# **GARMIN.**

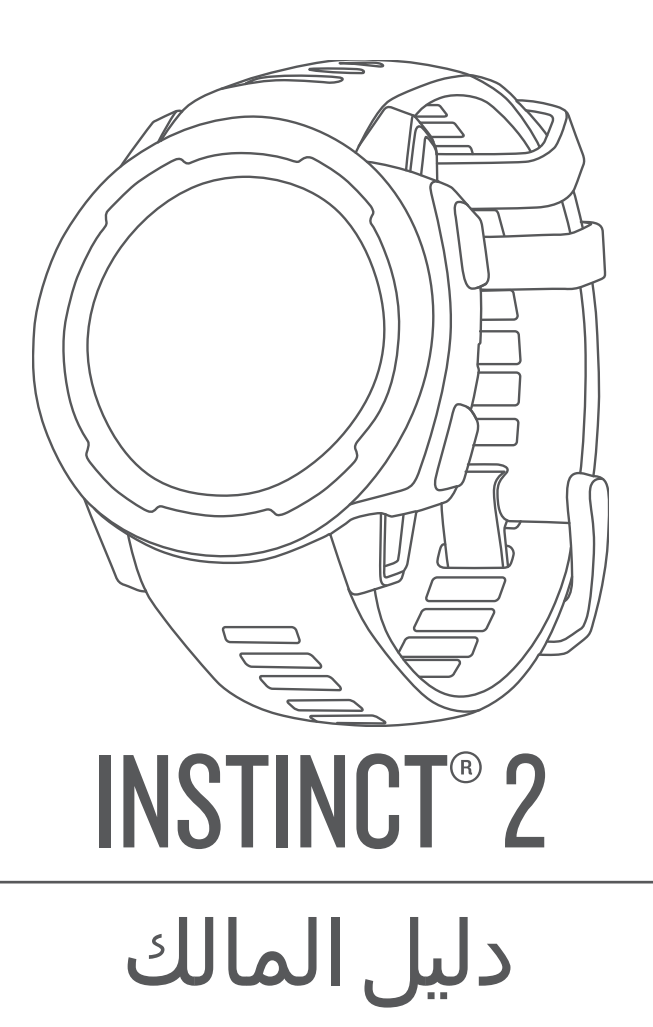

#### .Ltd Garmin 2022 ©أو شركاتها الفرعية

جميع الحقوق محفوظة. بموجب حقوق الطبع والنشر, لا يجوز نسخ هذا الدليل كالم أكثر المجز المول مع الحس وتحتفظ الحسن الحرية تغيير وتحسين منتجاتها وإدخال التغييرات على محتويات هذا الدليل دون أن تلتزم بإعلام أي شخص أو منظمة بمثل هذه التغييرات أو التحسينات. التحسين<br>التغييرات على محتويات هذا الدليل دون أن تلتزم بإعلام أي شخص أو منظمة من المنتجرات المنتجرات المنتجرات المنتجر

ن "Garmin و Instinct" و "ANT و Approach و "Auto Lap و "Auto Pause و "QuickFit" و "JuckFit" و "VIRB و "VIRB و "Vitual Partner و "Suro ach و "Kero و "VIRB و "Kero و "Xero و "Xero و "Xero و "Xero و "Xero و "Xero و "Xero و "X Garmin AutoShot™ أو شركاتها التابعة، وهي مسجّلة في الولايات المتحدة وفي بلدان أخرى. ""Garmin AutoShot و "Body Battery و ""Connect IQ و ""Connect IQ و ""Connect IQ و ""Connect IQ" و ""Connect IQ" و ""Connect IQ" و ""Connec `` Garmin Express و "'Garmin Golf و "''Garmin Golf و "''Garmin Move IQ و "''Garmin Move IQ و "'Garmin Golf و "'HRM-Run و "'HRM-Pro و "'JHRM-Run و "'HRM-Pro \_"HRM-Tri-س"kally و ""Varia و "Vector" هي علامات تجارية لشركة .Garmin Ltd أو شركاتها التابعة. لا يجوز استخدام هذه العلامات التجارية من دون الحصول على إنن صريح من Varia™ و "Rally و "HRM-Tri" و "Litami

"Android هي علامة تجارية لشركة Apple و Mac® iPhone® و Mac® افي علامات تجارية لشركة .Apple Inc مسجّلة في الولايات المتحدة وفي بلدان أخرى. و "Applie Ballistics هي علامة تجارية سجّلة لشركة Applied Ballistics, LLC. إن علامة "BLUETOOTH المكتوبة وشعاراتها هي ملك شركة .Bluetooth SIG, Inc وأي استخدام لهذه العلامات من قبل Garmin و Garmin يخضع لترخيص. تُعتبر Garmin ي 'Institute وأي علامات تجارية أخرى ذات صلة، ملكًا لـ Ince Cooper Institute . إن "iOS علامة تجارية مسجّلة لشركة .Inc و Lover Jos و Lover Institute و Lover Institute Travel Stops' هما علامتان تجاريتان مسجّلتان لشركة ""Love's Travel Stops & Country Stores, Inc.Pilot Flying J و "Pilot Travel Stops هو Pilot Travel Centers معامرات ذات الصلة هي Pilot Travel Stops و علامة Euret Expup I Love في الولايات المتحدة وفي بلدان أخرى.Training Stress Score™ (TSS ( و Nensity Factor " (IF) و Normalized Power" (NP) هي عالمات تجارية لشركة "Reaksware, LLC. Vectronix و علمة تجارية سجّلة في الولايات المتحدة وتملكها Cafran Vectronix AG Corporation. هي علامة تجارية مسجّلة لشركة Microsoft Corporation في الولايات المتحدة وفي بلدان أخرى. "Zwift هي علامة تجارية لشركة .Inc ,Zwift ؛ تعود األسماء التجارية والعالمات التجارية األخرى لمالكيها المحددين.

R هذا المنتج معتمد من +ANT . تفضل بزيارة [directory/com.thisisant.www](http://www.thisisant.com/directory) للحصول على قائمة بالتطبيقات والمنتجات المتوافقة.

# جدول المحتويات

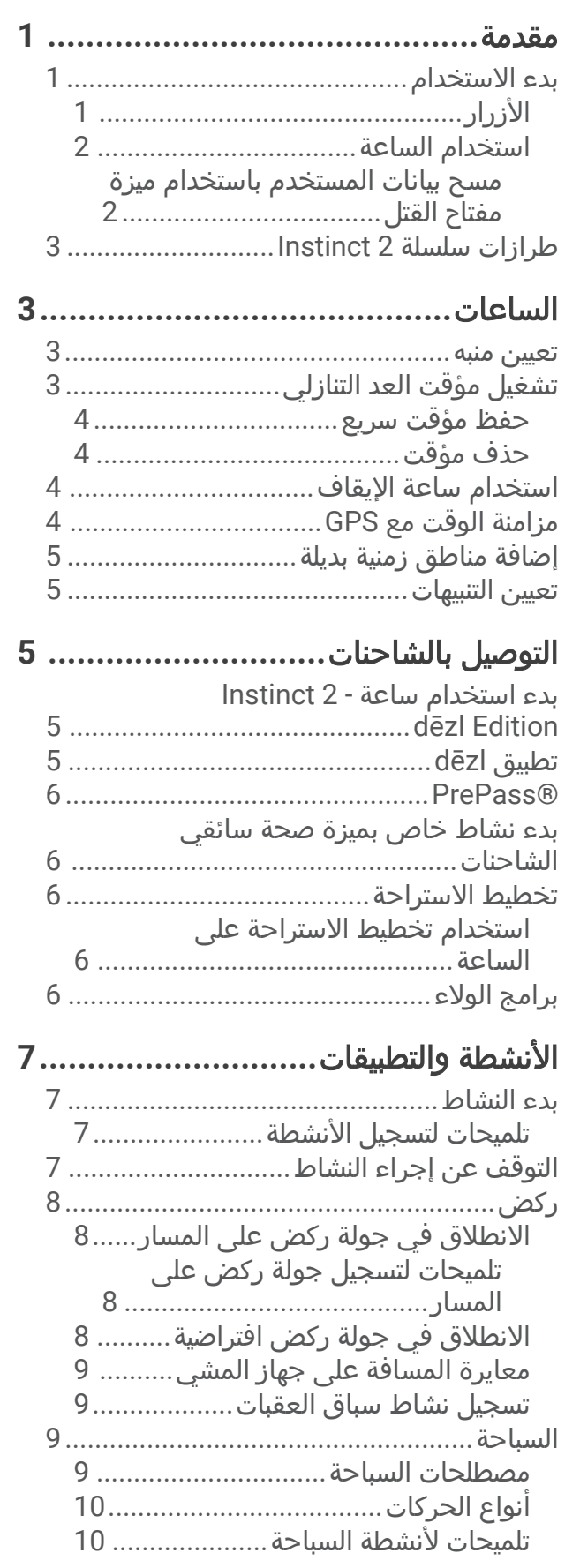

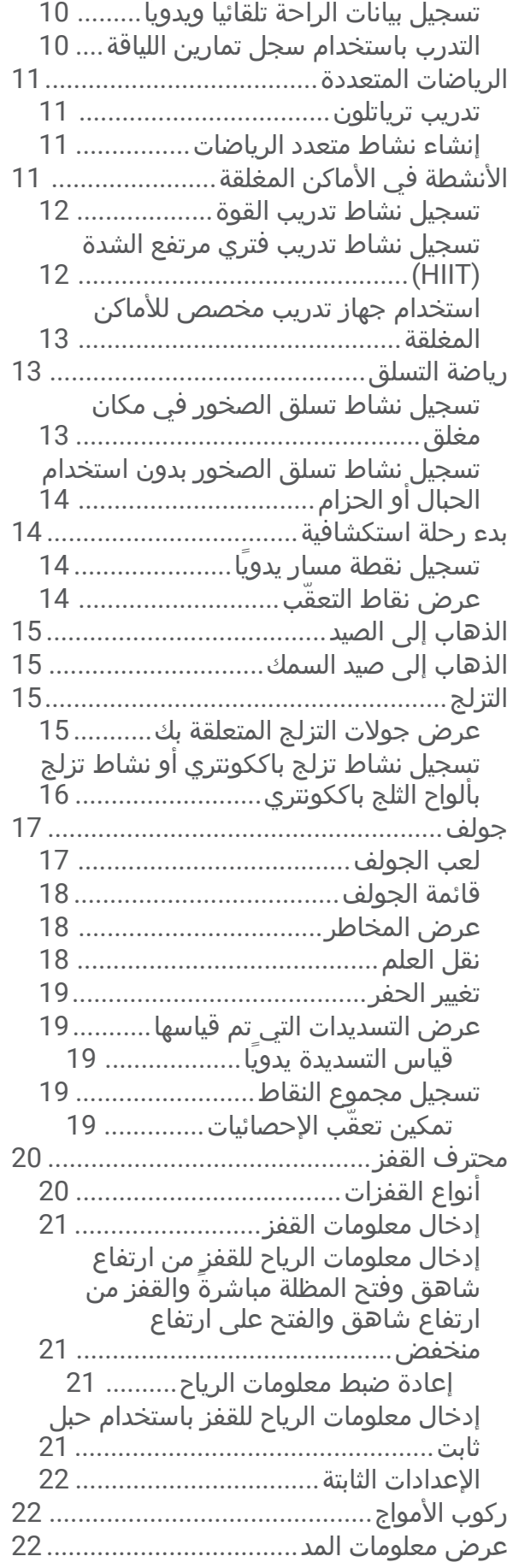

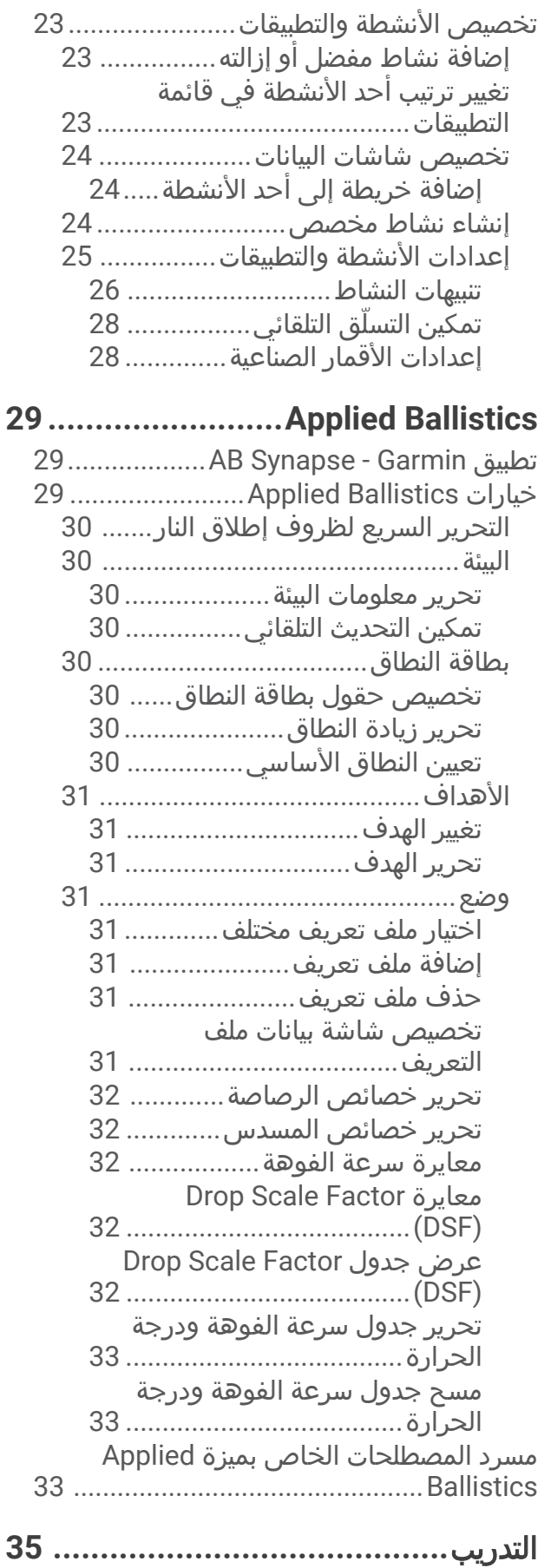

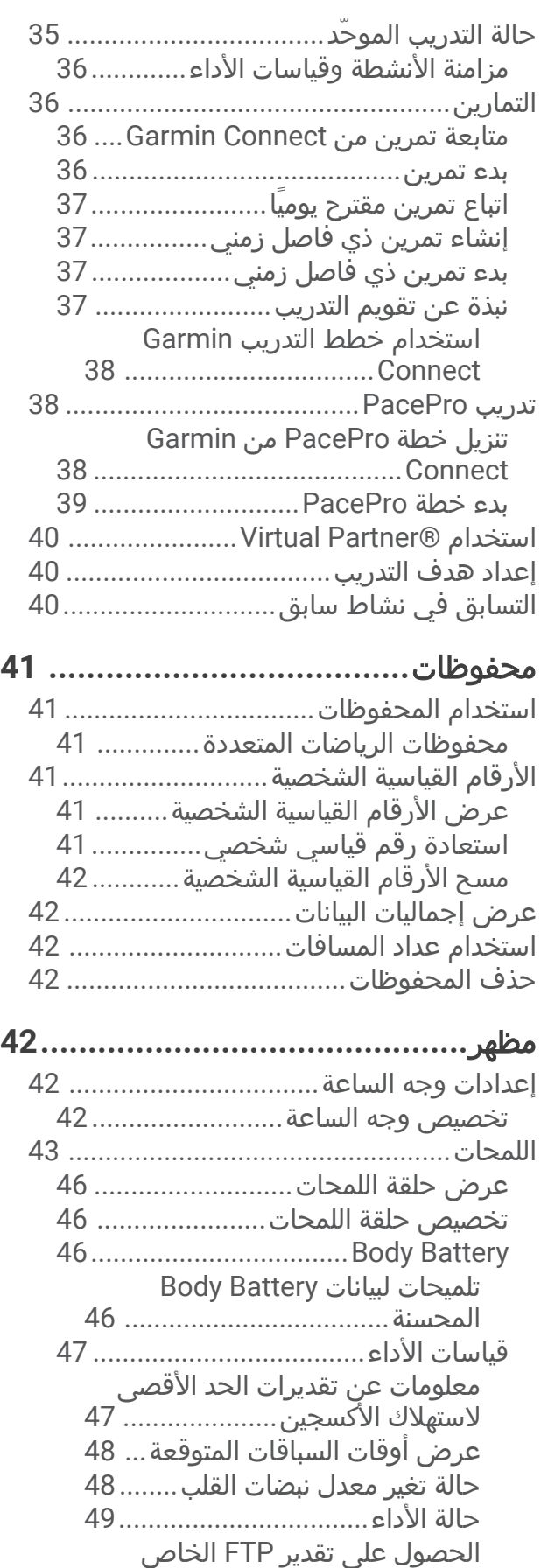

بك[49.............................................](#page-56-0)

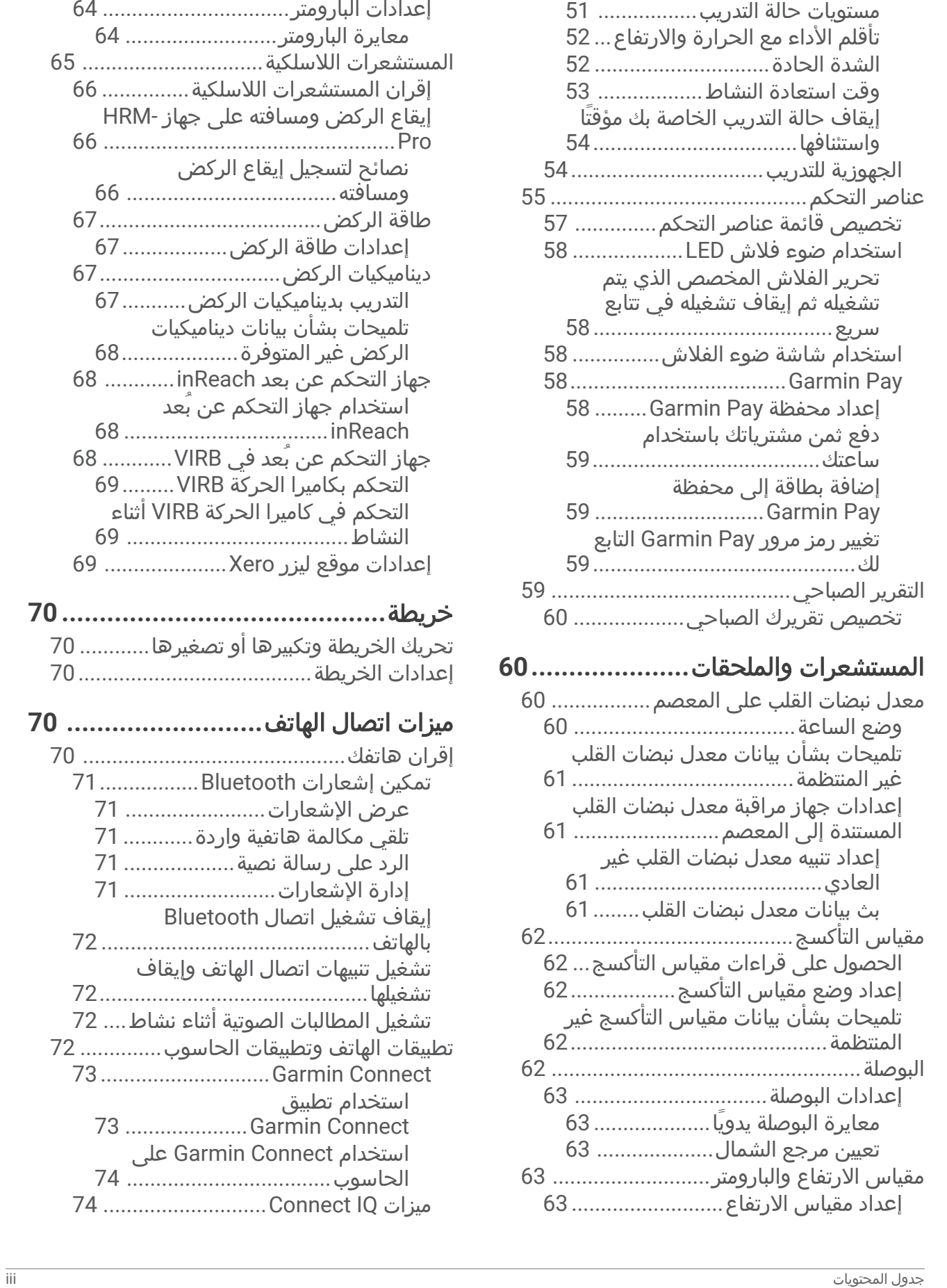

عتبة الالكتيت[...............................](#page-57-0) 50 حالة التدريب[......................................](#page-58-0) 51

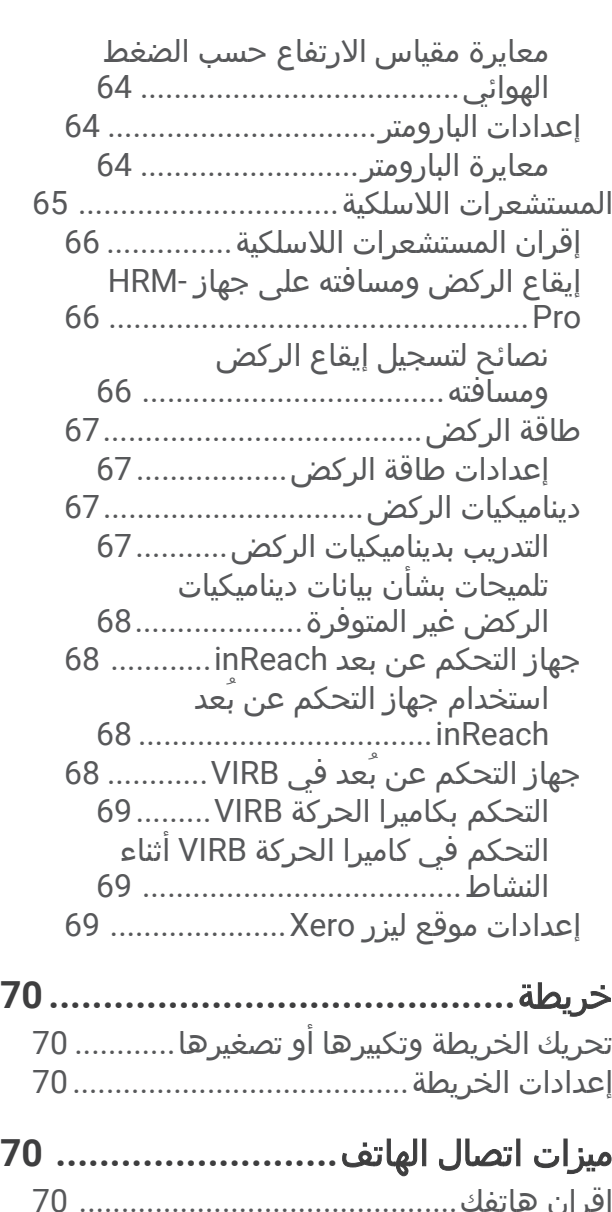

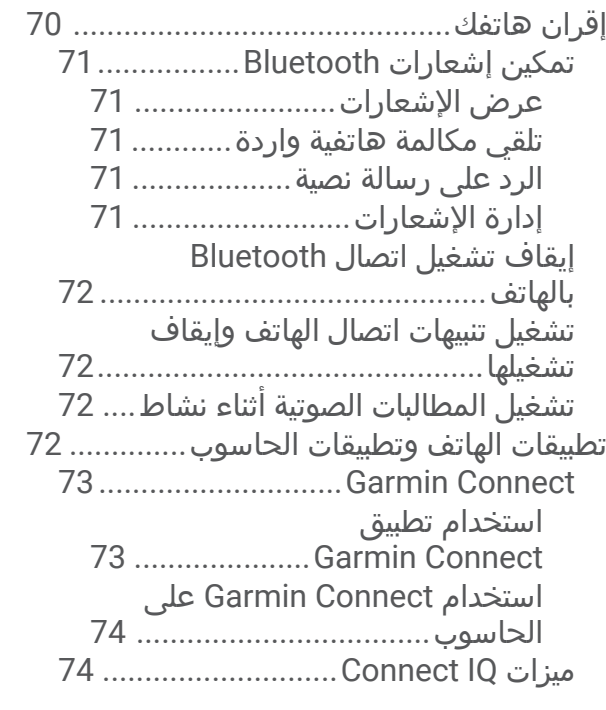

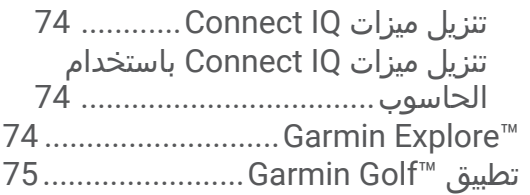

## ملف تعريف**[75.....................................](#page-82-0)**

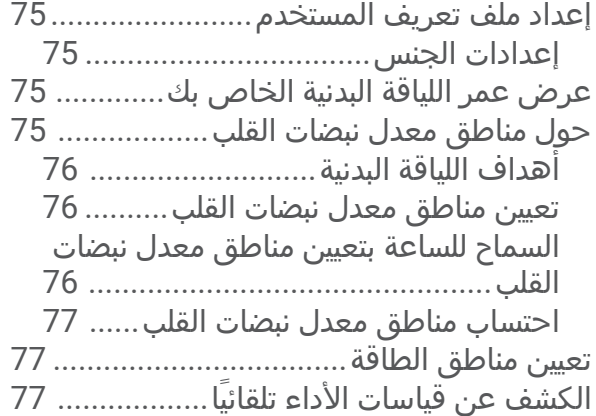

### ميزات التعقّب والسالمة**[......................](#page-85-0)**

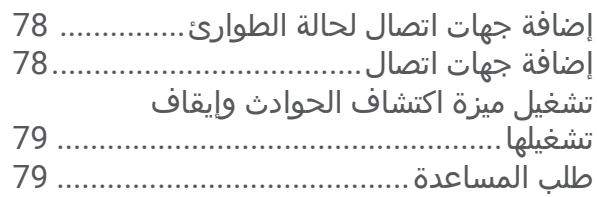

### إعدادات الصحة واللياقة البدنية**[79..............](#page-86-0)**

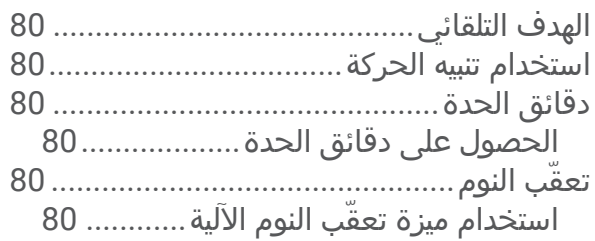

### مالحة**[............................................](#page-87-0)**

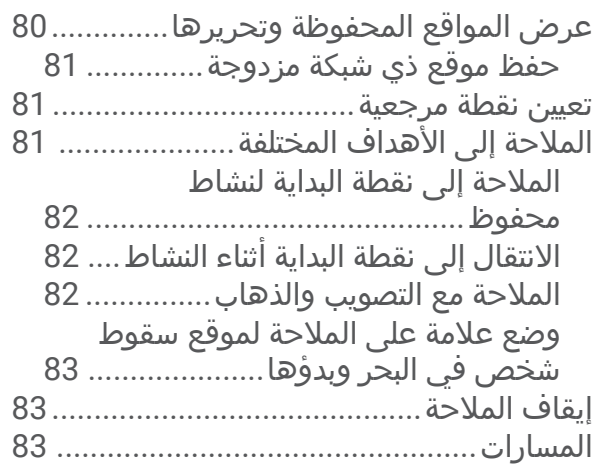

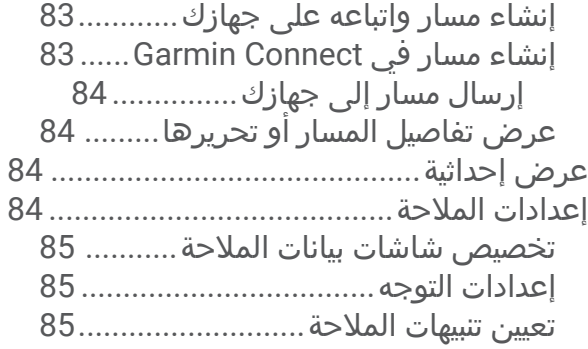

# إعدادات إدارة الطاقة**[.........................](#page-92-0)**

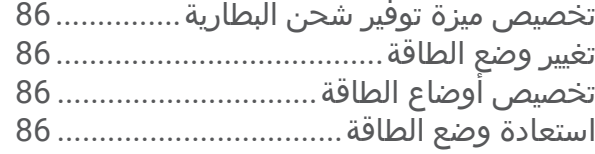

### إعدادات النظام**[................................](#page-94-0)**

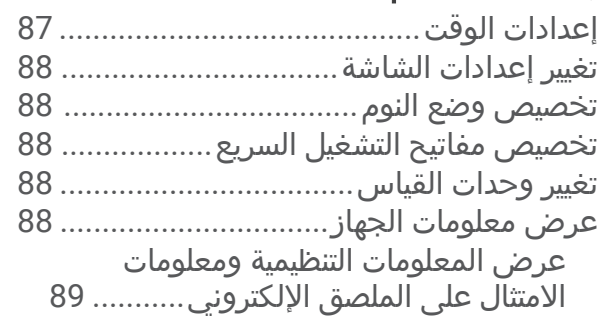

### معلومات الجهاز**[89................................](#page-96-0)**

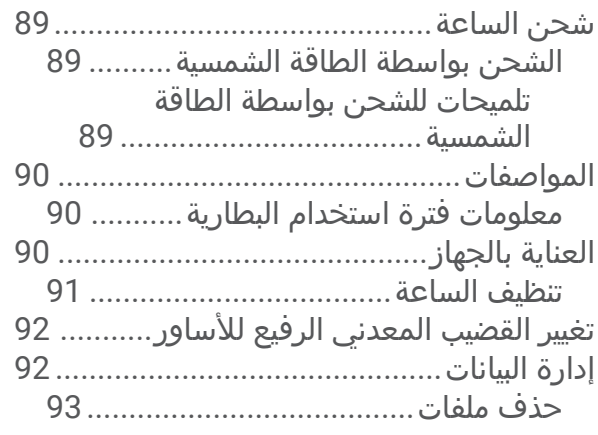

## استكشاف الأخطاء وإصلاحها.................93

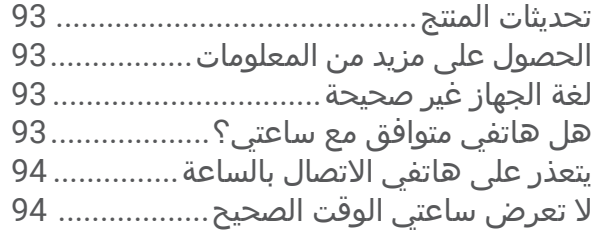

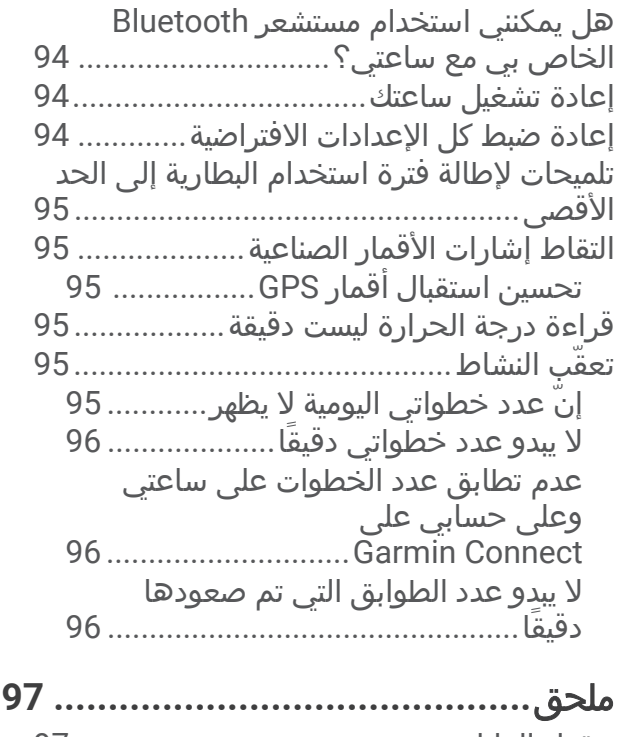

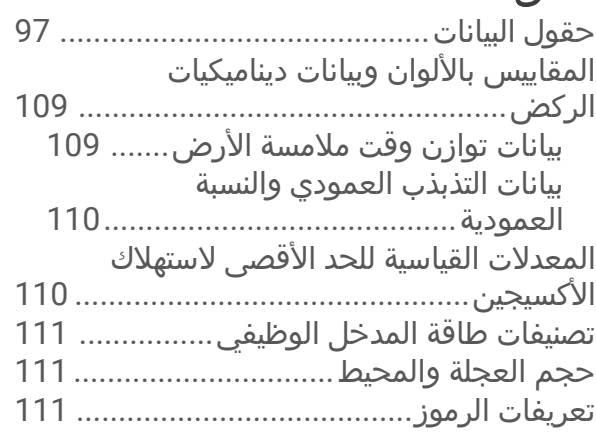

### مقدمة

#### تحذير  $\Delta$

<span id="page-8-0"></span>راجع دليل *معلومات هامة حول السلامة والمنتج* الموجود في علبة المنتج للاطلاع على تحذيرات المنتج وغيرها من المعلومات المهمة. احرص دائمًا على استشارة طبيبك قبل أن تستخدم أي برنامج خاص بالتمارين أو تعديله.

## بدء االستخدام

عند استخدام ساعتك للمرة الأولى، عليك إتمام هذه المهام لإعداد الساعة والتعرف على الميزات الأساسية.

- **1** اضغط على **CTRL** لتشغيل الساعة (األزرار, الصفحة 1) .
- **2** اتبع التعليمات التي تظهر على الشاشة إلكمال اإلعداد األولي. أثناء الإعداد الأولي، يمكنك [إقران](#page-77-0) هاتفك الذكي بساعتك لتلقي الإشعارات ومزامنة نشاطاتك والمزيد غير ذلك (*إقران هاتفك*, [الصفحة](#page-77-0) 70) .
	- **3** شحن الجهاز (شحن الساعة, [الصفحة](#page-96-0) 89) .
		- **4** ابدأ نشاطًا (بدء النشاط, [الصفحة](#page-14-0) 7) .

### الأزرار

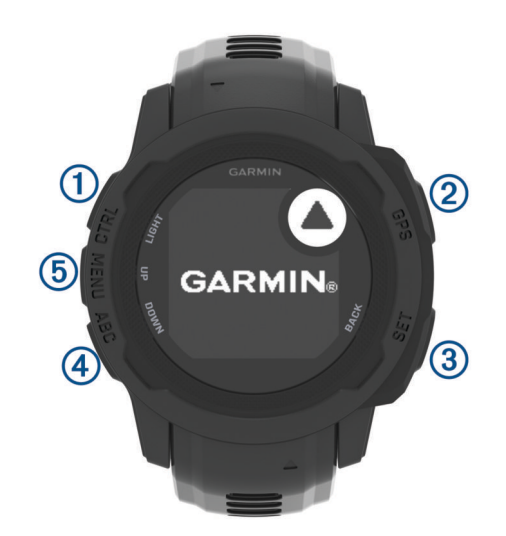

<span id="page-9-0"></span>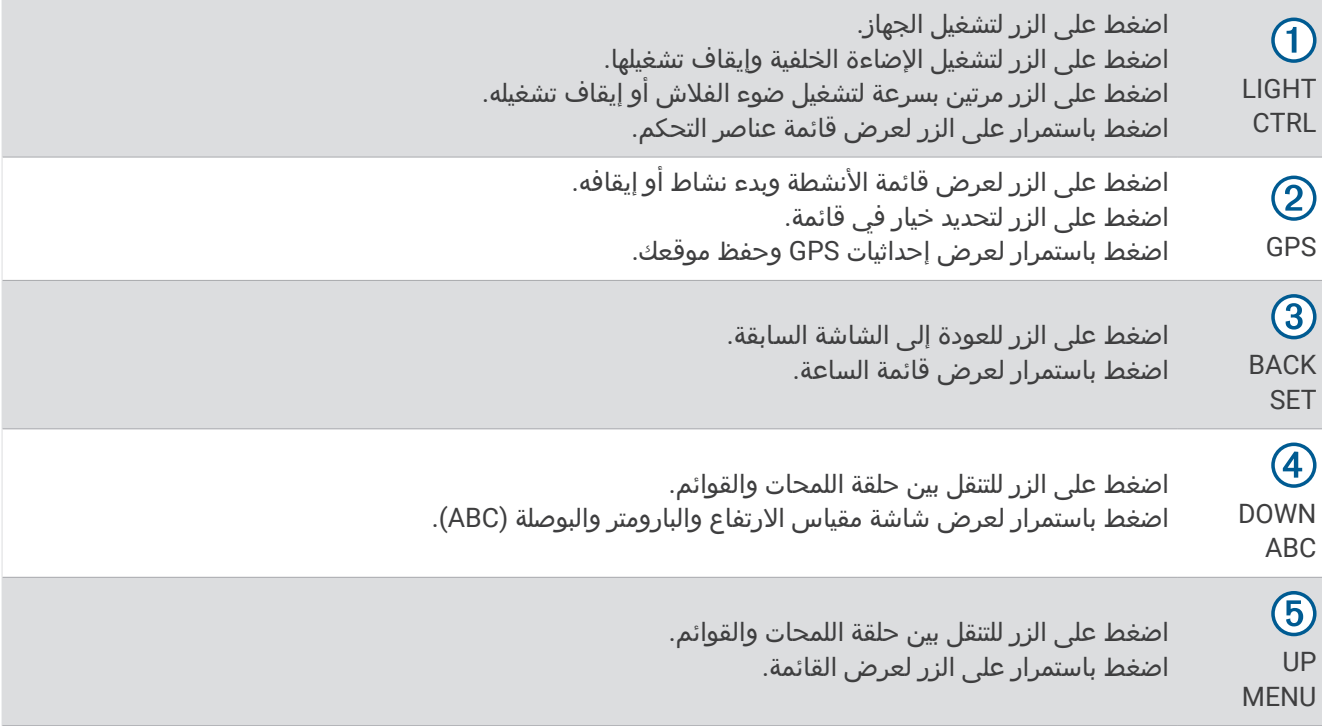

#### استخدام الساعة

- اضغط باستمرار على **CTRL** لعرض قائمة عناصر التحكم (عناصر [التحكم](#page-62-0), الصفحة 55). توفر قائمة عناصر التحكم إمكانية الوصول بسرعة إلى الوظائف المستخدمة بشكل متكرر، مثل تشغيل وضع عدم اإلزعاج وحفظ موقع وإيقاف تشغيل الساعة.
	- من وجه الساعة، اضغط على **UP** أو **DOWN** للتنقل بين حلقة اللمحات (اللمحات, [الصفحة](#page-50-0) 43).
	- من وجه الساعة، اضغط على **GPS** لبدء نشاط أو فتح تطبيق (األنشطة [والتطبيقات](#page-14-0), الصفحة 7).
- اضغط باستمرار على **MENU** لتخصيص وجه الساعة ([تخصيص](#page-49-0) وجه الساعة, الصفحة 42)، وضبط اإلعدادات ([إعدادات](#page-94-0) النظام , [الصفحة](#page-94-0) 87)، وإقران [المستشعرات](#page-73-0) اللاسلكية (*إقران المستشعرات اللاسلكية*, الصفحة 66) وغير ذلك.

#### مسح بيانات المستخدم باستخدام ميزة مفتاح القتل

مالحظة**:** تتوفر هذه الميزة فقط في طرازات Edition Tactical - Solar 2 Instinct. تقوم ميزة مفتاح القتل بإزالة كل البيانات المحفوظة التي أدخلها المستخدم بسرعة وإعادة ضبط كل الإعدادات إلى قيم المصنع االفتراضية.

اضغط باستمرار على **SET** و**CTRL**.

تلميح**:** يمكنك الضغط على أي زر إللغاء ميزة مفتاح القتل أثناء عد تنازلي يبدأ من 10 ثوان.ٍ

تحذف الساعة كل البيانات التي أدخلها المستخدم بعد 10 ثوان.ٍ

### طرازات سلسلة 2 Instinct

<span id="page-10-0"></span>تتمتع 2 Instinct بطراز أساسي وتتضمن ميزات متصلة وميزتي التعقّب والسالمة وميزة المالحة ومجموعة متنوعة من أنواع األنشطة وعدد كبير من الميزات الأخرى. تتوفر طرازات متعددة تتضمن ميزات إضافية.

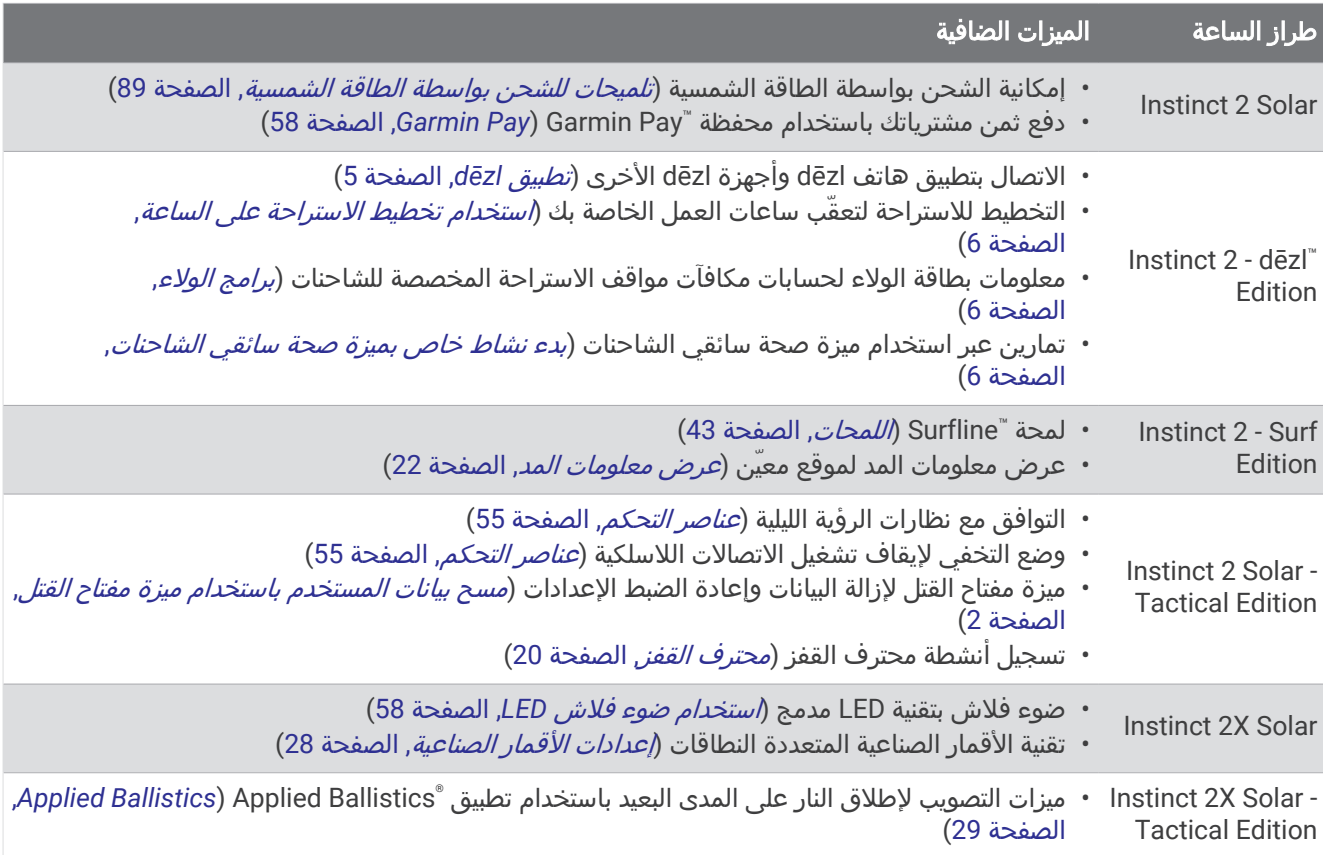

# الساعات

#### تعيين منبه

يمكنك تعيين منبهات متعددة. ويمكنك تعيين أن يعمل كل منبه مرة واحدة أو يتكرر بانتظام.

- **1** من أي شاشة، اضغط باستمرار على **SET** .
	- **2** اختر منبهات .
	- **3** أدخل وقت المنبه.
- **4** اختر تكرار، واختر مواعيد تكرار المنبه (اختياري ).
- **5** اختر صوت واهتزاز، واختر نوع اإلشعار (اختياري ).
- **6** اختر اإلضاءة الخلفية > مشغل لتشغيل اإلضاءة الخلفية مع المنبه (اختياري ).
	- **7** اختر ملصق، واختر وصفًا للمنبه (اختياري ).

### تشغيل مؤقت العد التنازلي

- **1** من أي شاشة، اضغط باستمرار على **SET** .
	- **2** اختر المؤقتات .
	- **3** أدخل الوقت.
	- **4** حدد خيارًا لتحرير المؤقت إذا لزم الأمر:
- إلعادة تشغيل المؤقت تلقائيًا بعد انتهائه، اضغط على **UP** واختر إعادة بدء التشغيل تلقائيا > مشغل .
	- الختيار نوع اإلشعار، اضغط على **UP** واختر صوت واهتزاز .
		- **5** اضغط على **GPS** لتشغيل المؤقت .

### حفظ مؤقت سريع

يمكنك تعيين ما يصل إلى عشرة مؤقتات سريعة منفصلة.

- **1** من أي شاشة، اضغط باستمرار على **SET** .
	- **2** اختر المؤقتات .
		- **3** حدد خيارًا:
- <span id="page-11-0"></span>• لحفظ أول مؤقت سريع، أدخل الوقت واضغط على **UP** واختر حفظ .
- لحفظ المزيد من المؤقتات السريعة، اختر إضافة مؤقت وأدخل الوقت .

### حذف مؤقت

- **1** من أي شاشة، اضغط باستمرار على **SET** .
	- **2** اختر المؤقتات .
		- **3** اختر مؤقتًا.
	- **4** اضغط على **UP** .
		- **5** اختر حذف .

### استخدام ساعة اإليقاف

- **1** من أي شاشة، اضغط باستمرار على **SET** .
	- **2** اختر ساعة إيقاف .
	- **3** اضغط على **GPS** لتشغيل المؤقت .
- **4** اضغط على **SET** إلعادة تشغيل مؤقت الدورات .

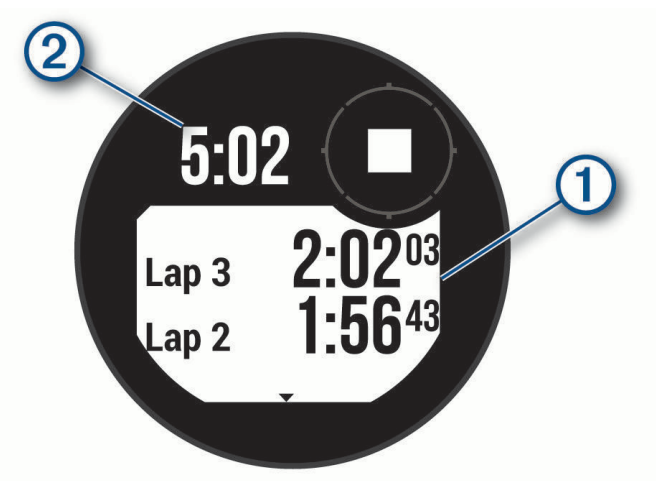

يستمر تعداد إجمالي وقت ساعة الإيقاف ②.

- **5** اضغط على **GPS** إليقاف المؤقتين .
	- **6** اضغط على **UP**، وحدد خيارًا .

# مزامنة الوقت مع GPS

يكتشف الجهاز تلقائيًا مناطقك الزمنية والوقت من اليوم الحالي في كل مرة تقوم فيها بتشغيل الجهاز والتقاط األقمار الصناعية. يمكنك مزامنة الوقت يدويًا مع GPS عندما تقوم بتغيير المناطق الزمنية، وللتحديث إلى التوقيت الصيفي.

- **1** من أي شاشة، اضغط باستمرار على **SET** .
	- **2** اختر تعيين الوقت باستخدام **GPS** .
- 3 انتظر ريثما يحدد الجهاز موقع الأقمار [الصناعية](#page-102-0) (*التقاط إشارات الأقمار الصناعية*, الصفحة 95).

### إضافة مناطق زمنية بديلة

<span id="page-12-0"></span>يمكنك عرض الوقت الحالي من اليوم في مناطق زمنية إضافية في لمحة المناطق الزمنية البديلة. يمكنك إضافة ما يصل إلى ثالث مناطق زمنية بديلة.

- **1** من أي شاشة، اضغط باستمرار على **SET**.
	- **2** اختر مناطق زمنية بديلة.
	- **3** اختر إضافة منطقة زمنية.
		- **4** اختر منطقة زمنية.
- **5** يمكنك إعادة تسمية المنطقة الزمنية إذا لزم األمر.

### تعيين التنبيهات

- **1** من أي شاشة، اضغط باستمرار على **SET**.
	- **2** اختر تنبيهات.
		- **3** حدد خيارًا:
- لتعيين تنبيه ليصدر صوتًا قبل حدوث غروب الشمس الفعلي بعدد محدد من الدقائق أو الساعات، اختر حتى الغروب > الحالة > مشغل، اختر الوقت، وأدخل الوقت.
- لتعيين تنبيه ليصدر صوتًا قبل حدوث شروق الشمس الفعلي بعدد محدد من الدقائق أو الساعات، اختر حتى الشروق > الحالة > مشغل، واختر الوقت، وأدخل الوقت.
	- لتعيين تنبيه ليصدر صوتًا عند اقتراب عاصفة، اختر تنبيه العواصف > مشغل، واختر المعدل واختر معدل تغيّر الضغط.
		- لتعيين تنبيه ليصدر صوتًا كل ساعة، اختر كل ساعة > مشغل.

# التوصيل بالشاحنات

### بدء استخدام ساعة Edition dēzl - 2 Instinct

عند استخدام Instinct 2 - dēzl Edition للمرة الأولى، عليك إتمام هذه المهام لإكمال الإعداد الساعة والتعرّف على الميزات الأساسية الخاصة بالشاحنات.

- **1** قم بتنزيل تطبيق dēzl وإضافة ساعة Edition dēzl 2 Instinct الخاصة بك (تطبيق *dēzl*, الصفحة 5).
	- **2** في تطبيق dēzl، أضف جهاز المالحة dēzl إذا لزم األمر.

مالحظة**:** راجع دليل المالك التابع لجهاز dēzl للحصول على مزيد من المعلومات.

- **3** استخدم لمحة التخطيط لالستراحة لتعقّب ساعات العمل الخاصة بك (استخدام تخطيط [االستراحة](#page-13-0) على الساعة, الصفحة 6).
- **4 في إعدادات الساعة في تطبيق Garmin**ْ dēzl، سجّل الدخول إلى حساب مكافآت مواقف الاستراحة المخصصة للشاحنات لعرض معلومات المكافآت الخاصة بك على ساعتك (*برامج الولاء*, [الصفحة](#page-13-0) 6).
	- **5** يمكنك بدء نشاط خاص بميزة صحة سائقي، وعرض البرامج التعليمية الخاصة بالتمارين في تطبيق dēzl Garmin) بدء [نشاط](#page-13-0) *خاص بميزة صحة سائقي الشاحنات*, [الصفحة](#page-13-0) 6).

### تطبيق dēzl

#### تحذير  $\triangle$

توخَّ الحذر عند استخدام الجهاز أثناء تشغيل المركبة. اعمد إلى الوصول إلى المعلومات المعروضة على الجهاز بسرعة. حافظ دائمًا على معرفتك بالمناطق المحيطة وال تحدق في شاشة العرض أو تدعها تشتت انتباهك. قد يمنعك التركيز على شاشة العرض من تجنب العوائق أو المخاطر، ما قد يؤدي إلى وقوع حادث يتسبب في حدوث أضرار مادية أو إصابة شخصية خطيرة أو وفاة.

يقوم تطبيق dēzl بتمكين ميزات خاصة بعمالء القيادة المحترفين ويسمح لك بتوصيل جهاز المالحة dēzl وجهاز dēzl القابل لالرتداء ودمجهما. يمكنك تنزيل تطبيق dēzl من متجر التطبيقات على هاتفك الذكي.

### **PrePass**

مالحظة

ال تتحمل Garmin مسؤولية دقة المعلومات التي يوفرها تطبيق PrePass أو حداثتها.

مالحظة**:** لتتمكن من استخدام هذه الميزة، يجب أن يكون لديك حساب نشط على PrePass.

<span id="page-13-0"></span>يمكّن تطبيق PrePass السائقين من التحقق من سالمة المركبة التي تستخدم ألغراض تجارية وبيانات القيادة الخاصة بها ووزنها في محطات الوزن التالية. يمكنك إقران جهاز Edition dēzl - 2 Instinct بتطبيق dēzl وتطبيق PrePass لتلقي إشعارات محطة الوزن التالية على جهاز Edition dēzl - 2 Instinct.

مالحظة**:** تتوفر هذه الميزة فقط في الواليات المتحدة.

### بدء نشاط خاص بميزة صحة سائقي الشاحنات

يمكنك اتباع تمارين محملة مسبقًا مخصصة للممارسة خلال فترات الاستراحة أثناء القيادة.

- **1** من وجه الساعة، اضغط على **GPS**.
	- **2** اختر صحة سائقي.
		- **3** اختر نوع تمرين.
		- **4** اختر مدة تمرين.
- **5** افتح تطبيق dēzl لعرض البرامج التعليمية الخاصة بالتمرين إذا لزم األمر.
	- **6** اضغط على **GPS** لبدء التمرين.

بعد أن تبدأ تمرين، سيعرض الجهاز كل خطوة في التمرين والوقت المتبقي لكل خطوة ومعدل نبضات القلب الحالي.

#### تخطيط الاستراحة

#### مالحظة

لا يشكل هذا الجهاز بحد ذاته بديلاً موافقًا عليه لمتطلبات تسجيل دفاتر السجلات الورقية بموجب أنظمة الإدارة الفدرالية لسلامة الناقلات الآلية (FMCSA). يتعيّن على السائقين الالتزام بكل متطلبات ساعات الخدمة الفدرالية والخاصة بكل ولاية. عند دمج هذا الجهاز مع جهاز تسجيل إلكتروني (ELD) "Garmin eLog متوافق، فسيمكّن الناقل الآلي للالتزام بمتطلبات تسجيل ساعات الخدمة والاستراحة. للمزيد من المعلومات أو لشراء جهاز Garmin eLog، يُرجى الانتقال إلى garmin.com/elog.

يمكنك استخدام لمحة تخطيط االستراحة على ساعة Edition dēzl - 2 Instinct لتعقّب ساعات العمل، ما قد يساعدك على االلتزام بأنظمة السالمة.

#### استخدام تخطيط االستراحة على الساعة

يمكنك بدء المؤقت من لمحة تخطيط االستراحة في أي وقت.

- **1** من وجه الساعة، اضغط على **UP** أو **DOWN** لعرض لمحة تخطيط االستراحة.
	- **2** اضغط على **GPS** لبدء القيادة.
	- يبدأ مؤقت القيادة ويتم عرض وقت االستراحة التالي أسفل المؤقت.
	- **3** اضغط على **GPS** لبدء استراحة. يبدأ مؤقت الاستراحة ويتم عرض إجمالي وقت الاستراحة أسفل المؤقت.

### برامج الوالء

من ساعة Edition dēzl - 2 Instinct، يمكنك الوصول إلى برامج الوالء لبعض مواقف االستراحة في الواليات المتحدة، بما في ذلك "Love's Travel Stops و"Pilot Flying J Travel Centers. يمكنك استخدام لمحة على الساعة للتحقق من أرصدة نقاط المكافآت ومعلومات اخرى عن برنامج الولاء (*اللمحات*, [الصفحة](#page-50-0) 43).

# الأنشطة والتطبيقات

<span id="page-14-0"></span>يمكن استخدام ساعتك لأنشطة اللياقة البدنية والأنشطة الرياضية والأنشطة التي تمارس في الأماكن المغلقة وفي الخارج. عندما تبدأ نشاطًا، تعرض الساعة بيانات المستشعر وتسجّلها. يمكنك إنشاء أنشطة مخصصة أو أنشطة جديدة استنادًا إلى الأنشطة الافتراضية (*إنشاء نشاط مخصص*, [الصفحة](#page-31-0) 24). عند الانتهاء من انشطتك، يمكنك حفظها ومشاركتها مع مجتمع "Garmin Connect. يمكنك ايضا إضافة الأنشطة والتطبيقات الخاصة بـ "Connect IQ إلى ساعتك باستخدام تطبيق Connect IQ *([ميزات](#page-81-0) Connect IQ,* [الصفحة](#page-81-0) 74).

للحصول على المزيد من المعلومات عن دقة تعقّب النشاط وقياسات اللياقة البدنية، انتقل إلى garmin.com/ataccuracy.

### بدء النشاط

عندما تبدأ النشاط، يتم تشغيل GPS تلقائيًا (عند الضرورة).

- **1** من وجه الساعة، اضغط على **GPS**.
- **2** إذا كنت تبدأ نشاطًا للمرة األولى، فاختر خانة االختيار إلى جانب كل نشاط إلضافته إلى المفضالت واختر تم.
	- **3** حدد خيارًا:
	- اختر نشاطًا من المفضالت.
	- اختر هذا واختر نشاطًا من قائمة الأنشطة الموسعة.
- **4** إذا كان النشاط يتطلب إشارات GPS ، فانتقل إلى الخارج بحيث تكون الساعة مكشوفة على السماء، وانتظر حتى تصبح جاهزة. تصبح الساعة جاهزة بعد قياس معدل نبضات القلب والتقاط إشارات GPS) عند الحاجة) واالتصال بالمستشعرات الالسلكية (عند الحاجة).
	- **5** اضغط على **GPS** لتشغيل مؤقت النشاط.

ال تسجّل الساعة بيانات النشاط إال إذا كان مؤقت النشاط قيد التشغيل.

#### تلميحات لتسجيل الأنشطة

- اشحن الساعة قبل بدء نشاط (شحن الساعة, [الصفحة](#page-96-0) 89).
- اضغط على **SET** لتسجيل الدورات أو بدء وضعية أو مجموعة جديدة أو التقدم إلى الخطوة التالية من التمرين.
	- اضغط على **UP** أو **DOWN** لعرض شاشات البيانات اإلضافية.
- اضغط باستمرار على **MENU**، وحدد وضع الطاقة الستخدام وضع طاقة إلطالة فترة استخدام البطارية ([تخصيص](#page-93-0) أوضاع الطاقة , [الصفحة](#page-93-0) 86).

# التوقف عن إجراء النشاط

- **1** اضغط على **GPS**.
	- **2** حدد خيارًا:
- لاستئناف نشاطك، اختر **استئناف**.
- لحفظ النشاط وعرض التفاصيل، اختر حفظ، واضغط على **GPS**، وحدد خيارًا. مالحظة**:** بعد حفظ النشاط، يمكنك إدخال بيانات التقييم الذاتي .
	- لتعليق نشاطك واستئنافه في وقت لاحق، اختر **استئناف لاحقا**.
		- لتمييز دورة ما، اختر **دورة**.
- للمالحة عائدًا إلى نقطة بداية النشاط على طول المسار الذي قطعته، اختر العودة إلى نقطة البدء > **TracBack**. مالحظة**:** تتوفر هذه الميزة لألنشطة التي تستخدم GPS فقط.
	- للملاحة عائدًا إلى نقطة بداية نشاطك عبر المسار الأكثر استقامة، اختر **العودة إلى نقطة البدء > خط مستقيم**. مالحظة**:** تتوفر هذه الميزة لألنشطة التي تستخدم GPS فقط.
- لقياس الفرق بين معدل نبضات القلب في نهاية النشاط ومعدل نبضات القلب بعد دقيقتين من انتهاء النشاط، اختر نبضات استعاد، وانتظر حتى يبدأ المؤقت بالعد التنازلي.
	- لتجاهل النشاط، اختر **تجاهل**.

مالحظة**:** بعد إيقاف النشاط، تحفظه الساعة تلقائيًا بعد 30 دقيقة.

# ركض

### االنطالق في جولة ركض على المسار

<span id="page-15-0"></span>قبل الانطلاق في جولة ركض على المسار، تأكد من أنك تركض على مسار يتمتع بشكل قياسي وبطول 400 متر. يمكنك استخدام نشاط الركض على المسار لتسجيل بيانات المسار الخارجي، بما في ذلك المسافة بالأمتار ومقاطع الدورة.

- **1** قف على المسار الخارجي.
- **2** من وجه الساعة، اضغط على **GPS**.
	- **3** اختر الركض على المسار.
- **4** انتظر فيما تحدد الساعة موقع الأقمار الصناعية.
- **5** إذا كنت تركض على المسار 1 ، فانتقل إلى الخطوة 11.
	- **6** اضغط على **MENU**.
	- **7** اختر إعدادات النشاط.
		- **8** اختر رقم الحارة.
		- **9** اختر رقم مسار.
- **10** اضغط على **BACK** مرتين للعودة إلى مؤقت النشاط.
	- **11** اضغط على **GPS**.
	- **12** اركض حول المسار.
- بعد اجتياز 3 دورات أثناء الركض، تسجّل ساعتك أبعاد المسار وتقوم بمعايرة مسافة المسار.
	- **13** بعد إكمال النشاط، اضغط على **GPS**، ثم اختر حفظ.

#### تلميحات لتسجيل جولة ركض على المسار

- انتظر حتى يصبح لون مؤشر حالة GPS أخضر قبل بدء جولة ركض على المسار.
- أثناء جولة الركض الأولى على مسار غير مألوف، اركض 3 دورات على الأقل لمعايرة مسافة المسار. يجب تجاوز نقطة البداية قليلاً أثناء الركض لإكمال الدورة.
	- اركض كل دورة في المسار نفسه.
	- **ملاحظة:** تبلغ مسافة ®Auto Lap الافتراضية 1600 متر أو 4 دورات حول المسار.
	- إذا كنت تركض في مسار مختلف عن المسار 1 ، فيجب تعيين رقم المسار في إعدادات النشاط.

### االنطالق في جولة ركض افتراضية

يمكنك إقران ساعتك بتطبيق متوافق تابع لجهة خارجية لإرسال بيانات الإيقاع أو معدل نبضات القلب أو الوتيرة. **1** من وجه الساعة، اضغط على **GPS**.

- **2** اختر ركض افتراضي.
- **3** على الجهاز اللوحي أو الحاسوب المحمول أو الهاتف، افتح تطبيق Zwift TM أو تطبيق تدريب افتراضي آخر.
	- **4** اتبع التعليمات التي تظهر على الشاشة لبدء نشاط ركض وإقران األجهزة.
		- **5** اضغط على **GPS** لتشغيل مؤقت النشاط.
		- **6** بعد إكمال النشاط، اضغط على **GPS**، ثم اختر حفظ.

### معايرة المسافة على جهاز المشي

<span id="page-16-0"></span>لتسجيل مسافات أكثر دقة للركض على جهاز المشي، يمكنك معايرة المسافة على جهاز المشي بعد الركض لمسافة ال تقل عن 1,5 كم (ميل واحد) على جهاز المشي. يمكنك معايرة المسافة على جهاز المشي يدويًا على كل جهاز مشي أو بعد كل جولة ركض إذا استخدمت أجهزة مشي مختلفة.

- **1** ابدأ النشاط على جهاز المشي (بدء النشاط, [الصفحة](#page-14-0) 7).
- **2** اركض على جهاز المشي حتى تسجّل ساعتك مسافة ال تقل عن 1,5 كم (ميل واحد).
	- **3** بعد إنهاء النشاط، اضغط على **GPS** إليقاف مؤقت النشاط.
		- **4** حدد خيارًا:
	- لمعايرة المسافة على جهاز المشي في المرة الأولى، اختر **حفظ**. ستتلقى مطالبة من الجهاز الستكمال معايرة جهاز المشي.
- لمعايرة المسافة على جهاز المشي يدويًا بعد المعايرة ألول مرة، اختر المعايرة **&** الحفظ > .
	- **5** تحقق من عرض جهاز المشي للمسافة التي تم اجتيازها وأدخل المسافة على ساعتك.

#### تسجيل نشاط سباق العقبات

عندما تشارك في سباق مسار العقبات، يمكنك استخدام نشاط Racing Obstacle لتسجيل وقتك في كل عقبة ووقتك عند الركض بين العقبات.

- **1** من وجه الساعة، اضغط على **GPS**.
	- **2** اختر **Racing Obstacle**.
- **3** اضغط على **GPS** لتشغيل مؤقت النشاط.
- **4** اضغط على **SET** لتحديد بداية كل عقبة ونهايتها يدويًا.

مالحظة**:** يمكنك تكوين إعدادات Tracking Obstacle لحفظ مواقع العقبات من الدورة األولى على المسار. في الدورات المتكررة على المسار، تستخدم الساعة المواقع المحفوظة للتبديل بين الفواصل الزمنية للعقبات والركض.

**5** بعد إكمال النشاط، اضغط على **GPS**، ثم اختر حفظ.

#### السباحة

#### مالحظة

إن الجهاز مصمم لالستخدام أثناء السباحة السطحية. بالتالي، فقد يؤدي الغوص مع الجهاز إلى إلحاق أضرار بالمنتج وإبطال الضمان.

مالحظة**:** تم تمكين معدل نبضات القلب المستندة إلى المعصم في الساعة ألنشطة السباحة .

#### مصطلحات السباحة

**طول**: جولة واحدة في حوض السباحة.

فاصل زمني: طول متتالي واحد أو أكثر. يبدأ فاصل زمني جديد بعد كل فترة راحة .

حركة: تحتسب الحركة كلما أنجزت ذراعك التي تضع عليها الجهاز دورة كاملة .

**Swolf**: إن مجموع نقاط swolf هو مجموع عدد المرات لطول حوض سباحة واحد وعدد الحركات لهذا الطول. مثال ،ً 30 ثانية زائد15 حركة يساوي مجموع نقاط swolf يبلغ 45 نقطة. عند السباحة في المياه المفتوحة، يتم احتساب مجموع نقاط swolf على مسافة 25 مترًا. إن swolf هي وحدة قياس لفعالية السباحة، وتمامًا كما في لعبة الجولف، فالمجموع المنخفض هو األفضل .

# أنواع الحركات

<span id="page-17-0"></span>إنّ تحديد نوع الحركة متوفر للسباحة في الحوض فقط. ويتم تحديد نوع الحركة في نهاية الطول. تظهر أنواع الحركات في محفوظات السباحة وفي حسابك على Garmin Connect. يمكنك أيضًا اختيار نوع الحركة كحقل بيانات مخصص (*[تخصيص](#page-31-0) شاشات البيانات*, [الصفحة](#page-31-0) 24) .

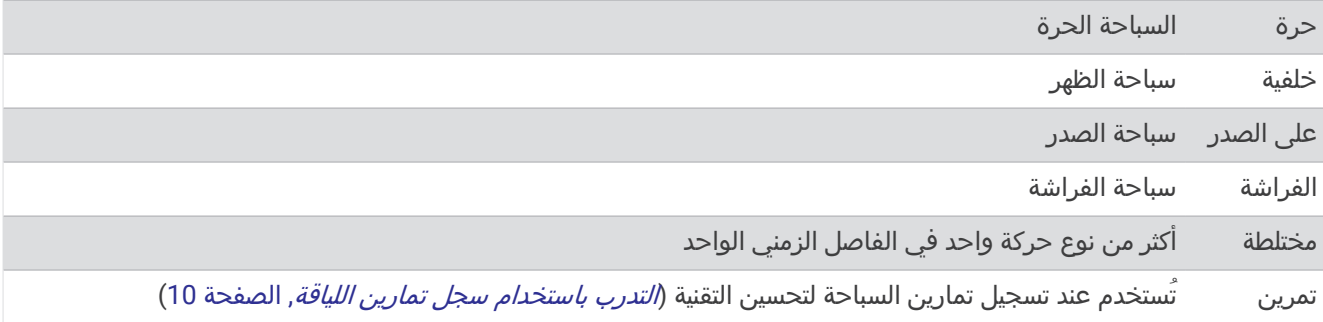

### تلميحات لأنشطة السباحة

- اضغط على **SET** لتسجيل فاصل زمني أثناء السباحة البحرية.
- قبل أن تبدأ نشاط السباحة في الحوض، اتبع التعليمات الظاهرة على الشاشة الختيار حجم الحوض أو إلدخال حجم مخصص. تقيس الساعة المسافة حسب أطوال حوض السباحة المكتملة وتسجلها. يجب أن يكون حجم حوض السباحة صحيحًا لعرض المسافة بدقة. في المرة التالية التي تبدأ فيها نشاط السباحة في الحوض، ستستخدم الساعة حجم حوض السباحة هذا. يمكنك الضغط باستمرار على **MENU،** واختيار إعدادات الأنشطة، ومن ثم اختيار **حجم حوض السباحة** لتغيير الحجم.
- للحصول على نتائج دقيقة، قم بالسباحة في طول حوض السباحة بأكمله واستخدم نوع حركة واحد للطول بأكمله. أوقف مؤقت النشاط مؤقتًا عند االستراحة.
	- اختر **SET** لتسجيل استراحة أثناء السباحة في الحوض (تسجيل بيانات الراحة تلقائيًا ويدويًا, الصفحة 10). تسجّل الساعة تلقائيَا الفواصل الزمنية والأطوال الخاصة بالسباحة في الحوض.
	- لمساعدة الساعة في احتساب الأطوال، ادفع نفسك بقوة عن الحائط وقم بالانزلاق قبل القيام بالحركة الأولى.
- عند إجراء التمارين، يجب أن توقف مؤقت النشاط مؤقتًا أو استخدام ميزة تسجيل التمارين (التدرب باستخدام سجل تمارين اللياقة , الصفحة 10).

# تسجيل بيانات الراحة تلقائيًا ويدويًا

مالحظة**:** ال يجري تسجيل بيانات السباحة أثناء الراحة. لعرض شاشات البيانات األخرى، يمكنك الضغط على UP أو DOWN. تتوفر ميزة تسجيل بيانات الراحة تلقائيًا للسباحة في الحوض فقط. تكتشف ساعتك تلقائيًا الوقت الذي تستريح فيه، وتظهر الشاشة الخاصة بالراحة. تنشئ الساعة تلقائيًا فاصلاً زمنيًا للراحة إذا استرحت لأكثر من 15 ثانية. عند استئناف السباحة، تبدأ الساعة تلقائيًا فاصلاً زمنيًا جديدًا للسباحة. يمكنك تشغيل ميزة تسجيل بيانات الراحة تلقائيًا في خيارات النشاط (*إعدادات الأنشطة [والتطبيقات](#page-32-0)*, الصفحة 25). تلميح**:** للحصول على أفضل النتائج عند استخدام ميزة الراحة التلقائية، قلل حركة ذراعيك أثناء الراحة.

أثناء نشاط السباحة في المسبح أو السباحة في المياه المفتوحة، يمكنك تحديد فاصل زمني للراحة يدويًا من خالل الضغط على SET.

### التدرب باستخدام سجل تمارين اللياقة

تكون ميزة سجل تمارين اللياقة متاحة فقط للسباحة في الحوض. يمكنك استخدام ميزة سجل تمارين اللياقة لتسجيل مجموعات الركل أو السباحة بذراع واحدة أو أي نوع من السباحة لا يندرج ضمن الحركات الأربع الرئيسية.

- **1** أثناء نشاط السباحة الداخلية الخاص بك، اضغط على **UP** أو **DOWN** لعرض شاشة سجل تمارين اللياقة .
	- **2** اضغط على **SET** لبدء مؤقت تمارين اللياقة .
	- **3** عندما تنتهي من فاصل زمني لتمارين اللياقة، اضغط على **SET** .
	- يتوقف مؤقت تمارين اللياقة، لكنّ مؤقت النشاط يستمر في تسجيل جلسة السباحة بأكملها.
		- **4** حدِّد مسافة لتمارين اللياقة المنتهية.

تعتمد زيادات المسافة على حجم حمام السباحة المحدد لملف تعريف النشاط.

- **5** حدد خيارًا:
- لبدء فاصل زمني آخر لتمارين اللياقة، اضغط على **SET** .
- لبدء فاصل زمني للسباحة، اضغط على **UP** أو **DOWN** للعودة إلى شاشات التدريب على السباحة .

### الرياضات المتعددة

<span id="page-18-0"></span>يمكن لالعبي الرياضات ثالثية المراحل، والرياضات ثنائية المراحل االستفادة من أنشطة الرياضات المتعددة، مثل تراياتلون أو سباحة وركض. أثناء أنشطة الرياضات المتعددة، يمكنك الانتقال بين الأنشطة والاستمرار في عرض الوقت الإجمالي. على سبيل المثال، يمكنك التحوّل من ركوب الدراجة إلى الركض وعرض الوقت الإجمالي لركوب الدراجة والركض خلال النشاط متعدد الرياضات. يمكنك تخصيص نشاط متعدد الرياضات، أو يمكنك استخدام إعداد نشاط ترياتلون الافتراضي لترياتلون قياسي.

#### تدريب ترياتلون

عند مشاركتك في سباق ترياتلون، يمكنك استخدام نشاط ترياتلون لالنتقال بسرعة إلى كل مقاطع رياضي وتحديد وقت كل مقطع وحفظ النشاط.

- **1** من وجه الساعة، اضغط على **GPS**.
	- **2** اختر تراياتلون.
- **3** اضغط على **GPS** لتشغيل مؤقت النشاط.
- **4** اضغط على **SET** في بداية كل انتقال ونهايته .

يتم تشغيل ميزة الانتقال بشكل افتراضي، ويتم تسجيل وقت الانتقال بشكل منفصل عن وقت النشاط. يمكن تشغيل ميزة الانتقال أو إيقاف تشغيلها في إعدادات نشاط الترياتلون. إذا تم إيقاف تشغيل االنتقاالت، اضغط على SET لتغيير الرياضات.

**5** بعد إكمال النشاط، اضغط على **GPS**، ثم اختر حفظ.

### إنشاء نشاط متعدد الرياضات

- **1** من وجه الساعة، اضغط على **GPS** .
	- **2** اختر إضافة > رياضات متعددة .
- **3** اختر نوعًا للنشاط متعدد الرياضات، أو أدخل اسمًا مخصصًا. تتضمن أسماء الأنشطة المكررة رقمًا. مثلاً، ترياتلون(2).
	- **4** اختر نشاطين أو أكثر.
		- **5** حدد خيارًا:
- حدِّد خيارًا لتخصيص إعدادات نشاط محددة. على سبيل المثال، يمكنك اختيار ما إذا كان سيتضمّن انتقاالت.
	- اختر تم لحفظ النشاط متعدد الرياضات واستخدامه .
		- **6** اختر ✔ لإضافة النشاط إلى قائمة مفضلاتك.

# الأنشطة في الأماكن المغلقة

يمكن استخدام الساعة للتدريب في الأماكن المغلقة، مثل الركض على مسار داخلي أو استخدام دراجة ثابتة في مكانها أو جهاز تدريب يُستخدم في مكان مغلق. يتم إيقاَف تشغيل GPS للأنشطة الداخلية (*إعدادات الأنشطة [والتطبيقات](#page-32-0)*, الصفحة 25).

عند الركض أو المشي فيما يكون GPS متوقفًا عن التشغيل، يتم احتساب السرعة والمسافة باستخدام مقياس تسارع مضمن في الساعة. إن مقياس التسارع ذاتي المعايرة. تتحسن دقة بيانات السرعة والمسافة بعد عدة جوالت ركض أو مشي خارجية باستخدام .GPS

تلميح**:** تؤدي االستعانة بمقبض جهاز الركض إلى تخفيض مستوى الدقة.

عند ركوب الدراجة بينما يكون GPS متوقفًا عن التشغيل، ال تكون بيانات السرعة والمسافة متوفرة إال في حال توفر مستشعر اختياري يرسل بيانات السرعة والمسافة إلى الساعة، مثل مستشعر للسرعة أو الوتيرة.

### تسجيل نشاط تدريب القوة

<span id="page-19-0"></span>يمكنك تسجيل المجموعات أثناء نشاط تدريب القوة. تُعتبر المجموعة تكرارات متعددة لحركة واحدة.

- **1** من وجه الساعة، اضغط على **GPS**.
	- **2** اختر القوة.
- **3** اختر تمرينًا ([متابعة](#page-43-0) تمرين من *[Connect Garmin](#page-43-0)*, [الصفحة](#page-43-0) 36) .
	- **4** اختر التفاصيل لعرض قائمة بخطوات التمرين (اختياري).
		- **5** اختر .
	- **6** اضغط على **GPS**، واختر بدء التمرين لتشغيل المؤقت المعيّن.
		- **7** ابدأ تشغيل المجموعة األولى.

تحتسب الساعة تكراراتك. يظهر عدد التكرارات عندما تُكمل أربعة تكرارات على الأقل.

تلميح**:** يمكن للساعة احتساب تكرارات حركة واحدة فقط لكل مجموعة. عندما ترغب في تغيير الحركات، عليك إنهاء المجموعة وبدء مجموعة جديدة.

**8** اضغط على **SET** إلنهاء المجموعة واالنتقال إلى التمرين الرياضي التالي في حال توفر هذا الخيار.

تعرض الساعة إجمالي التكرارات للمجموعة. بعد عدة ثوان،ٍ يظهر مؤقت الراحة.

**9** اضغط على **UP** أو **DOWN** لتحرير عدد التكرارات.

تلميح**:** يمكنك أيضًا إضافة الوزن المستخدم في المجموعة.

- **10** عند االنتهاء من الراحة، اضغط على **SET** لبدء مجموعتك التالية.
- **11** كرر هذه الخطوة لكل مجموعة من مجموعات تدريب القوة حتى يكتمل نشاطك.
- **12** بعد المجموعة األخيرة، اضغط على **GPS**، واختر إيقاف التمرين إليقاف المؤقت المعيّن.

**13** اختر حفظ.

#### تسجيل نشاط تدريب فتري مرتفع الشدة (HIIT(

يمكنك استخدام مؤقتات متخصصة لتسجيل نشاط تدريب فتري مرتفع الشدة (HIIT(.

- **1** من وجه الساعة، اضغط على **GPS**.
	- **2** اختر تمرين **HIIT**.
		- **3** حدد خيارًا:
- اختر حر لتسجيل نشاط تدريب فتري مرتفع الشدة (HIIT (مفتوح وغير منظم.
- اختر موقتات تدريب فتري مرتفع الشدة > أكبر تكرارات لتسجيل أكبر عدد ممكن من الجوالت أثناء فترة زمنية معيّنة.
- اختر **موقتات تدريب فتري مرتفع الشدة > تمرين دقيقة** لتسجيل عدد معيّن من الحركات في التمرين خلال دقيقة واحدة.
- اختر موقتات تدريب فتري مرتفع الشدة > تاباتا للتبديل بين فواصل زمنية تبلغ 20 ثانية بأقصى جهد مع االستراحة لمدة 10 ثوان.ٍ
	- اختر موقتات تدريب فتري مرتفع الشدة > مخصص لتعيين وقت الحركة ووقت الراحة وعدد الحركات وعدد الجوالت.
		- اختر **التمارين** لاتباع تمرين محفوظ.
		- **4** اتبع التعليمات التي تظهر على الشاشة عند الضرورة.
			- **5** اضغط على **GPS** لبدء الجولة األولى.
		- تعرض الساعة مؤقت عد تنازلي ومعدل نبضات قلبك الحالي.
		- **6** اضغط على **SET** لالنتقال يدويًا إلى الجولة التالية أو االستراحة التالية إذا لزم األمر.
			- **7** بعد إنهاء النشاط، اضغط على **GPS** إليقاف مؤقت النشاط.
				- **8** اختر حفظ.

### استخدام جهاز تدريب مخصص لألماكن المغلقة

<span id="page-20-0"></span>لتتمكّن من استخدام جهاز تدريب متوافق مخصص للأماكن المغلقة، يجب [إقران](#page-73-0) جهاز التدريب بساعتك باستخدام تقنية <sup>\*</sup>+ANT *(إقران* [المستشعرات](#page-73-0) الالسلكية, الصفحة 66) .

يمكنك استخدام ساعتك مع جهاز تدريب يُستخدم في مكان مغلق لمحاكاة مستوى صعوبة دفع الدواسة أثناء اتباع مسار أو جولة ركوب دراجة أو تمرين. أثناء استخدام جهاز تدريب يُستخدم في مكان مغلق، يتم إيقاف تشغيل GPS تلقائيًا.

- **1** من وجه الساعة، اضغط على **GPS**.
	- **2** اختر دراجة داخلية.
	- **3** اضغط باستمرار على **MENU** .
	- **4** حدد خيارات جهاز التدريب الذكي.
		- **5** حدد خيارًا:
- اختر جولة حرة لركوب لالنطالق في جولة.
- اختر متابعة التمرين التباع تمرين محفوظ ([التمارين](#page-43-0), الصفحة 36).
	- اختر اتباع المسار التباع مسار محفوظ ([المسارات](#page-90-0), الصفحة 83).
		- اختر تعيين الطاقة لتعيين قيمة الطاقة الهدف.
		- اختر **تعيين الانحدار** لتعيين قيمة الانحدار التي تمت محاكاتها.
- اختر عيين مقاومة لتعيين قوة مستوى صعوبة دفع الدواسة التي يفرضها جهاز التدريب.
	- **6** اضغط على **GPS** لتشغيل مؤقت النشاط.

يقوم جهاز التدريب بزيادة مستوى صعوبة دفع الدواسة أو خفضه استنادًا إلى معلومات االرتفاع في المسار أو الجولة.

### رياضة التسلق

#### تسجيل نشاط تسلق الصخور في مكان مغلق

يمكنك تسجيل مسارات رحلة أثناء إجراء نشاط تسلق الصخور في مكان مغلق. مسار الرحلة هو مسار تسلق على طول جدار صخري في مكان مغلق.

- **1** من وجه الساعة، اضغط على **GPS** .
	- **2** اختر تسلق داخل صالة .
- **3** اختر لتسجيل إحصائيات مسار الرحلة .
	- **4** اختر نظام تصنيف.

مالحظة**:** في المرة التالية التي تبدأ فيها نشاط تسلق الصخور في مكان مغلق، سيستخدم الجهاز نظام التصنيف هذا. يمكنك الضغط باستمرار على MENU، واختيار إعدادات النشاط، ثم اختيار نظام التصنيف لتغيير النظام .

- **5** اختر مستوى صعوبة مسار الرحلة.
	- **6** اضغط على **GPS** .
	- **7** ابدأ مسار الرحلة األول.

**ملاحظة:** عندما يكون مؤقت مسار الرحلة قيد التشغيل، يقوم الجهاز تلقائيًا بتأمين الأزرار لمنع الضغط على الأزرار من دون قصد. يمكنك الضغط باستمرار على أي زر إللغاء قفل الساعة .

**8** عند انتهاء مسار التسلّق، انزل إلى األرض.

يبدأ مؤقت الاستراحة تلقائيًا عندما تكون على الأرض.

مالحظة**:** يمكنك الضغط على SET إلنهاء مسار التسلّق إذا لزم األمر .

- **9** حدد خيارًا:
- لحفظ مسار تسلّق ناجح، اختر مكتمل .
- لحفظ مسار تسلّق غير ناجح، اختر تمت المحاولة .
	- لحذف مسار التسلّق، اختر تجاهل .
	- **10** أدخل عدد مرات السقوط على مسار التسلّق.
- **11** عند انتهاء فترة االستراحة، اضغط على **SET** وابدأ مسار الرحلة التالي .
	- **12** كرّر هذه العملية لكل مسار تسلّق إلى أن يكتمل نشاطك.
		- **13** اضغط على **GPS** .
			- **14** اختر حفظ .

### تسجيل نشاط تسلق الصخور بدون استخدام الحبال أو الحزام

<span id="page-21-0"></span>يمكنك تسجيل مسارات رحلة أثناء نشاط تسلق الصخور بدون استخدام الحبال أو الحزام. إنّ مسار الرحلة هو مسار تسلق على طول صخرة أو تكوين صخري صغير.

- **1** من وجه الساعة، اضغط على **GPS**.
	- **2** اختر بولدرنق.
	- **3** اختر نظام تصنيف.

مالحظة**:** في المرة التالية التي تبدأ فيها نشاط تسلق الصخور بدون استخدام الحبال أو الحزام، تستخدم الساعة نظام التصنيف هذا . يمكنك الضغط باستمرار على MENU، واختيار إعدادات النشاط، ثم اختيار نظام التصنيف لتغيير النظام.

- **4** اختر مستوى صعوبة مسار الرحلة.
- **5** اضغط على **GPS** لبدء مؤقت مسار الرحلة.
	- **6** ابدأ مسار الرحلة األول.
	- **7** اضغط على **SET** إلنهاء مسار الرحلة.
		- **8** حدد خيارًا:
	- لحفظ مسار تسلّق ناجح، اختر مكتمل.
- لحفظ مسار تسلّق غير ناجح، اختر تمت المحاولة.
	- لحذف مسار التسلّق، اختر تجاهل.
- **9** عند االنتهاء من االستراحة، اضغط على **SET** لبدء مسار الرحلة التالي.
	- **10** كرّر هذه العملية لكل مسار تسلّق إلى أن يكتمل نشاطك.
- **11** بعد انتهاء مسار الرحلة األخير، اضغط على **GPS** إليقاف مؤقت مسار الرحلة.
	- **12** اختر حفظ.

### بدء رحلة استكشافية

يمكنك استخدام تطبيق **استكشاف** لإطالة فترة استخدام البطارية أثناء تسجيل نشاط تجريه على مدار أيام متعددة.

- **1** من وجه الساعة، اضغط على **GPS**.
	- **2** اختر استكشاف.
- **3** اضغط على **GPS** لتشغيل مؤقت النشاط.

يدخل الجهاز في وضع الطاقة المنخفضة ويجمع نقاط تعقّب GPS مرة كل ساعة. إلطالة فترة استخدام البطارية إلى أقصى حد، يوقف الجهاز تشغيل كل المستشعرات والملحقات، بما في ذلك االتصال بهاتفك الذكي.

### تسجيل نقطة مسار يدويًا

أثناء إحدى الرحلات الاستكشافية، يتم تسجيل نقاط المسار تلقائيًا استنادًا إلى الفاصل الزمني المحدد للتسجيل. يمكنك تسجيل نقطة مسار يدويًا في أي وقت.

- **1** خالل رحلة استكشافية، اضغط على **GPS**.
	- **2** اختر إضافة نقطة.
	- عرض نقاط التعقّب
- **1** خالل رحلة استكشافية، اضغط على **GPS**.
	- **2** اختر عرض النقاط.
	- **3** اختر نقطة تعقّب من القائمة.
		- **4** حدد خيارًا:
- لبدء المالحة إلى نقطة التعقّب، اختر انتقال إلى.
- لعرض معلومات مفصّلة حول نقطة التعقّب، اختر التفاصيل.

# الذهاب إلى الصيد

<span id="page-22-0"></span>يمكنك حفظ المواقع ذات الصلة بالصيد وعرض خريطة للمواقع المحفوظة. يستخدم الجهاز وضع GNSS الذي يحافظ على عمر البطارية أثناء نشاط صيد.

- **1** من وجه الساعة، اضغط على **GPS**.
	- **2** اختر صيد.
- **3** اضغط على **GPS**، واختر بدء الصيد.
	- **4** اضغط على **GPS**، وحدد خيارًا:
- للعودة إلى نقطة البداية في نشاطك، اختر العودة إلى نقطة البدء وحدد خيارًا.
	- لتحديد موقعك الحالي، اختر **حفظ الموقع**.
	- لعرض المواقع المحفوظة أثناء نشاط الصيد هذا، اختر مواقع الصيد.
		- لعرض كل المواقع المحفوظة مسبقًا، اختر المواقع المحفوظة.
			- للملاحة إلى الوجهة، اختر **الملاحة** وحدد خيارًا.
		- **5** بعد االنتهاء من الصيد، اضغط على **GPS**، واختر إنهاء نشاط الصيد.

### الذهاب إلى صيد السمك

- **1** من وجه الساعة، اضغط على **GPS**.
	- **2** اختر سمك.
	- **3** اختر **GPS** < بدء صيد السمك.
	- **4** اضغط على **GPS**، وحدد خيارًا:
- لإضافة وقت تصيد سمكة وموقعه إلى عدد الأسماك وحفظ الموقع، اختر **وقت تصيد وموقعه**.
	- لتحديد موقعك الحالي، اختر حفظ الموقع.
- لتعيين مؤقت فاصل زمني أو وقت انتهاء أو تذكير بوقت انتهاء النشاط، اختر مؤقتات صيد سمك.
	- للعودة إلى نقطة البداية في نشاطك، اختر العودة إلى نقطة البدء وحدد خيارًا.
		- لعرض المواقع المحفوظة، اختر المواقع المحفوظة.
			- للملاحة إلى الوجهة، اختر **الملاحة** وحدد خيارًا.
- لتحرير إعدادات النشاط، اختر **الإعدادات** وحدد خيارًا (*إعدادات الأنشطة [والتطبيقات](#page-32-0)*, الصفحة 25).
	- **5** بعد إكمال النشاط، اضغط على **GPS**، ثم اختر إنهاء صيد السمك.

# التزلج

#### عرض جولات التزلج المتعلقة بك

تسجّل ساعتك تفاصيل كل جولة تزلج على المنحدرات أو تزحلق بألواح الثلج باستخدام ميزة التشغيل التلقائي. تعمل هذه الميزة افتراضيًا مع التزلج على المنحدرات والتزحلق بألواح الثلج. إنها تسجّل تلقائيًا جوالت التزلج الجديدة عندما تبدأ بالتحرك إلى أسفل التل.

- **1** ابدأ نشاط تزلج أو تزحلق بألواح الثلج.
	- **2** اضغط باستمرار على **MENU**.
		- **3** اختر عرض الجوالت.
- **4** اضغط على **UP** و**DOWN** لعرض تفاصيل جولتك األخيرة وجولتك الحالية وإجمالي عدد الجوالت. تتضمن شاشات الجوالت الوقت والمسافة المقطوعة والسرعة القصوى ومتوسط السرعة والنزول اإلجمالي.

## تسجيل نشاط تزلج باككونتري أو نشاط تزلج بألواح الثلج باككونتري

<span id="page-23-0"></span>يسمح لك نشاط التزلج باككونتري أو نشاط التزلج بألواح الثلج باككونتري بالتبديل يدويًا بين وضعَي تعقّب التسلق والنزول لتتمكن من تعقّب إحصائياتك بدقة. يمكنك تخصيص إعداد تعقب الأوضاع لتبديل أوضاع التعقّب تلقائيًا أو يدويًا (*إعدادات الأنشطة [والتطبيقات](#page-32-0)*, [الصفحة](#page-32-0) 25).

- **1** من وجه الساعة، اضغط على **GPS**.
- **2** اختر تزلج بككونتري أو تزلج بألواح باككونتري.
	- **3** حدد خيارًا:
- إذا أردت بدء نشاطك صعودًا، فاختر يتم التسلق.
	- إذا أردت بدء نشاطك نزولاً، فاختر **يتم النزول**.
		- **4** اضغط على **GPS** لتشغيل مؤقت النشاط.
- **5** اضغط على **SET** للتبديل بين وضعَي التسلق والنزول إذا لزم األمر.
	- **6** بعد إكمال النشاط، اضغط على **GPS**، ثم اختر حفظ.

# جولف

### لعب الجولف

<span id="page-24-0"></span>لتتمكن من اللعب في ملعب للمرة األولى، عليك تنزيله من تطبيق Connect Garmin) *[Connect Garmin](#page-80-0)*, [الصفحة](#page-80-0) 73). يتم تحديث المالعب التي تم تنزيلها من تطبيق Connect Garmin تلقائيًا.

- لتتمكن من لعب الجولف، عليك شحن الساعة (*شحن الساعة*, [الصفحة](#page-96-0) 89).
	- **1** من وجه الساعة، اضغط على **GPS**.
		- **2** اختر الغولف.
	- **3** انتقل إلى الخارج وانتظر ريثما تحدد الساعة مواقع األقمار الصناعية.
		- **4** اختر ملعبًا من قائمة المالعب المتوفرة.
			- **5** اختر لتسجيل النتيجة.
				- **6** اختر منطقة االنطالق.

ستظهر شاشة معلومات الحفرة.

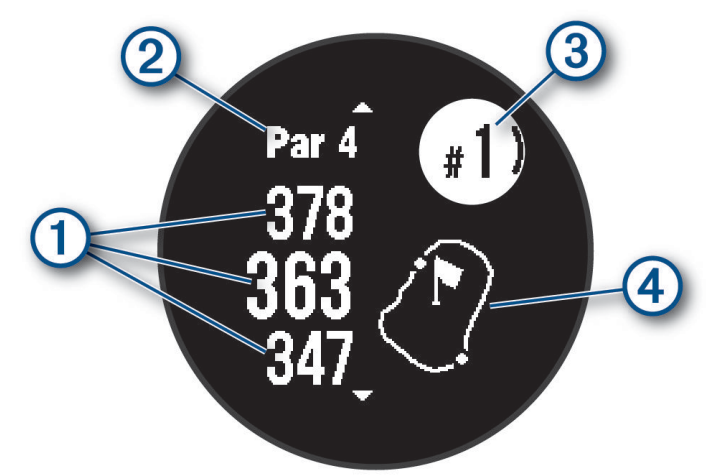

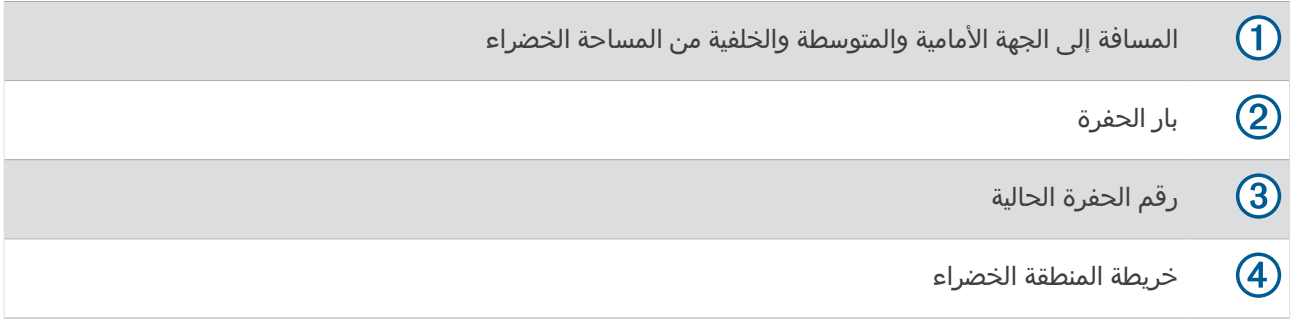

مالحظة**:** بسبب تغيّر مواقع الدبوس، تحتسب الساعة المسافة إلى الجهة األمامية والوسط والجهة الخلفية من المساحة الخضراء، ولكن ليس موقع الدبوس الحالي.

- **7** حدد خيارًا:
- اضغط على **UP** أو **DOWN** لعرض الموقع والمسافة إلى منطقة التهديف أو إلى الجهة األمامية والجهة الخلفية من الخطر.
	- اضغط على **GPS** لفتح قائمة الجولف (قائمة الجولف, [الصفحة](#page-25-0) 18).

### قائمة الجولف

يمكنك الضغط على GPS لفتح ميزات إضافية في قائمة الجولف أثناء جولة.

**انهاء الجولة**: لإنهاء الجولة الحالية.

**إيقاف جولة مؤقت**ا: لإيقاف الجولة الحالية مؤقتًا. يمكنك استئناف الجولة في أي وقت من خلال بدء نشاط الغولف.

**تغيير الحفرة**: لتغيير الحفرة يدويًا.

**نقل العلم**: لتغيير موقع مؤشر التحديد للحصول على قياس مسافة أدق (*نقل العلم*, الصفحة 18).

<span id="page-25-0"></span>**قياس التسديدة**: لعرض مسافة التسديدة السابقة التي تم تسجيلها باستخدام الميزة "Garmin AutoShot (*عرض [التسديدات](#page-26-0) التي تم قياسها*, [الصفحة](#page-26-0) 19). يمكنك أيضًا تسجيل تسديدة يدويًا (*قياس [التسديدة](#page-26-0) يدويًا*, الصفحة 19).

**ب تسجيل الأهداف**: لفتح بطاقة تسجيل الأهداف للجولة (*تسجيل مجموع النقاط*, [الصفحة](#page-26-0) 19).

- عداد المسافات: لعرض الوقت المسجل والمسافة المسجلة والخطوات المسجلة التي تم قطعها. يتم تشغيل عداد المسافات وإيقاف تشغيله تلقائيًا عندما تبدأ جولة أو تنهيها. يمكنك إعادة ضبط عداد المسافات خالل جولة.
	- إحصائيات المضرب: لعرض إحصائياتك عند استخدام كل مضرب جولف، مثل معلومات المسافة والدقة. يظهر هذا الخيار عند إقران مستشعرات Approach® CT10.

ا**لإعدادات**: لتمكينك من تخصيص إعدادات نشاط الجولف (*إعدادات الأنشطة [والتطبيقات](#page-32-0)*, الصفحة 25).

#### عرض المخاطر

يمكنك عرض المسافات إلى المخاطر على امتداد الممر لحفرات بار 4 و5. يتم عرض المخاطر التي تؤثر في اختيار الضربة بشكل فردي أو جماعي لمساعدتك في تحديد المسافة إلى التهديف أو المسافة التي تجتازها الكرة في الهواء.

**1** من شاشة معلومات الحفرة، اضغط على **UP** أو **DOWN** لعرض معلومات الخطر.

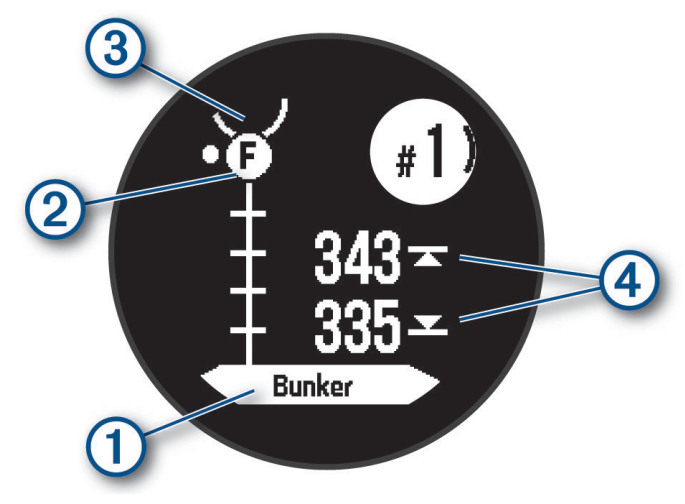

- يتم إدراج نوع الخطر $\left( \mathbb{D}\right)$ على الشاشة.
- تتم الإشارة إلى المخاطر ② بحرف يدل على ترتيب المخاطر على الحفرة ويتم عرضها أسفل المساحة الخضراء في مواقع قريبة بالنسبة إلى الممر.
	- يتم اإلشارة إلى المساحة الخضراء كنصف دائرة في الجزء العلوي من الشاشة.
	- تظهر المسافات إلى أقرب خطر إلى الجهة الأمامية والجهة الخلفية ④ على الشاشة.
		- **2** اضغط على **UP** أو **DOWN** لعرض المخاطر األخرى للحفرة الحالية.

### نقل العلم

يمكنك إلقاء نظرة عن كثب على المساحة الخضراء ونقل موقع مؤشر التحديد.

- **1** من شاشة معلومات الحفرة، اضغط على **GPS**.
	- **2** اختر نقل العلم.
- **3** اضغط على **UP** أو **DOWN** لتغيير موقع مؤشر التحديد.
	- **4** اضغط على **GPS**.

يتم تحديث المسافات التي تظهر على شاشة معلومات الحفرة لتعرض موقع مؤشر التحديد الجديد. يتم حفظ موقع مؤشر التحديد للجولة الحالية فقط.

### تغيير الحفر

يمكنك تغيير الحفر يدويًا من شاشة عرض الحفرات.

- **1** أثناء ممارسة الجولف، اضغط على **GPS** .
	- **2** اختر تغيير الحفرة .
		- **3** اختر حفرة.

### عرض التسديدات التي تم قياسها

ليتمكن الجهاز من اكتشاف التسديدات وقياسها تلقائيًا، عليك تمكين تسجيل مجموع النقاط.

<span id="page-26-0"></span>يتميز جهازك بإمكانية اكتشاف التسديدات تلقائيًا وتسجيلها. كل مرة تسجّل فيها تسديدة على طول الممر، يسجل الجهاز مسافة التسديدة بحيث يتسنى لك عرضها في وقتٍ الحق.

تلميح**:** تعمل ميزة اكتشاف التسديدات تلقائيًا على نحو أفضل عندما تضع الجهاز على معصمك وعندما يالمس المضرب الكرة بشكلٍ جيد . ال يتم اكتشاف ضربات كرة الجولف الخفيفة .

- **1** أثناء ممارسة الجولف، اضغط على **GPS** .
	- **2** اختر قياس التسديدة .

تظهر مسافة التسديدة األخيرة.

مالحظة**:** تتم إعادة ضبط المسافة تلقائيًا عندما تضرب الكرة مرة أخرى أو عندما تسدد ضربة خفيفة على المساحة الخضراء أو عندما تنتقل إلى الحفرة التالية .

- **3** اضغط على **DOWN** .
- **4** اختر التسديدات السابقة لعرض كل مسافات التسديد المسجّلة .

### قياس التسديدة يدويًا

يمكنك إضافة تسديدة يدويًا إذا لم تكتشفها الساعة. يجب إضافة التسديدة من موقع التسديدة التي تم تفويتها.

- **1** سدد ضربة وشاهد الموقع الذي تستقر فيه كرتك.
- **2** من شاشة معلومات الحفرة، اضغط على **GPS**.
	- **3** اختر قياس التسديدة.
	- **4** اضغط على **DOWN**.
	- **5** اختر إضافة تسديدة > .
- **6** أدخل المضرب الذي استخدمته للتسديدة إذا لزم األمر.
	- **7** اتجه نحو الكرة سيرًا أو بالمركبة.
- في المرة التالية التي تسدد فيها ضربة، ستسجّل الساعة تلقائيًا مسافة التسديدة الأخيرة. يمكنك إضافة تسديدة أخرى يدويًا إذا لزم الأمر.

### تسجيل مجموع النقاط

- **1** من شاشة معلومات الحفرة، اضغط على **GPS** .
	- **2** اختر **ب تسجيل الأهداف**.
- تظهر بطاقة تسجيل الأهداف عندما تكون على أرض الملعب.
	- **3** اضغط على **UP** أو **DOWN** للتنقل بين الحفرات .
		- **4** اضغط على **GPS** الختيار حفرة .
	- **5** اضغط على **UP** أو **DOWN** لتعيين مجموع النقاط . تم تحديث إجمالي مجموعك للنقاط.

#### تمكين تعقّب اإلحصائيات

تتيح ميزة تعقب اإلحصائيات التعقّب المفصّل لإلحصاءات أثناء لعب الجولف.

- **1** من شاشة معلومات الحفرة، اضغط باستمرار على **MENU**.
	- **2** اختر إعدادات النشاط.
	- **3** اختر تعقب اإلحصائيات.

#### تسجيل الإحصائيات

<span id="page-27-0"></span>لتتمكن من تسجيل الإحصائيات، عليك تمكين تعقّب الإحصائيات (*تمكين تعقّب الإحصائيات*, الصفحة 19).

- **1** من بطاقة تسجيل الأهداف، اختر حفرة.
- **2** أدخل العدد اإلجمالي للضربات التي تم تسجيلها، بما في ذلك الضربات الخفيفة، واضغط على **GPS** .
	- **3** عيّن عدد الضربات الخفيفة لكرة الجولف التي تم تسجيلها، واضغط على **GPS** .
- مالحظة**:** يتم استخدام عدد الضربات التي تم تسجيلها لتعقّب اإلحصائيات فقط وليس لزيادة نتيجتك .
	- **4** إذا لزم األمر، حدد خيارًا:
	- مالحظة**:** إذا كنت على حفرة بار 3 ، فلن تظهر معلومات الممر .
		- إذا اصطدمت الكرة بالممر، فاختر في الممر .
	- إذا لم تصل الكرة إلى الممر، فاختر الضربة الفائتة للمم أو الضربة الفائتة للمم .
		- **5** أدخل عدد ضربات الجزاء إذا لزم األمر.

### محترف القفز

تحذير  $\Delta$ 

تُستخدم ميزة محترف القفز من قِبل القافزين بالمظالت المحترفين فقط. يجب عدم استخدام ميزة محترف القفز كمقياس ارتفاع أساسي للقفز بالمظالت. قد يتسبب الفشل في إدخال المعلومات المناسبة المتعلقة بالقفز في حدوث إصابات شخصية خطيرة أو حاالت وفاة.

مالحظة**:** تتوفر هذه الميزة في طرازات Edition Tactical - Solar 2 Instinct فقط.

تتبع ميزة محترف القفز اإلرشادات العسكرية لحساب نقطة االنطالق من االرتفاع العالي (HARP(. تتعرّف الساعة تلقائيًا عندما تقفز لبدء الملاحة نحو نقطة الارتطام المرغوبة (DIP) باستخدام البارومتر والبوصلة الإلكترونية.

### أنواع القفزات

تسمح لك ميزة محترف القفز بتعيين نوع القفز على أحد الأنواع الثلاثة: القفز من ارتفاع شاهق وفتح المظلة مباشرةَ أو القفز من ارتفاع شاهق والفتح على ارتفاع منخفض أو القفز باستخدام حبل ثابت. يحدد نوع القفز الذي تم اختياره معلومات الإعداد الإضافية المطلوبة (*إدخال [معلومات](#page-28-0) القفز*, الصفحة 21). يتم قياس ارتفاع الإسقاط وارتفاع فتح المظلة بالأقدام فوق مستوى الأرض (AGL) في كل أنواع القفزات .

- **HAHO**: القفز من ارتفاع شاهق وفتح المظلة مباشرة.ً يقفز محترف القفز من ارتفاع شاهق ويفتح المظلة على ارتفاع عال.ٍ يجب تعيين نقطة االرتطام المرغوبة (DIP (وارتفاع الهبوط على 1000 قدم على األقل. ومن المفترض أن يكون ارتفاع اإلسقاط مماثال ً للارتفاع الذي يمكن فيه فتح المظلة. تتراوح القيم الشائعة لارتفاع الهبوط ما بين 12000 و24000 قدم فوق مستوى الأرض.
- **HALO**: القفز من ارتفاع شاهق والفتح على ارتفاع منخفض. يقفز محترف القفز من ارتفاع شاهق ويفتح المظلة على ارتفاع منخفض . تكون المعلومات المطلوبة مماثلة لتلك المطلوبة لنوع القفز من ارتفاع شاهق وفتح المظلة مباشرة،ً باإلضافة إلى االرتفاع الذي يمكن فيه فتح المظلة. يجب ألا يكون الارتفاع الذي يمكن فيه فتح المظلة أكبر من ارتفاع الإسقاط. تتراوح القيم الشائعة للارتفاع الذي يمكن فيه فتح المظلة ما بين 2000 و6000 قدم فوق مستوى الأرض.
- **القفز باستخدام حبل ثابت**: من المفترض أن تكون سرعة الرياح واتجاهها ثابتَين طوال مدة القفزة. يجب أن يكون ارتفاع الهبوط 1000 قدم على الأقل.

### إدخال معلومات القفز

- **1** اضغط على **GPS** .
- **2** اختر محترف القفز .
- **3** اختر نوع قفز (أنواع القفزات, [الصفحة](#page-27-0) 20 ).
- **4** أكمل إجراء واحد أو أكثر إلدخال معلومات القفز الخاصة بك:
	- اختر **DIP** لتعيين إحداثية لموقع الهبوط المرغوب فيه .
- <span id="page-28-0"></span>• اختر **ارتفاع الإسقاط** لتعيين ارتفاع الإسقاط فوق مستوى الأرض (بالأقدام) عند يخرج محترف القفز من المركبة الجوية.
	- اختر **ارتفاع فتح المظلة** لتعيين ارتفاع فتح المظلة فوق مستوى الأرض (بالأقدام) عندما يفتح محترف القفز المظلة.
		- اختر **المسافة الأفقية عند القفز** لتعيين المسافة الأفقية المقطوعة (بالأمتار) بسبب سرعة المركبة الجوية.
			- اختر المسار إلى **HARP** لتعيين اتجاه المسار (بالدرجات) بسبب سرعة المركبة الجوية .
				- اختر رياح لتعيين سرعة الرياح (بالعقد) واالتجاه (بالدرجات ).
- اختر ثابت لضبط بعض المعلومات عن القفز المخطط له. بناءً على نوع القفز، يمكنك اختيار النسبة المئوية القصوى أو عامل األمان أو **K-**المظلة مفتوحة أو **K-**السقوط الحر أو **K-**القفز باستخدام حبل ثابت وإضافة المزيد من المعلومات ([اإلعدادات](#page-29-0) الثابتة , [الصفحة](#page-29-0) 22 ).
	- اختر من تلقائي إلى **DIP** لتمكين المالحة إلى نقطة االرتطام المرغوبة تلقائيًا بعد القفز .
	- اختر االنتقال إلى **HARP** لبدء المالحة إلى نقطة االنطالق من االرتفاع العالي (HARP( .

#### إدخال معلومات الرياح للقفز من ارتفاع شاهق وفتح المظلة مباشرةً والقفز من ارتفاع شاهق والفتح على ارتفاع منخفض

- **1** اضغط على **GPS** .
	- **2** اختر محترف القفز .
- **3** اختر نوع قفز (أنواع القفزات, [الصفحة](#page-27-0) 20 ).
	- **4** اختر رياح > إضافة .
		- **5** اختر ارتفاعًا.
	- **6** أدخل سرعة الرياح بالعقدة ثم اختر تم .
- **7** أدخل اتجاه الرياح بالدرجات ثم اختر تم . تتم إضافة قيمة الرياح إلى القائمة. يتم استخدام قيم الرياح المضمّنة في القائمة فقط في الحسابات.
	- **8** كرر الخطوتَين 5 و 7 لكل ارتفاع متاح.

#### إعادة ضبط معلومات الرياح

- **1** اضغط على **GPS** .
- **2** اختر محترف القفز .
- **3** اختر **HAHO** أو **HALO** .
- **4** اختر رياح > إعادة ضبط .

تمت إزالة كل قيم الرياح من القائمة.

#### إدخال معلومات الرياح للقفز باستخدام حبل ثابت

- **1** اضغط على **GPS** .
- **2** اختر محترف القفز > القفز باستخدام حبل ثابت > رياح.
	- **3** أدخل سرعة الرياح بالعقدة واختر تم .
	- **4** أدخل اتجاه الرياح بالدرجات واختر تم.

### اإلعدادات الثابتة

اختر محترف القفز، واختر نوع القفز، ثم اختر ثابت .

- <span id="page-29-0"></span>**النسبة المئوية القصوى**: لتعيين نطاق القفز لكل أنواع القفزات. يؤدي الإعداد الذي يقل عن 100% إلى خفض مسافة الانحراف نحو نقطة الارتطام المرغوبة (DIP)، ويؤدي الإعداد الذي يزيد عن 100% إلى ارتفاع مسافة الانحراف. قد يرغب محترفو القفز الأكثر خبرة في استخدام أرقام أصغر، وقد يرغب القافزون بالمظلات الأقل خبرة في استخدام أرقام أكبر.
	- **عامل الأمان**: لتعيين هامش الخِطأ للقفز (HAHO فقط). تكون عوامل الأمان عادةَ عبارة عن قيم صحيحة مؤلفة من رقمين أو أكثر يحددها محترف القفز استنادًا إلى مواصفات القفز .
	- **K-**السقوط الحر: لتعيين قيمة مقاومة الرياح للمظلة أثناء السقوط الحر استنادًا إلى تصنيف قبة المظلة (HALO فقط). يجب إرفاق كل مظلة بملصق يحدد قيمة .K
- **K-**المظلة مفتوحة: لتعيين قيمة مقاومة الرياح للمظلة المفتوحة استنادًا إلى تصنيف قبة المظلة (HAHO وHALO(. يجب إرفاق كل مظلة بملصق يحدد قيمة .K
	- **K-**القفز باستخدام حبل ثابت: لتعيين قيمة مقاومة الرياح للمظلة أثناء القفز باستخدام حبل ثابت استنادًا إلى تصنيف قبة المظلة (القفز باستخدام حبل ثابت فقط). يجب إرفاق كل مظلة بملصق يحدد قيمة .K

# ركوب الأمواج

مالحظة**:** تتوفر هذه الميزة في طرازات Edition Surf - 2 Instinct فقط.

يمكنك استخدام نشاط ركوب الأمواج لتسجيل جلسات ركوب الأمواج. بعد الجلسة، يمكنك عرض عدد الموجات والموجة الأطول والسرعة القصوى.

- **1** من وجه الساعة، اضغط على **GPS**.
	- **2** اختر **ركوب الأمواج**.
- **3** انتظر على الشاطئ حتى تلتقط ساعتك إشارات .GPS
	- **4** اضغط على **GPS** لتشغيل مؤقت النشاط.
- **5** بعد إكمال نشاطك، اختر **GPS** إليقاف مؤقت النشاط.
	- **6** اختر حفظ لمراجعة ملخص جلسة ركوب األمواج.

### عرض معلومات المد

#### تحذير  $\Delta$

إن معلومات المد مخصّصة لتوفير المعلومات فقط. تقع على عاتقك مسؤولية االنتباه إلى كل اإلرشادات المنشورة المتعلقة بالمياه للبقاء على علم بما يحيط بك وللاعتماد على أفضل تقدير بطريقة آمنة عندما تبحر في المياه وفي محيطها طوال الوقت. قد يؤدي الإخلال باالمتثال لهذا التحذير إلى حدوث إصابة شخصية خطيرة أو وفاة.

مالحظة**:** تتوفر هذه الميزة في طرازات Edition Surf - 2 Instinct فقط.

عند إقران ساعتك بهاتف متوافق، يمكنك عرض المعلومات المتعلقة بمحطة مد، بما في ذلك ارتفاع المد ووقت حدوث حركات المد المنخفضة والمرتفعة التالية.

- **1** من وجه الساعة، اضغط على **GPS**.
	- **2** اختر حركات المد.

#### **3** حدد خيارًا:

- الستخدام موقعك الحالي عندما تكون بالقرب من محطة مد، اختر الموقع الحالي.
	- الختيار محطة مد مستخدمة مؤخرًا، اختر الحديث.
		- الختيار موقع محفوظ، اختر تم الحفظ.
		- لإدخال إحداثيات لموقع، اختر **إحداثيات**.

<span id="page-30-0"></span>يظهر مخطط مد لفترة 24 ساعة للتاريخ الحالي موضحًا ارتفاع المد الحالي ① وموفرًا معلومات عن المد التالي ②.

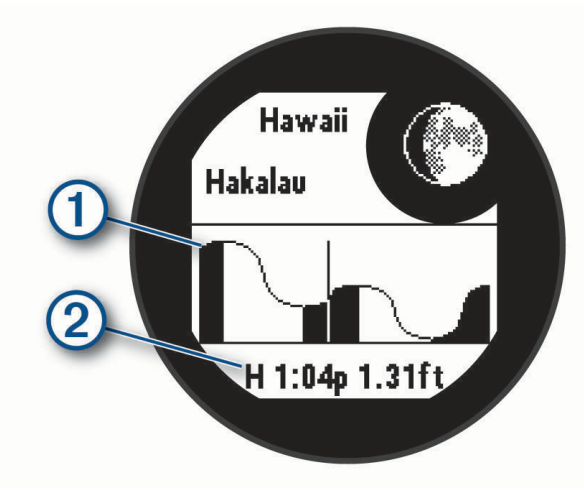

**4** اضغط على **DOWN** لالطّالع على معلومات المد لأليام المقبلة.

### تخصيص الأنشطة والتطبيقات

يمكنك تخصيص قائمة الأنشطة والتطبيقات وشاشات البيانات وحقول البيانات والإعدادات الأخرى.

### إضافة نشاط مفضل أو إزالته

تظهر قائمة باألنشطة المفضلة لديك عند الضغط على **GPS** من وجه الساعة، وتتيح لك الوصول السريع إلى األنشطة التي تستخدمها بشكل متكرر. في المرة األولى التي تضغط فيها على **GPS** لبدء نشاط،ٍ ستتلقى مطالبة من الساعة الختيار أنشطتك المفضلة. يمكنك إضافة أنشطة مفضلة أو إزالتها في أي وقت.

- **1** اضغط باستمرار على **MENU**.
- **2** اختر النشاطات والتطبيقات. تظهر الأنشطة المفضّلة لديك في أعلى القائمة.
	- **3** حدد خيارًا:
- لإضافة نشاط مفضل، اختر النشاط ثم اختر **تعيين كمفضلة**.
- لإزالة نشاط مفضل، اختر النشاط ثم اختر **إزالة من المفضلات**.

### تغيير ترتيب أحد الأنشطة في قائمة التطبيقات

- **1** اضغط باستمرار على **MENU** .
	- **2** اختر النشاطات والتطبيقات .
		- **3** اختر نشاطًا.
		- **4** اختر إعادة ترتيب .
- **5** اضغط على **UP** أو **DOWN** لتعديل موقع النشاط في قائمة التطبيقات .

### تخصيص شاشات البيانات

<span id="page-31-0"></span>يمكنك إظهار تخطيط شاشات البيانات ومحتواها وإخفاؤهما وتغييرهما لكل نشاط.

- **1** اضغط باستمرار على **MENU** .
	- **2** اختر النشاطات والتطبيقات .
		- **3** اختر النشاط لتخصيصه.
		- **4** اختر إعدادات النشاط.
		- **5** اختر شاشات البيانات .
- **6** اختر شاشة بيانات لتخصيصها.
	- **7** حدد خيارًا:
- اختر تخطيط لتعديل عدد حقول البيانات على شاشة البيانات .
	- اختر حقال ًلتغيير البيانات التي تظهر في الحقل.
	- اختر إعادة ترتيب لتغيير موقع شاشة البيانات في الحلقة .
		- اختر إزالة لإزالة شاشة البيانات من الحلقة.
- **8** وعند الضرورة، اختر إضافة جديد إلضافة شاشة بيانات جديدة إلى الحلقة . يمكنك إضافة شاشة بيانات مخصصة، أو اختيار واحدة من شاشات البيانات المحددة مسبقًا.

### إضافة خريطة إلى أحد الأنشطة

يمكنك إضافة خريطة إلى حلقة شاشات البيانات لنشاطٍ ما.

- **1** اضغط باستمرار على **MENU** .
	- **2** اختر النشاطات والتطبيقات .
		- **3** اختر النشاط لتخصيصه.
		- **4** اختر إعدادات النشاط.
- **5** اختر شاشات البيانات > إضافة جديد > خريطة .

#### إنشاء نشاط مخصص

- **1** من وجه الساعة، اضغط على **GPS**.
	- **2** اختر إضافة.
	- **3** حدد خيارًا:
- اختر نسخ النشاط إلنشاء نشاطك المخصص بدءًا من أحد أنشطتك المحفوظة.
	- اختر **أخرى > أخرى** لإنشاء نشاط مخصص جديد.
		- **4** إذا لزم األمر، اختر نوع نشاط.
		- **5** اختر اسمًا أو أدخل اسمًا مخصصًا.
	- تتضمن أسماء الأنشطة المكررة رقمًا، على سبيل المثال: دراجة (2).
		- **6** حدد خيارًا:
- حدِّد خيارًا لتخصيص إعدادات نشاط محددة. على سبيل المثال، يمكنك تخصيص شاشات البيانات أو الميزات التلقائية.
	- اختر تم لحفظ النشاط المخصص واستخدامه.
		- **7** اختر إلضافة النشاط إلى قائمة مفضالتك.

### إعدادات الأنشطة والتطبيقات

- <span id="page-32-0"></span>تتيح لك هذه اإلعدادات تخصيص كل تطبيق نشاط محمّل مسبقًا وفقًا الحتياجاتك. على سبيل المثال، يمكنك تخصيص صفحات البيانات وتمكين التنبيهات وميزات التدريب. لا تتوفر كل الإعدادات لأنواع الأنشطة كافةً.
	- اضغط باستمرار على **MENU**، واختر النشاطات والتطبيقات، ثم اختر نشاطًا، واختر إعدادات النشاط.
	- **مسافة ثلاثية الأبعاد**: لاحتساب المسافة التي قطعتها باستخدام التغير في ارتفاعك وحركتك الأفقية فوق الأرض.
		- **سرعة ثلاثية الأبعاد**: لاحتساب سرعتك باستخدام التغيّر في ارتفاعك وحركتك الأفقية فوق الأرض.
			- **إضافة نشاط**: لتمكينك من تخصيص نشاط الرياضات المتعددة.
				- **تنبيهات**: لتعيين تنبيهات التدريب أو الملاحة للنشاط.
	- **تسلق تلقائي**: لتمكين الساعة من اكتشاف التغيرات في الارتفاع تلقائيَا باستخدام مقياس الارتفاع المدمج (*تمكين التسلّق [التلقائي](#page-35-0)*, [الصفحة](#page-35-0) 28).
- **Lap Auto**: لتعيين الخيارات لميزة Lap Auto لتحديد الدورات تلقائيًا. يحدد الخيار مسافة تلقائية الدورات لمسافة محددة. يحدد الخيار موقع تلقائي الدورات في موقع قمت فيه بالضغط سابقًا على SET. عند إكمال دورة، تظهر رسالة تنبيه قابلة للتخصيص بشأن دورة . إن هذه الميزة مفيدة لمقارنة أدائك في مراحل مختلفة من نشاطك.
- **Auto Pause**: لتعيين الخيارات لميزة <sup>"</sup>Auto Pause لإيقاف تسجيل البيانات عند التوقف عن التحرك أو عند انخفاض سرعتك عن حدّ معيّن. إن هذه الميزة مفيدة إذا كان نشاطك يتضمن إشارات توقف أو أماكن أخرى حيث يجب عليك التوقف.
	- **الراحة التلقائية**: لتمكين الساعة من اكتشاف وقت استراحتك تلقائيًا أثناء السباحة الداخلية وإنشاء فاصل زمني للراحة (*[تسجيل](#page-17-0) بيانات الراحة تلقائيا ويدويا*, [الصفحة](#page-17-0) 10).
- **جولة تلقائية**: لتمكين الساعة من اكتشاف جولات التزلج أو ركوب القوارب الشراعية تلقائيًا باستخدام مقياس التسارع المدمج. بالنسبة إلى نشاط ركوب القوارب الشراعية، يمكنك تعيين حدود السرعة والمسافة لبدء جولة تلقائيًا.
	- تمرير تلقائي: لتعيين الساعة للتنقل بين كل شاشات بيانات النشاط تلقائيًا عندما يكون مؤقت النشاط قيد التشغيل.
		- **لون الخلفية**: لتعيين لون خلفية كل نشاط على الأسود أو الأبيض.
			- أ**رقام كبيرة**: لتغيير حجم الأرقام على شاشات بيانات الأنشطة.
	- **بث معدل نبضات القلب**: لتمكين بث بيانات معدل نبضات القلب تلقائيًا عند بدء النشاط (*بث بيانات معدل نبضات القلب*, [الصفحة](#page-68-0) 61).
		- **بدء العد التنازلي**: لتمكين مؤقت عد تنازلي للفواصل الزمنية للسباحة في الحوض.
		- <mark>شاشات البيانات</mark>: لتمكينك من [تخصيص](#page-31-0) شاشات البيانات وإضافة شاشات بيانات جديدة إلى النشاط (*تخصيص شاشات البيانات*, [الصفحة](#page-31-0) 24).
			- تحرير الوزن: لتمكينك من إضافة الوزن المستخدم لمجموعة تمارين رياضية أثناء نشاط تمارين القلب أو تدريب القوة.
				- المسافة الخاصة بالجولف: لتعيين وحدة القياس المستخدمة أثناء ممارسة الجولف.
				- نظام التصنيف: لتعيين نظام التصنيف لتصنيف صعوبة مسار الرحلة لنشاط تسلق الصخور.
					- رقم الحارة: لتعيين رقم المسار للركض على المسار.
				- مفتاح الدورة: لتمكين الزر SET أو إلغاء تمكينه لتسجيل دورة أو مجموعة أو استراحة أثناء النشاط.
					- **تأمين الجهاز**: لتأمين الأزرار أثناء نشاط متعدد الرياضات لمنع الضغط على الأزرار بدون قصد.
- **بندول الإيقاع**: لتشغيل النغمات أو للاهتزاز بإيقاع منتظم ليساعدك في تحسين أدائك من خلال التدريب بوتيرة أسرع أو أبطأ أو أكثر ثباتًا. يمكنك تعيين النبضات في الدقيقة (bpm (للوتيرة التي تريد المحافظة عليها وتردد النبضات وإعدادات الصوت.
	- **تعقب الأوضاع**: لتمكين التعقب التلقائي لوضع الصعود أو النزول أو إلغاء تمكينه لنشاط التزلج باككونتري أو نشاط التزلج بألواح الثلج باككونتري.
	- **Tracking Obstacle**: لتمكين الساعة من حفظ مواقع العقبات من الدورة األولى على المسار. في الدورات المتكررة على المسار، تستخدم الساعة المواقع المحفوظة للتبديل بين الفواصل الزمنية للعقبات والركض (تسجيل نشاط سباق العقبات, [الصفحة](#page-16-0) 9).
		- **العقوبات**: لتمكين تعقّب ضربات الجزاء أثناء لعب الجولف (*تسجيل الإحصائيات*, الصفحة 20).
			- **حجم حوض السباحة**: لتعيين طول حوض السباحة للسباحة في الحوض.
		- **متوسط القدرة**: للتحكم في ما إذا كانت الساعة تتضمن قيمًا صفرية لبيانات الطاقة أثناء عدم استخدام الدواسة.
			- **وضع الطاقة**: لتعيين وضع الطاقة التلقائي للنشاط.
- **انتهاء مهلة توفير الطاقة**: لتعيين مدة مهلة توفير الطاقة للفترة التي تبقى فيها ساعتك في وضع التدريب، على سبيل المثال، أثناء انتظارك ليبدأ سباق. يتم تعيين الساعة للدخول في وضع الطاقة المنخفضة للساعة بعد مرور 5 دقائق من عدم النشاط باستخدام الخيار عادي. يتم تعيين الساعة للدخول في وضع الطاقة المنخفضة للساعة بعد مرور 25 دقيقة من عدم النشاط باستخدام الخيار ممتد. قد يؤدي الوضع الممتد إلى تقصير فترة استخدام البطارية بين عمليات الشحن.
	- تسجيل النشاط: لتمكين تسجيل ملفات نشاطات FIT الخاصة بالجولف. تسجّل ملفات FIT معلومات عن اللياقة البدنية مخصصة لتطبيق .Garmin Connect

**التسجيل بعد الغروب**: لتعيين الساعة لتسجيل نقاط التعقّب بعد غروب الشمس خلال رحلة استكشافية.

تسجيل درجة الحرارة: لتسجيل درجة الحرارة المحيطة للموقع الذي تستخدم فيه الساعة أثناء نشاط معين.

**تسجيل حد أقصى استهلاك أكسجين**: لتمكين تسجيل الحد الأقصى لاستهلاك الأكسجين لأنشطة الركض الطويل.

- <span id="page-33-0"></span>الفاصل الزمني للتسجيل: لتعيين التردد لتسجيل نقاط التعقّب خالل رحلة استكشافية. بشكل افتراضي، يتم تسجيل نقاط مسار GPS مرة واحدة في الساعة، وال يتم تسجيلها بعد غروب الشمس. يساعد تسجيل نقاط التعقّب بمعدل أقل في إطالة فترة استخدام البطارية. **إعادة التسمية**: لتعيين اسم النشاط.
	- **عداد التكرارات**: لتمكين عدد التكرارات أو إلغاء تمكينه أثناء تمرين. يؤدي خيار التمارين فقط إلى تمكين عدد التكرارات أثناء التمارين الموجهة فقط.
	- **تكرار**: يتيح خيار تكرار للأنشطة متعددة الرياضات. على سبيل المثال، يمكنك استخدام هذا الخيار لأنشطة تتضمن انتقالات متعددة، مثل السباحة والركض.
		- **استعادة الافتراضيات**: لتمكينك من إعادة تعيين إعدادات النشاط.

**إحصائيات مسار الرحلة**: لتمكين تعقّب إحصائيات مسار الرحلة لأنشطة تسلق الصخور في مكان مغلق.

**طاقة الركض**: لتمكينك من تسجيل بيانات طاقة الركض وتخصيص الإعدادات (*إعدادات طاقة الركض,* [الصفحة](#page-74-0) 67).

ا**لأقمار الصناعية**: لتعيين نظام القمر الصناعي لاستخدامه للنشاط (*إعدادات الأقمار الصناعية*, [الصفحة](#page-35-0) 28).

التسجيل: لتمكين تسجيل النقاط أو إلغاء تمكينه تلقائيًا عندما تبدأ جولة جولف.

**SpeedPro**: لتمكين مقاييس السرعة المتقدمة لجوالت نشاط ركوب القوارب الشراعية.

**تعقب الإحصائيات**: لتمكين تعقّب الإحصائيات أثناء لعب الجولف (*تسجيل الإحصائيات,* الصفحة 20).

تتابع سريع: لتعيين وضع ضوء فالش بتقنية LED الذي يتم تشغيله ثم إيقاف تشغيله في تتابع سريع والسرعة واللون أثناء النشاط.

**اكتشاف الحركات**: لتمكين اكتشاف الحركات للسباحة في الحوض.

ا**نتقالات**: لتمكين الانتقالات للأنشطة متعددة الرياضات.

**تنبيهات الاهتزاز**: لتمكين التنبيهات التي تعلمك بالحاجة إلى استنشاق الهواء وإخراجه أثناء نشاط تنفس.

#### تنبيهات النشاط

يمكنك تعيين تنبيهات لكل نشاط، وهذا من شأنه أن يساعدك على التدريب لتحقيق أهداف معينة، وزيادة وعيك بالبيئة المحيطة بك، والملاحة إلى وجهتك. بعض التنبيهات متوفرة فقط لأنشطة محددة. توجد ثلاثة أنواع من التنبيهات: تنبيهات الأحداث وتنبيهات النطاق والتنبيهات المتكررة.

- ت**نبيه الحدث**: يعلمك تنبيه الحدث مرة واحدة. إن الحدث عبارة عن قيمة محددة. على سبيل المثال، يمكنك تعيين الساعة لتنبيهك عند حرق عدد محدد من السعرات الحرارية.
	- **تنبيه النطاق**: يعلمك تنبيه النطاق في كل مرة تكون فيها قيم الساعة أعلى من نطاق قيم محدد أو أدنى منه. على سبيل المثال، يمكنك تعيين الساعة لتنبيهك عندما يكون معدل نبضات القلب أقل من 60 نبضة في الدقيقة (bpm (وأعلى من 210 نبضات في الدقيقة.
		- ا**لتنبيه المتك**رر: يعلمك التنبيه المتكرر كلما سجّلت الساعة قيمة محددة أو فاصل زمني محدد. على سبيل المثال، يمكنك تعيين الساعة لتنبهك كل 30 دقيقة.

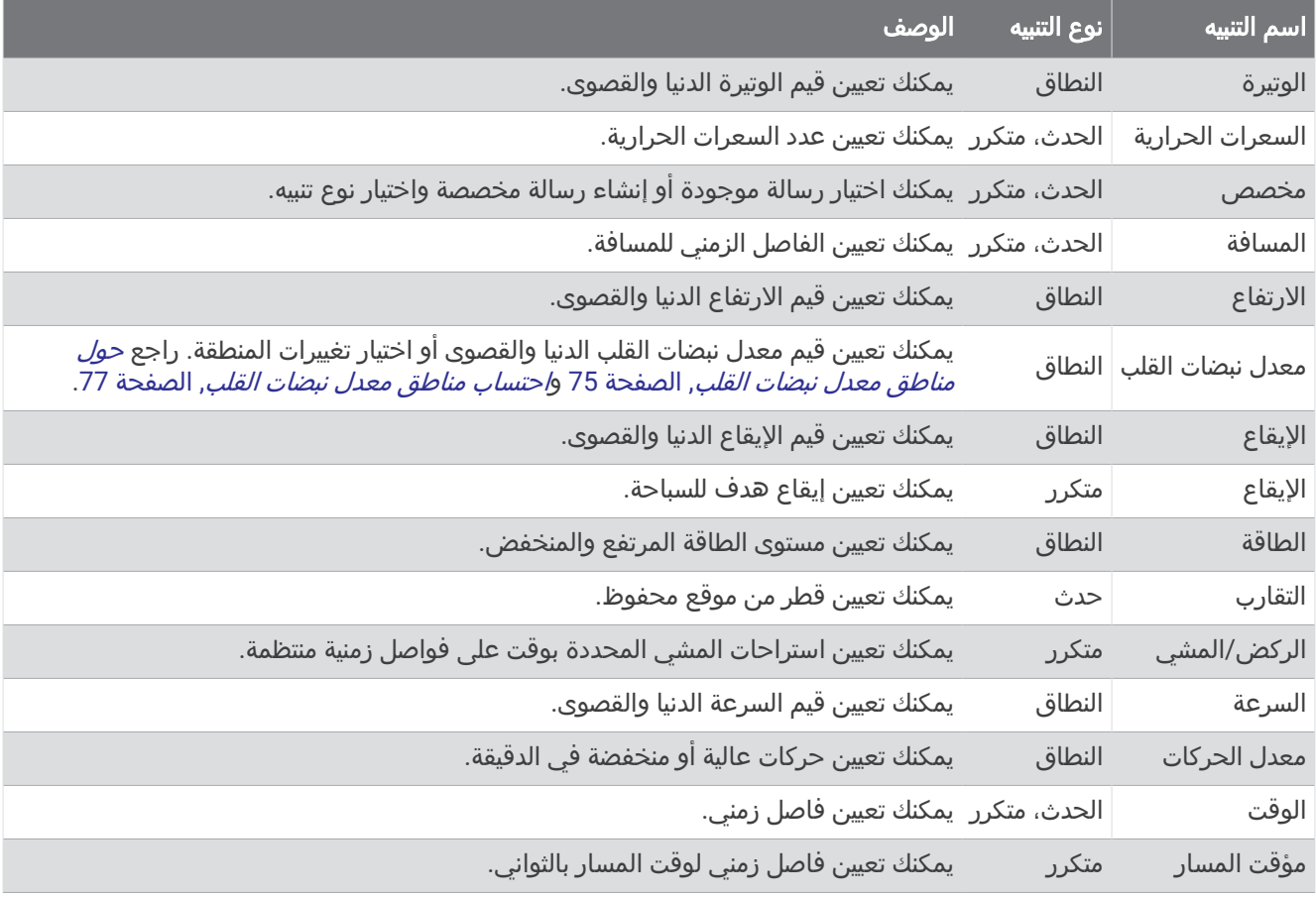

#### تعيين تنبيه

- **1** اضغط باستمرار على **MENU**.
	- **2** اختر النشاطات والتطبيقات.
		- **3** اختر نشاطًا.
- مالحظة**:** هذه الميزة غير متوفرة لكل األنشطة.
	- **4** اختر إعدادات النشاط.
		- **5** اختر تنبيهات.
			- **6** حدد خيارًا:
- اختر **إضافة جديد** لإضافة تنبيه جديد إلى النشاط.
	- اختر اسم التنبيه لتحرير تنبيه موجود.
		- **7** اختر نوع التنبيه إذا لزم األمر.
- **8** اختر منطقة أو أدخل القيم الدنيا والقصوى أو أدخل قيمة مخصصة للتنبيه.
	- **9** عند الضرورة، قم بتشغيل التنبيه.

بالنسبة إلى تنبيهات الأحداث والتنبيهات المتكررة، تظهر رسالة في كل مرة تصل فيها إلى قيمة التنبيه. بالنسبة إلى تنبيهات النطاق، تظهر رسالة في كل مرة تتجاوز فيها النطاق المحدد (القيم الدنيا والقصوى) أو تنخفض دونه.

### تمكين التسلّق التلقائي

<span id="page-35-0"></span>يمكنك استخدام ميزة التسلّق التلقائي لكشف تغيرات االرتفاع تلقائيًا. يمكنك استخدامها أثناء أنشطة مثل التسلّق أو المشي لمسافات طويلة أو الركض أو ركوب الدراجات.

- **1** اضغط باستمرار على **MENU** .
	- **2** اختر النشاطات والتطبيقات .
		- **3** اختر نشاطًا.
- **ملاحظة:** هذه الميزة غير متوفرة لكل الأنشطة.
	- **4** اختر إعدادات النشاط.
	- **5** اختر تسلق تلقائي > الحالة .
	- **6** اختر دوما أو عند عدم التنقل .
		- **7** حدد خيارًا:
- اختر شاشة الركض لتحديد أي شاشات البيانات ستظهر أثناء الركض .
- اختر شاشة التسلق لتحديد أي شاشات البيانات ستظهر أثناء التسلّق .
	- اختر **عكس الألوان** لعكس ألوان العرض عند تغيير الأوضاع.
		- اختر السرعة العمودية لتعيين معدل الصعود عبر الوقت .
	- اختر **تبديل الوضع** لتعيين كيفية تغيير الجهاز للأوضاع بسرعة.

مالحظة**:** يسمح خيار الشاشة الحالية لك بالتبديل التلقائي إلى آخر شاشة عرضتها قبل حدوث االنتقال إلى التسلّق التلقائي .

#### إعدادات الأقمار الصناعية

يمكنك تغيير إعدادات الأقمار الصناعية لتخصيص أنظمة الأقمار الصناعية المستخدمة لكل نشاط. للحصول على مزيد من المعلومات عن أنظمة الأقمار الصناعية، انتقل إلى garmin.com/aboutGPS.

اضغط باستمرار على **MENU**، واختر النشاطات والتطبيقات، ثم اختر نشاطًا، واختر إعدادات النشاط، ثم اختر األقمار الصناعية.

مالحظة**:** هذه الميزة غير متوفرة لكل األنشطة.

**إيقاف التشغيل**: لإلغاء تمكين أنظمة الأقمار الصناعية للنشاط.

**إفتراضي**: لتمكين الساعة من استخدام إعداد النظام الافتراضي للأقمار الصناعية (*إعدادات النظام*, [الصفحة](#page-94-0) 87).

**GPS** فقط: لتمكين نظام GPS لألقمار الصناعية.

**كل الأنظمة**: لتمكين أنظمة أقمار صناعية متعددة. يؤدي استخدام أنظمة أقمار صناعية متعددة إلى تحسين الأداء في البيئات الصعبة ويتيح لك الحصول على الموقع بشكل أسرع من استخدام GPS فقط. ومع ذلك، قد يؤدي استخدام أنظمة متعددة إلى خفض فترة استخدام البطارية بشكل أسرع من استخدام GPS فقط.

مالحظة**:** يتوفر هذا الخيار فقط في طرازات ساعة Solar X2 Instinct.

الكل **+** النطاقات المتعددة: لتمكين أنظمة أقمار صناعية متعددة على نطاقات تردد متعددة. تستخدم األنظمة المتعددة النطاقات نطاقات تردد متعددة وتتيح الحصول على سجلات تعقّب أكثر انتظامًا وتحسين تحديد المواقع وتحسين الأخطاء متعددة المسارات وتقليل الأخطاء الجوية عند استخدام الساعة في البيئات الصعبة.

مالحظة**:** يتوفر هذا الخيار فقط في طرازات ساعة Solar X2 Instinct.

**GLONASS + GPS**: لتمكين نظامي األقمار الصناعية GPS و GLONASS للحصول على معلومات أكثر دقة عن الموقع في الظروف التي تكون فيها الرؤية سيئة في الجو. يؤدي استخدام GPS وقمر صناعي آخر معًا إلى تقليل فترة استخدام البطارية بشكل أسرع من استخدام GPS فقط.

مالحظة**:** يتوفر هذا الخيار فقط في طرازات ساعة S2/2 Instinct.

**GALILEO + GPS**: لتمكين نظامي األقمار الصناعية GPS و GALILEO للحصول على معلومات أكثر دقة عن الموقع في الظروف التي تكون فيها الرؤية سيئة في الجو. يؤدي استخدام GPS وقمر صناعي آخر معًا إلى تقليل فترة استخدام البطارية بشكل أسرع من استخدام GPS فقط.

مالحظة**:** يتوفر هذا الخيار فقط في طرازات ساعة S2/2 Instinct.

**UltraTrac**: لتسجيل نقاط التعقّب وبيانات المستشعر بشكل أقل تكرارًا. إنّ تمكين ميزة UltraTrac يزيد عمر البطارية لكنه يقلّل جودة الأنشطة المسجّلة. يجب عليك استخدام ميزة UltraTrac للأنشطة التي تتطلب عمر بطارية أطول والتي تكون تحديثات بيانات المستشعر المتكررة أقل أهمية بالنسبة إليها.
# **Applied Ballistics**

#### تحذير  $\Delta$

<span id="page-36-0"></span>تهدف ميزة Ballistics Applied إلى توفير حلول دقيقة لالرتفاع وانحراف الطلقة بفعل الهواء استنادًا إلى ملفي تعريف المسدس والرصاصة وقياسات الظروف الحالية فقط. قد تتغير الظروف بسرعة وفقًا لبيئتك. إن التغيّرات في الظروف البيئية، مثل هبوب الرياح أو سرعة الرياح واتجاهها من موقع التصويب، قد تؤثر في دقة الطلقة النارية. إن حلول االرتفاع وانحراف الطلقة بفعل الهواء هي اقتراحات تستند فقط إلى المعلومات التي تدخلها في الميزة. اطّلع على القراءات بإمعان وبشكل متكرر، وانتظر ريثما تثبت القراءات بعد حدوث تغييرات جذرية في الظروف البيئية. يجب دائمًا وضع هامش سلامة تحسبًا لأي تغيرات في الظروف أو أخطاء في القراءات. يجب دائمًا فهم هدفك والنتائج المترتبة عليه قبل إطالق النار. قد يؤدي عدم مراعاة بيئة إطالق النار إلى إلحاق أضرار مادية أو التعرض إلصابة أو الوفاة.

مالحظة**:** تتوفر هذه الميزة فقط في Edition Tactical - Solar X2 Instinct.

توفر ميزة Ballistics Applied حلوال ً مخصصة للتصويب إلطالق النار على المدى البعيد استنادًا إلى خصائص البندقية وخصائص الرصاصة والظروف البيئية المختلفة. يمكنك إدخال معلمات بما في ذلك الرياح ودرجة الحرارة والرطوبة والنطاق واتجاه إطالق النار.

توفر هذه الميزة المعلومات التي تحتاج إليها إلطالق مقذوفات بعيدة المدى، بما في ذلك ارتفاع التصويب وانحراف الطلقة بفعل الهواء ووقت الرصاصة في الهواء. تتضمن أيضًا نماذج مقاومة الهواء مخصصة لنوع الرصاصة التي تستخدمها. انتقل إلى [com.appliedballisticsllc](http://appliedballisticsllc.com) للحصول على مزيد من التفاصيل حول هذه الميزة. راجع مسرد [المصطلحات](#page-40-0) الخاص بميزة *[Applied](#page-40-0) [Ballistics](#page-40-0)*, [الصفحة](#page-40-0) 33 لالطّالع على وصف للمصطلحات وحقول البيانات.

# تطبيق Garmin - Synapse AB

يتيح لك تطبيق AB Synapse - Garmin إدارة ملفات التعريف البالستية على ساعة Instinct 2X Solar - Tactical Edition. يمكنك أيضًا الترقية إلى الحاسبة البالستية ABX على ساعتك، ما يوفر دقة إضافية في النطاقات األطول. يمكنك تنزيل تطبيق - Synapse AB Garmin من متجر التطبيقات على هاتفك.

# خيارات Ballistics Applied

من وجه الساعة، اضغط على **GPS** واختر **Ballistics Applied**، ثم اضغط على **GPS**.

- **Edit Quick**: لتمكينك من تحرير النطاق واتجاه إطالق النار ومعلومات الرياح بسرعة (التحرير السريع [لظروف](#page-37-0) إطالق النار , [الصفحة](#page-37-0) 30).
- **Card Range**: لتمكينك من عرض بيانات النطاقات المختلفة استنادًا إلى معلمات إدخال المستخدم. يمكنك أيضًا تغيير الحقول ([تخصيص](#page-37-0) *حقول بطاقة النطاق*, [الصفحة](#page-37-0) 30)، وتحرير زيادة النطاق (*تحرير زيادة النطاق*, الصفحة 30)، و[تعيين](#page-37-0) النطاق الأساسي (*تعيين النطاق الأساسي*, الصفحة 30).
	- **Card Target**: لتمكينك من عرض النطاق واالرتفاع وانحراف الطلقة بفعل الهواء لعشرة أهداف استنادًا إلى معلمات إدخال المستخدم.
- **Environment**: لتمكينك من تخصيص األحوال الجوية في بيئتك الحالية. يمكنك إدخال قيم مخصصة أو استخدام قيم الضغط وخطوط العرض من المستشعر الداخلي للجهاز أو استخدام قيمة درجة الحرارة من مستشعر "tempe متصل (*البيئة*, [الصفحة](#page-37-0) 30).
- **Target**: لتمكينك من تخصيص ظروف إطالق النار بعيد المدى لهدفك الحالي. يمكنك أيضًا تغيير الهدف المحدد وتخصيص الظروف لما يصل إلى عشرة أهداف (*تغيير الهدف*, [الصفحة](#page-38-0) 31).
	- **Profile**: لتمكينك من تخصيص خصائص المسدس (تحرير خصائص [المسدس](#page-39-0), الصفحة 32)، وخصائص الرصاصة (تحرير [خصائص](#page-39-0) *[الرصاصة](#page-39-0)*, الصفحة 32)، وإخراج وحدات القياس لملف تعريفك الحالي. يمكنك أيضًا تغيير ملف التعريف المحدد (*[اختيار](#page-38-0) ملف تعريف مختلف*, [الصفحة](#page-38-0) 31) وإضافة المزيد من ملفات التعريف (*إضافة ملف تعريف*, الصفحة 31).
		- **Fields Change**: لتمكينك من تخصيص حقول البيانات في شاشة بيانات ملف التعريف (تخصيص شاشة بيانات ملف [التعريف](#page-38-0) , [الصفحة](#page-38-0) 31) .

**Setup**: لتمكينك من اختيار وحدات القياس وتمكين خيارات حلول انحراف الطلقة بفعل الهواء واالرتفاع .

# التحرير السريع لظروف إطالق النار

يمكنك تحرير النطاق واتجاه إطالق النار ومعلومات الرياح.

- **1** من تطبيق Ballistics Applied، اضغط على **GPS**.
	- **2** اختر **Edit Quick**.

<span id="page-37-0"></span>تلميح**:** يمكنك اختيار DOWN أو UPلتحرير كل قيمة، ومن ثم اختيار GPS لالنتقال إلى الحقل التالي.

- **3** عيّن قيمة **RNG** إلى مسافة الهدف.
- **4** عيّن قيمة **DOF** إلى اتجاه إطالق النار الفعلي (يدويًا أو باستخدام البوصلة).
	- **5** عيّن قيمة **1 W** إلى سرعة الرياح المنخفضة.
	- **6** عيّن قيمة **2 W** إلى سرعة الرياح المرتفعة.
		- **7** عيّن قيمة **DIR** إلى اتجاه هبوب الرياح.
			- **8** اضغط على **BACK** لحفظ إعداداتك.

### البيئة

### تحرير معلومات البيئة

- **1** من تطبيق Ballistics Applied، اضغط على **GPS** .
	- **2** اختر **Environment** .
	- **3** حدد خيارًا لتحريره.

### تمكين التحديث التلقائي

يمكنك استخدام ميزة التحديث التلقائي لتحديث قيم خطوط العرض والضغط تلقائيًا. عند االتصال بمستشعر tempe، يتم أيضًا تحديث قيمة درجة الحرارة. يتم تحديث القيم كل خمس دقائق .

- **1** من تطبيق Ballistics Applied، اضغط على **GPS** .
	- **2** اختر **On** > **Update Auto** > **Environment** .

### بطاقة النطاق

### تخصيص حقول بطاقة النطاق

- **1** من تطبيق Ballistics Applied، اضغط على **GPS**.
	- **2** اختر **Card Range**.
- تلميح**:** يمكنك الضغط على GPS لعرض حقول البيانات المختلفة للعمود الثالث بسرعة.
	- **3** اضغط باستمرار على **GPS**.
		- **4** اختر **Fields Change**.
	- **5** اضغط على **DOWN** أو **UP** للتمرير إلى حقل.
		- **6** اضغط على **GPS** لتغيير الحقل.
		- **7** اضغط على **BACK** لحفظ تغييراتك.

#### تحرير زيادة النطاق

- **1** من تطبيق Ballistics Applied، اضغط على **GPS**.
	- **2** اختر **Card Range**.
	- **3** اضغط باستمرار على **GPS**.
	- **4** اختر **Increment Range**.
		- **5** أدخل قيمة.

#### تعيين النطاق الأساسي

- **1** من تطبيق Ballistics Applied، اضغط على **GPS** .
	- **2** اختر **Card Range** .
	- **3** اضغط باستمرار على **GPS** .
		- **4** اختر **Range Base** .
			- **5** ادخل قيمة.

## الأهداف

### تغيير الهدف

- <span id="page-38-0"></span>**1** من تطبيق Ballistics Applied، اضغط على **GPS**.
	- **2** اختر **Target**.
		- **3** اختر هدفًا.
	- **4** اختر **Current as Set**.

## تحرير الهدف

- **1** من تطبيق Ballistics Applied، اضغط على **GPS**.
	- **2** اختر **Target**.
		- **3** اختر هدفًا.
	- **4** حدد خيارًا لتحريره.

### وضع

### اختيار ملف تعريف مختلف

- **1** من تطبيق Ballistics Applied، اضغط على **GPS** .
	- **2** اختر **Profile** > **Profile** .
		- **3** اختر ملف تعريف.
	- **4** اختر **Profile Change** .

### إضافة ملف تعريف

يمكنك إضافة ملف pro. يحتوي على معلومات ملف التعريف من خالل نقل الملف إلى مجلد AB على الجهاز .

- **1** من تطبيق Ballistics Applied، اضغط على **GPS** .
	- **2** اختر **Profile +** > **Profile** > **Profile** .
		- **3** حدد خيارًا:
- لتخصيص خصائص الرصاصة، اختر **Properties Bullet**) تحرير [خصائص](#page-39-0) الرصاصة, الصفحة 32) .
- لتخصيص خصائص المسدس، اختر **Properties Gun**) تحرير خصائص [المسدس](#page-39-0), الصفحة 32) .
	- لتغيير وحدات القياس لحقول اإلخراج، اختر **Units Output** .

### حذف ملف تعريف

- **1** من تطبيق Ballistics Applied، اضغط على **GPS** .
	- **2** اختر **Profile** > **Profile** .
		- **3** اختر ملف تعريف.
		- **4** اختر **Profile Delete** .

### تخصيص شاشة بيانات ملف التعريف

- **1** خالل نشاط Ballistics Applied، اضغط على **DOWN** للتمرير إلى شاشة بيانات ملف التعريف.
	- **2** اضغط على **GPS**.
	- **3** اختر **Fields Change**.
	- **4** اضغط على **DOWN** أو **UP** للتمرير إلى حقل.
		- **5** اضغط على **GPS** لتغيير الحقل.
		- **6** اضغط على **BACK** لحفظ تغييراتك.

### تحرير خصائص الرصاصة

- **1** من تطبيق Ballistics Applied، اضغط على **GPS**.
	- **2** اختر **Properties Bullet** > **Profile**.
		- **3** حدد خيارًا:
- <span id="page-39-0"></span>• إلدخال خصائص الرصاصة تلقائيًا من قاعدة بيانات رصاصة Ballistics Applied، اختر **Database Bullet**، واختر الحاسبة البالستية واختر عيار الرصاصة والشركة المصنعة والرصاصة ومنحنى مقاومة الهواء. مالحظة**:** يمكنك اختيار عيار الرصاصة للبحث عن قائمة الرصاصات ضمن هذا العيار. ال تتطابق كل أسماء الخراطيش مع معيار الرصاصة الفعلي. على سبيل المثال، 300 Win Mag هي رصاصة من عيار 308..
- إلدخال خصائص الرصاصة يدويًا إذا لم تكن بيانات رصاصتك مدرجة في قاعدة بيانات الرصاصات، اضغط على **DOWN** للتنقل بين الخيارات، واختر القيم التي تريد تحريرها.

مالحظة**:** يمكنك العثور على هذه المعلومات على الموقع اإللكتروني الخاص بالشركة المصنعة للرصاص.

#### تحرير خصائص المسدس

- **1** من تطبيق Ballistics Applied، اضغط على **GPS** .
	- **2** اختر **Properties Gun** > **Profile** .
		- **3** حدد خيارًا لتحريره.

#### معايرة سرعة الفوهة

توفر معايرة سرعة الفوهة حال ًأكثر دقة ضمن مدى السرعات حول الصوتية لسالحك الناري المحدد.

- **1** من تطبيق Ballistics Applied، اضغط على **GPS** .
- **2** اختر **Velocity Muzzle Calibrate** > **Properties Gun** > **Profile** .
	- **3** حدد خيارًا:
	- اختر **Range** لتحرير النطاق .
	- اختر **Drop True** لتحرير المسافة بين الرصاصة والهدف .
		- **4** حدد **BACK** .

### معايرة Factor Scale Drop) DSF(

تنصحك Garmin بمعايرة سرعة الفوهة قبل .DSF

توفر معايرة DSF حال ًأكثر دقة ضمن مدى السرعات حول الصوتية أو خارجه لسالحك الناري المحدد.

- **1** من تطبيق Ballistics Applied، اضغط على **GPS** .
- **2** اختر **DSF Calibrate** > **Properties Gun** > **Profile** .
	- **3** حدد خيارًا:
	- اختر **Range** لتحرير النطاق .
- اختر **Drop True** لتحرير المسافة بين الرصاصة والهدف .
	- **4** حدد **BACK** .

### عرض جدول Factor Scale Drop) DSF(

تتم تعبئة جدول DSF بعد معايرة DSF . يمكنك إعادة تعيين قيم الجدول إلى صفر إذا لزم األمر.

- **1** من تطبيق Ballistics Applied، اضغط على **GPS** .
- **2** اختر **Table DSF View** > **Properties Gun** > **Profile** .
- **3** اضغط باستمرار على **MENU**، واختر **Table DSF Clear** إذا لزم األمر . تمت إعادة تعيين قيم الجدول إلى صفر.

## تحرير جدول سرعة الفوهة ودرجة الحرارة

- **1** من تطبيق Ballistics Applied، اضغط على **GPS**.
- **2** اختر **Table Temp-MV** > **Properties Gun** > **Profile**.
	- **3** اضغط باستمرار على **MENU**.
		- **4** اختر **Edit**.
	- **5** اضغط على **DOWN** أو **UP** للتنقل في الجدول.
		- **6** اضغط على **GPS** لتحرير قيمة.
		- **7** اضغط على **BACK** لحفظ تغييراتك.
			- **8** اضغط على **BACK**.
- <span id="page-40-0"></span>**9** اختر **Temp-MV Enable** > **Velocity Muzzle** لتعيين سرعة الفوهة باستخدام جدول درجة الحرارة .

# مسح جدول سرعة الفوهة ودرجة الحرارة

- **1** من تطبيق Ballistics Applied، اضغط على **GPS** .
- **2** اختر **Table Temp-MV** > **Properties Gun** > **Profile** .
	- **3** اضغط باستمرار على **MENU** .
		- **4** اختر **Temp-MV Clear** .

# مسرد المصطلحات الخاص بميزة Ballistics Applied

مالحظة**:** تتوفر ميزة Ballistics Applied في جهاز Edition Tactical - Solar X2 Instinct فقط .

## حقول حل إطالق النار

**DOF**: اتجاه إطالق النار بـ 0 درجة شماال ً و 90 درجة شرقًا. حقل إدخال .

تلميح**:** يمكنك استخدام البوصلة لتعيين هذه القيمة من خالل توجيه الجزء العلوي من الجهاز نحو اتجاه إطالق النار. ستظهر قيمة البوصلة الحالية في حقل DOF. يمكنك الضغط على GPS الستخدام هذه القيمة. يمكنك أيضًا إدخال قيمة يدويًا بالضغط على DOWN أو UP .

مالحظة**:** يتم استخدام DOF الحتساب تأثير كوريوليس فقط. إذا كنت تطلق النار على هدف موجود على مسافة أقل من 1000 ياردة، فسيكون حقل الإدخال هذا اختياريًا.

**Elevation**: الجزء العمودي من حل تصويب إطالق النار بالمللي راديان أو بدقيقة الزاوية (MOA( .

**RNG**: المسافة إلى الهدف بالياردات أو األمتار. حقل إدخال .

**1/2 W**: سرعة الرياح 1 وسرعة الرياح 2 واتجاه الرياح. إذا كان اتجاه الرياح (DIR (9:00 مثال ،ً فيشير ذلك إلى هبوب الرياح من اليسار إلى اليمين بحسب الرامي. حقل إدخال .

مالحظة**:** إن حقل سرعة الرياح 2 اختياري. ال يُعد استخدام سرعة الرياح 1 وسرعة الرياح 2 معًا فعاال ًالحتساب سرعات الرياح المختلفة على مسافات مختلفة بينك وبين الهدف. ويتم استخدام هذه الحقول لعزل قيم الرياح واحتساب الحدَين الأدنى والأقصى لقيم انحراف الطلقة بفعل الهواء في الحل .

**1 Windage**: الجزء األفقي من حل تصويب إطالق النار استنادًا إلى سرعة الرياح 1 واتجاهها بالمللي راديان أو بدقيقة الزاوية (MOA( .

**Windage 2:** الجزء الأفقي من حل تصويب إطلاق النار استنادًا إلى سرعة الرياح 2 واتجاهها بالمللي راديان أو بدقيقة الزاوية (MOA). حقول الإخراج الإضافية

**Effect .Jump .Aero**: هو مقدار حل االرتفاع المُعزى إلى التحريك الهوائي. ويتم تعريف التحريك الهوائي على أنه االنحراف العمودي للرصاصة نتيجة الرياح المتعامدة. في حال لم يتوفر مكوّن الرياح المتعامدة أو أي قيمة للرياح، فتكون القيمة صفر .

**Drop Bullet**: المسافة اإلجمالية التي تقطعها الرصاصة في مسارها بالبوصات .

**Ang .Incl .Cos**:**.** هو جيب التمام زاوية االنحراف نحو الهدف .

H. **Cor. Effect:** تأثير كوريوليس الأفقي. هو مقدار حل انحراف الطلقة بفعل الهواء المُعزى إلى تأثير كوريوليس. دائمًا ما يحتسبه الجهاز، حتى لو كان االصطدام طفيفًا في حال لم يتم إطالق النار ضمن نطاق واسع .

**Lead**: التصحيح األفقي الالزم إلصابة هدف يتحرك يمينًا أو يسارًا في سرعة محددة .

تلميح**:** عند إدخال سرعة هدفك، يقوم الجهاز بإدراج قيمة انحراف الطلقة بفعل الهواء الالزم في القيمة اإلجمالية النحراف الطلقة بفعل الهواء .

Max. Ord.: الحد الأقصى للكشط. هو أقصى ارتفاع فوق محور السبطانة تبلغه الرصاصة خلال انطلاقها في الهواء.

Max. Ord. Range: هو النطاق الذي ستبلغ فيه الرصاصة الحد الأقصى للكشط.

**Energy Remaining**: هي الطاقة المتبقية للرصاصة عند االصطدام بالهدف، ويتم عرضها بالرطل لكل قدم أو بالجول .

- **Drift Spin**: هو مقدار حل انحراف الطلقة بفعل الهواء المُعزى إلى االنحراف بفعل الدوران (االنحراف الجيروسكوبي). في نصف الكرة الشمالي مثلاَ، دائمًا ما تنحرف الرصاصة قليلاً لجهة اليمين في حال انطلاقها من السبطانة اليُمنى.
	- **Flight of Time**: يشير وقت الرصاصة في الهواء إلى الوقت الذي تحتاجه الرصاصة للوصول إلى هدفها ضمن نطاق محدد .
	- **Effect .Cor .V**: تأثير كوريوليس العمودي. هو مقدار حل االرتفاع المُعزى إلى تأثير كوريوليس. دائمًا ما يحتسبه الجهاز، حتى لو كان االصطدام طفيفًا في حال لم يتم إطالق النار ضمن نطاق واسع .
		- **Velocity**: السرعة التقديرية للرصاصة عند اصطدامها بالهدف .
		- **Mach Velocity**: السرعة التقديرية للرصاصة عند اصطدامها بالهدف، ويتم عرضها كعامل للسرعة الماخية .

#### حقول البيئة

- **Pressure Stn/Amb**: الضغط المحيطي (المركزي). ال يتم ضبط هذا الضغط لتوفير الضغط الجوي (البارومتري). يُعد الضغط المحيطي ضروريًا لحل بالستيات إطالق النار. حقل إدخال .
- تلميح**:** يمكنك إدخال هذه القيمة يدويًا أو تحديد خيار Pressure Current Use الستخدام قيمة الضغط من المستشعر الداخلي للجهاز .

**Humidity**: نسبة الرطوبة في الجو. حقل إدخال .

Latitude: الموقع الأفقي على سطح الكرة الأرضية. تكون القيم السلبية تحت خط الاستواء. وتكون القيم الإيجابية فوق خط الاستواء. يتم استخدام هذه القيمة لاحتساب انحراف تأثير كوريوليس العمودي والأفقي. حقل إدخال.

تلميح**:** يمكنك تحديد خيار Position Current Use الستخدام إحداثيات GPS من جهازك .

مالحظة**:** يتم استخدام Latitude الحتساب تأثير كوريوليس فقط. إذا كنت تطلق النار على هدف موجود على مسافة أقل من1000 ياردة، فسيكون حقل الإدخال هذا اختياريًا.

- **Temperature**: درجة الحرارة في موقعك الحالي. حقل إدخال .
- تلميح**:** يمكنك إدخال قراءة درجة الحرارة يدويًا من مستشعر tempe متصل أو من مصدر آخر لدرجات الحرارة. ال يتم تحديث هذا الحقل تلقائيًا عند االتصال بمستشعر tempe .
	- **Direction Wind**: االتجاه الذي تهبّ منه الرياح. على سبيل المثال، تهبّ الرياح 9:00 من يسارك إلى يمينك. حقل إدخال .
		- **1 Speed Wind**: سرعة الرياح المستخدمة في حل إطالق النار. حقل إدخال .
		- **2 Speed Wind**: سرعة رياح إضافية اختيارية يمكن استخدامها في حل إطالق النار. حقل إدخال .
- تلميح**:** يمكنك استخدام سرعتَي رياح الحتساب حل انحراف الطلقة بفعل الهواء والحصول على قيمة مرتفعة وأخرى منخفضة. ويجب أن يقع انحراف الطلقة بفعل الهواء الالزم تطبيقه على الطلقة ضمن هذا النطاق .

#### حقول الأهداف

- **Fire of Direction**: اتجاه إطالق النار بـ 0 درجة شماال ً و 90 درجة شرقًا. حقل إدخال .
- مالحظة**:** يتم استخدام Fire of Direction الحتساب تأثير كوريوليس فقط. إذا كنت تطلق النار على هدف موجود على مسافة أقل من 1000 ياردة، فسيكون حقل الإدخال هذا اختياريًا.
- **Inclination**: زاوية انحراف الطلقة. تشير القيمة السلبية إلى طلقة سفلية. وتشير القيمة اإليجابية إلى طلقة علوية. يقوم حل إطالق النار بضرب الجزء العمودي من الحل بجيب التمام انحراف الزاوية لاحتساب الحل المضبوط للطلقة السفلية أو الطلقة العلوية. حقل إدخال. **Range**: المسافة إلى الهدف بالياردات أو األمتار. حقل إدخال .
	- **Speed**: سرعة الهدف المتحرك باألميال في الساعة أو بالكيلومترات في الساعة. تشير القيمة السلبية إلى هدف يتحرك يسارًا. وتشير القيمة الإيجابية إلى هدف يتحرك يمينًا. حقل إدخال.

#### حقول ملف التعريف، خصائص الرصاصة

**Coefficient Ballistic**: هو المعامل البالستي الخاص بالشركة المصنعة للرصاص. حقل إدخال .

تلميح**:** عند استخدامك ألحد منحنيات مقاومة الهواء Ballistics Applied المخصصة، فسيعرض المعامل الباليستي القيمة 1000. **Diameter Bullet**: قطر الرصاصة بالبوصات. حقل إدخال .

مالحظة**:** قد يختلف قطر الرصاصة عن اسم الرصاصة المتعارف عليه. على سبيل المثال، Mag Win 300 هي رصاصة بقطر308 بوصة في الحقيقة .

**Length Bullet**: يتم قياس طول الرصاصة بالبوصات. حقل إدخال .

**Weight Bullet**: وزن الرصاصة بالحبيبات. حقل إدخال .

**Curve Drag**: هو منحنى مقاومة الهواء Ballistics Applied المخصص، أو طرازا المقذوفات القياسية 1G أو 7G . حقل إدخال .

مالحظة**:** تكون معظم رصاصات البندقيات بعيدة المدى أقرب إلى معيار 7.G

#### حقول ملف التعريف، خصائص المسدس

**Velocity Muzzle**: سرعة الرصاصة عند خروجها من الفوهة. حقل إدخال .

<span id="page-42-0"></span>مالحظة**:** إن هذا الحقل مطلوب ليتمكن حل إطالق النار من إجراء حساباته بدقة. إذا قمت بمعايرة سرعة الفوهة، فقد يتم تحديث هذا الحقل تلقائيًا لتوفير حل إطالق نار أكثر دقة .

- **Units Output**: هي وحدات قياس اإلخراج. يساوي المللي راديان الواحد 3,438 بوصة على مسافة 100 ياردة. أما دقيقة الزاوية (MOA)، فتساوي 1,047 بوصة على مسافة 100 ياردة.
	- **Height Sight**: هو المسافة من محور السبطانة المركزي إلى محور المهداف المركزي. حقل إدخال .
- تلميح**:** يمكنك تحديد هذه القيمة بسهولة من خالل قياس المسافة من أعلى الترباس إلى وسط برج انحراف الطلقة، ومن ثم إضافة نصف قطر الترباس .
- **Elevation SSF**: هو مضاعف خطي يحتسب القياس العمودي. ال تتعقّب كل المهاديف بصورة مثالية، لذا يستلزم حل البالستيات تصحيحًا للقياس بحسب مهداف البندقية المعيّن. على سبيل المثال، إذ انتقل البرج مسافة 10 مللي راديان وكانت نقطة االصطدام9 مللي كادران، فسيبلغ القياس البصري 0,9 . حقل إدخال .
- **Windage SSF**: هو مضاعف خطي يحتسب القياس األفقي. ال تتعقّب كل المهاديف بصورة مثالية، لذا يستلزم حل البالستيات تصحيحًا للقياس بحسب مهداف البندقية المعيّن. على سبيل المثال، إذ انتقل البرج مسافة 10 مللي راديان وكانت نقطة االصطدام 9 مللي كادران، فسيبلغ القياس البصري 0,9 . حقل إدخال .
	- **Rate Twist**: المسافة التي تحتاجها حلزنة السبطانة للقيام بحركة دوران كاملة واحدة. غالبًا ما يتم توفير الحلزنة الدورانية من قبل الشركة المصنعة للمسدس أو السبطانة. حقل إدخال .
- **Height Zero**: تعديل اختياري الرتفاع االصطدام في النطاق صفر. غالبًا ما يتم استخدامه عند إضافة كاتم الصوت أو استخدام ذخيرة ما تحت صوتية. على سبيل المثال، إذا أضفت كاتمًا للصوت واصطدمت رصاصتك بالهدف على ارتفاع بوصة واحدة أكثر من المتوقع، فسيبلغ Height Zero بوصة واحدة. يجب تعيين هذه القيمة إلى صفر بعد إزالة كاتم الصوت. حقل إدخال .
- **Offset Zero**: تعديل اختياري النحراف الطلقة بفعل الهواء الطلق في النطاق صفر. غالبًا ما يتم استخدامه عند إضافة كاتم الصوت أو استخدام ذخيرة ما تحت صوتية. على سبيل المثال، إذا أضفتَ كاتمًا للصوت واصطدمت رصاصتك بالهدف على بُعد بوصة واحدة إلى يسار النقطة المتوقعة، فستبلغ 1- Zero Offset بوصة. يجب تعيين هذه القيمة إلى صفر بعد إزالة كاتم الصوت. حقل إدخال.

**Range Zero**: هو النطاق الذي تم فيه تصفير البندقية. حقل إدخال .

#### حقول ملف التعريف، خصائص المسدس، معايرة سرعة الفوهة

**Range**: هو المسافة من الفوهة إلى الهدف. حقل إدخال .

- تلميح**:** عليك إدخال قيمة أقرب ما يكون إلى النطاق المقترح في حل إطالق النار. هذا هو النطاق الذي تنخفض فيه سرعة الرصاصة إلى 1,2 ماخ وتبدأ بالدخول إلى النطاق حول الصوتي .
- **Drop True**: هي المسافة الفعلية التي تقطعها الرصاصة في طريقها إلى الهدف بالمللي راديان أو بدقيقة الزاوية (MOA(. حقل إدخال . حقول ملف التعريف، خصائص المسدس، معايرة عامل قياس المسافة بين الرصاصة وخط انطالقها

**Range**: هو النطاق الذي تطلق منه النار. حقل إدخال .

- تلميح**:** يجب أن يكون هذا النطاق ضمن 90 % من النطاق الموصى به المقترح في حل إطالق النار. إذ إنّ القيم التي تقل عن 80% من النطاق الموصى به لن توفر عملية ضبط صالحة .
- **Drop True**: هي المسافة الفعلية التي تقطعها الرصاصة عند إطالقها ضمن نطاق معيّن بالمللي راديان أو بدقيقة الزاوية (MOA(. حقل إدخال .

# التدريب

# حالة التدريب الموحّد

عندما تستخدم أكثر من جهاز Garmin واحد مع حسابك على Connect Garmin، يمكنك اختيار الجهاز الذي تريد أن يكون مصدر البيانات الأساسي للاستخدام اليومي ولأغراض التدريب.

من قائمة تطبيق Garmin Connect، اختر الإعدادات.

**جهاز التدريب الأساسي**: لتعيين مصدر البيانات الأولوي لمقاييس التدريب مثل حالة التدريب والتركيز على شدة التدريب.

**جهاز أساسي قابل للارتداء**: لتعيين مصدر البيانات الأولوي لمقاييس الصحة اليومية مثل الخطوات والنوم. يجب أن يكون هذا الجهاز ساعتك التي غالبًا ما ترتديها.

تلميح**:** للحصول على أدق النتائج، تنصح Garmin بالمزامنة بشكل متكرر مع حسابك على Connect Garmin.

## مزامنة الأنشطة وقياسات الأداء

<span id="page-43-0"></span>يمكنك مزامنة قياسات الأداء والأنشطة من أجهزة Garmin أخرى مع ساعة 2 Instinct باستخدام حسابك على Garmin Connect. يتيح ذلك لساعتك عكس حالة التدريب واللياقة البدنية بدقةٍ أكبر. على سبيل المثال، يمكنك تسجيل جولة ركوب دراجة باستخدام حاسوب دراجة ®Edge وعرض تفاصيل نشاطك وشدة التدريب العامة على ساعة Instinct 2.

قم بمزامنة ساعة 2 Instinct وأجهزة Garmin الأخرى مع حسابك على Garmin Connect.

تلميح**:** يمكنك تعيين جهاز تدريب أساسي وجهاز أساسي قابل لالرتداء في تطبيق Connect Garmin) حالة التدريب [الموحّد](#page-42-0) , [الصفحة](#page-42-0) 35) .

تظهر قياسات الأداء وأنشطتك الأخيرة من أجهزة Garmin الأخرى على ساعة 2 Instinct.

# التمارين

يمكنك إنشاء تمارين مخصَّصة تتضمن أهدافًا لكل خطوة تمرين، ولمسافات وأوقات وسعرات حرارية مختلفة. أثناء النشاط، يمكنك عرض شاشات البيانات الخاصة بالتمرين والتي تحتوي على معلومات عن خطوات التمرين، مثل مسافة خطوات التمرين أو متوسط سرعة الخطوات.

يمكنك إنشاء تمارين والعثور على تمارين إضافية باستخدام Connect Garmin أو اختيار خطة تدريب تشتمل على تمارين مضمنة ونقلها إلى ساعتك.

يمكنك جدولة تمارين باستخدام Connect Garmin. يمكنك تنظيم تمارين مقدمًا وتخزينها على ساعتك.

### متابعة تمرين من Connect Garmin

لتتمكّن من تنزيل تمرين من Connect Garmin، يجب أن يكون لديك حساب على Connect Garmin) *[Connect Garmin](#page-80-0)* [,](#page-80-0) [الصفحة](#page-80-0) 73) .

- **1** حدد خيارًا:
- افتح تطبيق Connect Garmin .
- انتقل إلى [com.garmin.connect .](https://connect.garmin.com)
	- **2** اختر التدريب والتخطيط > تمارين .
- **3** اختر تمرينًا أو أنشئ تمرينًا جديدًا واحفظه.
	- **4** اختر أو إرسال إلى الجهاز .
	- **5** اتبع التعليمات التي تظهر على الشاشة.

### بدء تمرين

لتتمكّن من بدء تمرين، يجب عليك تنزيل تمرين من حسابك على Connect Garmin .

- **1** من وجه الساعة، اضغط على **GPS** .
	- **2** اختر نشاطًا.
	- **3** اضغط باستمرار على **MENU** .
		- **4** اختر تدريب > التمارين .
			- **5** اختر تمرينًا.

مالحظة**:** لن تظهر في القائمة إال التمارين المتوافقة مع النشاط المحدد .

- **6** اختر تنفيذ التمرين .
- **7** اضغط على **GPS** لتشغيل مؤقت النشاط .

بعد أن تبدأ التمرين، سيعرض الجهاز كل خطوة في التمرين ومالحظات على الخطوات (اختيارية) والهدف (اختياري) وبيانات التمرين الحالي.

# اتباع تمرين مقترح يوميًا

لتتمكن الساعة من اقتراح تمرين يومي، يجب أن تتوفر لديك حالة تدريب وتقدير للحد الأقصى لاستهلاك الأكسجين (*حالة [التدريب](#page-58-0)*, [الصفحة](#page-58-0) 51).

- **1** من وجه الساعة، اضغط على **GPS**.
	- **2** اختر الركض أو دراجة هوائية .

يظهر التمرين اليومي المقترح.

- **3** اختر **GPS**، وحدد خيارًا:
- لممارسة التمرين، اختر تنفيذ التمرين.
	- لتجاهل التمرين، اختر استبعاد.
- لمعاينة خطوات التمرين، اختر الخطوات.
- لتحديث إعداد هدف التمرين، اختر نوع الحدة.
- إليقاف تشغيل إشعارات التمارين المستقبلية، اختر تعطيل المطالبة.

يتم تحديث التمرين المقترح تلقائيًا وفقًا للتغييرات في عادات التدريب ووقت استعادة النشاط والحد الأقصى لاستهلاك الأكسجين.

## إنشاء تمرين ذي فاصل زمني

- **1** من وجه الساعة، اضغط على **GPS** .
	- **2** اختر نشاطًا.
	- **3** اضغط باستمرار على **MENU** .
- **4** اختر تدريب > الفواصل الزمنية > تعديل > الفاصل الزمني > نوع .
	- **5** اختر مسافة، أو الوقت، أو مفتوحة .

تلميح**:** يمكنك إنشاء فاصل زمني بنهاية مفتوحة من خالل تحديد الخيار مفتوحة .

- **6 اختر <b>المدة**، وأدخل قيمة المسافة أو الفاصل الزمني للتمرين، واختر ✔ إذا لزم الأمر.
	- **7** اضغط على **BACK** .
		- **8** اختر الراحة > نوع .
	- **9** اختر مسافة، أو الوقت، أو مفتوحة .
	- **10** أدخل قيمة مسافة أو وقت للفاصل الزمني للراحة، واختر ✔ إذا لزم الأمر.
		- **11** اضغط على **BACK** .
		- **12** حدد خيارًا أو أكثر:
		- لتعيين عدد التكرارات، اختر تكرار .
		- إلضافة إحماء بنهاية مفتوحة إلى تمرينك، اختر اإلحماء > مشغل .
			- لإضافة تهدئة بنهاية مفتوحة إلى تمرينك، اختر **التهدئة** > **مشغل**.

## بدء تمرين ذي فاصل زمني

- **1** من وجه الساعة، اضغط على **GPS** .
	- **2** اختر نشاطًا.
	- **3** اضغط باستمرار على **MENU** .
- **4** اختر تدريب > الفواصل الزمنية > تنفيذ التمرين .
	- **5** اضغط على **GPS** لتشغيل مؤقت النشاط .
- **6** عندما يتضمن تمرينك ذو الفاصل الزمني إحماء،ً اضغط على **SET** لبدء الفاصل الزمني األول .
	- **7** اتبع التعليمات التي تظهر على الشاشة.

بعد أن تكمل جميع الفواصل الزمنية، ستظهر رسالة.

## نبذة عن تقويم التدريب

إن تقويم التدريب المتوفر على ساعتك هو عبارة عن ملحق لتقويم أو جدول التدريب الذي تقوم بإعداده في حسابك على Garmin Connect. بعد أن تضيف بضعة تمارين إلى تقويم Connect Garmin، يمكنك إرسالها إلى جهازك. تظهر كل التمارين المجدولة المرسلة إلى الجهاز في لمحة التقويم. وعندما تختار يومًا في التقويم، يمكنك عرض التمرين أو القيام به. ويظل التمرين المجدول على ساعتك سواء أقمت بإكماله أو تخطّيه. عندما ترسل تمارين مجدولة من Connect Garmin، يتم كتابتها فوق تقويم التدريب الحالي .

### استخدام خطط التدريب Connect Garmin

لتتمكن من تنزيل خطة تدريب واستخدامها، يجب أن يكون لديك حساب على Connect Garmin) *[Connect Garmin](#page-80-0)*, [الصفحة](#page-80-0) 73)، كما يجب إقران ساعة 2 Instinct بهاتف متوافق.

- **1** من تطبيق Connect Garmin، اختر أو .
	- **2** اختر التدريب والتخطيط > خطط التدريب.
		- **3** اختر خطة تدريب وقم بجدولتها.
	- **4** اتبع التعليمات التي تظهر على الشاشة.
	- **5** راجع خطة التدريب المدرجة في التقويم.

## تدريب PacePro

يفضّل الكثير من العدائين وضع حزام اإليقاع أثناء السباق لمساعدتهم في تحقيق هدف السباق. تتيح لك ميزة PacePro إنشاء حزام إيقاع مخصص استنادًا إلى المسافة واإليقاع أو المسافة والوقت. يمكنك أيضًا إنشاء حزام إيقاع لمسار معروف لتحسين مجهود اإليقاع استنادًا إلى تغيرات الارتفاع.

يمكنك إنشاء خطة PacePro باستخدام تطبيق Connect Garmin. ويمكنك معاينة المقاطع وتخطيط االرتفاع قبل البدء بالركض على المسار .

### تنزيل خطة PacePro من Connect Garmin

لتتمكن من تنزيل خطة PacePro من Connect Garmin، يجب أن يكون لديك حساب على Connect Garmin) *[Connect Garmin](#page-80-0)* [,](#page-80-0) [الصفحة](#page-80-0) 73).

- **1** حدد خيارًا:
- افتح تطبيق Connect Garmin واختر أو .
	- انتقل إلى connect.garmin.com.
- **2** اختر التدريب والتخطيط > استراتيجيات اإليقاع الخاصة بـ **PacePro**.
- **3** اتبع التعليمات التي تظهر على الشاشة إلنشاء خطة PacePro وحفظها.
	- **4** اختر أو إرسال إلى الجهاز.

### بدء خطة PacePro

لبدء خطة PacePro، عليك تنزيل خطة من حسابك على Connect Garmin.

- **1** من وجه الساعة، اضغط على **GPS**.
	- **2** اختر نشاط ركض في الخارج.
	- **3** اضغط باستمرار على **MENU**.
	- **4** اختر تدريب > خطط **PacePro**.
		- **5** اختر خطة.
		- **6** اضغط على **GPS**.
- تلميح**:** يمكنك معاينة المقاطع وتخطيط االرتفاع والخريطة قبل قبول خطة PacePro .
	- **7** اختر قبول الخطة لبدء الخطة.
	- **8** عند الضرورة، اختر لتمكين المالحة في المسار.
		- **9** اضغط على **GPS** لتشغيل مؤقت النشاط.

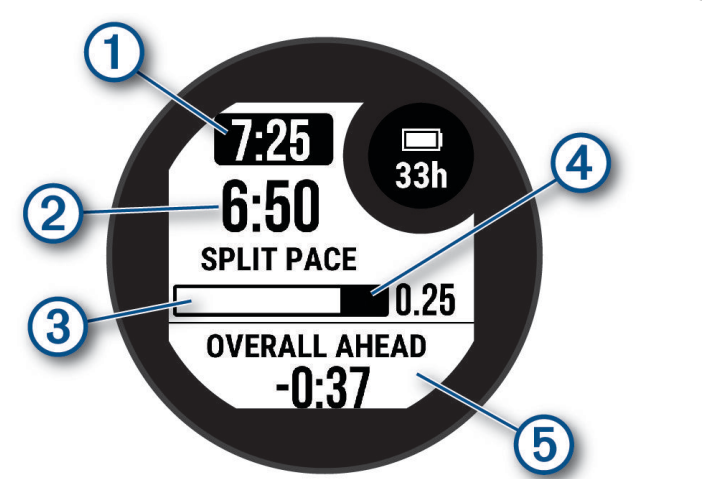

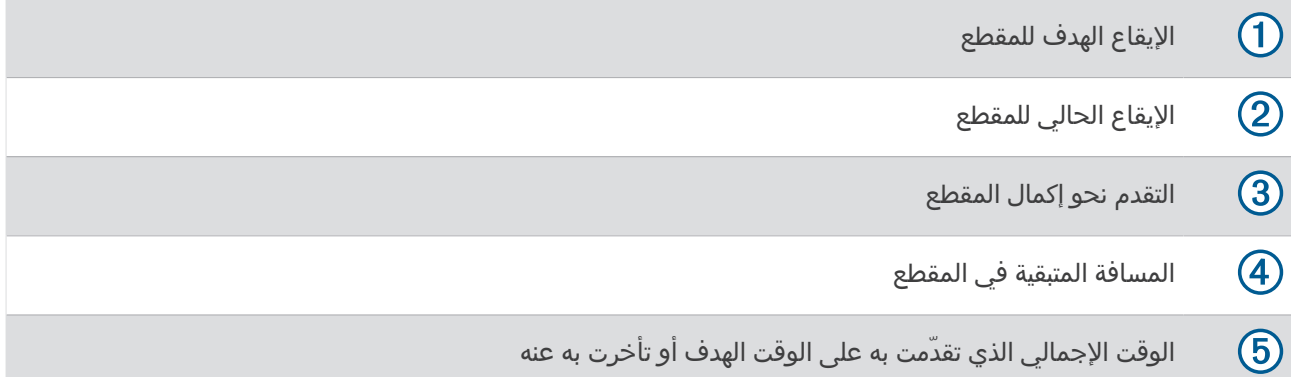

تلميح**:** يمكنك الضغط باستمرار على MENU واختيار إيقاف **PacePro** < إليقاف خطة PacePro. يستمر تشغيل مؤقت النشاط.

# R استخدام Partner Virtual

إن Partner Virtual عبارة عن أداة تدريب مصمّمة لمساعدتك في تحقيق أهدافك. يمكنك تعيين وتيرة ألجل Partner Virtual والتسابق ضدها .

**ملاحظة:** هذه الميزة غير متوفرة لكل الأنشطة.

- **1** اضغط باستمرار على **MENU** .
	- **2** اختر النشاطات والتطبيقات .
		- **3** اختر نشاطًا.
		- **4** اختر إعدادات النشاط.
- **5** اختر شاشات البيانات > إضافة جديد > الشريك االفتراضي .
	- **6** أدخل قيمة للوتيرة أو للسرعة.
- **7** اضغط على **UP** أو **DOWN** لتغيير موقع شاشة Partner Virtual) اختياري ).
	- **8** ابدأ نشاطك (بدء النشاط, [الصفحة](#page-14-0) 7) .
- **9** اضغط على **UP** أو **DOWN** للتمرير إلى شاشة Partner Virtual ومعرفة من القائد .

# إعداد هدف التدريب

تعمل ميزة هدف التدريب مع ميزة Partner Virtual، لتتمكن من التدرب نحو مسافة محددة أو مسافة ووقت أو مسافة ووتيرة أو هدف مسافة وسرعة. أثناء ممارسة نشاط التدريب، توفر لك الساعة مالحظات في الوقت الحقيقي عن مدى قربك من تحقيق هدف تدريبك.

- **1** من وجه الساعة، اضغط على **GPS**.
	- **2** اختر نشاطًا.
	- **3** اضغط باستمرار على **MENU**.
		- **4** اختر تدريب > تعيين هدف.
			- **5** حدد خيارًا:
- اختر **المسافة فقط** لاختيار مسافة معدة مسبقًا أو لإدخال مسافة مخصصة.
	- اختر المسافة والوقت الختيار هدف المسافة والوقت.
- اختر **المسافة والإيقاع** أو **المسافة والسرعة** لاختيار مسافة وإيقاع أو هدف السرعة.
- تظهر شاشة هدف التدريب وتعرض وقت انتهائك المقدر. يستند وقت االنتهاء المقدر إلى أدائك الحالي والوقت المتبقي.
	- **6** اضغط على **GPS** لتشغيل مؤقت النشاط.

# تلميح**:** يمكنك الضغط باستمرار على MENU، واختيار إلغاء الهدف > إللغاء هدف التدريب.

# التسابق في نشاط سابق

يمكنك التسابق في نشاط تم تسجيله أو تنزيله مسبقًا. تعمل هذه الميزة مع ميزة Partner Virtual حتى تتمكّن من معرفة مدى تفوّقك أو تأخرك أثناء النشاط .

مالحظة**:** هذه الميزة غير متوفرة لكل األنشطة .

- **1** من وجه الساعة، اضغط على **GPS** .
	- **2** اختر نشاطًا.
	- **3** اضغط باستمرار على **MENU** .
	- **4** اختر تدريب > التسابق في نشاط .
		- **5** حدد خيارًا:
- اختر من المحفوظات الختيار نشاط مسجّل مسبقًا من جهازك .
- اختر **تم التنزيل** لاختيار نشاط قمت بتنزيله من حسابك على Garmin Connect.
	- **6** اختر النشاط.

تظهر شاشة Partner Virtual مُشيرة إلى الوقت المقدّر لالنتهاء .

- **7** اضغط على **GPS** لتشغيل مؤقت النشاط .
- **8** بعد إكمال النشاط، اضغط على **GPS**، ثم اختر حفظ .

# محفوظات

تتضمن المحفوظات الوقت والمسافة والسعرات الحرارية ومتوسط الإيقاع أو السرعة وبيانات الدورة ومعلومات المستشعر الاختيارية. مالحظة**:** عند امتالء ذاكرة الجهاز، تتم الكتابة فوق البيانات القديمة.

# استخدام المحفوظات

تتضمن المحفوظات الأنشطة السابقة التي قمت بحفظها على ساعتك.

- **1** من وجه الساعة، اضغط باستمرار على **MENU**.
	- **2** اختر المحفوظات > النشاطات.
		- **3** اختر نشاطًا.
		- **4** اضغط على **GPS**.
			- **5** حدد خيارًا:
- لعرض معلومات إضافية عن النشاط، اختر كل اإلحصائيات.
- لعرض تأثير النشاط في لياقتك البدنية للتمارين الهوائية والالهوائية، اختر تأثير التدريب ([معلومات](#page-60-0) عن تأثير التدريب, الصفحة 53).
	- لعرض الوقت في كل منطقة لمعدل نبضات القلب، اختر معدل نبضات القلب.
		- الختيار دورة وعرض معلومات إضافية عن كل دورة، اختر الدورات.
	- الختيار جولة تزلج أو تزحلق بألواح الثلج وعرض معلومات إضافية عن كل جولة، اختر الجوالت.
		- الختيار مجموعة تمارين وعرض معلومات إضافية عن كل مجموعة، اختر مجموعة.
			- لعرض النشاط على خريطة، اختر خريطة.
			- لعرض تخطيط االرتفاع للنشاط، اختر تخطيط االرتفاع.
				- لحذف النشاط المحدد، اختر حذف.

## محفوظات الرياضات المتعددة

يخزِّن جهازك ملخص الرياضات المتعددة اإلجمالي للنشاط، بما في ذلك إجمالي المسافة والوقت والسعرات الحرارية وبيانات الملحقات االختيارية. كما أنّ جهازك يفصل بيانات النشاط لكل مقطع رياضي وانتقال حتى يتسنّى لك المقارنة بين أنشطة التدريب المتشابهة وتعقُّب مدى سرعة حركتك في الانتقالات. تتضمّن محفوظات الانتقالات المسافة والوقت ومتوسط السرعة والسعرات الحرارية.

# الأرقام القياسية الشخصية

عند إكمال نشاطٍ ما، يعرض الجهاز أي أرقام قياسية شخصية جديدة حققتها خلال ذلك النشاط. تتضمن الأرقام القياسية الشخصية أسرع وقت لديك على عدّة مسافات سباق نموذجية باإلضافة إلى أطول مسافة ركض أو ركوب الدراجة الهوائية.

مالحظة**:** بالنسبة إلى نشاط ركوب الدراجة الهوائية، تشمل األرقام القياسية الشخصية أيضًا أعلى معدل صعود وأفضل طاقة (يجب توفر جهاز قياس الطاقة ).

## عرض الأرقام القياسية الشخصية

- **1** من تصميم الساعة، اضغط باستمرار على **MENU** .
	- **2** اختر المحفوظات > أرقام قياسية .
		- **3** اختر رياضة.
		- **4** اختر رقمًا قياسيًا.
		- **5** اختر عرض السجل .

# استعادة رقم قياسي شخصي

يمكنك تعيين كل رقم قياسي إلى الرقم الذي تم تسجيله سابقًا.

- **1** من تصميم الساعة، اضغط باستمرار على **MENU** .
	- **2** اختر المحفوظات > أرقام قياسية .
		- **3** اختر رياضة.
	- **4** اختر الرقم القياسي الذي تريد استعادته.
		- **5** اختر السابق > .

مالحظة**:** لن يمحو هذا اإلجراء أيًا من النشاطات المحفوظة.

# مسح الأرقام القياسية الشخصية

- **1** من وجه الساعة، اضغط باستمرار على **MENU**.
	- **2** اختر المحفوظات > أرقام قياسية.
		- **3** اختر رياضة.
		- **4** حدد خيارًا:
- لحذف رقم قياسي واحد، اختر رقمًا قياسيًا، ثم اختر مسح السجل > .
- لحذف كل الأرقام القياسية للنشاط الرياضي، اختر **مسح كل الأرقام القياسية > ✔.** 
	- مالحظة**:** لن يمحو هذا اإلجراء أيًا من النشاطات المحفوظة.

# عرض إجماليات البيانات

يمكنك عرض بيانات المسافة والوقت التراكمية المحفوظة على ساعتك.

- **1** من وجه الساعة، اضغط باستمرار على **MENU**.
	- **2** اختر المحفوظات > اإلجماليات.
		- **3** اختر نشاطًا.
- **4** حدد أحد الخيارات لعرض اإلجماليات األسبوعية أو الشهرية.

# استخدام عداد المسافات

يسجّل عداد المسافات إجمالي المسافة المقطوعة، وزيادة الارتفاع، والوقت في الأنشطة بصورةٍ تلقائية.

- **1** من وجه الساعة، اضغط باستمرار على **MENU** .
- **2** اختر المحفوظات > اإلجماليات > عداد المسافات .
- **3** اضغط على **UP** أو **DOWN** لعرض إجماليات عداد المسافات .

# حذف المحفوظات

- **1** من وجه الساعة، اضغط باستمرار على **MENU** .
	- **2** اختر المحفوظات > خيارات .
		- **3** حدد خيارًا:
- اختر **حذف كل النشاطات** لحذف جميع الأنشطة من المحفوظات.
- اختر **إعادة ضبط الإجماليات** لإعادة ضبط إجماليات المسافة والوقت. مالحظة**:** لن يمحو هذا اإلجراء أيًا من النشاطات المحفوظة .

# مظهر

يمكنك تخصيص مظهر وجه الساعة وميزات الوصول السريع في حلقة اللمحات وقائمة عناصر تحكم.

# إعدادات وجه الساعة

يمكنك تخصيص مظهر وجه الساعة من خلال اختيار التخطيط والألوان والبيانات الإضافية. يمكنك أيضًا تنزيل تصميمات مخصصة للساعة من متجر IQ Connect .

# تخصيص وجه الساعة

يمكنك تخصيص معلومات وجه الساعة ومظهرها.

- **1** من وجه الساعة، اضغط باستمرار على **MENU** .
	- **2** اختر وجه الساعة .
- **3** اضغط على **UP** أو **DOWN** الستعراض خيارات وجه الساعة .
	- **4** اضغط على **GPS** .
		- **5** حدد خيارًا:
	- لتنشيط وجه الساعة، اختر تطبيق .
- لتخصيص البيانات التي تظهر على وجه الساعة، اختر تخصيص، واضغط على **UP** أو **DOWN** لمعاينة الخيارات، ثم اضغط على **GPS** .

# اللمحات

تاتي الساعة محمّلة مسبقًا بلمحات توفر معلومات سريعة (*عرض حلقة اللمحات*, [الصفحة](#page-53-0) 46). تتطلب بعض اللمحات اتصال <sup>R</sup>Bluetooth بهاتف متوافق.

إن بعض اللمحات غير ظاهرة بشكل افتراضي. يمكنك إضافتها إلى حلقة اللمحات يدويًا (*تخصيص حلقة اللمحات*, [الصفحة](#page-53-0) 46).

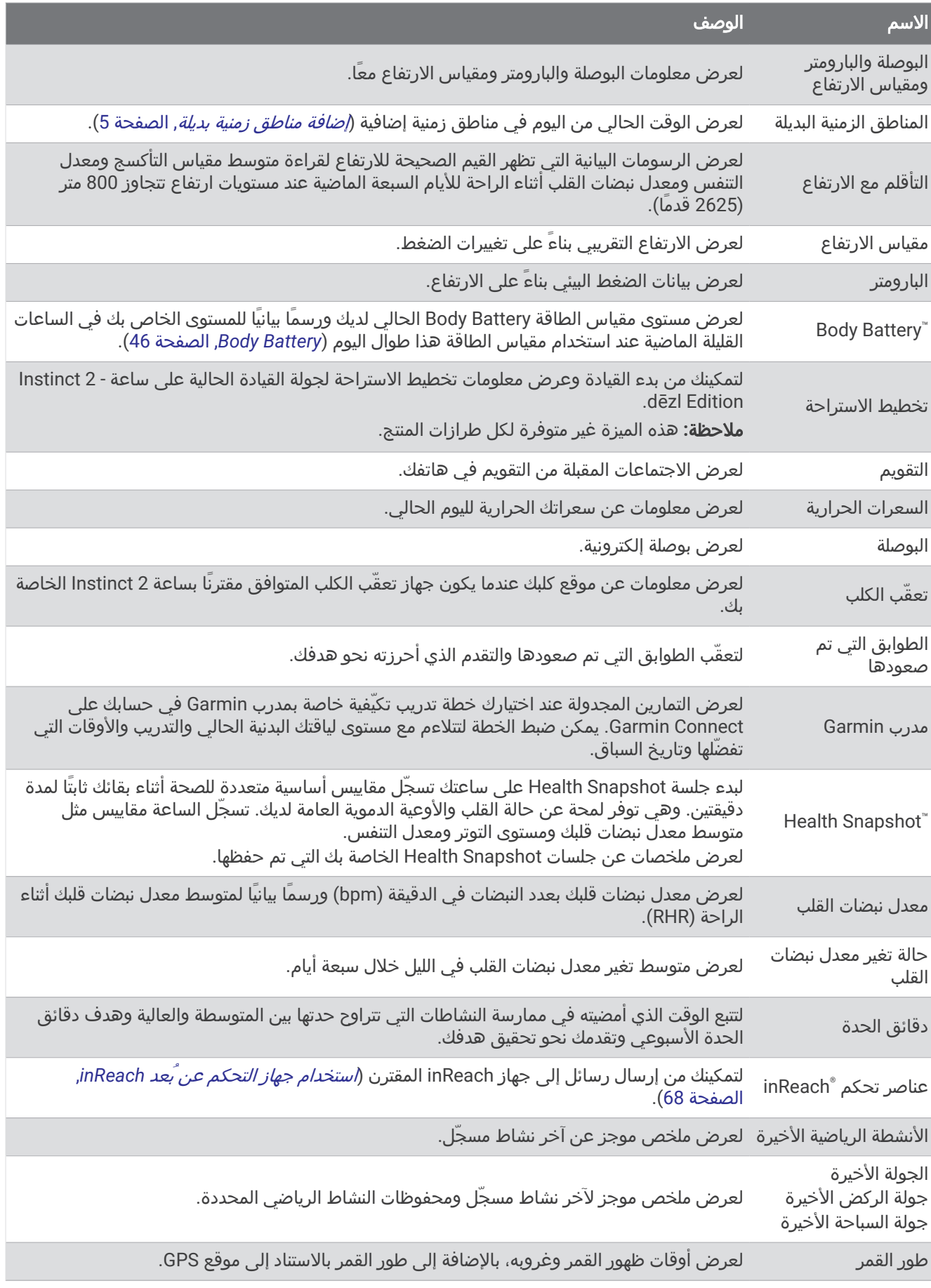

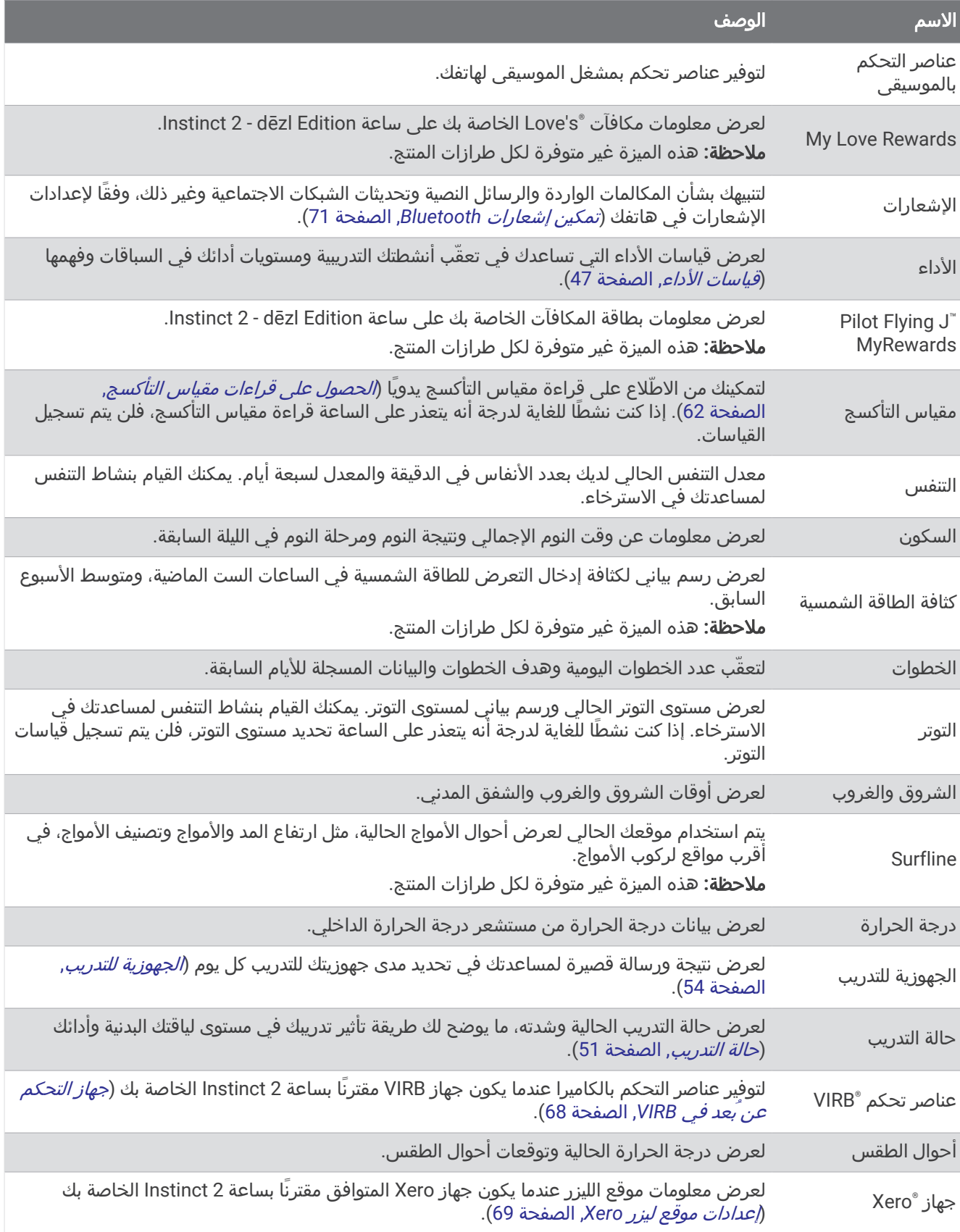

# عرض حلقة اللمحات

<span id="page-53-0"></span>توفر اللمحات إمكانية وصول سريع إلى بيانات الصحة ومعلومات النشاط والمستشعرات المضمنة وغيرها. عندما تقوم بإقران ساعتك، يمكنك عرض البيانات من هاتفك، مثل اإلشعارات وأحوال الطقس وأحداث التقويم.

**1** اضغط على **UP** أو **DOWN**.

تقوم الساعة بالتنقل بين حلقة اللمحات وتعرض بيانات الملخص لكل لمحة.

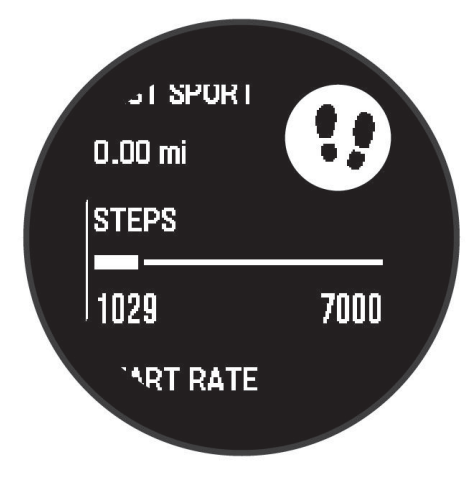

- **2** اضغط على **GPS** لعرض المزيد من المعلومات.
	- **3** حدد خيارًا:
- اضغط على **DOWN** لعرض تفاصيل إحدى اللمحات.
- اضغط على **GPS** لعرض خيارات ووظائف إضافية للمحة.

### تخصيص حلقة اللمحات

يمكنك تغيير ترتيب اللمحات في الحلقة وإزالة اللمحات وإضافة لمحات جديدة.

- **1** اضغط باستمرار على **MENU**.
	- **2** اختر مظهر > لمحات.
		- **3** حدد خيارًا:
- اختر لمحة، واضغط على **UP** أو **DOWN** لتغيير موقع اللمحة في الحلقة.
	- اختر لمحة، واختر الأ لإزالة اللمحة من الحلقة.
	- اختر **إضافة**، واختر لمحة لإضافتها إلى الحلقة.

### **Body Battery**

تحلل الساعة تغيّر معدل نبضات قلبك ومستوى التوتر وجودة النوم وبيانات النشاط لتحديد مستوى Battery Body العام. وهو يعمل كعداد الغاز في السيارة إذ يشير إلى مقدار مخزون الطاقة المتوفر لديك. يتراوح نطاق مستوى مقياس الطاقة Battery Body بين 0 إلى 100، حيث يشير المعدل المتراوح بين 0 و25 إلى مخزون الطاقة المتدني، كما يشير المعدل المتراوح بين 26 و50 إلى مخزون الطاقة المتوسط، وبين 51 و75 إلى مخزون الطاقة المرتفع، أما المعدل بين 76 و100 فيدل إلى مخزون طاقة مرتفع جدًا.

يمكنك مزامنة ساعتك مع حسابك على Connect Garmin لعرض مستوى Battery Body األحدث والتباينات على المدى الطويل وتفاصيل إضافية (تلميحات لبيانات *Battery Body* المحسنة, الصفحة 46).

### تلميحات لبيانات Battery Body المحسنة

- للحصول على نتائج أكثر دقة، ضع الساعة أثناء النوم.
- يؤدي النوم الجيد إلى رفع مستوى مقياس الطاقة Battery Body.
- قد يؤدي النشاط المجهد والتوتر الشديد إلى استنفاد مقياس الطاقة Battery Body بسرعة.
	- ال تؤثر كمية الطعام المُستهلك وال المنبهات مثل الكافيين على Battery Body لديك.

# قياسات الأداء

<span id="page-54-0"></span>قياسات الأداء هذه عبارة عن تقديرات يمكن أن تساعدك على تعقَّب وفهم أنشطتك التدريبية وأدائك في السباقات. وتتطلب هذه القياسات القيام ببضعة أنشطة باستخدام جهاز مراقبة معدل نبضات القلب المستندة إلى المعصم أو جهاز مراقبة معدل نبضات القلب الموضوع حول منطقة الصدر يكون متوافقًا. تتطلب قياسات الأداء الخاصة بركوب الدراجة توفر جهاز مراقبة معدل نبضات القلب وجهاز قياس الطاقة.

وهذه التقديرات مقدّمة ومدعومة بواسطة "Firstbeat Analytics. للحصول على مزيد من المعلومات، انتقل إلى garmin.com ./performance-data/running

مالحظة**:** قد تبدو التقديرات غير دقيقة في البداية. وتطلب منك الساعة إكمال بضعة أنشطة لتتعرّف على أدائك.

- **الحد الأقصى لاستهلاك الأكسيجين**: إن الحد الأقصى لاستهلاك الأكسجين هو الحد الأقصى لكمية الأكسجين (بالملليلتر) التي يمكنك استهلاكها في الدقيقة لكل كيلوجرام من وزن الجسم لدى بلوغك الحد الأقصى للأداء (*معلومات عن تقديرات الحد الأقصى لاستهلاك الأكسجين*, الصفحة 47).
	- **أوقات السباق المتوقعة**: تستخدم ساعتك تقدير الحد الأقصى لاستهلاك الأكسجين ومحفوظات التدريب لتوفير وقت السباق المستهدف استنادًا إلى حالة لياقتك البدنية الحالية (*عرض أوقات السباقات [المتوقعة](#page-55-0)*, الصفحة 48).
- **حالة تغير معدل نبضات القلب**: تحلل الساعة قراءات معدل نبضات القلب المستندة إلى المعصم أثنا نومك لتحديد حالة تغيّر معدل نبضات القلب (HRV) استنادًا إلى المتوسطات الشخصية وعلى المدى الطويل لتغيّر معدل [نبضات](#page-55-0) القلب (*حالة تغير معدل نبضات القلب,* [الصفحة](#page-55-0) 48).
- **حالة الأداء**: حالة الأداء عبارة عن تقييم في الوقت الحقيقي بعد 6 إلى 20 دقيقة من النشاط. يمكن إضافة هذا الخيار كحقل بيانات حتى يتسنى لك عرض حالة أدائك أثناء ممارسة باقي النشاط. وهو يقارن بين حالتك في الوقت الحقيقي والمستوى المتوسط للياقتك البدنية (*حالة الأداء*, [الصفحة](#page-56-0) 49).
	- طاقة المدخل الوظيفي **(FTP(**: تستخدم الساعة معلومات ملف تعريف المستخدم من اإلعداد األولي لتقدير طاقة المدخل الوظيفي لديك. للحصول على تصنيف أكثر دقة، يمكنك إجراء اختبار موجَّه ([الحصول](#page-56-0) على تقدير *[FTP](#page-56-0)* الخاص بك, [الصفحة](#page-56-0) 49).
- **عتبة اللاكتيت**: تتطلب عينة اللاكتيت جهاز مراقبة معدل نبضات القلب الموضوع حول منطقة الصدر. إن عتبة اللاكتيت هي النقطة حيث تبدأ عضلاتك بالتعب بسرعة. تقيس ساعتك مستوى عتبة اللاكتيت باستخدام بيانات معدل نبضات القلب والإيقاع (*عتبة اللاكتيت*, [الصفحة](#page-57-0) 50).

### معلومات عن تقديرات الحد الأقصى لاستهلاك الأكسجين

إن الحد الأقصى لاستهلاك الأكسجين هو الحد الأقصى لكمية الأكسجين (بالملليلتر) التي يمكنك استهلاكها في الدقيقة لكل كيلوجرام من وزن الجسم لدى بلوغك الحد الأقصى للأداء. بتعبير أبسط، يشير الحد الأقصى لاستهلاك الأكسجين إلى قوة الأوعية الدموية ويجب أن يزداد مع تحسّن مستوى اللياقة البدنية. تتطلب ساعة 2 Instinct جهاز مراقبة معدل نبضات القلب المستندة إلى المعصم أو جهاز مراقبة معدل نبضات القلب الموضوع حول منطقة الصدر يكون متوافقًا لعرض تقدير الحد الأقصى لاستهلاك الأكسجين الخاص بك. تشتمل الساعة على تقديرات منفصلة للحد األقصى الستهالك األكسجين للركض وركوب الدراجة. يجب الركض في الخارج مع استخدام GPS أو ركوب دراجة مع استخدام جهاز قياس طاقة متوافق بمستوى شدة معتدل لعدة دقائق للحصول على تقدير دقيق للحد الأقصى لاستهلاك الأكسجين.

يظهر على الساعة تقدير الحد الأقصى لاستهلاك الأكسجين كرقم ووصف. في حسابك على Garmin Connect، يمكنك عرض تفاصيل إضافية حول تقدير الحد الأقصى لاستهلاك الأكسجين.

يتم توفير بيانات الحد الأقصى لاستهلاك الأكسجين بواسطة Firstbeat Analytics. يتم توفير تحليل الحد الأقصى لاستهلاك الأكسجين بموجب إذن من ®The Cooper Institute. لمزيد من المعلومات، راجع الملحق (*المعدلات القياسية للحد الأقصى لاستهلاك الأكسيجين,* [الصفحة](#page-117-0) 110)، ثم انتقل إلى www.CooperInstitute.org.

### الحصول على تقدير الحد الأقصى لاستهلاك الأكسجين عند الركض

تتطلب هذه الميزة جهاز مراقبة معدل نبضات القلب المستندة إلى المعصم أو جهاز مراقبة معدل نبضات القلب الموضوع حول منطقة الصدر يكون متوافقًا. إذا كنت تستخدم جهاز مراقبة معدل نبضات القلب الموضوع حول منطقة الصدر، فيجب وضعه وإقرانه بساعتك *(إقران [المستشعرات](#page-73-0) اللاسلكية*, الصفحة 66).

للحصول على أدق تقدير، أكمل إعداد ملف تعريف [المستخدم](#page-82-0) (*إعداد ملف تعريف المستخدم*, الصفحة 75)، وقم بتعيين الحد الأقصى لمعدل نبضات القلب (*تعيين مناطق معدل نبضات القلب*, [الصفحة](#page-83-0) 76). قد يبدو التقدير غير دقيق في البداية. وتتطلب الساعة بضع جولات للتعرّف على ادائك في الركض. يمكنك إلغاء تمكين تسجيل الحد الأقصى لاستهلاك الأكسجين لأنشطة الركض لمسافات طويلة والركض الطويل إذا كنت لا تريد ان تؤثر انواع الركض هذه في تقدير الحد الأقصى لاستهلاك الأكسجين (*إعدادات الأنشطة [والتطبيقات](#page-32-0)*, [الصفحة](#page-32-0) 25) .

- **1** ابدأ بنشاط الركض.
- **2** اركض في الخارج لمدة 10 دقائق على األقل.
	- **3** بعد الركض، اختر حفظ.
- **4** اختر **UP** أو **DOWN** للتنقل بين مقاييس األداء.

### الحصول على تقدير الحد الأقصى لاستهلاك الأكسجين عند ركوب الدراجة

<span id="page-55-0"></span>تتطلب هذه الميزة جهازًا لقياس الطاقة وجهاز مراقبة معدل نبضات القلب المستندة إلى المعصم أو جهاز مراقبة معدل نبضات القلب الموضوع حول منطقة الصدر يكون متوافقًا. يجب إقران جهاز قياس الطاقة مع ساعتك (*إقران [المستشعرات](#page-73-0) اللاسلكية*, الصفحة 66). إذا كنت تستخدم جهاز مراقبة معدل نبضات القلب الموضوع حول منطقة الصدر، فيجب ارتداؤه وإقرانه مع ساعتك .

للحصول على أدق تقدير، أكمل إعداد ملف تعريف [المستخدم](#page-82-0) (*إعداد ملف تعريف المستخدم,* الصفحة 75) وقم بتعيين الحد الأقصى لمعدل نبضات القلب (*تعيين مناطق معدل نبضات القلب*, [الصفحة](#page-83-0) 76). قد يبدو التقدير غير دقيق في البداية. يجب القيام ببضع جولات لتتعرّف الساعة على أدائك أثناء ركوب الدراجة.

- **1** ابدأ نشاط ركوب الدراجة.
- **2** اركب الدراجة بحدة عالية وثابتة لمدة 20 دقيقة على األقل.
	- **3** بعد ركوب الدراجة، اختر حفظ.
	- **4** اختر **UP** أو **DOWN** للتنقل بين مقاييس األداء.

### عرض أوقات السباقات المتوقعة

للحصول على أدق تقدير، أكمل إعداد ملف تعريف [المستخدم](#page-82-0) (*إعداد ملف تعريف المستخدم*, الصفحة 75)، وقم بتعيين الحد الأقصى لمعدل نبضات القلب (*تعيين مناطق معدل نبضات القلب*, [الصفحة](#page-83-0) 76).

تستخدم الساعة تقدير الحد الأقصى لاستهلاك الأكسجين (*معلومات عن تقديرات الحد الأقصى لاستهلاك الأكسجين*, الصفحة 47) ومحفوظات التدريب لتوفير وقت السباق المستهدف. تحلّل الساعة عدة أسابيع من بيانات التدريب الخاصة بك لتحديث تقديرات وقت السباق.

تلميح**:** إذا كان لديك أكثر من جهاز Garmin واحد، فيمكنك تحديد جهاز التدريب األساسي الخاص بك في تطبيق Connect Garmin ما يسمح لساعتك بمزامنة الأنشطة والمحفوظات والبيانات من أجهزة أخرى (*مزامنة الأنشطة [وقياسات](#page-43-0) الأداء*, الصفحة 36).

- **1** من وجه الساعة، اضغط على **UP** أو **DOWN** لعرض لمحة األداء.
	- **2** اضغط على **GPS** لعرض تفاصيل اللمحة.
	- **3** اضغط على **UP** أو **DOWN** لعرض وقت السباق المتوقع.
		- **4** اضغط على **GPS** لعرض توقعات المسافات األخرى.

مالحظة**:** قد تبدو التقديرات غير دقيقة في البداية. وتتطلب الساعة بضع جوالت للتعرّف على أدائك في الركض.

#### حالة تغير معدل نبضات القلب

تحلل الساعة قراءات معدل نبضات القلب المستندة إلى معصمك أثناء نومك لتحديد حالة تغير معدل نبضات القلب (HRV(. ويؤثر كل من التدريب والنشاط البدني والنوم والتغذية والعادات الصحية في تغير معدل نبضات القلب. ويمكن أن تختلف قيم تغير معدل نبضات القلب بشكل كبير استنادًا إلى الجنس والعمر ومستوى اللياقة البدنية. قد تشير حالة تغير معدل نبضات القلب المتوازنة إلى عالمات إيجابية عن الصحة، مثل التوازن الجيد بين التدريب واستعادة النشاط وصحة قلب وأوعية دموية أفضل ومرونة لتحمل التوتر. قد تكون الحالة غير المتوازنة أو السيئة دليال ًعلى التعب أو على حاجة أكبر الستعادة النشاط أو على ارتفاع مستوى التوتر. للحصول على أفضل النتائج، عليك وضع الساعة أثناء النوم. يجب أن تتوفر بيانات النوم المنتظم لمدة ثالثة أسابيع لتتمكن الساعة من عرض حالة تغير معدل نبضات القلب.

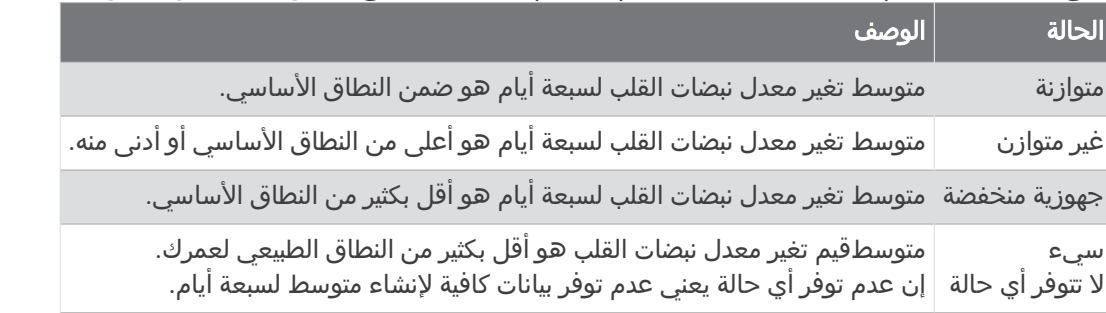

يمكنك مزامنة ساعتك مع حسابك على Connect Garmin لعرض حالة تغير معدل نبضات القلب الحالية واتجاهاتها والمالحظات التعليمية ذات الصلة.

### حالة الأداء

<span id="page-56-0"></span>بينما تكمل نشاطك مثل الركض أو ركوب الدراجة، ستحلّل ميزة حالة الأداء إيقاعك ونبضات قلبك وتغيّر معدل نبضات قلبك بهدف إجراء تقييم في الوقت الحقيقي لقدرتك على تقديم أداء معيّن مقارنةً بإجمالي مستوى اللياقة البدنية لديك. وسيمثّل ذلك تقريبًا نسبة االنحراف عن تقدير الحد الأقصى لاستهلاك الأكسجين لديك في الوقت الحقيقي.

يتراوح نطاق قيم حالة الأداء بين 20- و20+. وبعد الدقائق الست إلى العشرين الأولى لنشاط ما، يعرض جهازك درجة حالة الأداء الخاصة بك. فعلى سبيل المثال، تعني الدرجة 5 + أنك مسترخٍ ومنتعش وقادر على القيام بجولة جيدة من الركض أو ركوب الدراجة الهوائية. يمكنك إضافة حالة الأداء كحقل بيانات إلى واحدة من شاشات التدريب لديك لمراقبة قدرتك طوال النشاط. وقد تشكل حالة الأداء أيضًا مؤشرًا لمستوى التعب، بخاصة في نهاية جولة ركض أو ركوب دراجة هوائية للتدريب الطويل.

مالحظة**:** يحتاج الجهاز إلى بضع جوالت من الركض أو ركوب الدراجة الهوائية مع جهاز لمراقبة معدل نبضات القلب للحصول على تقدير دقيق للحد الأقصى لاستهالك الأكسجين وللتعرّف على قدرة الركض أو ركوب الدراجة الهوائية لديك (*[معلومات](#page-54-0) عن تقديرات الحد الأقصى لاستهلاك الأكسجين,* الصفحة 47).

### عرض حالة الأداء

تتطلب هذه الميزة جهاز مراقبة معدل نبضات القلب المستندة إلى المعصم أو جهاز مراقبة معدل نبضات القلب الموضوع حول منطقة الصدر يكون متوافقًا.

- **1** إضافة ظروف األداء إلى شاشة بيانات (تخصيص شاشات البيانات, [الصفحة](#page-31-0) 24) .
	- **2** اذهب للركض أو انطلق في جولة على الدراجة الهوائية.
		- بعد 6 إلى 20 دقيقة، تظهر حالة أدائك.
- **3** قم بالتمرير إلى شاشة البيانات لعرض حالة أدائك خالل الركض أو ركوب الدراجة الهوائية.

### الحصول على تقدير FTP الخاص بك

لتتمكن من الحصول على تقدير طاقة المدخل الوظيفي (FTP (الخاص بك، عليك إقران جهاز مراقبة معدل نبضات القلب الموضوع حول منطقة الصدر وجهاز قياس الطاقة مع ساعتك (*إقران [المستشعرات](#page-73-0) اللاسلكية*, الصفحة 66)، وستحصل على تقدير للحد الأقصى لاستهلاك الأكسجين (*الحصول على تقدير الحد الأقصى لاستهلاك الأكسجين عند ركوب الدراجة*, الصفحة 48).

تستخدم الساعة معلومات ملف تعريف المستخدم الخاص بك من الإعداد الأولي وتقدير الحد الأقصى لاستهلاك الأكسجين لتقدير طاقة المدخل الوظيفي الخاصة بك. تكتشف الساعة تلقائيًا طاقة المدخل الوظيفي ومعدل نبضات القلب والطاقة لديك أثناء ركوب الدراجة بحدة ثابتة وعالية.

- **1** اضغط على **UP** أو **DOWN** لعرض لمحة األداء.
	- **2** اضغط على **GPS** لعرض تفاصيل اللمحة.
- **3** اضغط على **UP** أو **DOWN** لعرض تقدير طاقة المدخل الوظيفي الخاص بك.

يظهر تقدير طاقة المدخل الوظيفي الخاص بك كقيمة تم قياسها بالواط لكل كيلوجرام، وإخراج طاقتك بالواط، وموقع على المقياس. لمزيد من المعلومات، راجع الملحق (*تصنيفات طاقة المدخل [الوظيفي](#page-118-0)*, الصفحة 111).

مالحظة**:** عندما ينبهك إشعار أداء بشأن طاقة مدخل وظيفي جديدة، يمكنك اختيار قبول لحفظ طاقة المدخل الوظيفي الجديدة، أو رفض لإلبقاء على طاقة المدخل الوظيفي الحالية الخاصة بك.

## إجراء اختبار طاقة المدخل الوظيفي (FTP(

<span id="page-57-0"></span>قبل أن تجري اختبارًا لتحديد طاقة المدخل الوظيفي (FTP)، يجب عليك إقران جهاز مراقبة معدل نبضات القلب الموضوع حول منطقة الصدر وجهاز قياس الطاقة بجهازك (*إقران [المستشعرات](#page-73-0) اللاسلكية,* الصفحة 66)، كما يجب أن تحصل على تقدير الحد الأقصى لاستهلاك الأكسجين (*الحصول على تقدير الحد الأقصى لاستهلاك الأكسجين عند ركوب الدراجة*, الصفحة 48).

مالحظة**:** يُعدّ اختبار طاقة المدخل الوظيفي (FTP (تمرينًا صعبًا يستغرق إكماله حوالي 30 دقيقة. اختر طريقًا عمليًا ويكون أغلبه مسطحًا ليسمح لك بركوب الدراجة الهوائية بمجهود يزيد بانتظام مثل السباق الزمني .

- **1** من وجه الساعة، اختر **GPS** .
- **2** اختر نشاط ركوب الدراجة الهوائية.
	- **3** اضغط باستمرار على **MENU** .
	- **4** اختر تدريب > اختبار موجه **FTP** .
- **5** اتبع التعليمات التي تظهر على الشاشة.

بعد أن تبدأ جولة ركوب الدراجة، سيعرض الجهاز مدة كل خطوة والهدف وبيانات الطاقة الحالية. تظهر رسالة عند اكتمال االختبار. **6** بعد أن تكمل االختبار الموجّه، أكمل تمارين التهدئة ثم أوقف المؤقت واحفظ النشاط.

تظهر طاقة المدخل الوظيفي (FTP) لديك كقيمة مقيسة بالواط لكل كيلوجرام، وإخراج الطاقة بالواط والموضع على المقياس باللون.

- **7** حدد خيارًا:
- اختر قبول لحفظ طاقة المدخل الوظيفي الجديدة .
- اختر رفض للحفاظ على طاقة المدخل الوظيفي الحالية .

### عتبة الالكتيت

عتبة الالكتيت عبارة عن حدة التمرين التي يبدأ عندها الالكتيت في التراكم في مجرى الدم. يتم تقدير مستوى حدة التمرين هذا من حيث الإيقاع أو معدل نبضات القلب أو الطاقة أثناء الركض. عندما يتجاوز العدّاء العتبة، يبدا التعب في الزيادة بمعدل اسرع. بالنسبة إلى العدّائين ذوي الخبرة، تحدث العتبة عند 90% تقريبًا من الحد الأقصى لمعدل نبضات القلب، وبين السرعة في سباق 10 كلم ونصف الماراثون. وبالنسبة إلى العدّائين متوسطي المستوى، غالبًا ما تحدث عتبة الالكتيت عند نسبة أقل بكثير من 90 % من الحد األقصى لمعدل نبضات القلب. إنّ معرفة عتبة الالكتيت لديك يمكن أن تساعدك في تحديد مدى شدة التدريب أو متى تضغط على نفسك أثناء السباق.

وإذا كنت تعرف قيمة معدل نبضات القلب التي تسبب حدوث عتبة الالكتيت، فيمكنك إدخالها في إعدادات ملف تعريف المستخدم الخاص بك (*تعيين مناطق معدل نبضات القلب*, [الصفحة](#page-83-0) 76).يمكنك تشغيل ميزة **الكشف التلقائي** لتسجيل عتبة اللاكتيت الخاصة بك تلقائيا اثناء نشاط.

## القيام باختبار موجّه لتحديد عتبة الالكتيت الخاصة بك

تتطلب هذه الميزة جهاز Garmin لمراقبة معدل نبضات القلب الموضوع حول منطقة الصدر. قبل أن تتمكن من القيام باالختبار الموجّه، يجب عليك ارتداء جهاز مراقبة معدل نبضات القلب الموضوع حول الصدر وإقرانه بجهازك (*إقران [المستشعرات](#page-73-0) اللاسلكية*, الصفحة 66).

يستخدم الجهاز معلومات ملف تعريف المستخدم الخاص بك من الإعداد الأولي وتقدير الحد الأقصى لاستهلاك الأكسجين الخاص بك عتبة الالكتيت الخاصة بك. سيقوم الجهاز باكتشاف عتبة الالكتيت الخاصة بك تلقائيًا أثناء الركض بقوة ثابتة وعالية مع معدل نبضات القلب.

<mark>تلميح:</mark> يتطلّب الجهاز بضع جولات ركض مع جهاز مراقبة معدل نبضات القلب الموضوع حول الصدر للحصول على قيمة دقيقة لأقصى معدل لنبضات القلب وتقدير أقصى استهالك لألكسجين. إذا واجهت صعوبة في الحصول على تقدير لعتبة الالكتيت، فجرّب تقليل قيمة أقصى معدل لنبضات القلب الخاصة بك يدويًا .

- **1** من وجه الساعة، اختر **GPS** .
- **2** اختر نشاط ركض في الخارج.
- يلزم استخدام GPS إلكمال االختبار.
	- **3** اضغط باستمرار على **MENU** .
- **4** اختر تدريب > اختبار موجه لعتبة الالكتيت .
- **5** ابدأ المؤقت، واتبع التعليمات التي تظهر على الشاشة.

بعد أن تبدأ في الركض، يعرض الجهاز مدة كل خطوة، وبيانات معدل نبضات القلب المستهدفة والحالية. تظهر رسالة عند اكتمال الاختبار .

**6** بعد أن تكمل االختبار الموجّه، أوقف المؤقت واحفظ النشاط.

إذا كان هذا هو أول تقدير لعتبة الالكتيت لديك، فسيطلب منك الجهاز تحديث مناطق معدل نبضات قلبك وفقًا لمعدل نبضات قلبك الخاص بعتبة الالكتيت. ولكل تقدير إضافي لعتبة الالكتيت، يطلب منك الجهاز قبول التقدير أو رفضه.

## حالة التدريب

<span id="page-58-0"></span>إنّ هذه القياسات عبارة عن تقديرات يمكن أن تساعدك في تعقُّب أنشطتك التدريبية وفهمها. وتتطلب هذه القياسات القيام ببضعة أنشطة باستخدام جهاز مراقبة معدل نبضات القلب المستندة إلى المعصم أو جهاز مراقبة معدل نبضات القلب الموضوع حول منطقة الصدر يكون متوافقًا. تتطلب قياسات الأداء الخاصة بركوب الدراجة توفر جهاز مراقبة معدل نبضات القلب وجهاز قياس الطاقة.

وهذه التقديرات مقدَّمة ومدعومة بواسطة Analytics Firstbeat. لالطّالع على مزيد من المعلومات، انتقل إلى [com.garmin](http://garmin.com/performance-data/running) .[/](http://garmin.com/performance-data/running)performance-data/running

مالحظة**:** قد تبدو التقديرات غير دقيقة في البداية. وتطلب منك الساعة إكمال بضعة أنشطة لتتعرّف على أدائك.

- **حالة التدريب**: توضح لك حالة التدريب كيفية تأثير التدريب في لياقتك البدنية وفي أدائك. تستند حالة التدريب إلى التغييرات التي تطرأ على الحد الأقصى لاستهلاك الأكسجين والشدة الحادة وحالة تغير معدل نبضات القلب على مدار فترة زمنية طويلة.
- **الحد الأقصى لاستهلاك الأكسيجين**: إن الحد الأقصى لاستهلاك الأكسجين هو الحد الأقصى لكمية الأكسجين (بالملليلتر) التي يمكنك استهلاكها في الدقيقة لكل كيلوجرام من وزن الجسم لدى بلوغك الحد الأقصى للأداء (*معلومات عن تقديرات الحد الأقصى لاستهلاك الأكسجين*, الصفحة 47). تعرض ساعتك القيم المصححة للحد الأقصى لاستهلاك الأكسجين نتيجة تأثير الحرارة والارتفاع، وذلك خلال تأقلمك مع البيئات ذات الحرارة المرتفعة أو الارتفاعات العالية (*تأقلم الأداء مع الحرارة والارتفاع*, الصفحة 52).
	- ا**لشدة [الحادة](#page-59-0)**: إن الشدة الحادة هي مجموع مرجح لنتائج شدة التدريب الأخيرة بما في ذلك مدة التمرين وحدته. (*الشدة الحادة*, [الصفحة](#page-59-0) 52).
	- وقت استعادة النشاط: يعرض وقت استعادة النشاط الوقت المتبقي قبل أن تستعيد نشاطك بالكامل وتكون مستعدًا للتمرين الشاق التالي (*وقت استعادة النشاط*, [الصفحة](#page-60-0) 53).

#### مستويات حالة التدريب

توضح لك حالة التدريب كيفية تأثير التدريب في مستوى لياقتك البدنية وفي أدائك. تستند حالة التدريب إلى التغييرات التي تطرأ على الحد الأقصى لاستهلاك الأكسجين والشدة الحادة وحالة تغير معدل نبضات القلب على مدار فترة زمنية طويلة. ويمكنك استخدام حالة التدريب لتساعدك على تخطيط التدريب المستقبلي واالستمرار في تحسين مستوى لياقتك البدنية.

- **لا تتوفر أي حالة**: يجب تسجيل أنشطة متعددة على مدى أسبوعين على الساعة، مع نتائج الحد الأقصى لاستهلاك الأكسجين أثناء الركض أو ركوب الدراجة لتتمكن من تحديد حالة تدريبك .
- **التوقف عن ممارسة التمارين**: لديك استراحة في الروتين التدريبي أو أنك تتدرب أقل بكثير من المعتاد لمدة أسبوع أو أكثر. يعني التوقف عن ممارسة التمارين أنك غير قادر على الحفاظ على مستوى لياقتك البدنية. يمكنك محاولة زيادة شدة التدريب لتحسين أدائك .
	- ا**ستعادة النشاط**: تسمح شدة التدريب الأخف لجسمك باستعادة النشاط، الأمر الذي يُعد أساسيًا خلال فترات زمنية مطوّلة من التدريب الشاق. يمكنك متابعة التدريب بشدة أعلى مجددًا تصبح جاهزًا.
	- ثابت: إن شدة تدريبك الحالية كافية للحفاظ على مستوى لياقتك البدنية. لتحسين أدائك، حاول إضافة المزيد من التنوع إلى تمارينك أو زيادة حجم التدريب.
		- فعال: إن شدة التدريب تضع مستوى لياقتك البدنية وأداءك على المسار الصحيح. احرص على التخطيط لفترات تعافٍ في التدريب للحفاظ على مستوى لياقتك البدنية .
		- الذروة: أنت في حالة مثالية للسباق. يتيح خفض شدة التدريب الذي أجريته مؤخرًا لجسمك استعادة نشاطه والتعويض بالكامل عن التدريبات السابقة. احرص على التخطيط مسبقًا، إذ ال يمكن الحفاظ على حالة الذروة هذه إال لفترة قصيرة .
	- تجاوز: إن شدة التدريب مرتفعة جدًا وذات نتائج عكسية. يحتاج جسمك إلى الراحة. احرص على أن تخصص لنفسك الوقت الستعادة النشاط عبر إضافة تدريب أخف إلى الجدول.
		- **غير فعال**: تبلغ شدة التدريب مستوى جيدًا، لكن لياقتك البدنية في انخفاض. حاوِل التركيز على الراحة والتغذية والتحكم بالتوتر.
		- مرهق: ثمة عدم توازن بين وقت استعادة النشاط وشدة التدريب. إنها نتيجة طبيعية بعد إجراء تدريب شاق أو المشاركة في حدث رئيسي. قد يواجه جسمك صعوبة في استعادة النشاط، لذا يجب االنتباه إلى صحتك العامة.

### تلميحات للحصول على حالة التدريب

<span id="page-59-0"></span>تعتمد ميزة حالة التدريب على تقييمات محدّثة لمستوى لياقتك البدنية، بما في ذلك قياس واحد على الأقل من قياسات الحد الأقصى لاستهلاك الأكسجين في الأسبوع. يتم تحديث تقدير الحد الأقصى لاستهلاك الأكسجين بعد جولات الركض أو ركوب الدراجة الهوائية في الخارج مع جهاز قياس الطاقة والتي بلغ معدل نبضات قلبك أثناءها 70% على الأقل من الحد الأقصى لمعدل نبضات القلب لدقائق متعددة. لا تؤدي أنشطة الركض في الأماكن المغلقة إلى إنشاء تقدير للحد الأقصى لاستهلاك الأكسجين من أجل الحفاظ على دقة مؤشر مستوى لياقتك البدنية. يمكنك إلغاء تمكين تسجيل الحد الأقصى لاستهلاك الأكسجين لأنشطة الركض لمسافات طويلة والركض الطويل إذا كنت لا تريد أن تؤثر أنواع الركض هذه في تقدير الحد الأقصى لاستهلاك الأكسجين (*إعدادات الأنشطة [والتطبيقات](#page-32-0),* [الصفحة](#page-32-0) 25).

لتحقيق أقصى استفادة من ميزة حالة التدريب، يمكنك أن تجرِّب هذه التلميحات.

• اركض أو اركب الدراجة في الخارج مرة واحدة على الأقل في الأسبوع مستخدمًا جهاز قياس الطاقة وابلغ معدل نبضات قلب أعلى من %70 من الحد الأقصى لمعدل نبضات قلبك لعشر دقائق على الأقل.

بعد استخدام الساعة لمدة أسبوع، يجب أن تكون حالة التدريب الخاصة بك متوفرة.

- سجّل كل أنشطة اللياقة البدنية على جهاز التدريب الأساسي، ما يتيح لساعتك التعرّف على أدائك (*مزامنة الأنشطة [وقياسات](#page-43-0) الأداء*, [الصفحة](#page-43-0) 36) .
- ارتدِ الساعة باستمرار أثناء نومك لمواصلة إنشاء حالة تغير معدل نبضات القلب محدثة. يمكن أن يساعد الحصول على حالة تغير معدل نبضات القلب صالحة في الحفاظ على حالة تدريب صالحة عندما لا يكون لديك العديد من الأنشطة مع قياسات الحد الأقصى لاستهلاك الأكسيجين.

### تأقلم الأداء مع الحرارة والارتفاع

تؤثر العوامل البيئية مثل االرتفاع ودرجات الحرارة المرتفعة في تدريبك وأدائك. على سبيل المثال، يؤثر التدريب على ارتفاع عالٍ إيجابًا في لياقتك، ولكن قد تلاحظ انخفاضًا مؤقتًا في الحد الأقصى لاستهلاك الأكسجين عندما يكون الارتفاع عاليًا جدًا. توفر ساعة 2 Instinct إشعارات التأقلم وتصحيحات تقدير الحد الأقصى لاستهلاك الأكسجين وحالة التدريب عندما تكون درجة الحرارة أعلى من 22 درجة مئوية ( 72 درجة فهرنهايت) وعندما يكون االرتفاع أعلى من 800 متر ( 2625 قدمًا). يمكنك تعقّب حالة التأقلم مع الحرارة واالرتفاع في لمحة حالة التدريب .

مالحظة**:** تتوفر ميزة التأقلم مع الحرارة ألنشطة GPS فقط وتتطلب بيانات أحوال الطقس من هاتف المتصل .

### الشدة الحادة

إن الشدة الحادة هي مجموع مرجح الستهالك األكسجين الزائد بعد التدريب (EPOC (في األيام القليلة الماضية. ويشير المقياس إلى ما إذا كانت الشدة الحالية منخفضة أو مثالية أو مرتفعة أو مرتفعة جدًا. ويتم تحديد النطاق المثالي باالستناد إلى مستوى لياقتك البدنية الفردي ومحفوظات التدريب. ويتم ضبط النطاق مع زيادة أو تخفيض وقت التدريب وشدته.

## معلومات عن تأثير التدريب

<span id="page-60-0"></span>يقيس تأثير التدريب تأثير النشاط في اللياقة البدنية الهوائية والالهوائية. يتم تجميع أرقام تأثير التدريب أثناء النشاط. تزداد قيمة تأثير التدريب مع تقدم النشاط. ويتحدد تأثير التدريب بواسطة معلومات ملف تعريف المستخدم ومحفوظات التدريب ومعدل نبضات القلب والمدة وحدة النشاط. تتوفر سبعة ملصقات مختلفة لتأثير التدريب لوصف الفائدة الأساسية لنشاطك. تتم الإشارة إلى كل ملصق بلون يتوافق مع تركيز شدة التدريب. إن كل عبارة من عبارات المالحظات، على سبيل المثال، "تأثير كبير على الحد األقصى الستهالك الأكسجين" لها وصف مطابق في تفاصيل نشاط Garmin Connect.

يستخدم تأثير التدريب الخاص بالتمارين الهوائية معدل نبضات القلب لقياس تأثير حدة التمارين التراكمية في لياقتك البدنية للتمارين الهوائية، ويشير إلى ما إذا كان التمرين يحافظ على مستوى لياقتك البدنية أو يحسِّنه. ويتم تمثيل استهالك األكسجين الزائد بعد التدريب (EPOC (المتراكم أثناء التدريب على شكل نطاق من القيم تأخذ في االعتبار مستوى لياقتك البدنية وعادات التدريب. تؤثر التمارين الثابتة التي يتم القيام بها مع بذل جهد متوسط أو تلك التي تمتد لوقت أطول (> 180 ثانية) إيجابًا في األيض الهوائي وتنتج تأثير تدريب خاصًا بالتمارين الهوائية محسَّنًا.

يستخدم تأثير التدريب الخاص بالتمارين الالهوائية معدل نبضات القلب والسرعة (أو الطاقة) لتحديد تأثير التمرين في قدرتك على القيام بتمارين بحدة عالية جدًا. تحصل على قيمة بناءً على مساهمة التمارين اللاهوائية في استهلاك الأكسجين الزائد بعد التدريب (EPOC) ونوع النشاط. تؤثر الفواصل الزمنية المتكررة العالية الحدة التي تتراوح بين 10 و 120 ثانية بشكل مفيد للغاية في قدرتك على القيام بالتمارين الالهوائية وتؤدي إلى تحسين تأثير التدريب الخاص بالتمارين الالهوائية.

يمكنك إضافة تأثير تدريب الايروبيك وتأثير تدريب الايروبيك كحقلَي بيانات إلى شاشة من شاشات التدريب لمراقبة الأرقام أثناء النشاط.

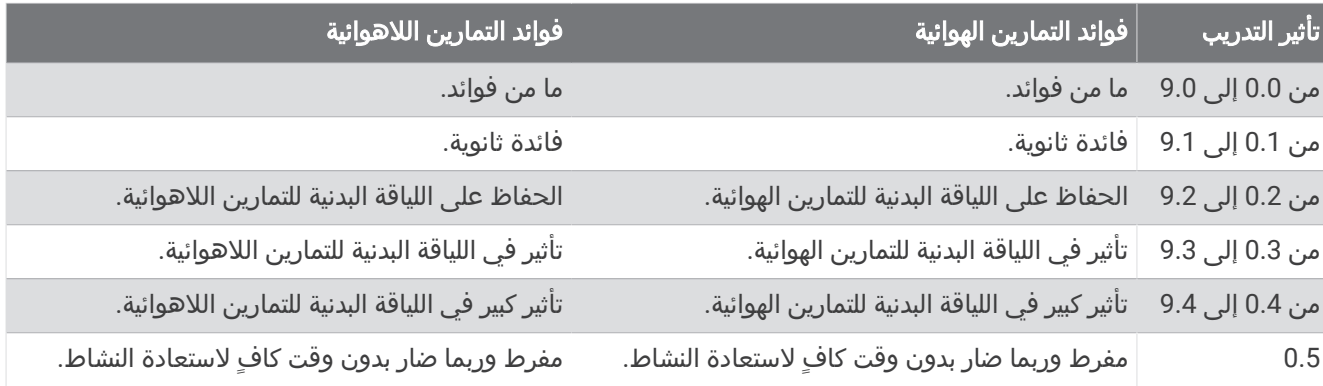

تقنية تأثير التدريب مقدَّمة ومتاحة بواسطة Firstbeat Analytics. للاطّلاع على مزيد من المعلومات، انتقل إلى firstbeat.com.

### وقت استعادة النشاط

يمكنك استخدام جهاز Garmin مع جهاز مراقبة معدل نبضات القلب المستندة إلى المعصم أو جهاز مراقبة معدل نبضات القلب الموضوع حول منطقة الصدر يكون متوافقًا لعرض الوقت المتبقي قبل أن تتعافى بالكامل وتكون مستعدًا للتمرين الشاق التالي .

**ملاحظة:** تستخدم توصية وقت استعادة النشاط تقدير الحد الأقصى لاستهلاك الأكسجين لديك وقد تبدو غير دقيقة في البداية. ويطلب منك الجهاز إكمال بضعة أنشطة ليتعرّف على أدائك .

يظهر وقت استعادة النشاط فورًا عقب أي نشاط. ويبدأ الوقت في العد التنازلي حتى يكون مثاليًا بالنسبة إليك محاولة القيام بتمرين شاق آخر. يقوم الجهاز بتحديث وقت استعادة النشاط خالل اليوم استنادًا إلى التغيرات في النوم والتوتر واالسترخاء والنشاط الجسدي.

#### معدل نبضات القلب عند استعادة النشاط

إذا كنت تقوم بالتمارين مرتديًا جهاز مراقبة معدل نبضات القلب المستندة إلى المعصم أو جهاز متوافق لمراقبة معدل نبضات القلب موضوع حول منطقة الصدر، يمكنك االطالع على قيمة معدل نبضات القلب في فترة استعادة النشاط بعد كل نشاط. إنّ معدل نبضات القلب عند استعادة النشاط هو الفرق بين معدل نبضات القلب أثناء أداء التمرين ومعدل نبضات القلب بعد مرور دقيقتين على توقف التمرين. مثلاً، إذا أوقفت تشغيل المؤقت بعد تدريب ركضٍ نموذجي. يبلغ معدل نبضات قلبك 140 نبضة في الدقيقة. بعد دقيقتين من الراحة أو غياب أي نشاط، يصبح معدل نبضات قلبك 90 نبضة في الدقيقة. يبلغ معدل نبضات قلبك عند استعادة النشاط 50 نبضة في الدقيقة (أي 140 ناقص 90 ). ربطت بعض الدراسات معدل نبضات القلب عند استعادة النشاط بصحة القلب. عادةً ما تشير األرقام المرتفعة إلى قلوبٍ تتمتع بصحةٍ أفضل.

تلميح**:** للحصول على أفضل النتائج، عليك أن تتوقف عن الحركة لدقيقتين ريثما يحتسب الجهاز قيمة معدل نبضات قلبك عند استعادة النشاط .

## إيقاف حالة التدريب الخاصة بك مؤقتًا واستئنافها

<span id="page-61-0"></span>يمكنك إيقاف حالة التدريب مؤقتًا إذا كنت مريضًا أو تعرضت إلصابة. يمكنك متابعة تسجيل أنشطة اللياقة البدنية، ولكن تم مؤقتًا إلغاء تمكين حالة التدريب وتركيز شدة التدريب ومالحظات استعادة النشاط وتوصيات التمرين.

يمكنك استئناف حالة التدريب عندما تصبح جاهزًا لبدء التدريب مرة أخرى. للحصول على أفضل النتائج، تحتاج إلى قياس واحد على الأقل من الحد الأقصى لاستهلاك الأكسجين كل أسبوع (*معلومات عن تقديرات الحد الأقصى لاستهلاك الأكسجين*, الصفحة 47). **1** عندما تريد إيقاف حالة التدريب الخاصة بك مؤقتًا، حدد خيارًا:

- من لمحة حالة التدريب، اضغط باستمرار على **MENU**، واختر خيارات > إيقاف حالة التدريب مؤقتا.
- من إعدادات Connect Garmin، اختر إحصائيات األداء > حالة التدريب > > إيقاف حالة التدريب مؤقتا.
	- **2** قم بمزامنة ساعتك مع حسابك على Connect Garmin.
		- **3** عندما تريد استئناف حالة التدريب، حدد خيارًا:
	- من لمحة حالة التدريب، اضغط باستمرار على **MENU**، واختر خيارات > استئناف حالة التدريب.
	- من إعدادات Connect Garmin، اختر إحصائيات األداء > حالة التدريب > > استئناف حالة التدريب.
		- **4** قم بمزامنة ساعتك مع حسابك على Connect Garmin.

### الجهوزية للتدريب

تعرض بيانات الجهوزية للتدريب نتيجة ورسالة قصيرة لمساعدتك في تحديد مدى جهوزيتك للتدريب كل يوم. ويتم احتساب النتيجة وتحديثها باستمرار على مدار اليوم باستخدام العوامل التالية:

- نتيجة النوم (في الليلة الماضية)
	- وقت استعادة النشاط
	- حالة تغير معدل نبضات القلب
		- الشدة الحادة
- محفوظات النوم (في الليالي الثالث الماضية)
- محفوظات التوتر (في الأيام الثلاثة الماضية)

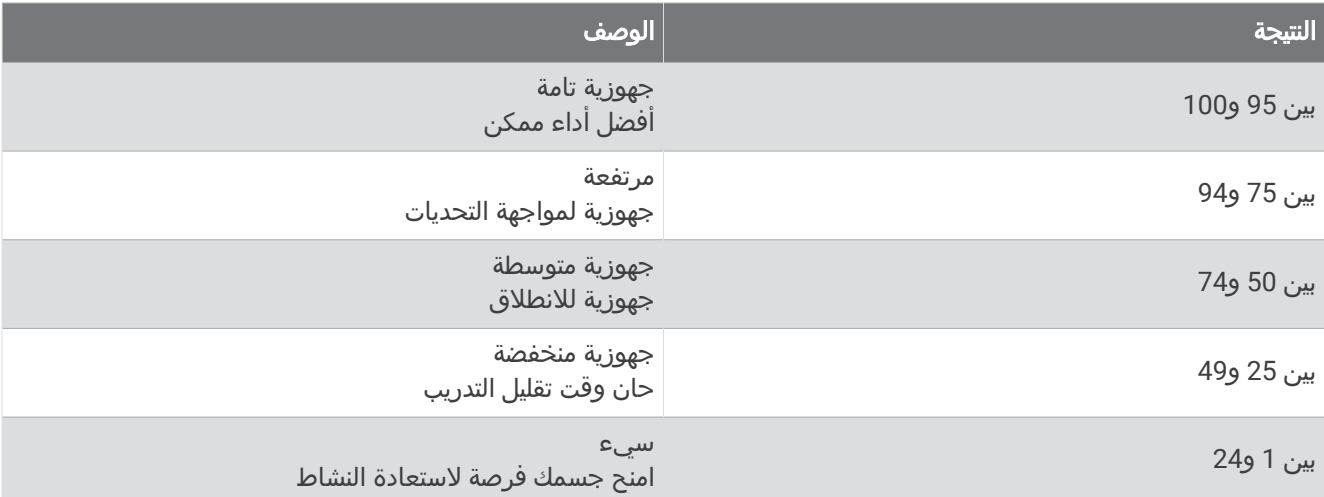

لالطالع على اتجاهات الجهوزية للتدريب بمرور الوقت، انتقل إلى حسابك على Connect Garmin.

# عناصر التحكم

<span id="page-62-0"></span>تتيح لك قائمة عناصر التحكم الوصول بسرعة إلى ميزات الساعة وخياراتها. يمكنك إضافة الخيارات وإعادة ترتيبها وإزالتها في قائمة عناصر التحكم (*تخصيص قائمة عناصر التحكم*, [الصفحة](#page-64-0) 57). من أي شاشة، اضغط باستمرار على **CTRL**.

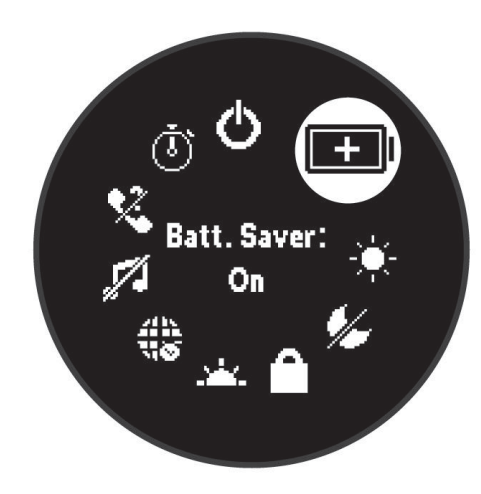

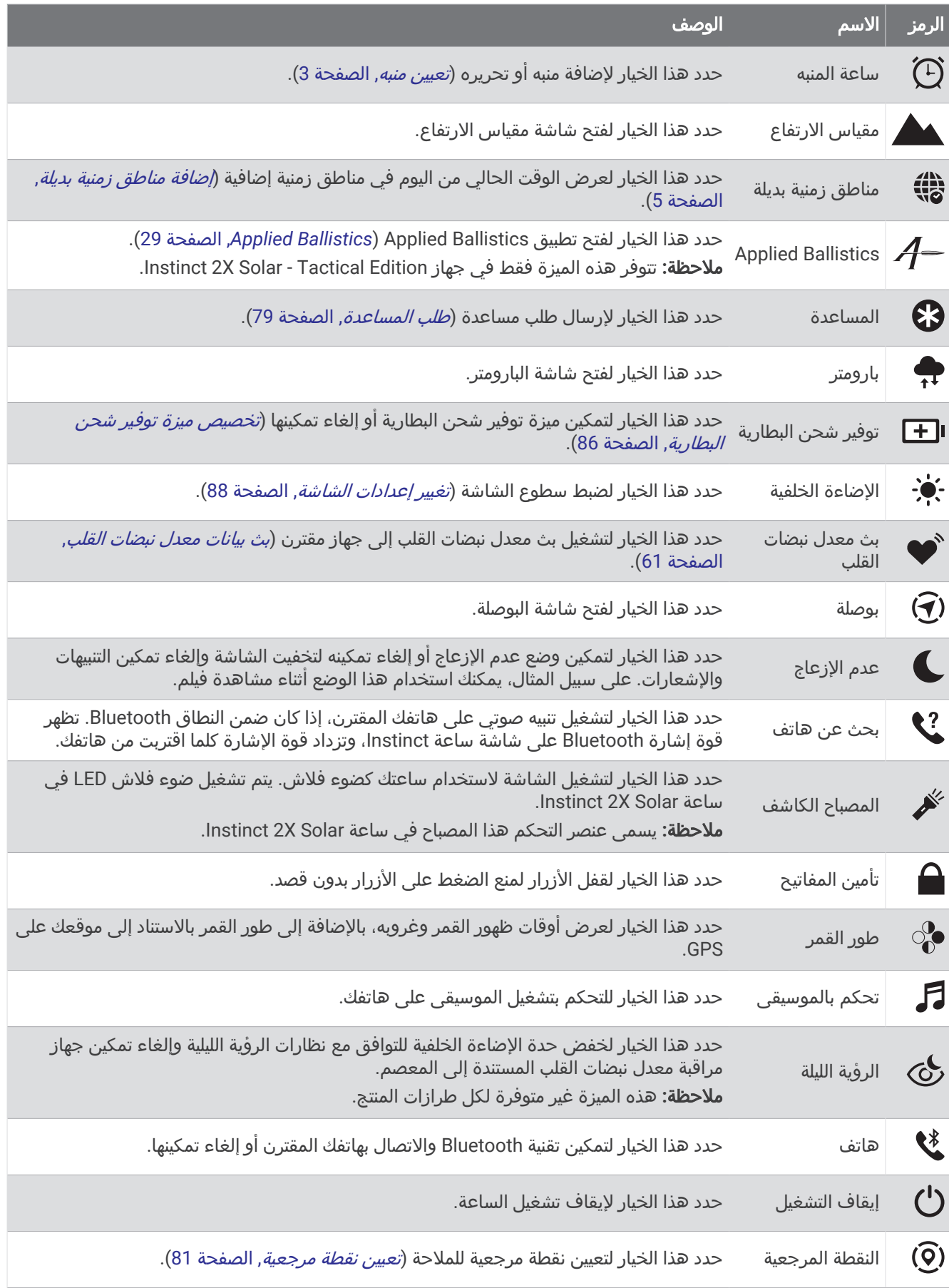

<span id="page-64-0"></span>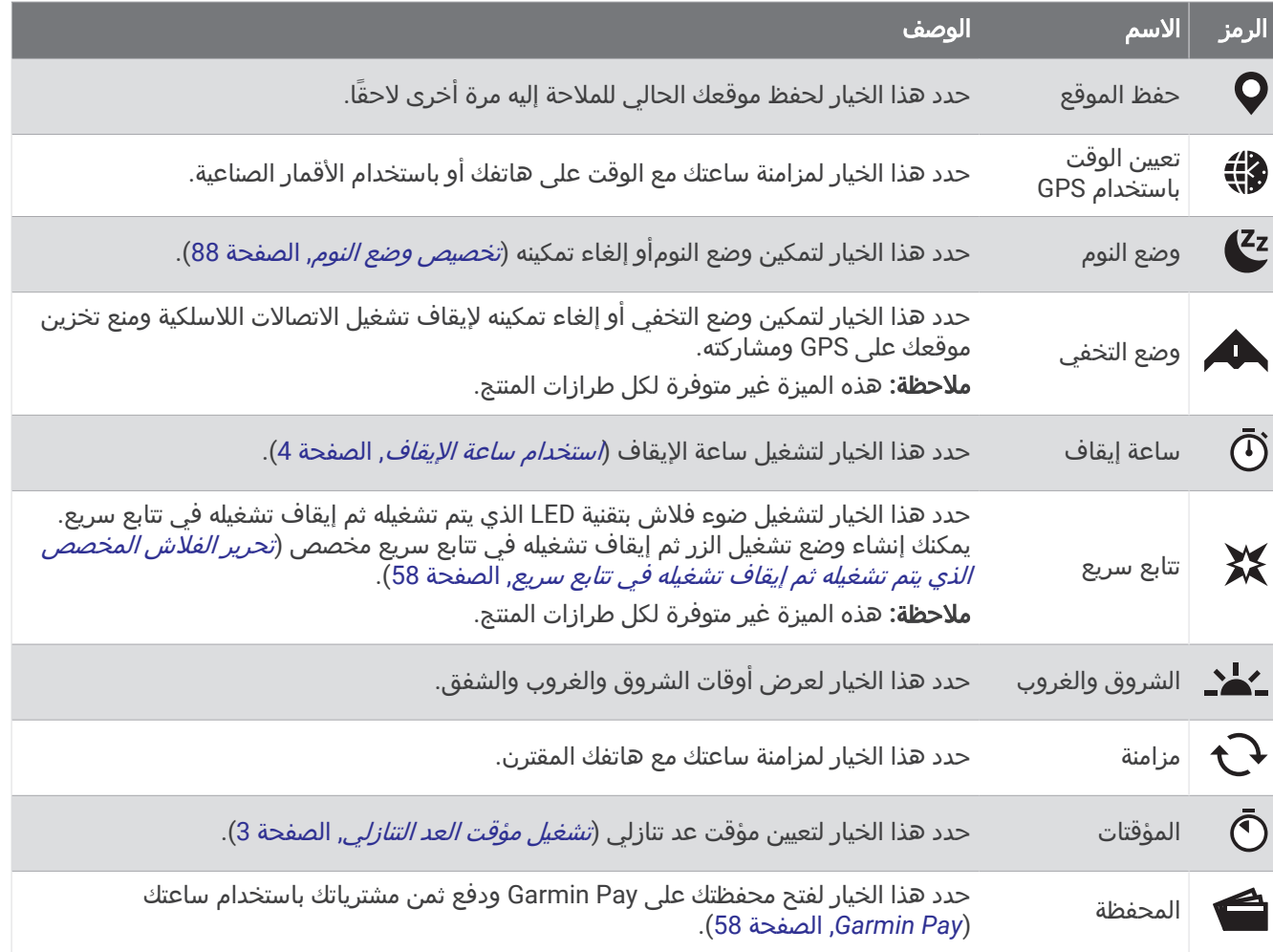

## تخصيص قائمة عناصر التحكم

يمكنك إضافة خيارات قائمة الاختصارات وحذفها وتغيير ترتيبها في قائمة عناصر التحكم (*عناصر التحكم*, [الصفحة](#page-62-0) 55).

- **1** اضغط باستمرار على **MENU**.
	- **2** اختر مظهر > عناصر التحكم.
		- **3** اختر اختصارًا لتخصيصه.
			- **4** حدد خيارًا:
- اختر إعادة ترتيب لتغيير موقع االختصار في قائمة عناصر التحكم.
	- اختر إزالة إلزالة االختصار من قائمة عناصر التحكم.
- **5** عند الضرورة، اختر إضافة جديد إلضافة اختصار إضافي إلى قائمة عناصر التحكم.

## استخدام ضوء فالش LED

#### تحذير  $\Delta$

<span id="page-65-0"></span>قد يتضمن هذا الجهاز ضوء فالش يمكن برمجته ليومض في فواصل زمنية مختلفة. استشر طبيبك في حال كنت تعاني داء الصرع أو الحساسية على الأضواء الساطعة أو الوامضة.

مالحظة**:** تتوفر هذه الميزة فقط لطرازات Solar X2 Instinct.

يمكن أن يؤدي استخدام ضوء الفالش إلى خفض فترة استخدام البطارية. يمكنك خفض السطوع إلطالة فترة استخدام البطارية.

- **1** اضغط باستمرار على **CTRL**.
	- **2** اختر .
- **3** اضغط على **GPS** لتشغيل ضوء الفالش إذا لزم األمر .
	- **4** حدد خيارًا:
- لضبط سطوع ضوء الفالش أو لونه، اضغط على **UP** أو **DOWN**. تلميح**:** يمكنك الضغط بسرعة على **CTRL** مرتين لتشغيل ضوء الفالش في هذا اإلعداد في المستقبل.
- لبرمجة ضوء الفالش ليومض في نمط محدد، اضغط باستمرار على **MENU**، واختر تتابع سريع، واختر وضعًا، واضغط على **GPS**.
- لعرض معلومات جهة االتصال لحالة الطوارئ وبرمجة ضوء الفالش ليومض في نمط االستغاثة، اضغط باستمرار على **MENU**، واختر نمط االستغاثة، واضغط على **GPS**.

مالحظة**:** ستظهر معلومات جهة االتصال لحالة الطوارئ فقط إذا تم تكوينها في تطبيق Connect Garmin.

### تحرير الفالش المخصص الذي يتم تشغيله ثم إيقاف تشغيله في تتابع سريع

- **1** اضغط باستمرار على **CTRL**.
	- 2 اختر **XX** > **مخصص**.
- **3** اضغط على **GPS** لتشغيل الفالش الذي يتم تشغيله ثم إيقاف تشغيله في تتابع سريع (اختياري ).
	- **4** اختر **می**
- **5** اضغط على **UP** أو **DOWN** لالنتقال إلى إعدادات تشغيل الزر ثم إيقاف تشغيله في تتابع سريع.
	- **6** اضغط على **GPS** للتنقل بين خيارات اإلعدادات.
		- **7** اضغط على **BACK** للحفظ.

#### استخدام شاشة ضوء الفالش

مالحظة**:** تتوفر هذه الميزة فقط في طرازات S2/2 Instinct.

يمكن أن يؤدي استخدام ضوء الفالش إلى خفض فترة استخدام البطارية. يمكنك خفض السطوع إلطالة فترة استخدام البطارية.

- **1** اضغط باستمرار على **CTRL**.
	- **2** اختر .

#### **Garmin Pav**

تسمح لك ميزة Pay Garmin باستخدام ساعتك لدفع ثمن مشترياتك في المواقع المشاركة باستخدام بطاقات االئتمان أو الخصم من إحدى المؤسسات المالية المشاركة .

مالحظة**:** هذه الميزة غير متوفرة لكل طرازات المنتج .

#### إعداد محفظة Pay Garmin

يمكنك إضافة بطاقة ائتمان أو خصم مشاركة واحدة أو أكثر إلى محفظة Garmin Pay. انتقل إلى garmin.com/garminpay/banks للعثور على المؤسسات المالية المشاركة.

- **1** من تطبيق Connect Garmin، اختر أو .
	- **2** اختر **Pay Garmin** < بدء التشغيل .
	- **3** اتبع التعليمات التي تظهر على الشاشة.

# دفع ثمن مشترياتك باستخدام ساعتك

لتتمكن من استخدام ساعتك لدفع ثمن مشترياتك، يجب إعداد بطاقة دفع واحدة على الأقل. يمكنك استخدام ساعتك لدفع ثمن مشترياتك في أحد المواقع المشاركة.

- **1** اضغط باستمرار على **CTRL**.
	- **2** اختر .
- **3** أدخل رمز المرور المؤلف من أربعة أرقام. مالحظة**:** إذا أدخلت رمز المرور بشكل غير صحيح ثالث مرات، فسيتم قفل محفظتك وسيتعين عليك إعادة ضبط رمز المرور في تطبيق Connect Garmin. تظهر بطاقة الدفع التي استخدمتها حديثًا.
	- **4** إذا أضفت بطاقات متعددة إلى محفظة Pay Garmin، فاختر **DOWN** للتغيير إلى بطاقة أخرى (اختياري).
	- **5** في غضون 60 ثانية، اضغط باستمرار على ساعتك بالقرب من قارئ بطاقة الدفع مع توجيه الساعة نحو القارئ. تهتز الساعة وتعرض عالمة اختيار عندما تنتهي من االتصال بالقارئ.
		- **6** اتبع التعليمات التي تظهر على قارئ البطاقة إلتمام المعاملة إذا لزم األمر.

تلميح**:** بعد إدخال رمز المرور بنجاح، يمكنك إجراء عمليات الدفع من دون رمز مرور لمدة 24 ساعة من دون نزع ساعتك. إذا نزعت الساعة عن معصمك أو قمت بإلغاء تمكين مراقبة معدل نبضات القلب، فعليك إدخال رمز المرور مجددًا قبل إجراء أي عملية دفع.

### إضافة بطاقة إلى محفظة Pay Garmin

يمكنك إضافة ما يصل إلى 10 بطاقات ائتمان أو خصم إلى محفظة Pay Garmin.

- **1** من تطبيق Connect Garmin، اختر أو .
	- **2** اختر **Pay Garmin** < < إضافة بطاقة .
		- **3** اتبع التعليمات التي تظهر على الشاشة.

بعد إضافة البطاقة، يمكنك تحديد البطاقة على ساعتك عند إجراء عملية دفع.

### إدارة بطاقات Pay Garmin الخاصة بك

يمكنك تعليق بطاقة أو حذفها مؤقتًا.

مالحظة**:** في بعض البلدان، قد تقيّد المؤسسات المالية المشارِكة ميزات Pay Garmin.

- **1** من تطبيق Connect Garmin، اختر أو .
	- **2** اختر **Pay Garmin**.
		- **3** اختر بطاقة.
			- **4** حدد خيارًا:
- لتعليق البطاقة أو إلغاء تعليقها مؤقتًا، اختر تعليق البطاقة.
- يجب أن تكون البطاقة نشطة إلجراء عمليات الشراء باستخدام ساعة 2 Instinct الخاصة بك.
	- لحذف البطاقة، اختر ¤.

### تغيير رمز مرور Pay Garmin التابع لك

يجب أن تعرف رمز المرور الحالي التابع لك لتغييره. إذا نسيت رمز المرور، فيجب إعادة ضبط ميزة Pay Garmin في ساعة 2 Instinct الخاصة بك وإنشاء رمز مرور جديد وإعادة إدخال معلومات بطاقتك.

- **1** من صفحة جهاز 2 Instinct في تطبيق Connect Garmin، اختر **Pay Garmin** < تغيير رمز المرور.
	- **2** اتبع التعليمات التي تظهر على الشاشة.
	- في المرة التالية التي تدفع فيها باستخدام ساعة2 Instinct ، يجب أن تُدخِل رمز المرور الجديد.

# التقرير الصباحي

تعرض ساعتك تقريرًا صباحيًا استنادًا إلى وقت استيقاظك االعتيادي. اضغط على **DOWN** لعرض التقرير الذي يتضمن أحوال الطقس والنوم وحالة تغير معدل نبضات القلب في الليل وغير ذلك (*تخصيص تقريرك [الصباحي](#page-67-0)*, الصفحة 60). مالحظة**:** هذه الميزة غير متوفرة في كل الطرازات.

# تخصيص تقريرك الصباحي

<span id="page-67-0"></span>مالحظة**:** يمكنك تخصيص هذه اإلعدادات على ساعتك أو في حسابك على Connect Garmin.

- **1** اضغط باستمرار على **MENU**.
- **2** اختر مظهر > التقرير الصباحي.
	- **3** حدد خيارًا:
- اختر إظهار التقرير لتمكين التقرير الصباحي أو إلغاء تمكينه.
- اختر تحرير التقرير لتخصيص ترتيب البيانات التي تظهر في التقرير الصباحي ونوعها.

# المستشعرات والملحقات

تتضمن ساعة 2 Instinct مستشعرات داخلية متعددة، ويمكنك إقران مستشعرات السلكية إضافية ألنشطتك.

# معدل نبضات القلب على المعصم

تأتي ساعتك مزوّدة بجهاز مراقبة معدل نبضات القلب المستندة إلى المعصم، ويمكنك عرض بيانات معدل نبضات القلب في لمحة معدل نبضات القلب (*عرض حلقة اللمحات*, [الصفحة](#page-53-0) 46).

تتوافق الساعة أيضًا مع أجهزة مراقبة معدل نبضات القلب الموضوعة حول منطقة الصدر. في حال توفر كل من بيانات معدل نبضات القلب المستندة إلى المعصم وبيانات معدل نبضات القلب حول منطقة الصدر عند بدء نشاط، تستخدم ساعتك بيانات معدل نبضات القلب حول منطقة الصدر.

### وضع الساعة

#### تنبيه $\overline{\triangle}$

بعد استخدام الساعة لفترة طويلة، قد يعاني بعض المستخدمين تهيّجًا للبشرة ال سيما إذا كانت بشرتهم حساسة أو لديهم حساسية معيّنة. إذا الحظت أي تهيّج للبشرة، فقم بإزالة الساعة وامنح بشرتك بعض الوقت للتعافي. للمساعدة في تفادي تهيّج البشرة، تأكد من أن الساعة نظيفة وجافة ولا تشدّها كثيرًا على معصمك. للمزيد من المعلومات، يُرجى الانتقال إلى garmin.com/fitandcare.

• ضع الساعة فوق عظمة المعصم.

مالحظة**:** يجب أن تكون الساعة مثبتة بإحكام ولكن بشكل مريح. يجب أن تبقى الساعة ثابتة أثناء الركض أو ممارسة التمارين للحصول على قراءات أكثر دقة لمعدل نبضات القلب. يجب أن تبقى ثابتًا للحصول على قراءات مقياس التأكسج.

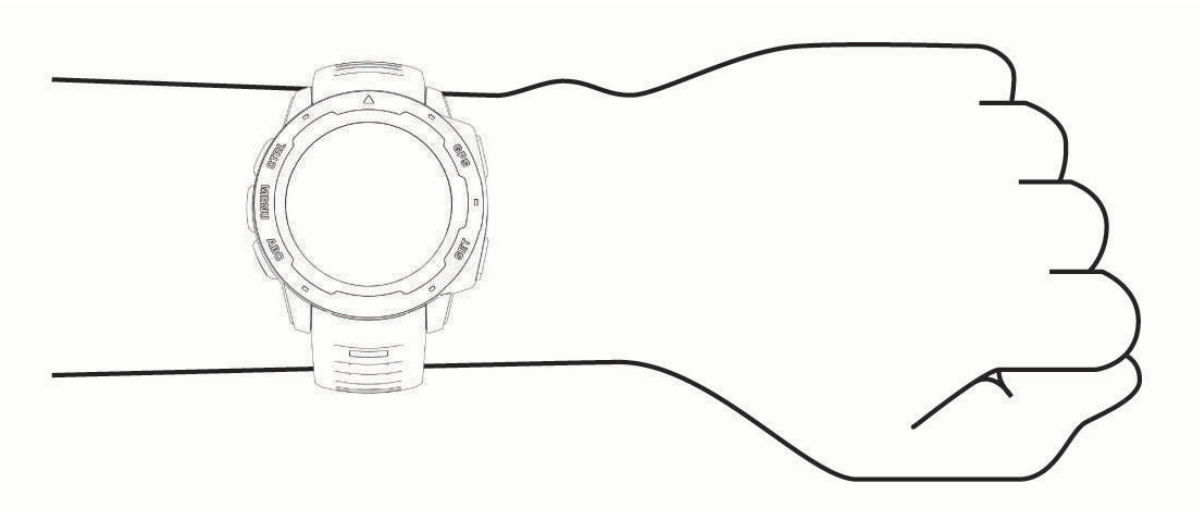

مالحظة**:** إنّ مستشعر نبضات القلب موجود في الجهة الخلفية من الساعة.

- راجع تلميحات بشأن بيانات معدل نبضات القلب غير المنتظمة, [الصفحة](#page-68-0) 61 للحصول على مزيد من المعلومات عن معدل نبضات القلب المستند إلى المعصم.
- راجع *تلميحات بشأن بيانات مقياس [التأكسج](#page-69-0) غير المنتظمة*, الصفحة 62 للحصول على مزيد من المعلومات عن مستشعر مقياس التأكسج.
	- لمزيد من المعلومات عن الدقة، انتقل إلى [ataccuracy/com.garmin](http://garmin.com/ataccuracy).
	- للحصول على مزيد من المعلومات عن وضع ارتداء الساعة والعانية بها، انتقل إلى [fitandcare/com.garmin](http://www.garmin.com/fitandcare).

## تلميحات بشأن بيانات معدل نبضات القلب غير المنتظمة

<span id="page-68-0"></span>إذا كانت بيانات معدل نبضات القلب غير منتظمة أو إذا كانت ال تظهر أمامك، يمكنك أن تلجأ إلى هذه التلميحات.

- اغسل ذراعك وجففها قبل وضع الساعة عليها.
- تجنب وضع الكريم الواقي من الشمس ومرطب البشرة وطارد الحشرات تحت الساعة
	- تجنب خدش مستشعر معدل نبضات القلب المتوفر على الجهة الخلفية من الساعة.
- ضع الساعة فوق عظمة المعصم. يجب أن تكون الساعة مثبتة بإحكام ولكن بشكل مريح.
	- انتظر حتى يصبح رمز ثابتًا قبل بدء نشاطك.
- قم بتمارين اإلحماء لمدة 5 إلى 10 دقائق وتحقق من معدل نبضات القلب قبل بدء نشاطك. مالحظة**:** في البيئات الباردة، قم باإلحماء في الداخل.
	- اغسل الساعة بالمياه العذبة كلما انتهيت من ممارسة تمرين.

## إعدادات جهاز مراقبة معدل نبضات القلب المستندة إلى المعصم

#### اضغط باستمرار على **MENU**، واختر المستشعرات والملحقات > معدل نبضات القلب على المعصم.

الحالة: لتمكين جهاز مراقبة معدل نبضات القلب المستندة إلى المعصم أو إلغاء تمكينه. إن القيمة الافتراضية هي تلقائي، وتستخدم هذه القيمة جهاز مراقبة معدل نبضات القلب المستندة إلى المعصم تلقائيًا ما لم تقم بإقران جهاز خارجي لمراقبة معدل نبضات القلب.

مالحظة**:** يؤدي إلغاء تمكين جهاز مراقبة نبضات القلب المستندة إلى المعصم إلى إلغاء تمكين مستشعر مقياس التأكسج المستند إلى المعصم أيضًا. يمكنك إجراء قراءة يدوية من لمحة مقياس التأكسج.

أثناء السباحة: لتمكين جهاز مراقبة معدل نبضات القلب المستندة إلى المعصم أو إلغاء تمكينه أثناء أنشطة السباحة.

**تنبيهات معدل نبضات غير عادي**: لتمكينك من تعيين الساعة لتنبيهك عندما يتجاوز معدل نبضات قلبك القيمة الهدف أو ينخفض عنها (*إعداد* ت*نبيه معدل نبضات القلب غير العادي*, الصفحة 61).

**بث معدل نبضات القلب**: لبدء بث بيانات معدل نبضات قلبك على جهاز مقترن (*بث بيانات معدل نبضات القلب*, الصفحة 61).

### إعداد تنبيه معدل نبضات القلب غير العادي

تنبيه $\triangle$ 

تنبهك هذه الميزة فقط عندما يتجاوز معدل نبضات قلبك عددًا معيّنًا من النبضات في الدقيقة أو ينخفض عنه وفقًا لما يحدده المستخدم بعد فترة من عدم النشاط. لا تعلمك هذه الميزة بأي حالة محتملة للقلب ولا تهدف إلى معالجة أي مرض أو حالة طبية أو تشخيصها. احرص دائمًا على استشارة موفر الرعاية الصحية الذي يتابعك بشأن أي مشاكل متعلقة بالقلب.

يمكنك تعيين قيمة عتبة معدل ضربات القلب.

- **1** اضغط باستمرار على **MENU**.
- **2** اختر المستشعرات والملحقات > معدل نبضات القلب على المعصم > تنبيهات معدل نبضات غير عادي.
	- **3** اختر تنبيه عال أو تنبيه منخفض.
	- **4** عيّن قيمة عتبة معدل نبضات القلب.

كلما تخطى معدل نبضات قلبك أو انخفض عن قيمة العتبة، ظهرت رسالة واهتزت الساعة.

### بث بيانات معدل نبضات القلب

يمكنك بث بيانات معدل نبضات قلبك من ساعتك وعرضها على أجهزة مقترنة. يقلل بث بيانات معدل نبضات القلب من فترة استخدام البطارية.

تلميح**:** يمكنك تخصيص إعدادات النشاط لبث بيانات معدل نبضات القلب تلقائيًا عند بدء نشاط (إعدادات األنشطة [والتطبيقات](#page-32-0) ,

[الصفحة](#page-32-0) 25). على سبيل المثال، يمكنك بث بيانات معدل نبضات قلبك إلى جهاز Edge أثناء ركوب الدراجة.

- **1** حدد خيارًا:
- اضغط باستمرار على **MENU**، واختر المستشعرات والملحقات > معدل نبضات القلب على المعصم > بث معدل نبضات القلب.
	- اضغط باستمرار على **CTRL** لفتح قائمة عناصر التحكم، واختر . مالحظة**:** يمكنك إضافة الخيارات إلى قائمة عناصر التحكم ([تخصيص](#page-64-0) قائمة عناصر التحكم, الصفحة 57).
		- **2** اضغط على **GPS**.

تبدأ الساعة ببث بيانات معدل نبضات قلبك.

**3** قم بإقران ساعتك بجهازك المتوافق.

مالحظة**:** تختلف إرشادات اإلقران باختالف جهاز Garmin المتوافق. راجع دليل المالك.

**4** اضغط على **GPS** إليقاف بث بيانات معدل نبضات القلب.

# مقياس التأكسج

<span id="page-69-0"></span>تحتوي ساعة 2 Instinct على مقياس تأكسج مستند إلى المعصم لقياس تشبّع الأكسِجين في دمك. يمكن أن تكون معرفة تشبّع الأكسَجين مهمة في فهم حالتك الصحية العامة وفي مساعدتك في تحديد طريقة تكيّف جسمّك مع الارتفاع. تقيسَ ساعتك مستوى الأكسجين في الدم عن طريق تسليط الضوء على الجلد والتحقق من كمية الضوء التي تم امتصاصها. يَشار إلى ذلك بتشبّع الأكسجين في الدم.

تظهر قراءات مقياس التأكسج على الساعة على شكل نسبة تشبّع الأكسجين في الدم. في حسابك على Garmin Connect، يمكنك عرض تفاصيل إضافية حول قراءات مقياس التأكسج، بما في ذلك المؤشرات على مدار أيام متعددة (*إعداد وضع مقياس التأكسج*, الصفحة 62). لمزيد من المعلومات عن دقة مقياس التأكسج، انتقل إلى garmin.com/ataccuracy.

# الحصول على قراءات مقياس التأكسج

يمكنك بدء قراءة مقياس التأكسج يدويًا من خلال عرض لمحة مقياس التأكسج. تعرض اللمحة أحدث نسبة لتشبّع الأكسجين في دمك.

- **1** عندما تكون جالسًا أو غير نشط، اضغط على **UP** أو **DOWN** لعرض لمحة مقياس التأكسج.
	- **2** انتظر حتى تبدأ الساعة بقراءة مقياس التأكسج.
		- **3** ابقَ ثابتًا لمدة تصل إلى 30 ثانية.

مالحظة**:** إذا كنت نشطًا للغاية لدرجة أنه يتعذر على الساعة قراءة مقياس التأكسج، فستظهر رسالة بدال ً من نسبة. يمكنك التحقق مرة أخرى بعد مرور عدة دقائق من عدم القيام بأي النشاط. للحصول على أفضل النتائج، أبقِ الذراع التي تضع الساعة عليها عند مستوى القلب بينما تقيس الساعة تشبّع الأكسجين في الدم لديك.

# إعداد وضع مقياس التأكسج

- **1** اضغط باستمرار على **MENU**.
- **2** اختر المستشعرات والملحقات > مقياس التأكسج > وضع قياس التأكسج.
	- **3** حدد خيارًا:
	- لإيقاف تشغيل القياسات التلقائية، اختر **التحقق اليدوي**.
- لتشغيل القياسات المستمرة أثناء النوم، اختر أثناء النوم. <mark>ملاحظة:</mark> قد تسبب وضعيات النوم غير الاعتيادية قراءات منخفضة بشكل غير طبيعي لتشبع الدم المحيطي بالأكسجين.
	- لتشغيل القياسات أثناء عدم النشاط خالل اليوم، اختر كل اليوم. مالحظة**:** يؤدي تشغيل الوضع كل اليوم إلى خفض فترة استخدام البطارية.

## تلميحات بشأن بيانات مقياس التأكسج غير المنتظمة

إذا كانت بيانات مقياس التأكسج غير منتظمة أو إذا كانت ال تظهر أمامك، يمكنك أن تلجأ إلى هذه التلميحات.

- ابقَ بلا حركة بينما تقيس الساعة تشبّع الدم بالأكسجين لديك.
- ضع الساعة فوق عظمة المعصم. يجب أن تكون الساعة مثبتة بإحكام ولكن بشكل مريح.
- أبقِ الذراع التي تحمل الساعة عند مستوى القلب بينما تقيس الساعة تشبّع دمك من األكسجين.
	- استخدم حزامًا مصنوعًا من السيليكون أو النايلون.
		- اغسل ذراعك وجففها قبل وضع الساعة عليها.
	- تجنب وضع الكريم الواقي من الشمس ومرطب البشرة وطارد الحشرات تحت الساعة.
		- تجنب خدش مستشعر نبضات القلب الموجود على الجهة الخلفية من الساعة.
			- اغسل الساعة بالمياه العذبة كلما انتهيت من ممارسة تمرين.

# البوصلة

تأتي الساعة مزوّدة ببوصلة ذات ثلاثة محاور ونظام معايرة تلقائي. تتغيّر ميزات البوصلة ومظهرها بالاستناد إلى نشاطك وما إذا كان GPS ممكّنًا وعند الملاحة إلى وجهة ما. يمكنك تغيير إعدادات البوصلة يدويًا (*إعدادات البوصلة*, [الصفحة](#page-70-0) 63).

# إعدادات البوصلة

اضغط باستمرار على **MENU**، واختر المستشعرات والملحقات > بوصلة .

**معايرة**: لتمكينك من معايرة مستشعر البوصلة يدويًا (*معايرة البوصلة يدويًا*, الصفحة 63).

**شاشة العرض**: لتعيين الوجهة الاتجاهية على البوصلة إلى أحرف أو درجات أو مللي راديان.

**مرجع الشمال**: لتعيين مرجع الشمال في البوصلة (*تعيين مرجع الشمال*, الصفحة 63).

<span id="page-70-0"></span>**وضع**: لتعيين البوصلة لاستخدام بيانات المستشعر الإلكتروني فقط (مشغل)، أو مجموعة من بيانات GPS وبيانات المستشعر الإلكتروني أثناء الحركة (تلقائي)، أو بيانات GPS فقط (إيقاف التشغيل ).

### معايرة البوصلة يدويًا

#### مالحظة

يجب أن تعاير البوصلة الرقمية في الخارج. وللزيادة من دقة التوجيه, لا تقف جانب العناصر المؤثرة على الحقول المغناطيسية مثل السيارات والمباني وتحت خطوط الكهرباء.

سبق أن تمت معايرة ساعتك في المصنع، وتستخدم الساعة نظام معايرة تلقائي بشكلٍ افتراضي. إذا كان أداء البوصلة غير منتظم، على سبيل المثال، بعد التنقل لمسافات طويلة أو بعد حصول تغييرات جذرية في درجات الحرارة يمكنك معايرة البوصلة يدويًا.

- **1** اضغط باستمرار على **MENU**.
- **2** اختر المستشعرات والملحقات > بوصلة > معايرة > بدء.
	- **3** اتبعي التعليمات التي تظهر على الشاشة.

تلميح**:** حرّك معصمك بحركة صغيرة على شكل الرقم 8 إلى حين ظهور رسالة.

### تعيين مرجع الشمال

يمكنك تعيين المرجع االتجاهي المستخدَم في احتساب معلومات االتجاه.

- **1** اضغط باستمرار على **MENU**.
- **2** اختر المستشعرات والملحقات > بوصلة > مرجع الشمال.
	- **3** حدد خيارًا:
- لتعيين الشمال الجغرافي باعتباره مرجع الوجهة، اختر صحيح.
- لتعيين الانحراف المغناطيسي لموقعك تلقائيًا، اختر **مغناطيسي**.
- لتعيين الشمال التربيعي (º000 (باعتباره مرجع الوجهة، اختر شبكة.
- لتعيين قيمة الموجّه المغناطيسي يدويًا، اختر المستخدم > تباين مغناطيسي وأدخل التباين المغناطيسي، واختر تم.

# مقياس الارتفاع والبارومتر

تحتوي الساعة على مقياس ارتفاع وبارومتر داخليين. تجمع الساعة بيانات االرتفاع والضغط باستمرار، حتى في وضع الطاقة المنخفضة . إنّ مقياس الارتفاع يعرض الارتفاع التقريبي بناءً على تغييرات الضغط. يعرض البارومتر بيانات الضغط البيئي بناءً على الارتفاع الثابت حيث تمت معايرة مقياس الارتفاع حديثًا (*إعداد مقياس الارتفاع*, الصفحة 63).

## إعداد مقياس االرتفاع

اضغط باستمرار على **MENU**، واختر المستشعرات والملحقات > مقياس االرتفاع.

**معايرة**: لتمكينك من معايرة مستشعر مقياس الارتفاع يدويَا.

**معايرة تلقائية**: للسماح لمقياس الارتفاع بالمعايرة الذاتية في كل مرة تستخدم فيها أنظمة الأقمار الصناعية.

**وضع المستشعر**: لتعيين وضع المستشعر. يستخدم خيار تلقائي كلاً من مقياس الارتفاع والبارومتر وفقًا لحركتك. يمكنك استخدام خيار مقياس الارتفاع فقط عندما يتضمن نشاطك تغيرات في الارتفاع، أو خيار البارومتر فقط عندما لا يتضمن نشاطك تغيرات في الارتفاع.

**الارتفاع**: لتعيين وحدات قياس الارتفاع.

### معايرة مقياس االرتفاع حسب الضغط الهوائي

سبق أن تمت معايرة ساعتك في المصنع، وهي تستخدم نظام معايرة تلقائي عند نقطة بدء GPS بشكلٍ افتراضي. يمكنك معايرة مقياس الارتفاع البارومتري يدويَا إذا كنت تعرف الارتفاع الصحيح.

- **1** اضغط باستمرار على **MENU**.
- **2** اختر المستشعرات والملحقات > مقياس االرتفاع.
	- **3** حدد خيارًا:
- للمعايرة تلقائيًا من نقطة بدء GPS ، اختر معايرة تلقائية، وحدد أحد الخيارات.
	- لإدخال الارتفاع الحالي يدويًا، اختر **معايرة > إدخال يدوي**.
- إلدخال االرتفاع الحالي من نموذج االرتفاع الرقمي، اختر معايرة > استخدام **DEM**. **ملاحظة:** تتطلب بعض الأجهزة اتصالاً هاتفيًا لاستخدام نموذج الارتفاع الرقمي للمعايرة.
- إلدخال االرتفاع الحالي من نقطة بدء GPS الخاصة بك، اختر معايرة > استخدام **GPS**.

## إعدادات البارومتر

اضغط باستمرار على **MENU**، واختر المستشعرات والملحقات > بارومتر.

**معايرة**: لتمكينك من معايرة البارومتر يدويًا.

ت**خطيط**: لتعيين المقياس الزمني للمخطط في لمحة البارومتر.

**تنبيه العواصف**: لتعيين معدل التغير في الضغط البارومتري الذي يطلق تنبيه العاصفة.

**وضع المستشعر**: لتعيين وضع المستشعر. يستخدم خيار تلقائي كلاً من مقياس الارتفاع والبارومتر وفقًا لحركتك. يمكنك استخدام خيار مقياس الارتفاع فقط عندما يتضمن نشاطك تغيرات في الارتفاع، أو خيار البارومتر فقط عندما لا يتضمن نشاطك تغيرات في الارتفاع. **الضغط**: لتعيين طريقة عرض الساعة لبيانات الضغط.

### معايرة البارومتر

سبق أن تمت معايرة ساعتك في المصنع، وهي تستخدم نظام معايرة تلقائي عند نقطة بدء GPS بشكلٍ افتراضي. يمكنك معايرة البارومتر يدويًا إذا عرفت االرتفاع الصحيح أو ضغط مستوى البحر الصحيح.

- **1** اضغط باستمرار على **MENU**.
- **2** اختر المستشعرات والملحقات > بارومتر > معايرة.
	- **3** حدد خيارًا:
- لإدخال الارتفاع أو ضغط مستوى البحر الحاليين (اختياري)، اختر **إدخال يدوي**.
- إلجراء المعايرة تلقائيًا من نموذج االرتفاع الرقمي، اختر استخدام **DEM**. مالحظة**:** يجب أن يتوفر اتصال هاتفي في بعض الساعات الستخدام نموذج االرتفاع الرقمي للمعايرة.
	- إلجراء المعايرة تلقائيًا من نقطة بدء GPS ، اختر استخدام **GPS**.
## المستشعرات الالسلكية

يمكن إقران ساعتك واستخدامها مع [المستشعرات](#page-73-0) اللاسلكية باستخدام ANT+ أو تقنية Bluetooth (*إقران المستشعرات اللاسلكية*, .<br>[الصفحة](#page-31-0) 66). بعد إقران الأجهزة، يمكنك تخصيص حقول البيانات الاختيارية (*تخصيص شاشات البيانات*, الصفحة 24). إذا كانت ساعتك مرفقة بمستشعر، فسيكونان مقترنَين سابقًا.

للحصول على معلومات عن توافق مستشعر Garmin معيّن أو عن شرائه أو لعرض دليل المالك، انتقل إلى buy.garmin.com الخاص بهذا المستشعر.

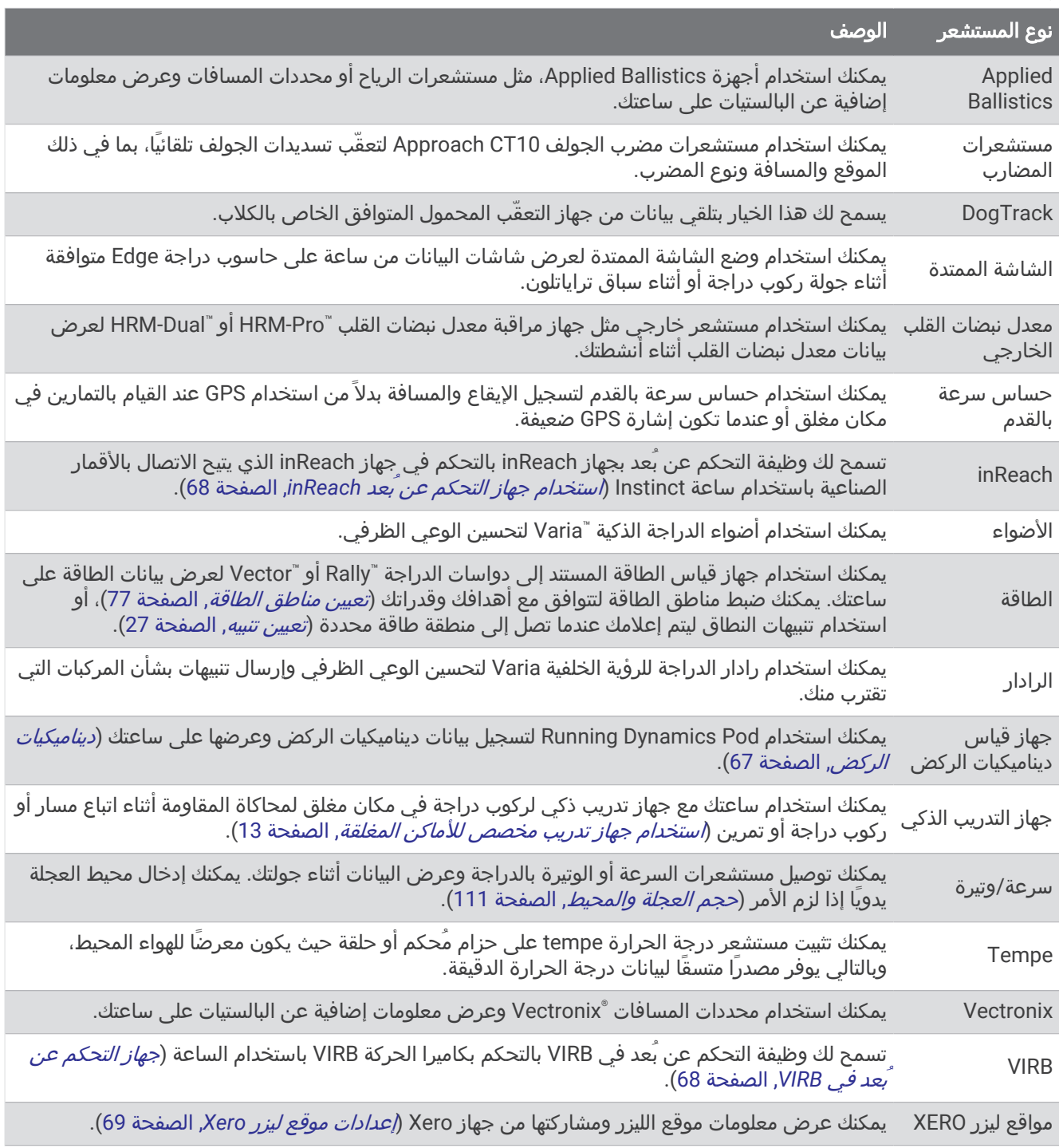

### إقران المستشعرات الالسلكية

قبل الإقران، عليك ارتداء جهاز مراقبة معدل نبضات القلب أو تثبيت المستشعر.

<span id="page-73-0"></span>عندما تقوم بتوصيل مستشعر السلكي للمرة األولى بساعتك باستخدام تقنية ANT+ أو Bluetooth، عليك إقران الساعة والمستشعر. إذا كان جهاز االستشعار يتضمن تقنيتَي ANT+ وBluetooth، فننصحك Garmin باإلقران باستخدام تقنية ANT.+ بعد اكتمال اإلقران، تتصل الساعة بالمستشعر تلقائيًا عندما تبدأ بممارسة أي نشاط ويصبح المستشعر نشطًا وضمن النطاق.

**1** ضع الساعة على مسافة 3 أمتار ( 10 أقدام) من المستشعر.

مالحظة**:** ابتعد مسافة 10 أمتار ( 33 قدمًا) عن المستشعرات الالسلكية األخرى أثناء اإلقران.

- **2** اضغط باستمرار على **MENU**.
- **3** اختر المستشعرات والملحقات > إضافة جديد.
	- **4** حدد خيارًا:
	- اختر بحث في الكل.
	- اختر نوع المستشعر الذي تستخدمه.

بعد إقران المستشعر بساعتك، تتغير حالته من جار البحث إلى متصل. تظهر بيانات المستشعر في حلقة شاشة البيانات أو في حقل بيانات مخصص. يمكنك تخصيص حقول البيانات الاختيارية (*تخصيص شاشات البيانات*, [الصفحة](#page-31-0) 24).

### إيقاع الركض ومسافته على جهاز Pro-HRM

يحتسب الملحق من سلسلة Pro-HRM إيقاع الركض ومسافته بناءً على ملف تعريف المستخدم والحركة التي تم قياسها من خالل جهاز االستشعار في كل خطوة. ويوفر جهاز مراقبة معدل مراقبة نبضات القلب بيانات إيقاع الركض ومسافته عند عدم توفر نظام GPS ، مثال ً أثناء الركض على جهاز المشي. يمكنك عرض إيقاع الركض ومسافته على ساعة 2 Instinct المتوافقة عند االتصال باستخدام تقنية ANT.+ يمكنك أيضًا عرض إيقاع الركض ومسافته على تطبيقات التدريب المتوافقة التابعة لجهات خارجية عند االتصال باستخدام تقنية Bluetooth .

تتحسن دقة اإليقاع والمسافة من خالل المعايرة.

ا**لمعايرة التلقائية**: إن الإعداد الافتراضي لساعتك هو **المعايرة التلقائية**. يقوم الملحق من سلسلة HRM-Pro بالمعايرة في كل مرة تقوم فيها بالركض في الخارج ويكون الملحق متصال ًبساعة 2 Instinct المتوافقة.

مالحظة**:** ال تعمل المعايرة التلقائية لملفات تعريف نشاط الركض الداخلي أو نشاط الركض الطويل أو نشاط الركض لمسافة طويلة (*نصائح لتسجيل إيقاع الركض ومسافته*, الصفحة 66).

المعايرة اليدوية: يمكنك اختيار المعايرة **&** الحفظ بعد الركض على جهاز المشي باستخدام الملحق المتصل من سلسة Pro-HRM (*معايرة المسافة على جهاز المشي*, [الصفحة](#page-16-0) 9).

#### نصائح لتسجيل إيقاع الركض ومسافته

- قم بتحديث برنامج ساعة 2 Instinct (*تحديثات المنتج*, [الصفحة](#page-100-0) 93).
- أكمل العديد من جوالت الركض الخارجية باستخدام نظام GPS والملحق من سلسلة Pro-HRM المتصل. ومن المهم أن يتطابق نطاق إيقاعات جولات الركض الخارجية مع نطاق إيقاعات جولات الركض على جهاز المشي.
- إذا كانت جوالت الركض تتضمن الركض على الرمال أو الثلوج الكثيفة، فانتقل إلى إعدادات جهاز االستشعار وأوقف تشغيل المعايرة التلقائية.
- إذا سبق أن قمت بتوصيل حساس سرعة بالقدم متوافق باستخدام تقنية ANT+، فقم بتعيين حالة حساس السرعة بالقدم إلى **إيقاف التشغيل**، او قم بإزالته من قائمة المستشعرات المتصلة.
	- اكمل الركض على جهاز المشي باستخدام المعايرة اليدوية (*معايرة المسافة على جهاز المشي*, [الصفحة](#page-16-0) 9).
- إذا كانت بيانات المعايرة التلقائية واليدوية لا تبدو دقيقة، فانتقل إلى إعدادات المستشعر واختر **مسافة وإيقاع على جهاز > إعادة ضبط** بيانات المعايرة.

مالحظة**:** يمكنك محاولة إيقاف تشغيل المعايرة التلقائية، ثم إعادة المعايرة يدويًا (معايرة المسافة على جهاز المشي, [الصفحة](#page-16-0) 9).

### طاقة الركض

<span id="page-74-0"></span>يتم احتساب طاقة الركض على Garmin باستخدام معلومات تم قياسها حول ديناميكيات الركض وكتلة المستخدم والبيانات البيئية وبيانات أجهزة الاستشعار الأخرى. يقدّر قياس القدرة مقدار الطاقة التي يبذلها العداء على سطح الطريق، ويتم عرضه بالواط. قد يكون استخدام طاقة الركض كمقياس للجهد أفضل لبعض العدائين مقارنةً باستخدام السرعة أو معدل نبضات القلب. يمكن أن تكون طاقة الركض أكثر استجابة من معدل نبضات القلب لإلشارة إلى مستوى الجهد، ويمكن أن تأخذ في االعتبار االرتفاعات واالنحدارات والرياح، الأمر الذي لا يقوم به قياس السرعة. للحصول على مزيد من المعلومات، انتقل إلى garmin.com/performance-data/running.

يمكن قياس طاقة الركض باستخدام ملحق متوافق لديناميكيات الركض أو مستشعرات الساعة. يمكنك تخصيص حقول بيانات طاقة الركض لعرض إخراج الطاقة وإجراء تعديلات على التدريب (*حقول البيانات*, [الصفحة](#page-104-0) 97). يمكنك إعداد تنبيهات الطاقة ليتم إعلامك عندما تصل إلى منطقة طاقة محددة (*تنبيهات النشاط*, [الصفحة](#page-33-0) 26).

إن مناطق طاقة الركض مماثلة لمناطق طاقة ركوب الدراجة. إن قيم المناطق هي قيم افتراضية تستند إلى الجنس والوزن ومتوسط القدرة، وقد ال تتوافق مع قدراتك الشخصية. يمكنك ضبط المناطق يدويًا على الساعة أو باستخدام حسابك على Connect Garmin (*تعيين مناطق الطاقة*, [الصفحة](#page-84-0) 77).

#### إعدادات طاقة الركض

اضغط باستمرار على **MENU**، واختر النشاطات والتطبيقات، ثم اختر نشاط ركض، واختر إعدادات النشاط، ثم اختر طاقة الركض.

- الحالة: لتمكين تسجيل بيانات طاقة الركض من Garmin أو إلغاء تمكينها. يمكنك استخدام هذا اإلعداد إذا كنت تفضل استخدام بيانات طاقة الركض التابعة لجهة خارجية.
- **المصدر**: لتمكينك من اختيار الجهاز الذي تريد استخدامه لتسجيل بيانات طاقة الركض. يكتشف خيار الوضع الذكي تلقائيا ملحق ديناميكيات الركض ويستخدمه، عند توفره. تستخدم الساعة بيانات طاقة الركض المستندة إلى المعصم عند عدم توصيل أحد الملحقات.
- **احتساب الرياح**: لتمكين استخدام بيانات الرياح أو إلغاء تمكينه عند احتساب طاقة الركض لديك. إن بيانات الرياح عبارة عن مجموع بيانات السرعة والوجهة والبارومتر من ساعتك وبيانات الرياح المتوفرة من هاتفك .

### ديناميكيات الركض

يمكنك استخدام جهاز 2 Instinct المتوافق المقترن بملحق Pro-HRM أو ملحق آخر لديناميكيات الركض لتوفير مالحظات في الوقت الحقيقي عن نمط الركض الخاص بك .

يحتوي ملحق ديناميكيات الركض على مقياس تسارع يقيس تحركات الجزء العلوي الحتساب ستة مقاييس للركض. للحصول على مزيد من المعلومات، انتقل إلى garmin.com/performance-data/running.

الوتيرة: تمثل الوتيرة عدد الخطوات في الدقيقة. وهي تعرض إجمالي الخطوات (اليسرى واليمنى معًا).

- **التذبذب العمودي**: يمثل التذبذب العمودي الوثب أثناء الركض. وهو يعرض الحركة العمودية للجزء العلوي من جسمك، ويتم قياسه بالسنتيمتر.
- **وقت ملامسة الأرض**: يمثل وقت ملامسة الأرض مقدار الوقت لكل خطوة تقضيه على الأرض أثناء الركض. ويتم قياسه بالمللي ثانية. مالحظة**:** وقت مالمسة األرض والتوازن ال يتوفران أثناء المشي.
- ا**لتوازن وقت ملامسة الأرض**: يعرض التوازن وقت ملامسة الأرض التوازن بين جهتي اليمين واليسار وقت ملامسة الأرض أثناء الركض. وتعرض نسبة مئوية. على سبيل المثال، 53.2 مع سهم يشير إلى اليسار أو اليمين.
- **طول الخطوة الواسعة**: إن طول الخطوة الواسعة هو طول خطوتك الواسعة الذي يُقاس بين نقطتين متتاليتين لملامسة قدمك الأرض. ويتم قياسه بالمتر.
	- **النسبة** ال**عمودية**: النسبة العمودية هي نسبة التذبذب العمودي إلى طول الخطوة الواسعة. وتعرض نسبة مئوية. يشير الرقم المتدني عادةً إلى نمط ركض أفضل.

#### التدريب بديناميكيات الركض

لتتمكن من عرض ديناميكيات الركض، يجب ارتداء أحد ملحقات ديناميكيات الركض، مثل ملحق Pro-HRM، وإقرانه بجهازك ([إقران](#page-73-0) *[المستشعرات](#page-73-0) اللاسلكية*, الصفحة 66).

- **1** اضغط باستمرار على **MENU** .
	- **2** اختر النشاطات والتطبيقات .
		- **3** اختر نشاطًا.
		- **4** اختر إعدادات النشاط.
- **5** اختر شاشات البيانات > إضافة جديد .
- **6** اختر إحدى شاشات بيانات ديناميكيات الركض. مالحظة**:** ال تتوفر شاشات ديناميكيات الركض لكل األنشطة .
	- **7** اذهب في جولة ركض (بدء النشاط, [الصفحة](#page-14-0) 7) .
- **8** اختر **UP** أو **DOWN** لفتح شاشة ديناميكيات ركض لعرض قياساتك .

#### تلميحات بشأن بيانات ديناميكيات الركض غير المتوفرة

<span id="page-75-0"></span>يقدم هذا الموضوع تلميحات حول استخدام ملحق متوافق لديناميكيات الركض. إذا لم يكن الملحق متصال ًبساعتك، فسيتم التبديل تلقائيًا إلى ديناميكيات الركض المستندة إلى المعصم على الساعة.

- تأكد من أنك تملك ملحقًا لديناميكيات الركض، مثل ملحق سلسلة Pro-HRM. تتوفر الملحقات التي تحتوي على ديناميكيات الركض على �� في الجهة الأمامية للوحدة.
	- قم بإقران ملحق ديناميكيات الركض بساعتك مرة أخرى وفقًا للتعليمات.
- إذا كنت تستخدم ملحق سلسلة Pro-HRM، فيجب إقرانه بساعتك باستخدام تقنية ANT+ بدال ً من تقنية Bluetooth.
- إذا كانت بيانات ديناميكيات الركض تظهر كأصفار فقط، فتأكد من أنّ الملحق يتم ارتداؤه بحيث يكون متجهًا إلى أعلى. مالحظة**:** يظهر التوازن وقت مالمسة األرض فقط أثناء الركض. وال يتم احتسابه أثناء المشي. <mark>تذكير:</mark> لا يتم احتساب توازن وقت ملامسة الأرض مع ديناميكيات الركض المستندة إلى المعصم.

### جهاز التحكم عن بعد inReach

تسمح لك وظيفة التحكم عن بعد inReach بالتحكم في جهاز inReach باستخدام جهاز Instinct. انتقل إلى الموقع [com.garmin.buy](http://buy.garmin.com) لشراء جهاز inReach متوافق .

#### استخدام جهاز التحكم عن بُعد inReach

لتتمكن من استخدام وظيفة التحكم عن بُعد inReach، عليك إضافة لمحة inReach إلى حلقة اللمحات ([تخصيص](#page-53-0) حلقة اللمحات , [الصفحة](#page-53-0) 46).

- **1** شغّل جهاز inReach.
- **2** على ساعة Instinct، اضغط على **UP** أو **DOWN** من وجه الساعة لعرض لمحة inReach.
	- **3** اضغط على **GPS** للبحث عن جهاز inReach الخاص بك.
		- **4** اضغط على **GPS** إلقران جهاز inReach.
			- **5** اضغط على **GPS**، وحدد خيارًا:
	- إلرسال رسالة نداء نجدة، اختر بدء إرسال نداء النجدة. مالحظة**:** استخدم وظيفة نداء النجدة في حاالت الطوارئ الحقيقية فقط.
- إلرسال رسالة نصية، اختر الرسائل > رسالة جديدة، واختر جهات االتصال التي تريد إرسال رسالة إليها، وأدخل الرسالة النصية أو حدد خيار الرسائل النصية السريعة.
	- لإرسال رسالة معيّنة مسبقًا، اختر **إرسال رسالة معينة مسبق**ا، واختر رسالة من القائمة.
		- لعرض المؤقت والمسافة التي تم قطعها أثناء نشاطٍ معيّن، اختر التعقب.

# جهاز التحكم عن بُعد في VIRB

تتيح لك وظيفة التحكم عن بُعد في VIRB التحكم في كاميرا الحركة VIRB باستخدام جهازك.

### التحكم بكاميرا الحركة VIRB

<span id="page-76-0"></span>لتتمكن من استخدام وظيفة التحكم عن بعد في VIRB، عليك تمكين اإلعداد عن بعد في كاميرا VIRB. راجع دليل المالك للسلسة *VIRB* للحصول على مزيد من المعلومات.

- **1** شغّل كاميرا VIRB.
- **2** قم بإقران كاميرا VIRB بساعة Instinct) إقران [المستشعرات](#page-73-0) الالسلكية, الصفحة 66). تمت إضافة اللمحة الخاصة بـ VIRB تلقائيًا إلى حلقة اللمحات.
	- **3** اضغط على **UP** أو **DOWN** من وجه الساعة لعرض اللمحة الخاصة بـ VIRB.
		- **4** انتظر ريثما تتصل الساعة بالكاميرا إذا لزم األمر.
			- **5** حدد خيارًا:
			- لتسجيل مقطع فيديو، اختر بدء التسجيل. يظهر عدّاد الفيديو على شاشة Instinct.
		- اللتقاط صورة أثناء تسجيل فيديو، اضغط على **DOWN**.
			- إليقاف تسجيل الفيديو، اضغط على **GPS**.
				- اللتقاط صورة، اختر التقاط صورة.
	- اللتقاط صور متعددة في وضع الصور المتواصلة، اختر التقاط صور متواصلة.
	- إلدخال الكاميرا في وضع السكون، اختر إدخال الكاميرا في وضع السكون.
		- لتنشيط الكاميرا من وضع السكون، اختر تنشيط الكاميرا.
			- لتغيير إعدادات الفيديو والصور، اختر **الإعدادات**.

#### التحكم في كاميرا الحركة VIRB أثناء النشاط

لتتمكن من استخدام وظيفة التحكم عن بعد في VIRB، عليك تمكين اإلعداد عن بعد في كاميرا VIRB. راجع دليل المالك للسلسة *VIRB* للحصول على مزيد من المعلومات .

- **1** شغّل كاميرا VIRB .
- **2** قم بإقران كاميرا VIRB بساعة Instinct) إقران [المستشعرات](#page-73-0) الالسلكية, الصفحة 66) . بعد إقران الكاميرا، تُضاف شاشة بيانات VIRB تلقائيًا إلى الأنشطة.
	- **3** أثناء نشاط ما، اضغط على **UP** أو **DOWN** لعرض شاشة بيانات VIRB .
		- **4** انتظر ريثما تتصل الساعة بالكاميرا إذا لزم األمر.
			- **5** اضغط باستمرار على **MENU** .
				- **6** اختر **VIRB** .
					- **7** حدد خيارًا:
- للتحكم في الكاميرا باستخدام مؤقت النشاط، اختر اإلعدادات > وضع التسجيل > إيقاف**/**تشغيل المؤق . مالحظة**:** يبدأ تسجيل الفيديو ويتوقف تلقائيًا عندما تبدأ نشاطًا وتنهيه .
	- للتحكم في الكاميرا باستخدام خيارات القائمة، اختر اإلعدادات > وضع التسجيل > يدوي .
		- لتسجيل الفيديو يدويًا، اختر بدء التسجيل . يظهر عدّاد الفيديو على شاشة Instinct .
		- اللتقاط صورة أثناء تسجيل فيديو، اضغط على **DOWN** .
			- إليقاف تسجيل الفيديو يدويًا، اضغط على **GPS** .
		- اللتقاط صور متعددة في وضع الصور المتواصلة، اختر التقاط صور متواصلة .
		- إلدخال الكاميرا في وضع السكون، اختر إدخال الكاميرا في وضع السكون .
			- لتنشيط الكاميرا من وضع السكون، اختر تنشيط الكاميرا .

### إعدادات موقع ليزر Xero

لتتمكن من تخصيص إعدادات موقع الليزر، يجب إقران جهاز Xero متوافق (*إقران [المستشعرات](#page-73-0) اللاسلكية*, الصفحة 66). اضغط باستمرار على **MENU**، واختر المستشعرات والملحقات > مواقع ليزر **XERO** < مواقع الليزر . خالل النشاط: لتمكين عرض معلومات موقع الليزر من جهاز Xero مقترن ومتوافق أثناء نشاط . وضع المشاركة: لتمكينك من مشاركة معلومات موقع الليزر علنًا أو بثها بشكل خاص .

# خريطة

<span id="page-77-0"></span>يمثل موقعك على الخريطة. تظهر أسماء المواقع ورموزها على الخريطة. وعند المالحة إلى وجهة ما، سيتم تمييز مسار رحلتك بخط على الخريطة .

- المالحة بالخريطة (تحريك الخريطة وتكبيرها أو تصغيرها, الصفحة 70 )
	- إعدادات الخريطة (إعدادات الخريطة, الصفحة 70 )

# تحريك الخريطة وتكبيرها أو تصغيرها

- **1** أثناء المالحة، اضغط على **UP** أو **DOWN** لعرض الخريطة .
	- **2** اضغط باستمرار على **MENU** .
		- **3** اختر تحريك**/**تكبير**/**تصغير .
			- **4** حدد خيارًا:
- للتبديل بين التحريك إلى أعلى وإلى أسفل، أو التحريك إلى اليسار واليمين، أو التكبير والتصغير، اضغط على **GPS** .
	- لتحريك الخريطة أو تكبيرها أو تصغيرها، اضغط على **UP** و**DOWN** .
		- لإلنهاء، اضغط على **BACK** .

# إعدادات الخريطة

يمكنك تخصيص كيف تبدو الخريطة على تطبيق الخريطة وشاشات البيانات.

**ملاحظة:** يمكنك تخصيص إعدادات الخريطة لأنشطة محددة بدلاً من استخدام إعدادات النظام إذا لزم الأمر.

اضغط باستمرار على **MENU**، واختر خريطة.

**اتجاه**: لتعيين اتجاه الخريطة. يُظهر الخيار الشمال نحو الأعلى اتجاه الشمال في أعلى الشاشة. يُظهر الخيار المسار نحو الأعلى وجهة رحلتك الحالية في أعلى الشاشة.

**مواقع المستخدم**: لإظهار المواقع المحفوظة على الخريطة أو إخفائها.

تكبير**/**تصغير تلقائي: الختيار مستوى التكبير/التصغير المناسب لالستخدام المثالي على خريطتك تلقائيًا. عند إلغاء التمكين، عليك التكبير أو التصغير يدويًا.

# ميزات اتصال الهاتف

تتوفر ميزات اتصال الهاتف لساعة Instinct عند إقرانها باستخدام تطبيق Garmin Connect (*إقران هاتفك,* الصفحة 70).

- ميزات التطبيق من تطبيق Garmin Connect وتطبيق Connect IQ وغير ذلك (*تطبيقات الهاتف وتطبيقات [الحاسوب](#page-79-0)*, الصفحة 72)
	- اللمحات (اللمحات, [الصفحة](#page-50-0) 43)
	- ميزات قائمة عناصر التحكم (عناصر التحكم, [الصفحة](#page-62-0) 55)
	- ً ميزتَي التعقّب والسلامة (*ميزات التعقّب والسلامة*, الصفحة 78)
	- تفاعالت الهاتف، مثل اإلشعارات (تمكين [إشعارات](#page-78-0) *[Bluetooth](#page-78-0)*, [الصفحة](#page-78-0) 71)

# إقران هاتفك

الستخدام الميزات المتصلة على ساعتك، عليك إقرانها مباشرةً من خالل تطبيق Connect Garmin بدال ً من إعدادات Bluetooth على هاتفك.

**1** أثناء اإلعداد األولي على ساعتك، اختر عندما تتلقى مطالبة لإلقران بهاتفك.

مالحظة**:** إذا سبق أن تخطيت عملية اإلقران، فيمكنك الضغط باستمرار على **MENU** واختيار إقران الهاتف.

**2** امسح رمز االستجابة السريعة باستخدام هاتفك واتبع التعليمات التي تظهر على الشاشة إلكمال عمليتَي اإلقران واإلعداد.

# تمكين إشعارات Bluetooth

<span id="page-78-0"></span>لتتمكن من تمكين الإشعارات، عليك إقران ساعتك بهاتف متوافق (*إقران هاتفك*, [الصفحة](#page-77-0) 70).

- **1** اضغط باستمرار على **MENU**.
- **2** اختر هاتف > إشعارات ذكية > الحالة > مشغل.
	- **3** اختر االستخدام العام أو خالل النشاط.
		- **4** اختر نوع إشعار.
- **5** اختر اإلعدادات المفضّلة لالهتزاز والنغمة والحالة.
	- **6** اضغط على **BACK**.
	- **7** اختر اإلعدادات المفضّلة للمهلة والخصوصية.
		- **8** اضغط على **BACK**.
- **9** اختر التوقيع إلضافة توقيع إلى ردود رسائلك النصية .

### عرض الإشعارات

- **1** من وجه الساعة، اضغط على **UP** أو **DOWN** لعرض لمحة اإلشعارات.
	- **2** اضغط على **GPS**.
		- **3** اختر إشعارًا.
	- **4** اضغط على **GPS** للحصول على مزيد من الخيارات.
		- **5** اضغط على **BACK** للعودة إلى الشاشة السابقة.

### تلقي مكالمة هاتفية واردة

عندما تتلقى مكالمة هاتفية على هاتفك المتصل، تعرض ساعة Instinct اسم المتصل أو رقم هاتفه.

• لقبول المكالمة، اختر قبول.

مالحظة**:** يجب استخدام هاتفك المتصل للتحدث إلى المتصل.

- لرفض المكالمة، اختر رفض.
- لرفض المكالمة وإرسال رد برسالة نصية على الفور، اختر إجابة ثم اختر رسالة من القائمة. م**لاحظة:** لإرسال رد برسالة نصية، يجب أن تكون متصلاً بهاتف "Android متوافق يستخدم تقنية Bluetooth.

#### الرد على رسالة نصية

مالحظة**:** تتوفر هذه الميزة فقط للهواتف المتوافقة التي تعمل بنظام التشغيل Android.

عندما تتلقى أحد إشعارات الرسائل النصية على الساعة، يمكنك إرسال رد سريع من خالل االختيار من قائمة رسائل. يمكنك تخصيص الرسائل في تطبيق Connect Garmin.

مالحظة**:** تُرسل هذه الميزة رسائل نصية باستخدام هاتفك. قد يتم تطبيق الحدود والرسوم العادية للرسائل النصية من مزوِّد الخدمة وخطة الهاتف. اتصل بمزوِّد خدمة هاتفك للحصول على مزيد من المعلومات عن الرسوم أو الحدود التابعة للرسائل النصية.

- **1** من وجه الساعة، اضغط على **UP** أو **DOWN** لعرض لمحة اإلشعارات.
	- **2** اضغط على **GPS**، ثم اختر إشعار رسالة نصية.
		- **3** اضغط على **GPS**.
			- **4** اختر إجابة.
		- **5** اختر رسالة من القائمة.

يُرسل هاتفك الرسالة التي تم اختيارها كرسالة نصية قصيرة.

### إدارة اإلشعارات

يمكنك استخدام هاتفك المتوافق إلدارة اإلشعارات التي تظهر على ساعة 2 Instinct.

حدد خيارًا:

- إذا كنت تستخدم ®iPhone، فانتقل إلى إعدادات إشعارات ®iOS لاختيار العناصر التي تريد إظهارها على الساعة.
	- إذا كنت تستخدم هاتف Android، من تطبيق Connect Garmin اختر اإلعدادات > اإلشعارات.

### إيقاف تشغيل اتصال Bluetooth بالهاتف

يمكنك إيقاف تشغيل اتصال Bluetooth بالهاتف من قائمة عناصر التحكم.

<span id="page-79-0"></span>مالحظة**:** يمكنك إضافة الخيارات إلى قائمة عناصر التحكم (تخصيص قائمة عناصر التحكم, [الصفحة](#page-64-0) 57).

- **1** اضغط باستمرار على **CTRL** لعرض قائمة عناصر التحكم.
- **2** اختر إليقاف تشغيل اتصال Bluetooth بالهاتف على ساعة Instinct. راجع دليل المالك الخاص بهاتفك إليقاف تشغيل تقنية Bluetooth على هاتفك.

### تشغيل تنبيهات اتصال الهاتف وإيقاف تشغيلها

يمكنك تعيين ساعة 2 Instinct لتنبيهك عند اتصال هاتفك المقترن وقطع اتصاله باستخدام تقنية Bluetooth.

مالحظة**:** تكون تنبيهات اتصال الهاتف متوقفة عن التشغيل بشكل افتراضي.

- **1** اضغط باستمرار على **MENU**.
	- **2** اختر هاتف > تنبيهات.

### تشغيل المطالبات الصوتية أثناء نشاط

يمكنك تمكين ساعتك لتقوم بتشغيل إعالنات الحالة التحفيزية أثناء الركض أو أي نشاط آخر. سيتم تشغيل المطالبات الصوتية على هاتفك المقترن باستخدام تطبيق Garmin Connect. أثناء تشغيل مطالبة صوتية، تكتم الساعة أو الهاتف الصوت الأساسي لتشغيل الإعلان. مالحظة**:** هذه الميزة غير متوفرة لكل األنشطة.

- **1** اضغط باستمرار على **MENU**.
	- **2** اختر هاتف > تنبيهات صوتية.
		- **3** حدد خيارًا:
- لسماع مطالبة لكل دورة، اختر تنبيه الدورة.
- لتخصيص المطالبات حسب معلومات اإليقاع والسرعة الخاصة بك، اختر تنبيه اإليقاع**/**السرعة.
- لتخصيص المطالبات حسب معلومات معدل نبضات القلب الخاصة بك، اختر تنبيه معدل نبضات القلب.
	- لتخصيص المطالبات باستخدام بيانات الطاقة، اختر تنبيه يستند إلى الطاقة.
		- لتغيير لغة أو لهجة المطالبات الصوتية، اختر اللهجة.

# تطبيقات الهاتف وتطبيقات الحاسوب

يمكنك توصيل ساعتك بتطبيقات الحاسوب المتعددة وتطبيقات Garmin متعددة للهاتف باستخدام حساب Garmin نفسه.

#### **Garmin Connect**

<span id="page-80-0"></span>يمكنك التواصل مع أصدقائك على Connect Garmin. يمنحك Connect Garmin أدوات للتعقّب والتحليل والمشاركة وتشجيع بعضكم البعض. قم بتسجيل أحداث أسلوب حياتك النشط بما في ذلك المرات التي قمت بها بالركض والمشي وركوب الدراجة الهوائية والسباحة والمشي لمسافات طويلة والمشاركة بالتراياتلون وغيرها. لالشتراك للحصول على حساب مجاني، يمكنك تنزيل التطبيق من متجر التطبيقات على هاتف (garmin.com/connectapp)، أو الانتقال إلى connect.garmin.com.

- تخزين أنشطتك: بعد إكمال نشاط وحفظه على ساعتك، يمكنك تحميل هذا النشاط على حسابك على Connect Garmin وحفظه قدر ما تشاء.
- **تحليل بياناتك**: يمكنك عرض معلومات أكثر تفصيلاً عن نشاطك، بما في ذلك الوقت والمسافة والارتفاع ومعدل نبضات القلب والسعرات الحرارية المحروقة والوتيرة وديناميكيات الركض وعرض من الأعلى للخريطة ومخططات الإيقاع والسرعة والتقارير القابلة للتخصيص.

مالحظة**:** تجدر اإلشارة إلى أن بعض البيانات تتطلب ملحقًا إضافيًا شأن جهاز مراقبة معدل نبضات القلب.

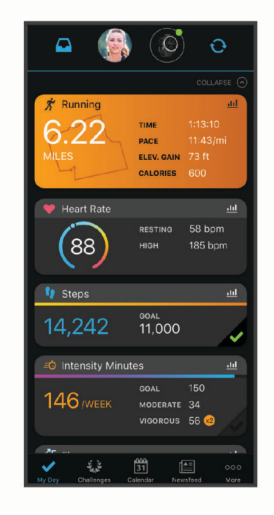

خطط لتدريبك: يمكنك اختيار هدف لياقة بدنية وتحميل إحدى خطط التدريب يومًا بعد يوم.

**تعقّب تقدمك**: يمكنك تعقّب الخطوات التي تقوم بها يوميًا والمشاركة بمنافسة ودية مع معارفك وبلوغ الأهداف التي تحددها. **مشاركة لأنشطتك**: بإمكانك التواصل مع أصدقائك ومتابعة أنشطتهم أو نشر ارتباطات عن أنشطتك على مواقع التواصل الاجتماعي

المفضلة لديك.

إدارة إعداداتك: يمكنك تخصيص ساعتك وإعدادات المستخدم من حسابك على Connect Garmin.

#### استخدام تطبيق Connect Garmin

بعد إقران ساعتك بهاتفك (*إقران هاتفك,* [الصفحة](#page-77-0) 70)، يمكنك استخدام تطبيق Garmin Connect لتحميل كل بيانات النشاط إلى حسابك على Connect Garmin.

- **1** تحقق من أن تطبيق Connect Garmin قيد التشغيل على هاتفك.
	- **2** ضع ساعتك ضمن مسافة 10 أمتار ( 30 قدمًا) من هاتفك.

تعمل ساعتك على مزامنة بياناتك تلقائيًا مع تطبيق Garmin Connect وحسابك على Garmin Connect.

#### تحديث البرنامج باستخدام تطبيق Connect Garmin

لتحديث برنامج ساعتك باستخدام تطبيق Connect Garmin، يجب استخدام حساب Connect Garmin وإقران الساعة بهاتف متوافق *(إقران هاتفك*, [الصفحة](#page-77-0) 70).

مزامنة ساعتك مع تطبيق Connect Garmin) استخدام تطبيق *Connect Garmin*, الصفحة 73).

يرسل تطبيق Connect Garmin التحديث إلى ساعتك تلقائيًا عند توفر برنامج جديد. يتم تطبيق التحديث عندما ال تستخدم الساعة بشكل نشط. عند انتهاء عملية التحديث، تقوم ساعتك بإعادة التشغيل.

#### استخدام Connect Garmin على الحاسوب

<span id="page-81-0"></span>يعمل تطبيق "Garmin Express على توصيل ساعتك بحسابك على Garmin Connect باستخدام حاسوب. يمكنك استخدام تطبيق Express Garmin لتحميل بيانات النشاط إلى حسابك على Connect Garmin وإلرسال البيانات، مثل خطط التدريب أو التمارين، من الموقع اإللكتروني لـ Connect Garmin إلى ساعتك. يمكنك أيضًا تثبيت تحديثات البرنامج وإدارة تطبيقات IQ Connect الخاصة بك.

- **1** قم بتوصيل الساعة بالحاسوب باستخدام كبل .USB
	- **2** انتقل إلى [express/com.garmin.](http://www.garmin.com/express)
	- **3** قم بتنزيل تطبيق Express Garmin وتثبيته.
- **4** افتح تطبيق Express Garmin واختر إضافة الجهاز.
	- **5** اتبع التعليمات التي تظهر على الشاشة.

#### تحديث البرنامج باستخدام Express Garmin

لتتمكن من تحديث برنامج ساعتك، عليك تنزيل تطبيق Express Garmin وتثبيته وإضافة ساعتك (استخدام *Connect Garmin* على الحاسوب, الصفحة 74).

- **1** قم بتوصيل الساعة بالحاسوب باستخدام كبل .USB
- عند توفر برنامج جديد، يقوم تطبيق Express Garmin بإرساله إلى ساعتك.
- **2** بعد أن ينتهي تطبيق Express Garmin من إرسال التحديث، افصل الساعة عن الحاسوب. تقوم ساعتك بتثبيت التحديث.

#### ميزات IQ Connect

يمكنك إضافة ميزات Connect IQ إلى ساعتك من Garmin ومن موفرين آخرين باستخدام تطبيق Connect IQ [\(](http://www.garmin.com/connectiqapp)garmin.com connectiqapp/). يمكنك تخصيص ساعتك باستخدام وجوه الساعة وتطبيقات الجهاز وحقول البيانات.

وجه ساعة: تتيح لك تخصيص مظهر الساعة.

<mark>تطبيقات الجهاز</mark>: تضيف ميزات تفاعلية إلى ساعتك، مثل الأنواع الجديدة لأنشطة اللياقة البدنية والأنشطة في الخارج واللمحات.

حقول البيانات: تتيح لك تنزيل حقول بيانات جديدة تعرض بيانات المستشعر والنشاط والمحفوظات بطريقة جديدة. يمكنك إضافة حقول بيانات IQ Connect إلى الميزات والصفحات المدمجة.

#### تنزيل ميزات IQ Connect

لتتمكن من تنزيل الميزات من تطبيق Connect IQ، عليك إقران ساعة Instinct 2 بهاتفك (*إقران هاتفك,* [الصفحة](#page-77-0) 70).

- **1** من متجر التطبيقات في هاتفك، ثبّت تطبيق IQ Connect وافتحه.
	- **2** اختر ساعتك، إذا لزم األمر.
		- **3** اختر ميزة IQ Connect.
	- **4** اتبع التعليمات التي تظهر على الشاشة.

#### تنزيل ميزات IQ Connect باستخدام الحاسوب

- **1** قم بتوصيل الساعة بالحاسوب باستخدام كبل .USB
	- **2** انتقل إلى [com.garmin.apps](https://apps.garmin.com)، وسجّل الدخول.
		- **3** اختر ميزة IQ Connect واعمد إلى تنزيلها.
			- **4** اتبع التعليمات التي تظهر على الشاشة.

#### Garmin Explore<sup>™</sup>

يسمح كل من تطبيق Explore Garmin وموقعه اإللكتروني بتخطيط الرحالت واستخدام التخزين في السحابة إلحداثياتك ومساراتك ومجموعاتك. يقدمان تخطيطًا متقدمًا عبر اإلنترنت وبال إنترنت، ما يسمح لك بمشاركة بياناتك ومزامنتها مع جهاز Garmin المتوافق . يمكنك استخدام التطبيق لتنزيل الخرائط والوصول إليها من دون اتصال باإلنترنت ومن ثم المالحة إلى أي مكان من دون استخدام الخدمة الخلوية.

يمكنك تنزيل تطبيق Garmin Explore من متجر التطبيقات على هاتفك (garmin.com/exploreapp) أو يمكنك الانتقال إلى .explore.garmin.com

### تطبيق "Garmin Golf

<span id="page-82-0"></span>يتيح لك تطبيق Garmin Golf تحميل بطاقات تسجيل الأهداف من جهاز Garmin متوافق لعرض الإحصائيات المفصّلة وتحليلات الضربات. يمكن للاعبي الجولف التنافس مع بعضهم بعضًا في ملاعب مختلفة باستخدام تطبيق Garmin Golf. يحتوي أكثر من 42000 ملعب على لوحات متصدرين يمكن لأي شخص الانضمام إليها. يمكنك إعداد حدث بطولة ودعوة لاعبين للمنافسة. إذا كنت مشتركًا في تطبيق Golf Garmin، فيمكنك عرض بيانات خطوط كنتور المساحة الخضراء على هاتفك وجهاز Garmin المتوافق .

يقوم تطبيق Garmin Golf بمزامنة بياناتك مع حسابك على Garmin Connect. يمكنك تنزيل تطبيق Garmin Golf من متجر التطبيقات على هاتفك (garmin.com/golfapp).

## ملف تعريف

يمكنك تحديث ملف تعريف المستخدم على ساعتك أو في تطبيق Connect Garmin.

## إعداد ملف تعريف المستخدم

يمكنك تحديث الجنس وتاريخ الوالدة والطول والوزن والمعصم ومنطقة معدل نبضات القلب ومنطقة الطاقة. تستخدم الساعة هذه المعلومات لاحتساب بيانات التدريب الدقيقة.

- **1** اضغط باستمرار على **MENU**.
	- **2** اختر ملف تعريف.
		- **3** حدد خيارًا.

#### إعدادات الجنس

عندما تقوم بإعداد الساعة للمرة الأولى، يجب اختيار جنس. إن معظم خوارزميات اللياقة البدنية والتدريب ثنائية. للحصول على أدق النتائج، توصي Garmin باختيار الجنس الذي تم تعيينه عند الوالدة. بعد اإلعداد األولي، يمكنك تخصيص إعدادات ملف التعريف في حسابك على Connect Garmin .

**ملف التعريف والخصوصية**: لتمكينك من تخصيص البيانات في ملف التعريف العام.

إعدادات المستخدم: لتعيين جنسك. إذا اخترت غير محددة، فستستخدم الخوارزميات التي تتطلب اإلدخال ثنائي الجنس الذي حددته عند إعداد الساعة للمرة الأولى.

# عرض عمر اللياقة البدنية الخاص بك

يمنحك عمر اللياقة البدنية فكرة عن كيفية مقارنة لياقتك البدنية بشخص من الجنس نفسه. تستخدم ساعتك معلومات، مثل عمرك ومؤشر كتلة الجسم (BMI (وبيانات معدل نبضات القلب أثناء الراحة ومحفوظات األنشطة العالية الحدة لتوفير عمر اللياقة البدنية. إذا كان لديك ميزان "Garmin Index، فتستخدم ساعتك قياس نسبة الدهون في الجسم بدلاَ من مؤشر كتلة الجسم لتحديد عمر اللياقة البدنية الخاص بك. يمكن أن تؤثر تغييرات التمارين الرياضية ونمط الحياة في عمر اللياقة البدنية .

<mark>ملاحظة:</mark> للحصول على عمر اللياقة البدنية الأكثر دقة، أكمل إعداد ملف تعريف المستخدم الخاص بك (*إعداد ملف تعريف المستخدم*, الصفحة 75).

- **1** اضغط باستمرار على **MENU**.
- **2** اختر ملف تعريف > عمر لياقة.

### حول مناطق معدل نبضات القلب

يستخدم العديد من الرياضيين مناطق معدل نبضات القلب لقياس قوة الأعوية الدموية وزيادتها وتحسين مستوى اللياقة لديهم. إن منطقة معدل نبضات القلب هي مجموعة من نبضات القلب لكل دقيقة. إن مناطق معدل نبضات القلب الخمس الشائعة المقبولة مرقّمة من1 إلى 5 وفقًا لزيادة الحدة. بصورة عامة، يتم احتساب مناطق معدل نبضات القلب باالستناد إلى النسب المئوية للحد األقصى لمعدل نبضات القلب.

## أهداف اللياقة البدنية

إن معرفة مناطق معدل نبضات القلب تساهم في قياس اللياقة البدنية وتحسينها عبر فهم هذه المبادئ وتطبيقها.

- فمعدل نبضات القلب يعد قياسًا جيدًا لحدّة التمارين.
- يساعدك تمرين بعض مناطق معدل نبضات القلب في تعزيز قدرة أوعيتك الدموية وقوتك.

إذا كنت تعرف معدل نبضات القلب الأقصى، فبإمكانك استخدام الجدول (*احتساب مناطق معدل نبضات القلب*, [الصفحة](#page-84-0) 77) لتحديد منطقة معدل نبضات القلب المثالية لأهداف اللياقة البدنية التي حددتها.

أما إذا كنت لا تعرف معدل نبضات القلب الأقصى، فاستخدم أحد جداول الاحتساب المتوفرة على الإنترنت. بعض الصالات الرياضية ومراكز اللياقة البدنية توفر اختبارًا لقياس معدل نبضات القلب الأقصى. إن معدل نبضات القلب الأقصى الافتراضي هو 220 ناقص عمرك.

#### تعيين مناطق معدل نبضات القلب

تستخدم الساعة معلومات ملف تعريف المستخدم الخاصة بك من الإعداد الأولي لتحديد مناطق معدل نبضات القلب الافتراضية. يمكنك تعيين مناطق منفصلة لمعدل نبضات القلب لملفات تعريف الرياضة مثل الركض وركوب الدراجات والسباحة. للحصول على بيانات دقيقة جدًا للسعرات الحرارية خلال نشاطك، عليك تعيين الحد الأقصى لمعدل نبضات القلب. يمكنك أيضًا تعيين كل منطقة لمعدل نبضات القلب وإدخال معدل نبضات القلب أثناء الراحة يدويًا. يمكنك ضبط المناطق يدويًا على الساعة أو باستخدام حسابك على Connect Garmin.

- **1** اضغط باستمرار على **MENU**.
- **2** اختر ملف تعريف > معدل نبضات القلب.
- **3** اختر أقصى نبض القلب > أقصى نبض القلب، وأدخل الحد األقصى لمعدل نبضات القلب.

يمكنك استخدام ميزة الكشف التلقائي لتسجيل الحد الأقصى لمعدل نبضات قلبك تلقائيًا أثناء نشاط (*الكشف عن [قياسات](#page-84-0) الأداء تلقائيا*, [الصفحة](#page-84-0) 77).

**4** اختر مع نبض عتبة الكتيت > مع نبض عتبة الكتيت، وأدخل معدل نبضات القلب لعتبة الالكتيت لديك.

يمكنك إجراء اختبار موجّه لتقدير عتبة اللاكتيت الخاصة بك (*عتبة اللاكتيت*, [الصفحة](#page-57-0) 50). يمكنك استخدام ميزة الكشف التلقائي لتسجيل عتبة اللاكتيت الخاصة بك تلقائيًا أثناء نشاط (*الكشف عن قياسات الأداء تلقائيًا*, [الصفحة](#page-84-0) 77).

- **5** اختر م نبض عند االستراحة > تعيين المخصصة، وأدخل معدل نبضات القلب أثناء الراحة. يمكنك استخدام متوسط معدل نبضات القلب أثناء الراحة الذي قاسته ساعتك، أو يمكنك تعيين معدل نبضات قلب مخصص أثناء الراحة.
	- **6** اختر المناطق > وفق.
		- **7** حدد خيارًا:
	- اختر نبضة**/**دقيقة لعرض المناطق وتحريرها بعدد النبضات في الدقيقة.
	- اختر **%**أقصى نبض قلب لعرض المناطق وتحريرها كنسبة مئوية للحد األقصى لمعدل نبضات القلب.
- اختر **%**إحتياط نبض لعرض المناطق وتحريرها كنسبة مئوية الحتياطي معدل نبضات القلب (الحد األقصى لمعدل نبضات القلب مطروحًا منه معدل نبضات القلب أثناء الراحة).
	- اختر **نسبة معدل لاكتيت** لعرض المناطق وتحريرها كنسبة مئوية للحد الأقصى لمعدل نبضات القلب لعتبة اللاكتيت.
		- **8** اختر منطقة وأدخل قيمة لكل منطقة.
	- **9** اختر معدل نبضات القلب للرياضة، واختر ملف تعريف للرياضة إلضافة مناطق منفصلة لمعدل نبضات القلب (اختياري).

**10** كرّر الخطوات إلضافة مناطق لمعدل نبضات القلب للرياضة (اختياري).

#### السماح للساعة بتعيين مناطق معدل نبضات القلب

تتيح الإعدادات الافتراضية للساعة اكتشاف الحد الأقصى لمعدل نبضات قلبك وتعيين مناطق معدل نبضات القلب كنسبة مئوية من الحد الأقصى لمعدل نبضات قلبك.

- تحقق من دقة إعدادات ملف تعريف [المستخدم](#page-82-0) (*إعداد ملف تعريف المستخدم*, الصفحة 75).
- اركض غالبًا مرتديًا جهاز مراقبة معدل نبضات القلب الموضوع على المعصم أو حول منطقة الصدر.
	- جرّب بعض خطط التدريب لمعدل نبضات القلب المتوفرة من حسابك على Connect Garmin.
- اعرض تباينات معدل نبضات قلبك والوقت المستغرق في المناطق باستخدام حسابك على Connect Garmin.

## احتساب مناطق معدل نبضات القلب

<span id="page-84-0"></span>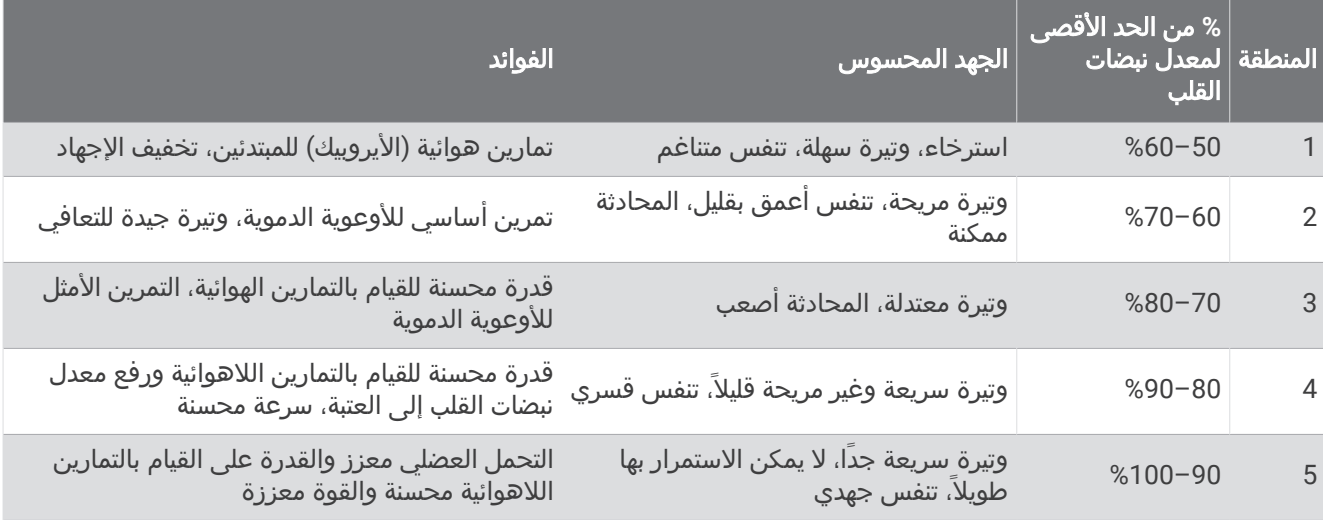

## تعيين مناطق الطاقة

تستخدم مناطق الطاقة القيَم االفتراضية استنادًا إلى الجنس والوزن ومتوسط القدرة، وقد ال تتطابق مع قدراتك الشخصية. إذا كنت تعرف قيمة طاقة المدخل الوظيفي (FTP) لديك، فيمكنك إدخالها والسماح للبرنامج باحتساب مناطق الطاقة تلقائيًا. يمكنك ضبط المناطق يدويًا على الساعة أو باستخدام حسابك على Connect Garmin.

- **1** اضغط باستمرار على **MENU**.
- **2** اختر ملف تعريف > مناطق الطاقة ومعدل نبضات > الطاقة .
	- **3** اختر نشاطًا.
	- **4** اختر وفق.
	- **5** حدد خيارًا:
	- اختر واط لعرض المناطق وتحريرها بالواط.
- اختر **% FTP** لعرض المناطق وتحريرها كنسبة مئوية لطاقة المدخل الوظيفي الخاصة بك.
	- **6** اختر **FTP**، وأدخل قيمة.

يمكنك استخدام ميزة الكشف التلقائي لتسجيل عتبة الطاقة الخاصة بك تلقائيًا أثناء نشاط (*الكشف عن قياسات الأداء تلقائيًا*, الصفحة 77).

- **7** اختر منطقة وأدخل قيمة لكل منطقة.
- **8** عند الضرورة، اختر الحد األدنى، وأدخل الحد األدنى لقيمة الطاقة.

# الكشف عن قياسات الأداء تلقائيًا

يتم تشغيل ميزة الكشف التلقائي بشكل افتراضي. يمكن أن تكتشف الساعة تلقائيًا الحِد الأقصى لمعدل نبضات قلبك وعتبة اللاكتيت أثناء نشاط. عندما يتم إقران الساعة بجهاز قياس الطاقة المتوافق، يمكن أن تكتشف تلقائيًا طاقة المدخل الوظيفي (FTP (الخاصة بك أثناء نشاط .

- **1** اضغط باستمرار على **MENU**.
- **2** اختر ملف تعريف > مناطق الطاقة ومعدل نبضات > الكشف التلقائي.
	- **3** حدد خيارًا.

# ميزات التعقّب والسالمة

#### تنبيه $\triangle$

<span id="page-85-0"></span>إن التعقّب والسلامة هما ميزتان إضافيتان ويجب ألّا يتم الاعتماد عليهما كوسيلتين أساسيتين للحصول على المساعدة في حالة الطوارئ. ال يتصل تطبيق Connect Garmin بخدمات الطوارئ بالنيابة عنك.

#### مالحظة

الستخدام ميزتي التعقّب والسالمة، يجب أن تكون ساعة 2 Instinct متصلة بتطبيق Connect Garmin باستخدام تقنية Bluetooth . يجب أن يتضمن هاتفك المقترن خطة بيانات وأن يكون ضمن نطاق تغطية الشبكة حيث تتوفر البيانات. يمكنك إدخال جهات اتصال لحالة الطوارئ في حسابك على Connect Garmin.

لمزيد من المعلومات عن ميزتَي التعقّب والسلامة، انتقل إلى الصفحة garmin.com/safety.

المساعدة: لتمكينك من إرسال رسالة تتضمن اسمك ورابط LiveTrack وموقع GPS) إذا توفر) إلى جهات االتصال لحالة الطوارئ.

الكشف عن الحادث: عندما تكتشف ساعة 2 Instinct حادثًا أثناء ممارسة أنشطة معيّنة في الخارج، ترسل رسالة تلقائية ورابط LiveTrack تلقائي وموقع GPS تلقائي (في حال توفره) إلى جهات االتصال لحالة الطوارئ.

**LiveTrack**: لتمكين أصدقائك وأفراد عائلتك من تتبع السباقات وأنشطة التدريب التي تُجريها في الوقت الحقيقي. يمكنك دعوة المتابعين باستخدام البريد اإللكتروني أو وسائل التواصل االجتماعي لتمكينهم من عرض بياناتك المباشرة على صفحة الويب.

**Sharing Event Live**: لتمكينك من إرسال رسائل إلى األصدقاء والعائلة خالل حدث، مع توفير تحديثات في الوقت الحقيقي.

مالحظة**:** تتوفر هذه الميزة فقط إذا كانت ساعتك متصلة بهاتف Android متوافق.

# إضافة جهات اتصال لحالة الطوارئ

يتم استخدام أرقام هواتف جهات االتصال لحالة الطوارئ لميزتَي التعقّب والسالمة.

**1** من تطبيق Connect Garmin، اختر أو .

- **2** اختر األمان والتعقب > ميزات السالمة > جهات اتصال لحالة الطوارئ > إضافة جهات اتصال لحالة الطوارئ .
	- **3** اتبع التعليمات التي تظهر على الشاشة.

ستتلقى جهات االتصال لحالة الطوارئ إشعارًا عند إضافتها كجهة اتصال لحالة الطوارئ، ويمكنها قبول طلبك أو رفضه. إذا رفضت جهة اتصال طلبك، فعليك اختيار جهة اتصال لحالة الطوارئ أخرى.

# إضافة جهات اتصال

يمكنك إضافة ما يصل إلى 50 جهة اتصال إلى تطبيق Connect Garmin. ويمكن استخدام البريد اإللكتروني لجهات االتصال مع ميزة LiveTrack. يمكن استخدام ثلاثة من جهات الاتصال هذه كجهات اتصال لحالة الطوارئ (*إضافة جهات اتصال لحالة الطوارئ,* الصفحة 78) .

- **1** اختر أو من تطبيق Connect Garmin .
	- **2** اختر جهات االتصال .
	- **3** اتبع التعليمات التي تظهر على الشاشة.

بعد إضافة جهات االتصال، يجب مزامنة بياناتك إلجراء التغييرات على جهاز 2 Instinct) [استخدام](#page-80-0) تطبيق *[Connect Garmin](#page-80-0)* [,](#page-80-0) [الصفحة](#page-80-0) 73) .

# تشغيل ميزة اكتشاف الحوادث وإيقاف تشغيلها

#### تنبيه $\triangle$

إن ميزة الكشف عن الحادث هي ميزة إضافية تتوفر لبعض الأنشطة الخارجية فقط. يجب ألّا يتم الاعتماد على ميزة الكشف عن الحادث كوسيلة أساسية للحصول على المساعدة في حالة الطوارئ. ال يتصل تطبيق Connect Garmin بخدمات الطوارئ بالنيابة عنك.

#### مالحظة

لتمكين ميزة الكشف عن الحادث على ساعتك، يجب إعداد جهات اتصال لحالة الطوارئ في تطبيق Garmin Connect (*[إضافة](#page-85-0) جهات* اتصال لحالة [الطوارئ](#page-85-0), الصفحة 78). يجب أن يتضمن هاتفك المقترن خطة بيانات وأن يكون ضمن نطاق تغطية الشبكة حيث تتوفر البيانات. يجب أن تكون جهات االتصال لحالة الطوارئ قادرة على تلقي رسائل البريد اإللكتروني أو الرسائل النصية (قد تنطبق أسعار إرسال الرسائل النصية القياسية).

- **1** من وجه الساعة، اضغط باستمرار على **MENU**.
	- **2** اختر األمان > الكشف عن الحادث .
		- **3** اختر نشاط .GPS

مالحظة**:** ال تتوفر ميزة الكشف عن الحادث إال لبعض األنشطة في الخارج.

عندما تكتشف ساعة 2 Instinct حادثًا ويكون الهاتف متصلاً، يمكن لتطبيق Garmin Connect إرسال رسالة نصية تلقائية وبريد إلكتروني تلقائي يحتويان على اسمك والموقع الذي يحدده GPS) إذا توفر) إلى جهات االتصال لحالة الطوارئ الخاصة بك. ستظهر رسالة على جهازك وهاتفك المقترن تشير إلى أنه سيتم إعالم جهات االتصال الخاصة بك بعد مرور 15 ثانية. يمكنك إلغاء رسالة الطوارئ التلقائية في حال لم تكن بحاجة إلى مساعدة .

#### طلب المساعدة

#### تنبيه $\triangle$

المساعدة هى ميزة إضافية ويجب ألّا يتم الاعتماد عليها كوسيلة أساسية للحصول على المساعدة في حالة الطوارئ. لا يتصل تطبيق Connect Garmin بخدمات الطوارئ بالنيابة عنك.

#### مالحظة

لتتمكن من طلب المساعدة، عليك إعداد جهات الاتصال لحالة الطوارئ في تطبيق Garmin Connect *([إضافة](#page-85-0) جهات اتصال لحالة الطوارئ,* [الصفحة](#page-85-0) 78). يجب أن يتضمن هاتفك المقترن خطة بيانات وأن يكون ضمن نطاق تغطية الشبكة حيث تتوفر البيانات. يجب أن تكون جهات الاتصال لحالة الطوارئ قادرة على تلقي رسائل البريد الإلكتروني أو الرسائل النصية (قد تنطبق أسعار إرسال الرسائل النصية القياسية).

- **1** اضغط باستمرار على **CTRL**.
- **2** حرّر الزر لتفعيل ميزة المساعدة عندما تشعر بثالثة اهتزازات. تظهر شاشة العد التنازلي.

تلميح**:** يمكنك اختيار إلغاء قبل اكتمال العد التنازلي إللغاء الرسالة.

# إعدادات الصحة واللياقة البدنية

اضغط باستمرار على **MENU**، واختر الصحة والعافية .

<mark>معدل نبضات القلب</mark>: لتمكينك من تخصيص [إعدادات](#page-68-0) جهاز مراقبة معدل نبضات القلب المستندة إلى المعصم (*إعدادات جهاز مراقبة معدل نبضات القلب المستندة إلى [المعصم](#page-68-0)*, الصفحة 61).

**وضع قياس [التأكسج](#page-69-0)**: لتمكينك من اختيار وضع مقياس التأكسج (*إعداد وضع مقياس التأكسج*, الصفحة 62).

**منبه الحركة**: لتمكين ميزة منبه الحركة أو إلغاء تمكينها (*[استخدام](#page-87-0) تنبيه الحركة*, الصفحة 80).

- **تنبيهات تحقيق الهدف**: لتمكينك من تشغيل أو إيقاف تشغيل تنبيهات تحقيق الهدف، أو إيقاف تشغيلها فقط أثناء الأنشطة. تظهر تنبيهات تحقيق الهدف لهدف عدد الخطوات اليومية وهدف الطوابق التي تم صعودها يوميًا والهدف الأسبوعي لدقائق الحدة.
- **IQ Move**: لتمكينك من تشغيل أحداث TMIQ Move Garmin وإيقاف تشغيلها. عندما تطابق حركاتك أنماط تدريب مألوفة، ستتعرف ميزة IQ Move Garmin تلقائيًا على الحدث وتعرضه في المخطط الزمني. تعرض أحداث IQ Move Garmin نوع النشاط ومدته، لكنها ال تظهر في قائمة الأنشطة أو ملف الأخبار. لمزيدٍ من التفاصيل والدقة، يمكنك تسجيل نشاط محدد بوقت على جهازك.

# الهدف التلقائي

<span id="page-87-0"></span>ينشئ جهازك هدفًا لعدد الخطوات بصورة يومية وتلقائية بالاستناد إلى مستويات الأنشطة السابقة. وأثناء حركتك خلال اليوم، يظهر الجهاز تقدمك نحو الهدف اليومي.

إذا اخترت عدم استخدام ميزة الهدف التلقائي، فيمكنك تحديد عدد الخطوات الهدف المخصص على حساب Connect Garmin الخاص بك.

## استخدام تنبيه الحركة

إن الجلوس لفترات طويلة قد يؤدي إلى تغييرات أيضية غير مرغوب بها. يذكرك تنبيه الحركة بضرورة االستمرار بالحركة. بعد مرور ساعة من عدم النشاط، تحرك! وسيظهر شريط الحركة. تظهر مقاطع إضافية بعد كل 15 دقيقة من عدم النشاط. يُصدر الجهاز أيضًا إشارة صوتية أو يهتز إذا تم تشغيل النغمات الصوتية (*إعدادات النظام*, [الصفحة](#page-94-0) 87).

انطلق في جولة سير قصيرة (أقله لبضع دقائق) إلعادة ضبط تنبيه الحركة.

# دقائق الحدة

لتحسين حالتك الصحية، تنصح المنظمات، مثل منظمة الصحة العالمية بممارسة النشاطات ذات الحدة المتوسطة، مثل المشي بخفة، لمدة 150 دقيقة على الأقل أسبوعيًا أو النشاطات ذات الحدة العالية، مثل الركض، لمدة 75 دقيقة على الأقل أسبوعيًا.

تراقب الساعة حدة نشاطك وتتعقّب الوقت الذي أمضيته في ممارسة األنشطة التي تتراوح حدتها بين المتوسطة والعالية (بيانات معدل نبضات القلب ضرورية لتحديد كمية الحدة العالية). تضيف الساعة عدد الدقائق التيّ أمضيتها في ممارسة الأنشطة ذات الحدة المتوسطة إلى عدد الدقائق التي أمضيتها في ممارسة الأنشطة ذات الحدة العالية. تتم مَضاعفة إجمالي عدد دقائق الحدة العالية عند إضافتهً.

### الحصول على دقائق الحدة

تحتسب ساعة 2 Instinct دقائق الحدة من خالل مقارنة بيانات معدل نبضات قلبك مع متوسط معدل نبضات قلبك أثناء الراحة. إذا كانت ميزة معدل نبضات القلب متوقفة عن التشغيل، فتحتسب الساعة الدقائق المعتدلة الحدة من خالل تحليل عدد خطواتك في كل دقيقة.

- ابدأ بنشاطٍ محدد بوقت للحصول على احتسابٍ أكثر دقةً لدقائق الحدة.
- ضع ساعتك طوال النهار والليل للحصول على أدق بيانات لمعدل نبضات القلب أثناء الراحة.

# تعقّب النوم

أثناء النوم، تتعقّب الساعة تلقائيًا نومك وتراقب حركتك أثناء ساعات نومك الاعتيادية. يمكنك تعيين ساعات نومك الاعتيادية في إعدادات المستخدم في حسابك على Connect Garmin. تتضمن إحصائيات النوم إجمالي عدد ساعات النوم ومراحل النوم والحركة أثناء النوم ونتيجة النوم. يمكنك عرض إحصائيات النوم في حسابك على Connect Garmin.

**ملاحظة:** لا تتم إضافة أوقات القيلولة إلى إحصاءات فترة النوم. يمكنك استخدام وضع عدم الإزعاج لإيقاف تشغيل الإشعارات والتنبيهات، باستثناء المنبهات (*عناصر التحكم*, [الصفحة](#page-62-0) 55).

### استخدام ميزة تعقّب النوم الآلية

- **1** قم بارتداء جهازك أثناء النوم.
- **2** قم بتحميل بيانات تعقّب نومك إلى موقع Connect Garmin) [استخدام](#page-80-0) تطبيق *[Connect Garmin](#page-80-0)*, [الصفحة](#page-80-0) 73). يمكنك عرض إحصائيات النوم في حسابك على Connect Garmin. يمكنك عرض معلومات النوم من الليلة السابقة على جهاز 2 Instinct *(اللمحات*, [الصفحة](#page-50-0) 43).

# مالحة

# عرض المواقع المحفوظة وتحريرها

تلميح**:** يمكنك حفظ موقع من قائمة عناصر التحكم (عناصر التحكم, [الصفحة](#page-62-0) 55).

- **1** من وجه الساعة، اضغط على **GPS**.
- **2** اختر المالحة > المواقع المحفوظة.
	- **3** اختر موقعًا محفوظًا.
- **4** حدد خيارًا لعرض تفاصيل الموقع أو تحريرها.

## حفظ موقع ذي شبكة مزدوجة

يمكنك حفظ موقعك الحالي باستخدام إحداثيات الشبكة المزدوجة للمالحة إلى الموقع نفسه الحقًا.

- **1** من أي شاشة، اضغط باستمرار على **GPS**.
	- **2** اضغط على **GPS**.
- **3** اضغط على **DOWN** لتحرير معلومات الموقع إذا لزم األمر.

### تعيين نقطة مرجعية

يمكنك تعيين نقطة مرجعية لتوفير الوجهة والمسافة إلى موقع أو اتجاه.

- **1** حدد خيارًا:
- اضغط باستمرار على **CTRL**.
- تلميح**:** يمكنك تعيين نقطة مرجعية أثناء تسجيل نشاط.
	- من وجه الساعة، اضغط على **GPS** .
		- **2** اختر النقطة المرجعية.
	- **3** انتظر فيما تحدد الساعة موقع األقمار الصناعية.
		- **4** اختر **GPS**، واختر إضافة نقطة.
- **5** اختر موقعًا أو اتجاهًا الستخدامه كنقطة مرجعية للمالحة. سيظهر سهم البوصلة والمسافة إلى وجهتك.
	- **6** وجّه الجهة العلوية من الساعة نحو وجهتك.
- وعندما تنحرف عن الوجهة، تعرض البوصلة االتجاه من الوجهة ودرجة االنحراف.
	- **7** اضغط على **GPS**، واختر تغيير النقطة لتعيين نقطة مرجعية مختلفة.

# الملاحة إلى الأهداف المختلفة

يمكنك استخدام جهازك لالنتقال إلى وجهة أو اتباع مسار.

- **1** من وجه الساعة، اضغط على **GPS**.
	- **2** اختر نشاطًا.
	- **3** اضغط باستمرار على **MENU**.
		- **4** اختر المالحة.
			- **5** اختر فئة.ً
- **6** استجب إلى المطالبات التي تظهر على الشاشة الختيار وجهة.
	- **7** اختر انتقال إلى. تظهر معلومات المالحة.

**8** اضغط على **GPS** لبدء المالحة.

### الملاحة إلى نقطة البداية لنشاط محفوظ

يمكنك المالحة عائدًا إلى نقطة البداية لنشاط محفوظ في خط مستقيم أو على طول المسار الذي قطعته. تتوفر هذه الميزة لألنشطة التي تستخدم GPS فقط.

- **1** من وجه الساعة، اضغط على **GPS** .
	- **2** اختر نشاطًا.
	- **3** اضغط باستمرار على **MENU** .
		- **4** اختر المالحة > النشاطات .
			- **5** اختر نشاطًا.
- **6** اختر العودة إلى نقطة البدء، وحدد خيارًا :
- للعودة إلى نقطة بدء النشاط على المسار الذي اجتزته، اختر **TracBack** .
	- للعودة إلى نقطة بدء النشاط في خط مستقيم، اختر خط مستقيم .
- يظهر خط على الخريطة يمتدّ من موقعك الحالي إلى نقطة البداية لآخر أنشطتك المحفوظة.
	- مالحظة**:** يمكنك بدء المؤقت لمنع الجهاز من التحوّل إلى وضع الساعة بعد انتهاء المهلة .
		- **7** اضغط على **DOWN** لعرض البوصلة (اختياري ). يشير السهم إلى نقطة البداية.

# االنتقال إلى نقطة البداية أثناء النشاط

يمكنك العودة إلى نقطة البداية الخاصة بنشاطك الحالي في خط مستقيم أو عبر المسار الذي اجتزته. تتوفر هذه الميزة لألنشطة التي تستخدم GPS فقط.

- **1** أثناء القيام بنشاط، اضغط على **GPS** .
- **2** اختر العودة إلى نقطة البدء، وحدد خيارًا :
- للعودة إلى نقطة بدء النشاط على المسار الذي اجتزته، اختر **TracBack** .
	- للعودة إلى نقطة بدء النشاط في خط مستقيم، اختر خط مستقيم .

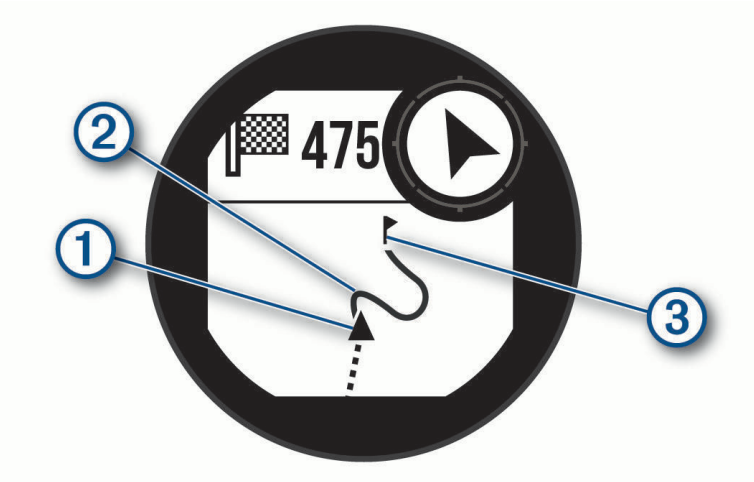

يظهر على الخريطة كل من موقعك الحالي  $\left( 0 \right)$ ، والمسار الذي ستتبعه  $\left( 2 \right)$ ، ووجهتك  $\left( 0 \right)$ .

# المالحة مع التصويب والذهاب

يمكنك تصويب الجهاز نحو أحد العناصر البعيدة مثل البرج المائي، ومن ثم تثبيته على هذا االتجاه واالنتقال إليه.

- **1** من وجه الساعة، اضغط على **GPS** .
	- **2** اختر نشاطًا.
	- **3** اضغط باستمرار على **MENU** .
	- **4** اختر المالحة > التصويب والذهاب .
- **5** وجّه الجهة العلوية من الساعة نحو جسم، واضغط على **GPS** . تظهر معلومات المالحة.
	- **6** اضغط على **GPS** لبدء المالحة .

## وضع علامة على الملاحة لموقع سقوط شخص في البحر وبدؤها

يمكنك حفظ موقع سقوط شخص في البحر وبدء المالحة للعودة إليه تلقائيًا.

<span id="page-90-0"></span>تلميح**:** يمكنك تخصيص وظيفة الضغط باستمرار على المفاتيح للوصول إلى وظيفة سقوط شخص في البحر (تخصيص مفاتيح [التشغيل](#page-95-0) *السريع*, [الصفحة](#page-95-0) 88).

- **1** من وجه الساعة، اضغط على **GPS** .
	- **2** اختر نشاطًا.
	- **3** اضغط باستمرار على **MENU** .
- **4** اختر المالحة > السقوط األخير لشخص في البحر . تظهر معلومات المالحة.

# إيقاف المالحة

- **1** أثناء نشاط ما، اضغط باستمرار على **MENU** .
	- **2** اختر إيقاف المالحة .

# المسارات

يمكنك إرسال مسار من حسابك على Connect Garmin إلى جهازك. يمكنك المالحة على المسار على جهازك بعد حفظه عليه . يمكنك اتباع مسار محفوظ لأنه ببساطة مسار رحلة جيّد. على سبيل المثال، يمكنك حفظ مسار الذهاب من المنزل إلى العمل على الدراجة واتباعه.

يمكنك أيضًا اتّباع مسار محفوظ، محاولاً بلوغ أهداف الأداء التي تم تعيينها في السابق أو تجاوزها. على سبيل المثال، يمكنك خوض سباق ضد Virtual Partner محاولاً إكمال المسار في أقل من 30 دقيقة إذا تم إكمال المسار الأصلي في غضون 30 دقيقة.

### إنشاء مسار واتباعه على جهازك

- **1** من وجه الساعة، اضغط على **GPS** .
	- **2** اختر نشاطًا.
	- **3** اضغط باستمرار على **MENU** .
- **4** اختر المالحة > المسارات > إنشاء عنصر جديد .
	- **5** أدخل اسمًا للمسار، واختر .
		- **6** اختر إضافة موقع .
			- **7** حدد خيارًا.
	- **8** عند الضرورة، كرِّر الخطوتين 6 و 7.
		- **9** اختر تم > إجراء المسار .

تظهر معلومات المالحة.

**10** اضغط على **GPS** لبدء المالحة .

#### إنشاء مسار في Connect Garmin

لتتمكن من إنشاء مسار في تطبيق Connect Garmin، يجب أن يكون لديك حساب على Connect Garmin) *[Connect Garmin](#page-80-0)* [,](#page-80-0) [الصفحة](#page-80-0) 73).

- **1** من تطبيق Connect Garmin، اختر أو .
- **2** اختر التدريب والتخطيط > المسارات > إنشاء مسار.
	- **3** اختر نوع المسار.
	- **4** اتبع التعليمات التي تظهر على الشاشة.
		- **5** اختر تم.

مالحظة**:** يمكنك إرسال هذا المسار إلى جهازك (إرسال مسار إلى جهازك, [الصفحة](#page-91-0) 84).

### إرسال مسار إلى جهازك

<span id="page-91-0"></span>يمكنك إرسال مسار أنشأته باستخدام تطبيق Connect Garmin إلى جهازك (إنشاء [مسار](#page-90-0) في *[Connect Garmin](#page-90-0)*, [الصفحة](#page-90-0) 83) .

- **1** من تطبيق Connect Garmin، اختر أو .
	- **2** اختر التدريب والتخطيط > المسارات .
		- **3** اختر مسارًا.
		- **4** اختر > إرسال إلى الجهاز .
			- **5** اختر جهازك المتوافق.
	- **6** اتبع التعليمات التي تظهر على الشاشة.

## عرض تفاصيل المسار أو تحريرها

يمكنك عرض تفاصيل المسار أو تحريرها قبل الملاحة في المسار.

- **1** من وجه الساعة، اضغط على **GPS** .
	- **2** اختر نشاطًا.
	- **3** اضغط باستمرار على **MENU** .
		- **4** اختر المالحة > المسارات .
	- **5** اضغط على **GPS** الختيار مسار .
		- **6** حدد خيارًا:
- لبدء المالحة، اختر إجراء المسار .
- إلنشاء حزام إيقاع مخصص، اختر **PacePro** .
- لعرض المسار على الخريطة وتحريك الخريطة أو تكبيرها، اختر خريطة .
- لبدء المسار في الوضع المعاكس، اختر إجراء المسار في الوضع المعاكس .
	- لعرض تخطيط االرتفاع للمسار، اختر تخطيط االرتفاع .
		- لتغيير اسم المسار، اختر **الاسم**.
			- لتحرير المسار، اختر تعديل .
			- لحذف المسار، اختر حذف .

# عرض إحداثية

يمكنك إنشاء موقع جديد عبر عرض المسافة واالتجاه من الموقع الحالي إلى موقع جديد. مالحظة**:** قد تحتاج إلى إضافة تطبيق إسقاط اإلحداثية إلى قائمة األنشطة والتطبيقات .

- **1** من وجه الساعة، اضغط على **GPS** .
	- **2** اختر إسقاط اإلحداثية .
- **3** اضغط على **UP** أو **DOWN** لتعيين الوجهة .
	- **4** اضغط على **GPS** .
- **5** اضغط على **DOWN** الختيار وحدة قياس .
	- **6** اضغط على **UP** إلدخال المسافة .
		- **7** اضغط على **GPS** للحفظ .

يتم حفظ الإحداثية المعروضة بالاسم الافتراضي.

# إعدادات المالحة

يمكنك تخصيص ميزات الخريطة ومظهرها عند المالحة إلى وجهة ما.

## تخصيص شاشات بيانات المالحة

- **1** اضغط باستمرار على **MENU**.
- **2** اختر المالحة > شاشات البيانات.
	- **3** حدد خيارًا:
- اختر خريطة > الحالة لتشغيل الخريطة أو إيقاف تشغيلها.
- اختر خريطة > حقل البيانات لتشغيل حقل بيانات يعرض معلومات التوجيه على الخريطة أو إيقاف تشغيله.
	- اختر **تخطيط الارتفاع** لتشغيل تخطيط الارتفاع أو إيقاف تشغيله.
		- اختر شاشة إلضافتها أو إزالتها أو تخصيصها.

### إعدادات التوجه

يمكنك إعداد سلوك المؤشر الذي يظهر عند المالحة. اضغط باستمرار على **MENU**، واختر المالحة > نوع . ا**لاتجاه**: للإشارة إلى اتجاه وجهتك. و<mark>جهة سير</mark>: لعرض موقعك بالنسبة إلى خط المسار المؤدي إلى الوجهة.

#### تعيين تنبيهات المالحة

يمكنك تعيين تنبيهات لمساعدتك في المالحة إلى وجهتك.

- **1** اضغط باستمرار على **MENU**.
	- **2** اختر المالحة > تنبيهات.
		- **3** حدد خيارًا:
- لتعيين تنبيهًا لمسافة محددة من وجهتك الأخيرة، اختر **المسافة الأخيرة**.
- لتعيين تنبيهًا للوقت المتبقي المقدَّر حتى تصل إلى وجهتك الأخيرة، اختر **وقت الوصول المقدر الأخير**.
	- لتعيين تنبيهًا عندما تنحرف عن المسار، اختر خارج المسار.
		- **4** عند الضرورة، اختر الحالة لتشغيل التنبيه.
		- **5** عند الضرورة، أدخل قيمة للمسافة أو للوقت، واختر .

# إعدادات إدارة الطاقة

#### اضغط باستمرار على **MENU**، واختر إدارة الطاقة.

- <mark>توفير شحن [البطارية](#page-93-0)</mark>: لتمكينك من تخصيص إعدادات النظام لإطالة عمر البطارية في وضع الساعة (*تخصيص ميزة توفير شحن البطارية*, [الصفحة](#page-93-0) 86).
	- أوضاع الطاقة: لتمكينك من تخصيص إعدادات النظام، وإعدادات النشاط، وإعدادات GPS إلطالة عمر البطارية أثناء النشاط ([تخصيص](#page-93-0) أوضاع الطاقة, [الصفحة](#page-93-0) 86).

## تخصيص ميزة توفير شحن البطارية

<span id="page-93-0"></span>تسمح لك ميزة توفير شحن البطارية بضبط إعدادات النظام بشكل سريع إلطالة عمر البطارية في وضع الساعة. يمكنك تشغيل ميزة توفير شحن البطارية من قائمة عناصر التحكم (*عناصر التحكم,* [الصفحة](#page-62-0) 55).

- **1** اضغط باستمرار على **MENU**.
- **2** اختر إدارة الطاقة > توفير شحن البطارية.
- **3** اختر الحالة لتشغيل ميزة توفير شحن البطارية.
	- **4** اختر تعديل، وحدد خيارًا:
- اختر وجه الساعة لتمكين وجه ساعة منخفض الطاقة يقوم بالتحديث مرة واحدة في الدقيقة.
	- اختر هاتف لفصل هاتفك المقترن.
- اختر **معدل نبضات القلب على المعصم** لإيقاف تشغيل جهاز مراقبة معدل نبضات القلب المستندة إلى المعصم.
	- اختر **مقياس التأكسج** لإيقاف تشغيل مستشعر مقياس التأكسج.
		- اختر **الإضاءة الخلفية** لإلغاء تمكين الإضاءة الخلفية التلقائية.
	- تعرض الساعة عدد ساعات عمر البطارية المكتسبة مع كل تغيير في الإعداد.
	- **5** اختر أثناء النوم لتمكين ميزة توفير شحن البطارية أثناء ساعات نومك العادية.
	- تلميح**:** يمكنك تعيين ساعات نومك االعتيادية في إعدادات المستخدم في حسابك على Connect Garmin.
		- **6** اختر تنبيه انخفاض الشحن لتلقي تنبيه عندما يكون مستوى شحن البطارية منخفضًا.

### تغيير وضع الطاقة

يمكنك تغيير وضع الطاقة إلطالة فترة استخدام البطارية خالل نشاط.

**1** أثناء القيام بنشاط، اضغط باستمرار على **MENU**.

- **2** اختر وضع الطاقة.
	- **3** حدد خيارًا.

تعرض الساعة عدد ساعات فترة استخدام البطارية المتوفرة باستخدام وضع الطاقة الذي تم اختياره.

# تخصيص أوضاع الطاقة

يأتي جهازك محمال ً مسبقًا بأوضاع طاقة متعددة، ما يمكّنك من ضبط إعدادات النظام، وإعدادات النشاط، وإعدادات GPS بسرعة إلطالة عمر البطارية أثناء النشاط. يمكنك تخصيص أوضاع الطاقة الحالية وإنشاء أوضاع طاقة مخصصة جديدة.

- **1** اضغط باستمرار على **MENU** .
- **2** اختر إدارة الطاقة > أوضاع الطاقة .
	- **3** حدد خيارًا:
	- اختر وضع طاقة لتخصيصه.
- اختر **إضافة** لإنشاء وضع طاقة مخصص.
	- **4** إذا لزم األمر، أدخل اسمًا مخصصًا.
- **5** حدِّد خيارًا لتخصيص إعدادات وضع طاقة محددة. على سبيل المثال، يمكنك تغيير إعداد GPS أو فصل هاتفك المقترن. تعرض الساعة عدد ساعات عمر البطارية المكتسبة مع كل تغيير في الإعداد.
	- **6** إذا لزم األمر، اختر تم لحفظ وضع الطاقة المخصص واستخدامه .

### استعادة وضع الطاقة

يمكنك إعادة ضبط وضع طاقة محمّل مسبقًا إلى إعدادات المصنع االفتراضية.

- **1** اضغط باستمرار على **MENU** .
- **2** اختر إدارة الطاقة > أوضاع الطاقة .
	- **3** اختر وضع طاقة محمّل مسبقًا.
		- **4** اختر استعادة > .

# إعدادات النظام

اضغط على **MENU**، واختر نظام.

اللغة: لتعيين اللغة المعروضة على الساعة.

ا**لوقت**: لضبط إعدادات الوقت (*إعدادات الوقت*, الصفحة 87).

**الإضاءة الخلفية**: لضبط إعدادات الشاشة (*تغيير إعدادات الشاشة*, [الصفحة](#page-95-0) 88).

<span id="page-94-0"></span>ا**لأقمار الصناعية**: لتعيين نظام القمر الصناعي الافتراضي لاستخدامه للأنشطة. يمكنك تخصيص إعداد القمر الصناعي لكل نشاط إذا لزم الأمر (*إعدادات الأقمار الصناعية*, [الصفحة](#page-35-0) 28).

**صوت واهتزاز**: لتعيين أصوات الساعة، مثل نغمات الأزرار والتنبيهات والاهتزازات.

**وضع النوم**: لتمكينك من تعيين الإعدادات المفضّلة لساعات النوم ووضع النوم (*تخصيص وضع النوم*, [الصفحة](#page-95-0) 88).

**عدم الإزعاج**: للسماح لك بتمكين وضع عدم الإزعاج. يمكنك تحرير إعداداتك المفضلة للشاشة والإشعارات والتنبيهات وإيماءات المعصم.

<mark>مفاتيح [التشغيل](#page-95-0) السريع</mark>: لتمكينك من تعيين اختصارات إلى الأزرار (*تخصيص مفاتيح التشغيل السريع*, الصفحة 88).

**تأمين تلقائي**: لتمكينك من تأمين الأزرار تلقائيًا من أجل تفادي الضغط على الأزرار دون قصد. استخدم خيار خلال النشاط لتأمين الأزرار أثناء نشاط محدد بوقت. استخدم خيار االستخدام العام لتأمين األزرار أثناء عدم تسجيل نشاط محدد بوقت.

**تنسيق**: لتعيين تفضيلات التنسيق العام، مثل وحدات القياس والإيقاع والسرعة المعروضة أثناء الأنشطة، وبداية الأسبوع وتنسيق الموقع الجغرافي وخيارات البيانات (*تغيير وحدات القياس,* [الصفحة](#page-95-0) 88).

**ظروف الأداء**: لتمكين ميزة حالة الأداء أثناء نشاط (*حالة الأداء*, [الصفحة](#page-56-0) 49).

<mark>تسجيل البيانات</mark>: لتعيين كيفية تسجيل الساعة بيانات النشاط. يتيح خيار التسجيل ذكي (الافتراضي) إجراء تسجيلات للنشاط لمدة أطول. يوفر خيار التسجيل كل ثانية إجراء تسجيلات للنشاط أكثر تفصيلاً، ولكنه قد لا يسجّل الأنشطة التي تستمر لفترات زمنية طويلة بالكامل.

وضع **USB**: لتعيين الساعة الستخدام وضع التخزين الكبير السعة أو وضع Garmin عند اتصالها بالحاسوب.

إ**عادة ضبط**: لتمكينك من إعادة ضبط بيانات المستخدم وإعداداته (*إعادة ضبط كل الإعدادات الافتراضية*, الصفحة 94).

**تحديث البرنامج**: لتمكينك من بتثبيت تحديثات البرنامج التي تم تنزيلها أو تمكين التحديثات التلقائية (*تحديثات المنتج*, [الصفحة](#page-100-0) 93). حول: لعرض الجهاز والبرامج والترخيص والمعلومات التنظيمية.

## إعدادات الوقت

اضغط باستمرار على **MENU**، واختر نظام > الوقت.

تنسيق الوقت: لتعيين الساعة لعرض الوقت بتنسيق 12 ساعة أو 24 ساعة أو التنسيق العسكري.

**تنسيق التاريخ**: لتعيين ترتيب شاشة العرض لليوم والشهر والسنة للتواريخ.

**تعيين وقت**: لتعيين المنطقة الزمنية للساعة. الخيار تلقائي يقوم بتعيين المنطقة الزمنية تلقائيًا بالاستناد إلى موقع GPS.

**الوقت**: لتمكينك من ضبط الوقت إذا تم تعيين الخيار تعيين وقت إلى يدوي.

**تنبيهات**: لتمكينك من تعيين تنبيهات كل ساعة، وكذلك تنبيهات للشروق والغروب لتصدر صوتًا قبل حدوث شروق أو غروب الشمس الفعلي بعدد محدد من الدقائق أو الساعات (*تعيين [التنبيهات](#page-12-0)*, الصفحة 5).

المزامنة مع **GPS**: لتمكينك من مزامنة الوقت يدويًا عند تغيير المناطق الزمنية ولتحديث الوقت وفقًا للتوقيت الصيفي (مزامنة [الوقت](#page-11-0) مع *[GPS](#page-11-0)*, [الصفحة](#page-11-0) 4).

# تغيير إعدادات الشاشة

- **1** اضغط باستمرار على **MENU**.
- **2** اختر نظام > اإلضاءة الخلفية.
- <span id="page-95-0"></span>**3** اختر الرؤية الليلة لخفض حدة اإلضاءة الخلفية للتوافق مع نظارات الرؤية الليلية .
	- **4** حدد خيارًا:
	- اختر **خلال النشاط**.
	- اختر االستخدام العام.
		- اختر أثناء النوم.
			- **5** حدد خيارًا:
	- اختر السطوع لتعيين مستوى سطوع الشاشة.
- مالحظة**:** ال يمكنك ضبط مستوى السطوع إذا قمت بتمكين وضع الرؤية الليلية.
	- اختر **المفاتيح** لتشغيل الشاشة للضغط على الأزرار.
		- اختر تنبيهات لتشغيل الشاشة للتنبيهات.
- اختر **الإيماءة** لتشغيل الشاشة من خلال رفع ذراعك ولفها للنظر إلى معصمك.
	- اختر مهلة لتعيين المدة الزمنية قبل إيقاف تشغيل الشاشة.

# تخصيص وضع النوم

- **1** اضغط باستمرار على **MENU**.
	- **2** اختر نظام > وضع النوم.
		- **3** حدد خيارًا:
- اختر الجدول واختر يومًا، وأدخل ساعات نومك العادية.
- اختر **وجه الساعة** لاستخدام وجه الساعة الخاص بالنوم.
	- اختر **الإضاءة الخلفية** لتكوين سطوع الشاشة ومهلتها.
- اختر **عدم الإزعاج** لتمكين وضع عدم الإزعاج أو إلغاء تمكينه.
- اختر توفير شحن البطارية لتمكين وضع توفير شحن البطارية أو إلغاء تمكينه (تخصيص ميزة توفير شحن البطارية, [الصفحة](#page-93-0) 86).

# تخصيص مفاتيح التشغيل السريع

يمكنك تخصيص وظيفة الضغط باستمرار للمفاتيح الفردية ومجموعات المفاتيح.

- **1** اضغط باستمرار على **MENU**.
- **2** اختر نظام > مفاتيح التشغيل السريع.
- **3** اختر مفتاحًا أو مجموعة مفاتيح لتخصيصها.
	- **4** اختر وظيفة.

# تغيير وحدات القياس

يمكنك تخصيص وحدات القياس للمسافة والإيقاع والسرعة والارتفاع وغير ذلك.

- **1** اضغط باستمرار على **MENU**.
- **2** اختر نظام > تنسيق > وحدات.
	- **3** اختر نوع قياس.
	- **4** اختر وحدة قياس.

# عرض معلومات الجهاز

يمكنك عرض معلومات الجهاز، مثل معرِّف الوحدة وإصدار البرنامج والمعلومات التنظيمية واتفاقية الترخيص.

- **1** اضغط باستمرار على **MENU** .
	- **2** اختر نظام > حول .

### عرض المعلومات التنظيمية ومعلومات االمتثال على الملصق اإللكتروني

إنّ ملصق هذا الجهاز مقدَّم في صورة إلكترونية. وقد يقدم هذا الملصق اإللكتروني معلومات تنظيمية، مثل أرقام التعريف التي توفّرها لجنة الاتصالات الفيدرالية (FCC) أو علامات الامتثال الإقليمية، وكذلك معلومات المنتج والترخيص السارية.

- **1** اضغط باستمرار على **MENU** .
	- **2** من قائمة النظام، اختر حول .

# معلومات الجهاز

### شحن الساعة

#### تحذير  $\Lambda$

يحتوي هذا الجهاز على بطارية ليثيوم أيون. راجع دليل *معلومات هامة حول السلامة والمنتج* الموجود في علبة المنتج للاطلاع على تحذيرات المنتج وغيرها من المعلومات المهمة.

#### مالحظة

لتجنب التآكل، نظّف جهات التلامس والمناطق المحيطة وجففها تمامًا قبل الشحن أو التوصيل بالحاسوب. راجع تعليمات التنظيف (*[العناية](#page-97-0) بالجهاز*, [الصفحة](#page-97-0) 90).

**1** قم بتوصيل الطرف الصغير من كبل USB بمنفذ الشحن على ساعتك.

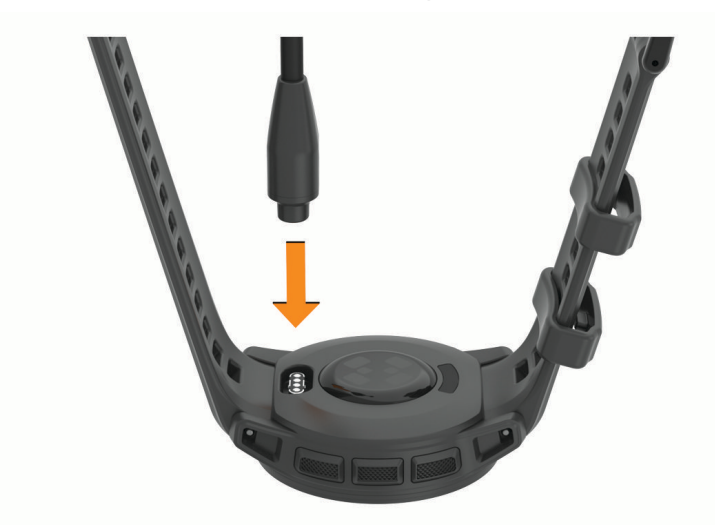

**2** قم بتوصيل الطرف الكبير من كبل USB بمنفذ شحن .USB تعرض الساعة مستوى شحن البطارية الحالي.

#### الشحن بواسطة الطاقة الشمسية

مالحظة**:** هذه الميزة غير متوفرة في الطرازات كافة.ً

تتيح لك إمكانية الشحن بواسطة الطاقة الشمسية المتوفرة في الساعة سحن ساعتك أثناء استخدامها.

#### تلميحات للشحن بواسطة الطاقة الشمسية

إلطالة فترة استخدام بطارية ساعتك إلى أقصى حد، اتبع هذه التلميحات.

- عند ارتداء الساعة، تجنب تغطية وجه الساعة بكمك.
- يؤدي استخدام الساعة في الخارج عندما يكون الطقس مشمسًا إلى إطالة فترة استخدام البطارية. مالحظة**:** تحمي الساعة نفسها من ارتفاع درجة حرارتها وتتوقف عن الشحن تلقائيًا في حال تجاوزت درجة الحرارة الداخلية عتبة درجة حرارة الشحن بواسطة الطاقة الشمسية (*[المواصفات](#page-97-0)*, الصفحة 90).

مالحظة**:** ال يتم شحن الساعة بواسطة الطاقة الشمسية عند توصيلها بمصدر طاقة خارجي أو عندما تكون البطارية مشحونة بالكامل.

# المواصفات

<span id="page-97-0"></span>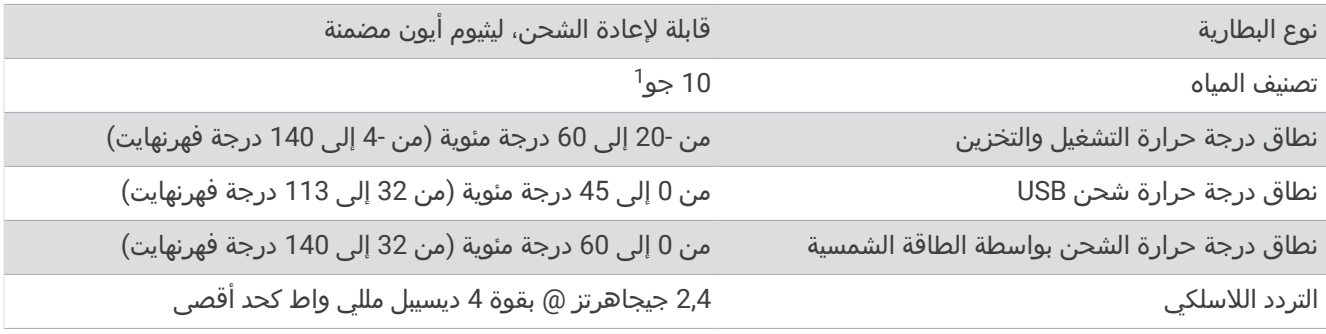

### معلومات فترة استخدام البطارية

تعتمد فترة استخدام البطارية الفعلية على الميزات الممكّنة على ساعتك، مثل تعقّب النشاط ومعدل نبضات القلب المستندة إلى المعصم وإشعارات الهاتف وGPS والمستشعرات الداخلية والمستشعرات المتصلة (*تلميحات لإطالة فترة [استخدام](#page-102-0) البطارية إلى الحد الأقصى*, [الصفحة](#page-102-0) 95).

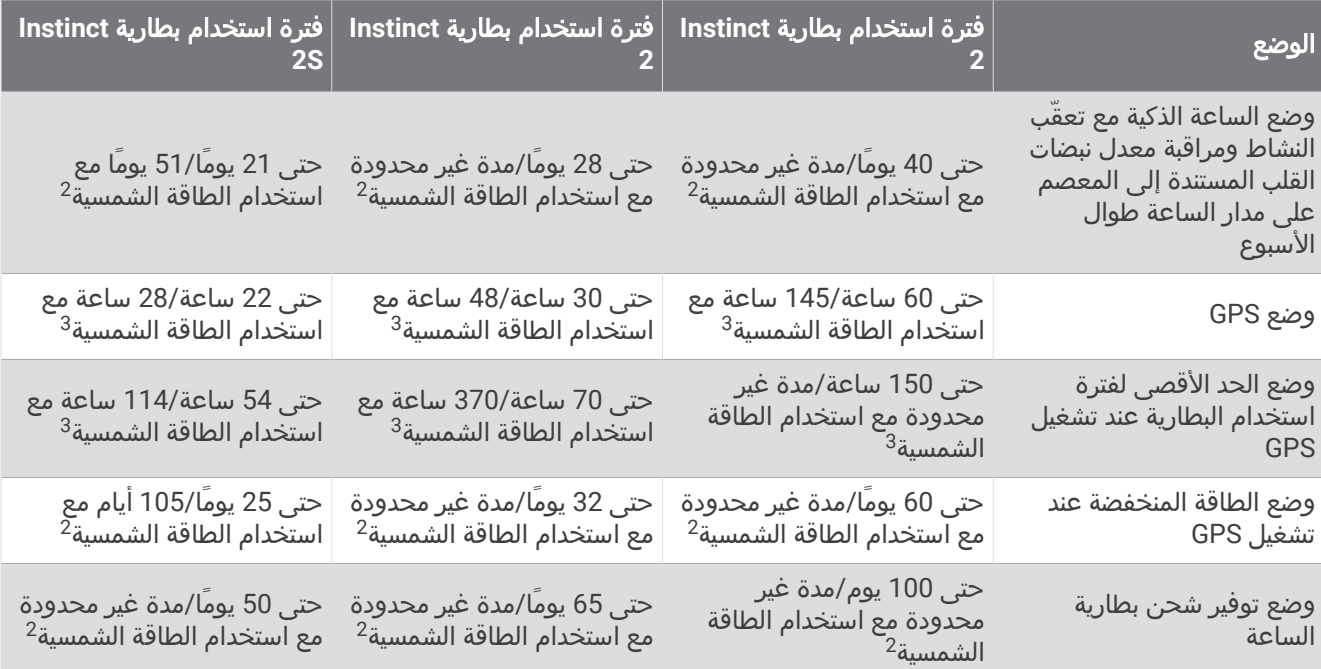

# العناية بالجهاز

#### مالحظة

#### ال تستخدم أداة صلبة لتنظيف الجهاز.

تجنب استخدام المنظفات الكيماوية والمواد المذيبة وطاردات الحشرات التي قد تتلف المكونات البالستيكية والطبقات النهائية.

قم بغسل الجهاز جيدًا بالمياه العذبة بعد تعرضه للكلور أو المياه المالحة أو الكريم الواقي من الشمس أو مساحيق التجميل أو الكحول او المواد الكيمياوية القوية الأخرى. إن التعرّض المطول لهذه المواد قد يؤدي إلى إلحاق الضرر بالهيكل.

تجنب الضغط على الأزرار تحت الماء.

تجنب الضربات الحادة واالستخدام القوي، فقد يؤدي ذلك إلى تقليل عمر المنتج.

ال تقم بتخزين الجهاز في أماكن تتعرّض لدرجات حرارة مرتفعة جدًا لفترة زمنية طويلة، ألن ذلك قد يؤدي إلى حدوث تلف دائم للجهاز.

<sup>1</sup>يتحمل الجهاز الضغط حتى عمق 100 متر. لمزيد من المعلومات، انتقل إلى www.garmin.com/waterrating.<br>عند الاستخدام طوال اليوم مع 3 ساعات/يوم في الخارج في ظل شدة ضوء تبلغ 50000 لكس.<br>عند الاستخدام في ظل شدة ضوء تبلغ 50000 لكس.

ا د بن

#### تنظيف الساعة

#### تنبيه $\overline{\triangle}$

بعد استخدام الساعة لفترة طويلة، قد يعاني بعض المستخدمين تهيّجًا للبشرة لا سيما إذا كانت بشرتهم حساسة أو لديهم حساسية معيّنة. إذا الحظت أي تهيّج للبشرة، فقم بإزالة الساعة وامنح بشرتك بعض الوقت للتعافي. للمساعدة في تفادي تهيّج البشرة، تأكد من أن الساعة نظيفة وجافة وال تشدّها كثيرًا على معصمك.

#### مالحظة

إن أصغر الكميات من العرق أو الرطوبة قد تتسبب بتآكل مساحات االحتكاك الكهربائية لدى اتصالها بالشاحن. قد يمنع التآكل عملية الشحن ونقل البيانات.

تلميح: لمزيد من المعلومات، انتقل إلى garmin.com/fitandcare.

- **1** اغسل الساعة بالمياه أو استخدم قطعة قماش مبللة وخالية من الوبر.
	- **2** اترك الساعة لتجف تمامًا.

# تغيير القضيب المعدني الرفيع لألساور

يمكنك استبدال الأساور بأساور Instinct 2 جديدة أو أساور QuickFitຶ 22 متوافقة.

**1** استخدم أداة الدبوس لدفع دبوس الساعة إلى الداخل.

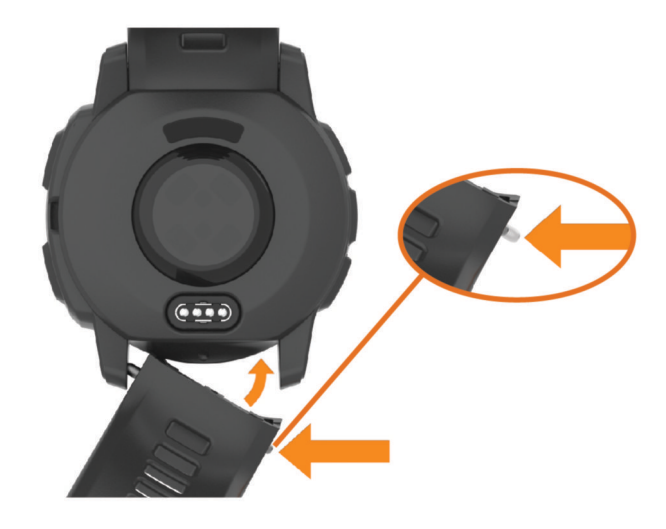

- **2** قم بإزالة السوار من الساعة.
	- **3** حدد خيارًا:
- لتركيب أساور 2 Instinct، قم بمحاذاة أحد جانبي السوار الجديد مع الفتحات في الساعة، وادفع دبوس الساعة الظاهر واضغط على السوار لتثبيته في مكانه.

مالحظة**:** تأكد من تثبيت السوار بإحكام. يجب أن يكون دبوس الساعة محاذيًا للفتحات في الساعة.

• لتركيب أساور 22 QuickFit، قم بإزالة دبوس الساعة من سوار 2 Instinct واستبدل دبوس الساعة في الساعة واضغط على السوار الجديد لتثبيته في مكانه.

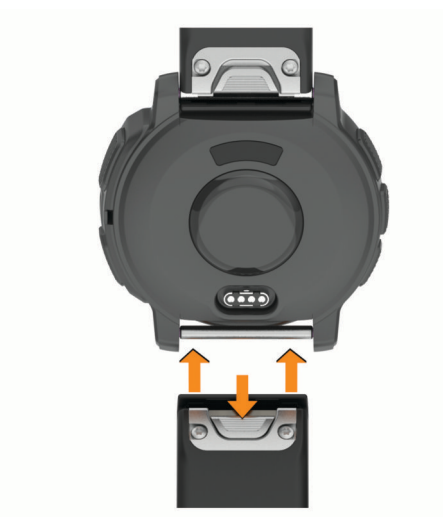

مالحظة**:** تأكد من تثبيت السوار بإحكام. يجب أن يغلق المزالج على دبوس الساعة.

**4** كرّر الخطوات لتغيير السوار اآلخر.

# إدارة البيانات

**ملاحظة:** لا يتوافق الجهاز مع 95 °Windows و98 وMac و"Mac والإصدار °OS 10.3 Windows NT والإصدارات الأقدم منه.

#### حذف ملفات

#### مالحظة

<span id="page-100-0"></span>إذا لم تكن تعرف الغرض من أي ملف، فال تقم بحذفه. تحتوي ذاكرة الجهاز على ملفات نظام هامة ال يجب حذفها.

- **1** افتح محرك أقراص **Garmin** أو وحدة التخزين الخاصة به .
	- **2** إذا لزم األمر، افتح مجلدًا أو وحدة تخزين.
		- **3** حدد ملفًا.
	- **4** اضغط على المفتاح حذف على لوحة المفاتيح .

**ملاحظة:** إذا كنت تستخدم حاسوب يعمل بنظام ®Apple، فيجب أن تفرغ مجلد سلّة المهملات لإزالة الملفات بالكامل.

# استكشاف الأخطاء وإصلاحها

#### تحديثات المنتج

يتحقق جهازك من التحديثات المتوفرة تلقائيًا عندما يتصل بـ Bluetooth. يمكنك التحقق من التحديثات المتوفرة يدويًا من إعدادات النظام [\(](http://www.garmin.com/express)*إعدادات النظام*, [الصفحة](#page-94-0) 87). على الحاسوب، قم بتثبيت Garmin Express (www.garmin.com/express). قم بتثبيت تطبيق Connect Garmin على هاتفك.

يوفّر ذلك لأجهزة Garmin الوصول السهل إلى هذه الخدمات:

- تحديثات البرنامج
- تحديثات المسار
- عمليات تحميل البيانات إلى Connect Garmin
	- تسجيل المنتج

### الحصول على مزيد من المعلومات

يمكنك العثور على معلومات إضافية عن هذا المنتج على موقع Garmin اإللكتروني .

- انتقل إلى [com.garmin.support](http://support.garmin.com) للحصول على مزيد من األدلة والمقاالت وتحديثات البرامج .
- انتقل إلى الموقع [com.garmin.buy](http://buy.garmin.com)، أو اتصل بوكيل Garmin للحصول على معلومات عن الملحقات االختيارية وقطع الغيار .
	- انتقل إلى [ataccuracy/com.garmin.www](http://www.garmin.com/ataccuracy) للحصول على معلومات عن دقة الميزة . ال يُعتبر هذا الجهاز جهازًا طبيًّا.

# لغة الجهاز غير صحيحة

يمكنك تغيير خيار لغة الجهاز إذا قمت باختيار اللغة الخاطئة عن طريق الخطأ على الجهاز.

- **1** اضغط باستمرار على **MENU** .
- **2** انتقل إلى األسفل وصوال ًإلى آخر عنصر في القائمة، واضغط على **GPS** .
	- **3** اضغط على **GPS** .
		- **4** اختر لغة.
	- **5** اضغط على **GPS** .

### هل هاتفي متوافق مع ساعتي؟

إنّ ساعة 2 Instinct متوافقة مع الهواتف التي تستخدم تقنية Bluetooth. انتقل إلى [ble/com.garmin](http://www.garmin.com/ble) للحصول على المزيد من معلومات توافق Bluetooth.

# يتعذر على هاتفي االتصال بالساعة

إذا تعذر اتصال هاتفك بالساعة، فالجأ إلى هذه التلميحات.

- أوقف تشغيل هاتفك وساعتك وشغّلهما من جديد.
	- قم بتمكين تقنية Bluetooth على هاتفك.
- قم بتحديث تطبيق Garmin Connect إلى الإصدار الأخير.
- قم بإزالة ساعتك من تطبيق Connect Garmin وإعدادات Bluetooth على هاتفك إلعادة محاولة عملية اإلقران.
- <span id="page-101-0"></span>• إذا اشتريت هاتفًا جديدًا، فقم بإزالة ساعتك من تطبيق Connect Garmin المتوفر على الهاتف الذي تنوي التوقف عن استخدامه.
	- ضع هاتفك ضمن مسافة 10 أمتار ( 33 قدمًا) من الساعة.
- على هاتفك، افتح تطبيق Connect Garmin، واختر أو ، ثم اختر أجهزة **Garmin** < إضافة جهاز للدخول في وضع اإلقران.
	- من وجه الساعة، اضغط باستمرار على **MENU**، واختر هاتف > إقران الهاتف.

# ال تعرض ساعتي الوقت الصحيح

تحدِّث الساعة الوقت والتاريخ عند مزامنتها. يجب أن تقوم بمزامنة ساعتك لتلقي الوقت الصحيح عند تغيير المناطق الزمنية، ولتحديث الوقت وفقًا للتوقيت الصيفي.

- **1** تأكد من تعيين الوقت إلى الوضع التلقائي (إعدادات الوقت, [الصفحة](#page-94-0) 87).
	- **2** تأكد من أن الحاسوب أو الهاتف يعرض الوقت المحلي الصحيح.
		- **3** حدد خيارًا:
- مزامنة ساعتك مع حاسوب ([استخدام](#page-81-0) *[Connect Garmin](#page-81-0)* على [الحاسوب](#page-81-0), الصفحة 74).
	- مزامنة ساعتك مع هاتف ([استخدام](#page-80-0) تطبيق *[Connect Garmin](#page-80-0)*, [الصفحة](#page-80-0) 73).

يتم تحديث الوقت والتاريخ بصورة تلقائية.

# هل يمكنني استخدام مستشعر Bluetooth الخاص بي مع ساعتي؟

تتوافق الساعة مع بعض مستشعرات Bluetooth. عند توصيل مستشعر بساعة Garmin الخاصة بك ألول مرة، عليك إقران الساعة والمستشعر. بعد اكتمال اإلقران، تتصل الساعة بالمستشعر تلقائيًا عندما تبدأ بممارسة أي نشاط ويصبح المستشعر نشطًا وضمن النطاق.

- **1** اضغط باستمرار على **MENU**.
- **2** اختر المستشعرات والملحقات > إضافة جديد.
	- **3** حدد خيارًا:
	- اختر بحث في الكل.
	- اختر نوع المستشعر الذي تستخدمه.

يمكنك تخصيص حقول البيانات الاختيارية (*تخصيص شاشات البيانات*, [الصفحة](#page-31-0) 24).

# إعادة تشغيل ساعتك

- **1** اضغط باستمرار على **CTRL** إلى أن تتوقف الساعة عن التشغيل.
	- **2** اضغط باستمرار على **CTRL** لتشغيل الساعة.

# إعادة ضبط كل اإلعدادات االفتراضية

لتتمكن من إعادة ضبط كل اإلعدادات االفتراضية، يجب مزامنة الساعة مع تطبيق Connect Garmin لتحميل بيانات نشاطك. يمكنك إعادة ضبط كل إعدادات الساعة إلى قيم المصنع االفتراضية.

**1** اضغط باستمرار على **MENU**.

#### **2** اختر نظام > إعادة ضبط.

- **3** حدد خيارًا:
- إلعادة ضبط كل إعدادات الساعة إلى قيم المصنع االفتراضية، بما في ذلك بيانات ملف تعريف المستخدم، مع حفظ محفوظات الأنشطة والتطبيقات والملفات التي تم تنزيلها، اختر **إعادة ضبط إعداد افتراضي**.
- إلعادة ضبط كل إعدادات الساعة إلى قيم المصنع االفتراضية وحذف كل المعلومات التي أدخلها المستخدم ومحفوظات األنشطة، اختر حذف بيانات وإعادة ضبط.

مالحظة**:** إذا قمت بإعداد محفظة Pay Garmin، فسيؤدي هذا الخيار إلى حذف المحفظة من ساعتك .

# تلميحات لإطالة فترة استخدام البطارية إلى الحد الأقصى

إلطالة فترة استخدام البطارية، يمكنك تجربة هذه التلميحات.

- تغيير وضع الطاقة أثناء القيام بنشاط (تغيير وضع الطاقة, [الصفحة](#page-93-0) 86).
- قم بتشغيل ميزة توفير شحن البطارية من قائمة عناصر التحكم (عناصر التحكم, [الصفحة](#page-62-0) 55).
	- قم بخفض مهلة الشاشة (تغيير إعدادات الشاشة, [الصفحة](#page-95-0) 88).
	- قم بخفض سطوع الشاشة (*تغيير إعدادات الشاشة*, [الصفحة](#page-95-0) 88).
- استخدم وضع القمر الصناعي UltraTrac لنشاطك (إعدادات األقمار الصناعية, [الصفحة](#page-35-0) 28).
- أوقف تشغيل تقنية Bluetooth عند عدم استخدام الميزات المتصلة (عناصر التحكم, [الصفحة](#page-62-0) 55).
- <span id="page-102-0"></span>• عند إيقاف تشغيل نشاطك مؤقتًا لفترة زمنية أطول، استخدم خيار استئناف الحقا (التوقف عن إجراء النشاط, [الصفحة](#page-14-0) 7).
	- استخدم وجه ساعة ال يتم تحديثه كل ثانية. على سبيل المثال، استخدم وجه ساعة بدون عقرب ثوانٍ (*تخصيص وجه الساعة*, [الصفحة](#page-49-0) 42).
		- قم بالحد من عدد إشعارات الهاتف التي تعرضها الساعة (*إدارة الإشعارات*, الصفحة 71).
		- أوقف بث بيانات معدل نبضات القلب إلى الأجهزة المقترنة (*بث بيانات معدل نبضات القلب*, [الصفحة](#page-68-0) 61).
- أوقف تشغيل مراقبة معدل نبضات القلب المستندة إلى [المعصم](#page-68-0) (*إعدادات جهاز مراقبة معدل نبضات القلب المستندة إلى المعصم*, [الصفحة](#page-68-0) 61).

مالحظة**:** يتم استخدام مراقبة معدل نبضات القلب باالستناد إلى المعصم الحتساب دقائق الحدة العالية وعدد السعرات الحرارية المحروقة.

• قم بتشغيل قراءات مقياس التأكسج اليدوي (إعداد وضع مقياس [التأكسج](#page-69-0), الصفحة 62).

# التقاط إشارات الأقمار الصناعية

يجب أن يكون الجهاز مكشوفًا على السماء لالتقاط إشارات الأقمار الصناعية. ويتم تعيين الوقت والتاريخ تلقائيًا وفقًا لموقع GPS. ت**لميح:** للمزيد من المعلومات عن GPS، انتقل إلى garmin.com/aboutGPS.

**1** انتقل إلى الخارج إلى مساحة مفتوحة.

يجب أن تكون الجهة الأمامية من الجهاز متجهة نحو السماء.

**2** انتظر فيما يحدد الجهاز موقع األقمار الصناعية. قد يستغرق تحديد إشارات الأقمار الصناعية بين 30 و60 ثانية.

### تحسين استقبال أقمار GPS

- يجب مزامنة الساعة مع حسابك على Garmin بشكلٍ متكرر :
- قم بتوصيل ساعتك بحاسوب باستخدام كبل USB وتطبيق Express Garmin.
- قم بمزامنة ساعتك مع تطبيق Connect Garmin باستخدام هاتفك المزوّد بتقنية Bluetooth.

عندما تكون الساعة متصلة بحسابك على Garmin، تقوم بتنزيل أيام متعددة من بيانات األقمار الصناعية، ما يتيح لها تحديد مواقع إشارات الأقمار الصناعية بسرعة.

- انتقل وأنت تضع ساعتك إلى منطقة مفتوحة في الخارج، بعيدًا عن األشجار والمباني العالية.
	- ال تتحرك لبضع دقائق.

# قراءة درجة الحرارة ليست دقيقة

تؤثر درجة حرارة جسمك في قراءة درجة الحرارة بواسطة مستشعر درجة الحرارة الداخلي. للحصول على قراءة درجة الحرارة الأكثر دقة، يجب عليك خلع الساعة من معصمك واالنتظار لمدة تتراوح بين 20 و 30 دقيقة.

يمكنك أيضًا استخدام مستشعر درجة الحرارة tempe الخارجي االختياري لعرض قراءات دقيقة لدرجة الحرارة المحيطة أثناء ارتداء الساعة .

# تعقّب النشاط

لمزيد من المعلومات حول دقة تعقّب النشاط، انتقل إلى garmin.com/ataccuracy.

### إنّ عدد خطواتي اليومية ال يظهر

تتم إعادة ضبط عدد الخطوات اليومية كل ليلة في منتصف الليل.

إذا ظهرت شُرَطًا بدلاً من عدد خطواتك اليومية، اسمح للجهاز بالتقاط إشارات الأقمار الصناعية واعمد إلى تعيين الوقت تلقائيًا.

# ال يبدو عدد خطواتي دقيقًا

إذا كان عدد خطواتك ال يبدو دقيقًا، فيمكنك تجربة هذه التلميحات.

- ضع الساعة على المعصم الأيسر إذا كنت أيمنًا وعلى المعصم الأيمن إذا كنت أعسرًا.
	- ضع الساعة في جيبك عند جرّ عربة الأطفال أو آلة جز العشب.
- ضع الساعة في جيبك عند استخدام يدَيك أو ذراعَيك بشكل نشط فقط. مالحظة**:** قد تحلّل الساعة بعض الحركات المتكررة، مثل غسل األطباق أو طي المالبس أو التصفيق كخطوات.

### عدم تطابق عدد الخطوات على ساعتي وعلى حسابي على Connect Garmin

يتم تحديث عدد الخطوات على حسابك على Connect Garmin عند مزامنة ساعتك.

- **1** حدد خيارًا:
- مزامنة عدد خطواتك باستخدام تطبيق Express Garmin) [استخدام](#page-81-0) *[Connect Garmin](#page-81-0)* على [الحاسوب](#page-81-0), الصفحة 74).
	- مزامنة عدد خطواتك باستخدام تطبيق Connect Garmin) [استخدام](#page-80-0) تطبيق *[Connect Garmin](#page-80-0)*, [الصفحة](#page-80-0) 73).
		- **2** انتظر أثناء مزامنة البيانات.
		- قد تستغرق عملية المزامنة بضع دقائق.

مالحظة**:** ال يؤدي تحديث تطبيق Connect Garmin أو تطبيق Express Garmin إلى مزامنة بياناتك أو تحديث عدد خطواتك.

### ال يبدو عدد الطوابق التي تم صعودها دقيقًا

تستخدم ساعتك بارومترًا داخليًا لقياس تغييرات االرتفاع خالل صعودك الطوابق. يساوي كل طابق يتم صعوده 3 أمتار (10 أقدام).

- تجنب االستعانة بالدَرابزين أو قفز خطوات عند صعود الساللم.
- في البيئات العاصفة، قم بتغطية الساعة بكمك أو سترتك إذ إن الرياح القوية قد تسبّب قراءات غير منتظمة.

# ملحق

# حقول البيانات

<span id="page-104-0"></span>مالحظة**:** ال تتوفر كل حقول البيانات لكل أنواع األنشطة. تتطلب بعض حقول البيانات ملحقات ANT+ أو Bluetooth لعرض البيانات . تظهر بعض حقول البيانات في أكثر من فئة واحدة على الساعة.

تلميح**:** يمكنك أيضًا تخصيص حقول البيانات من إعدادات الساعة في تطبيق Connect Garmin. حقول الوتيرة

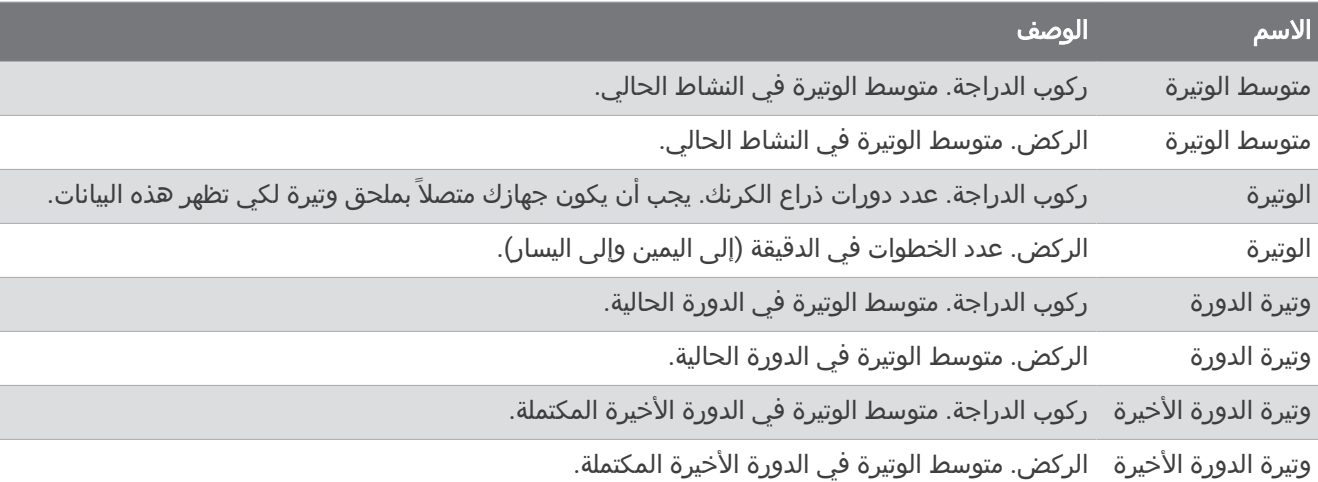

#### حقول البوصلة

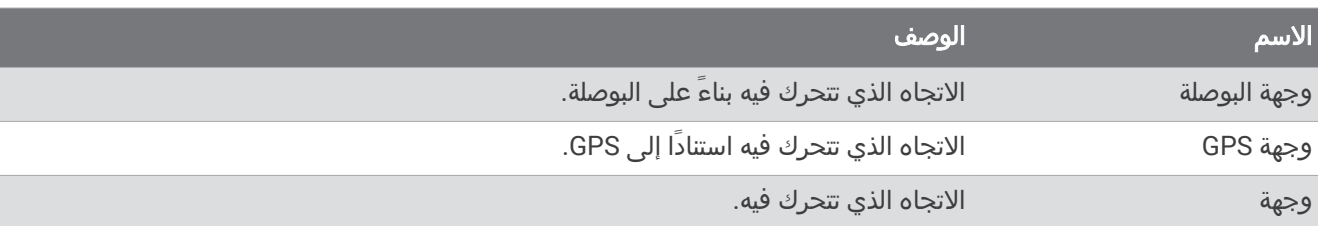

#### حقول المسافة

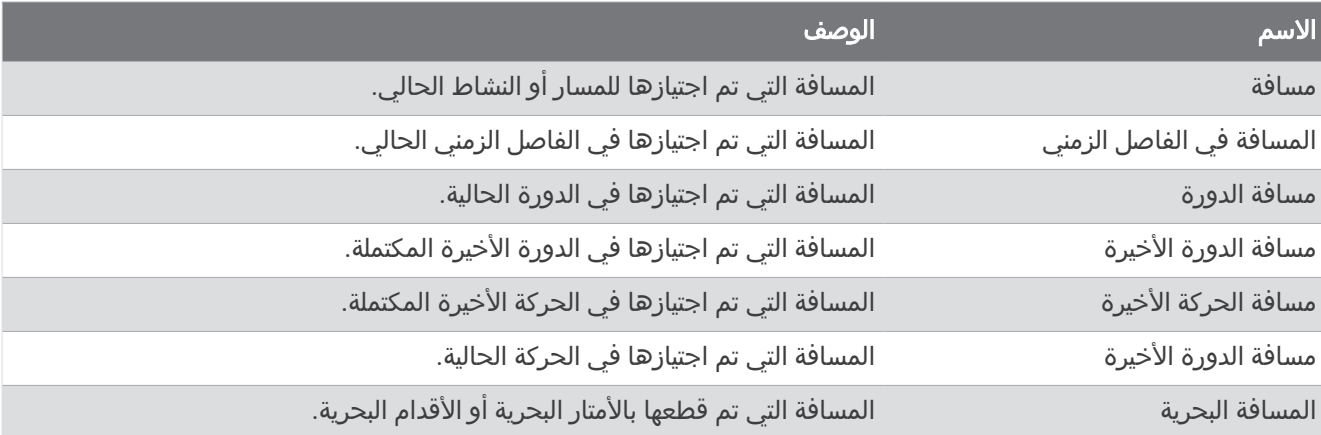

#### حقول المسافة

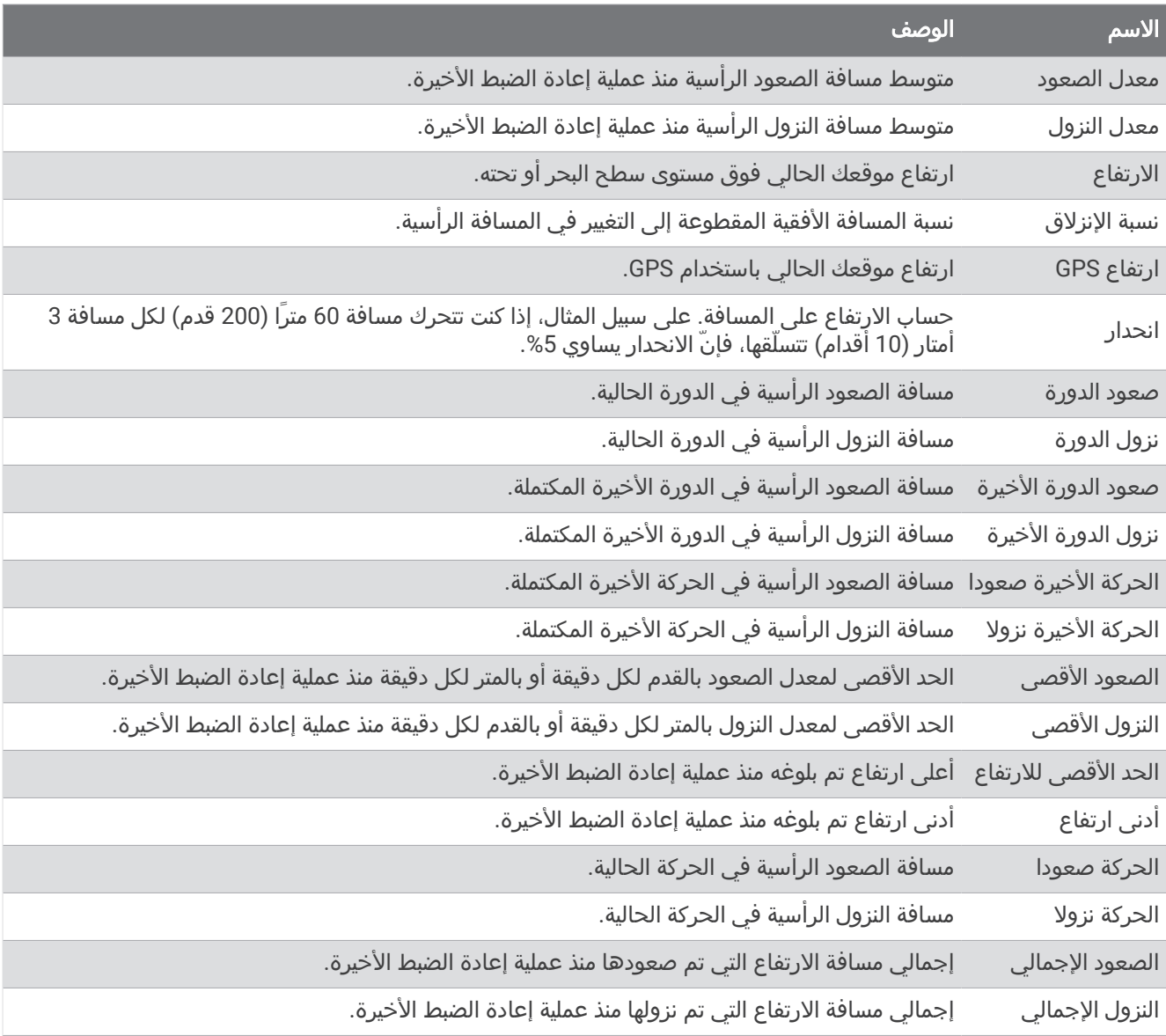

#### حقول معدل نبضات القلب

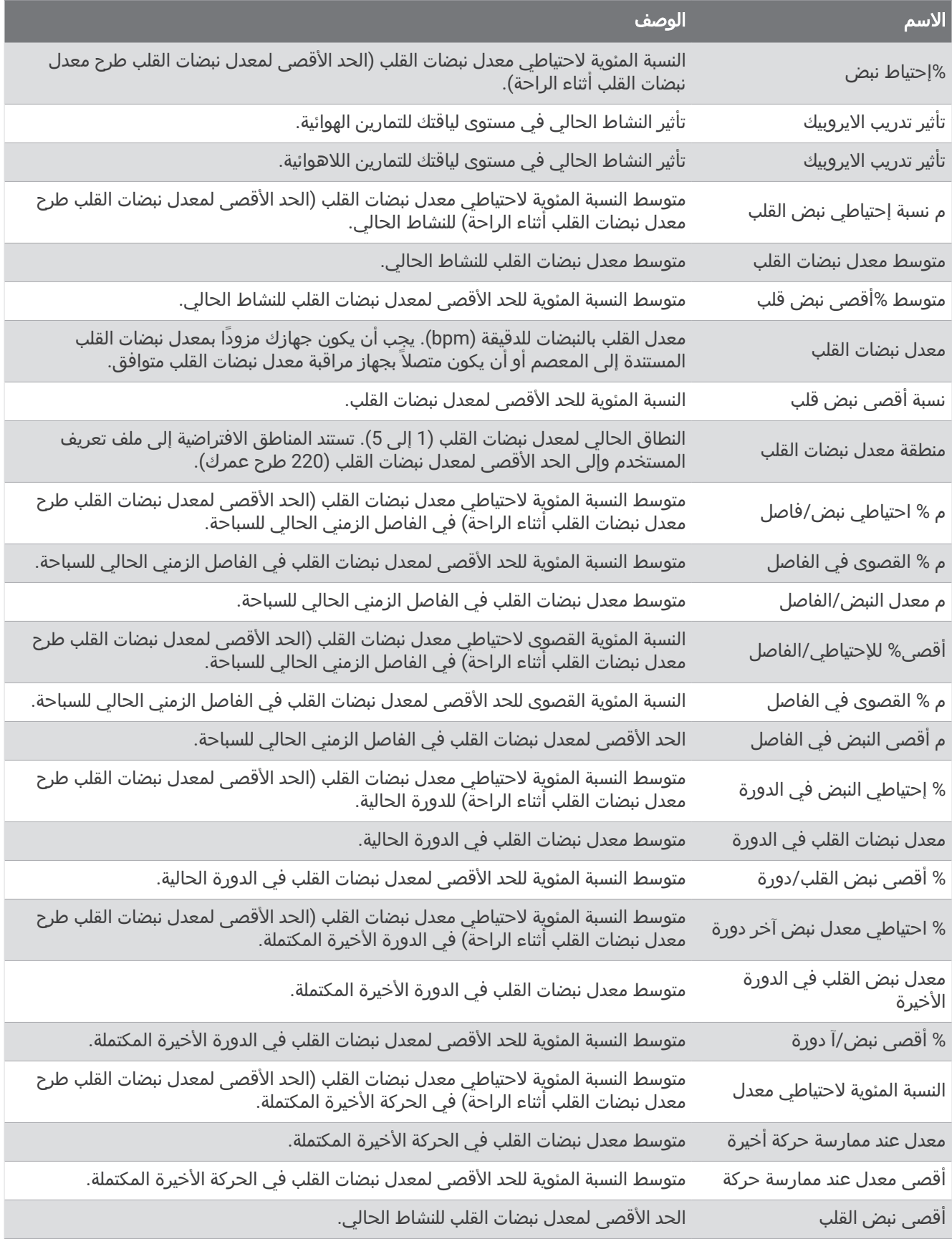

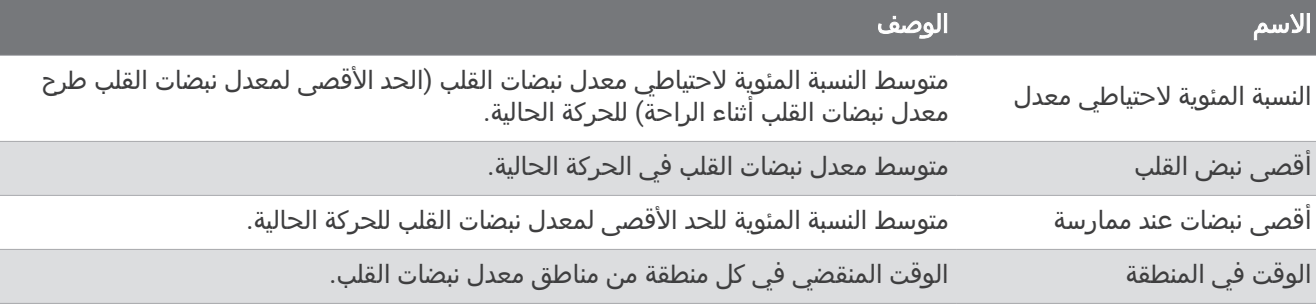

#### حقول الأطوال

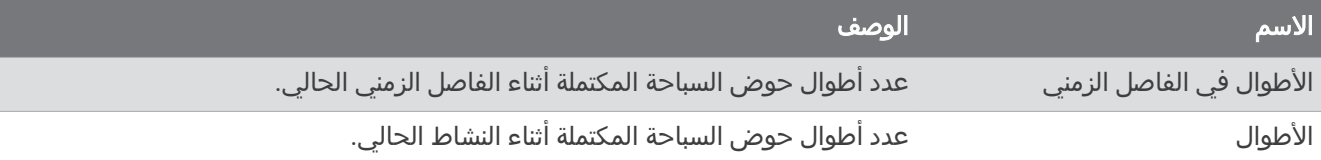

#### حقول الملاحة

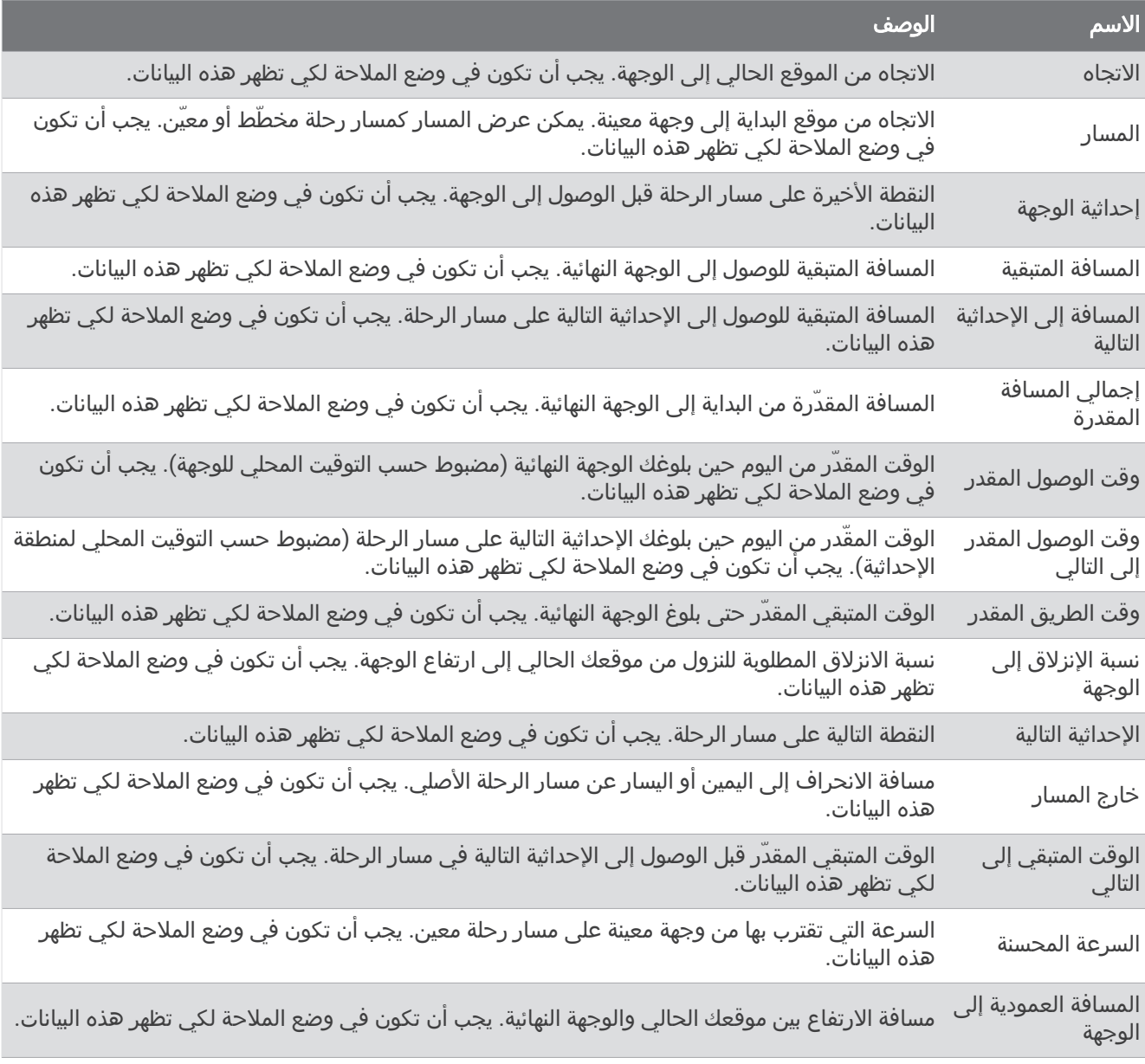
### االسم الوصف

السرعة العمودية إلى<br>الهدف

### حقول أخرى

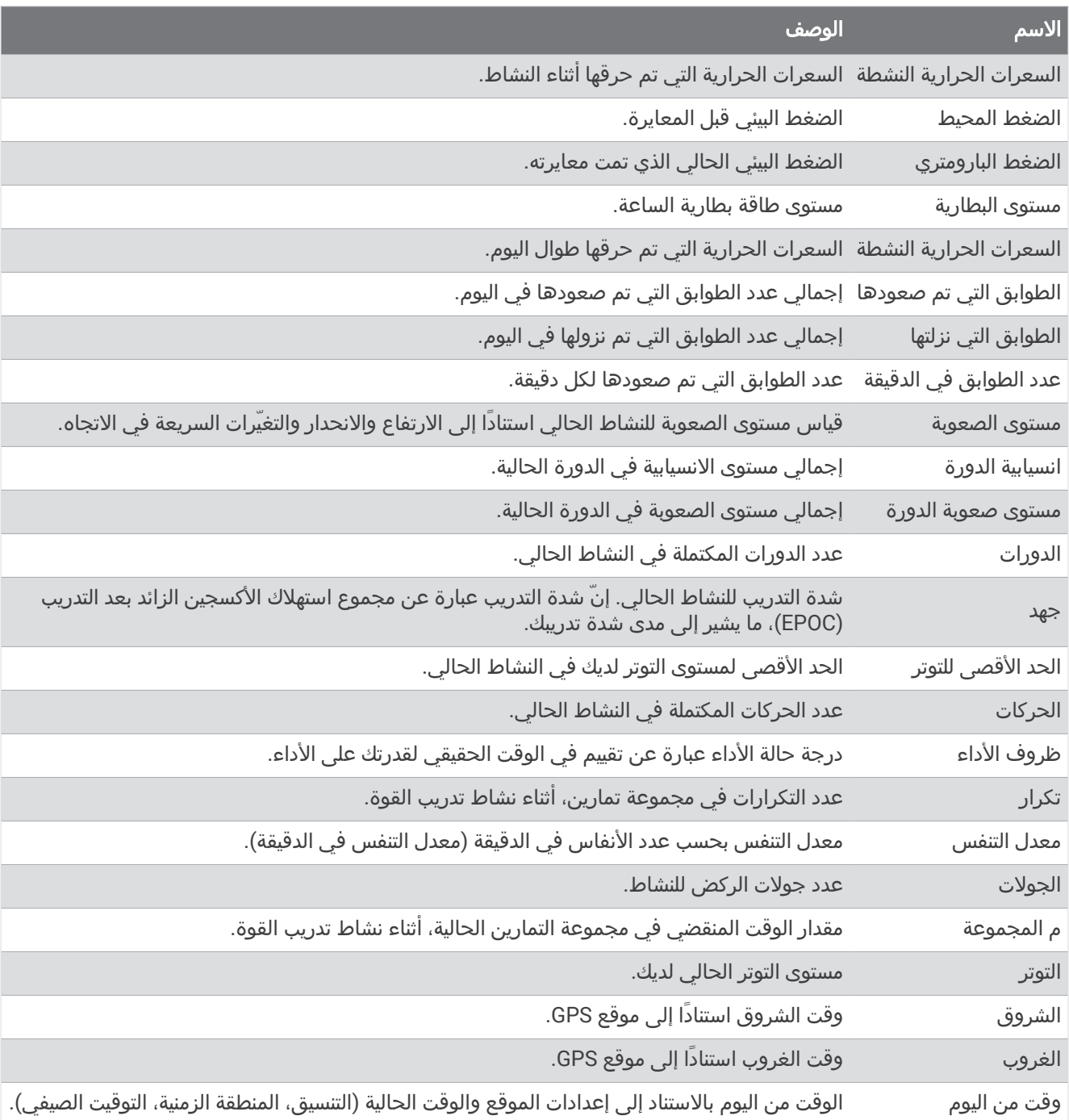

### حقول الإيقاع

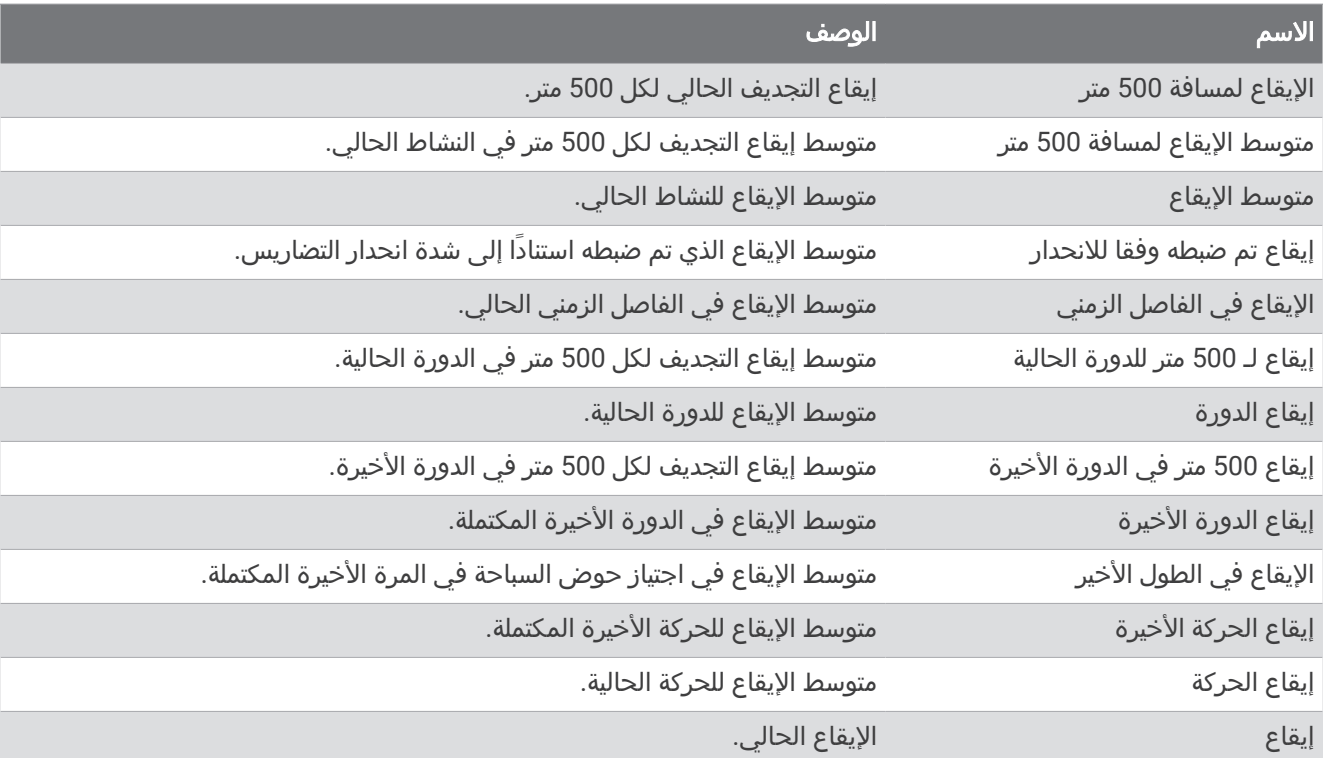

## حقول PacePro

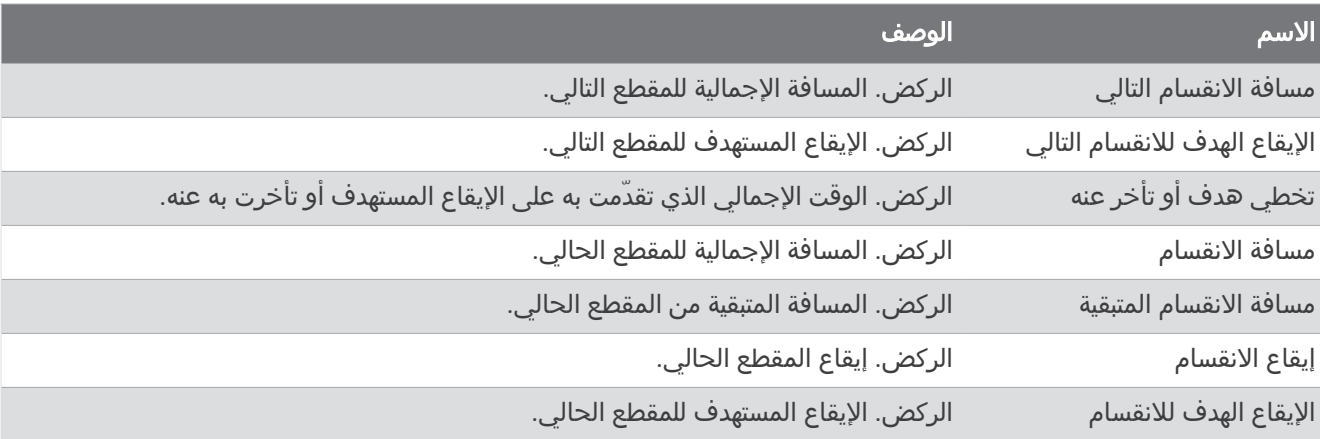

#### حقول الطاقة

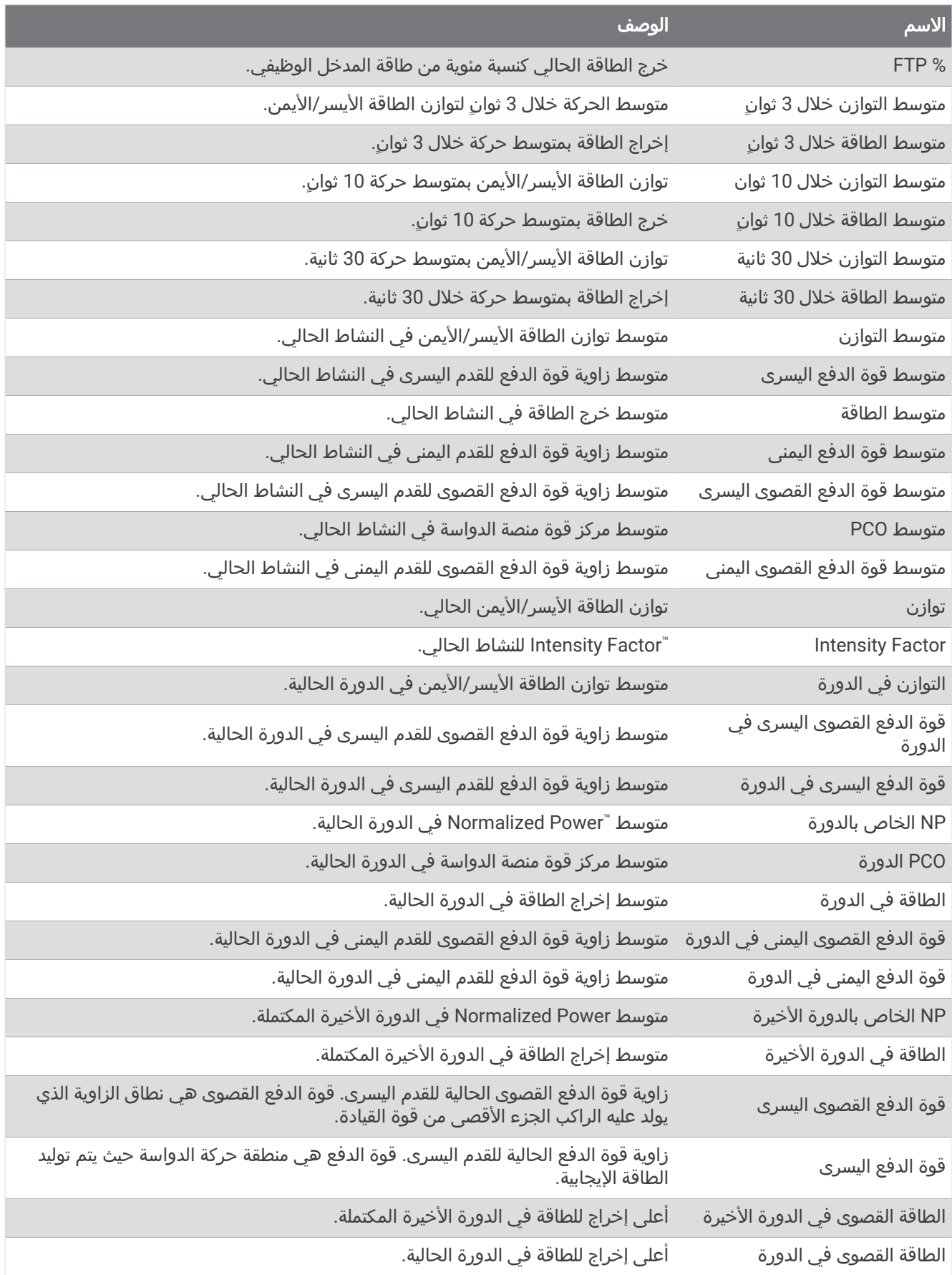

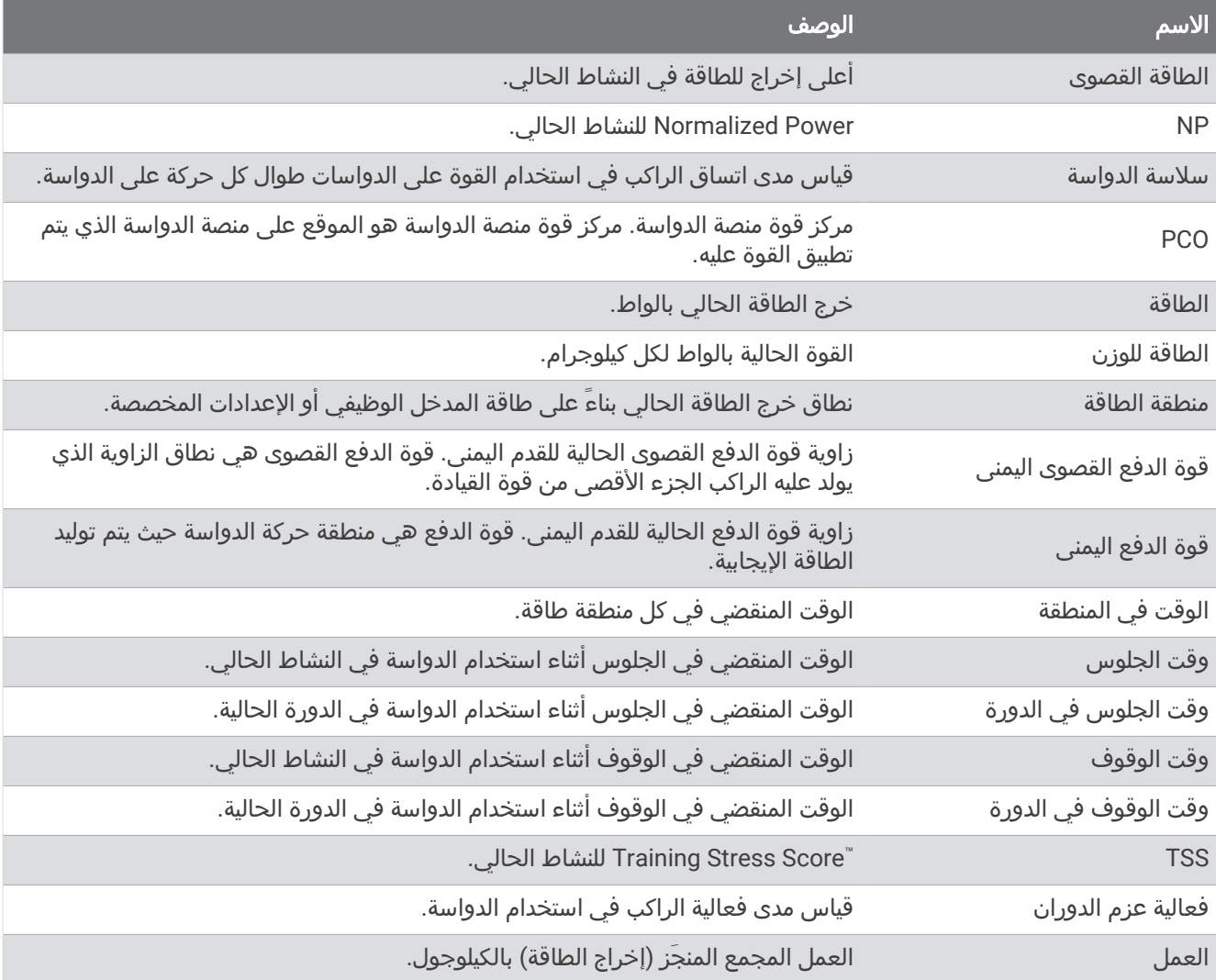

### حقول االستراحة

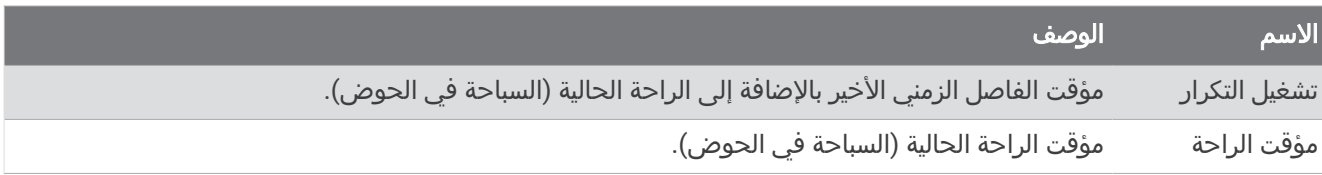

### ديناميكيات الركض

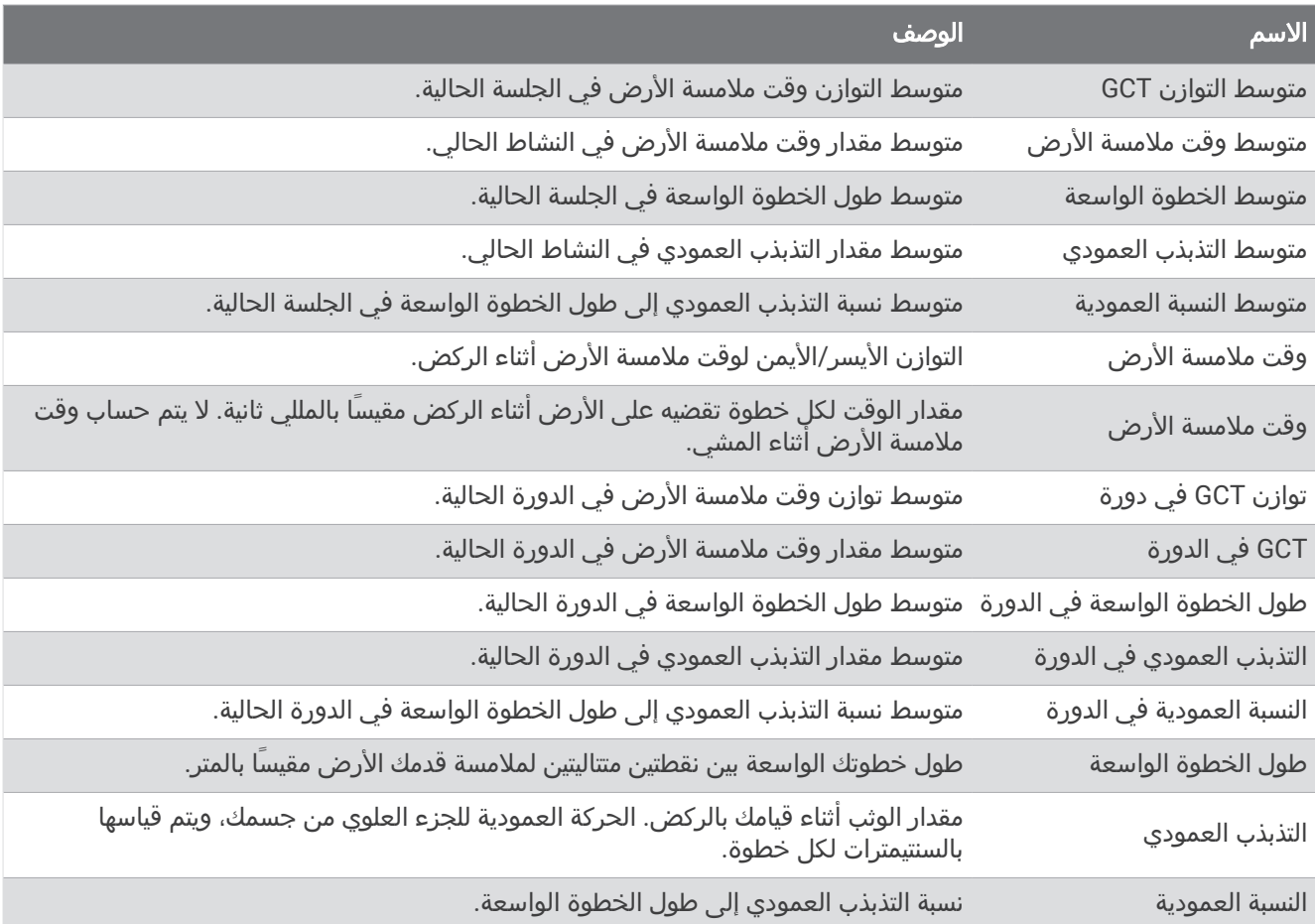

### حقول السرعة

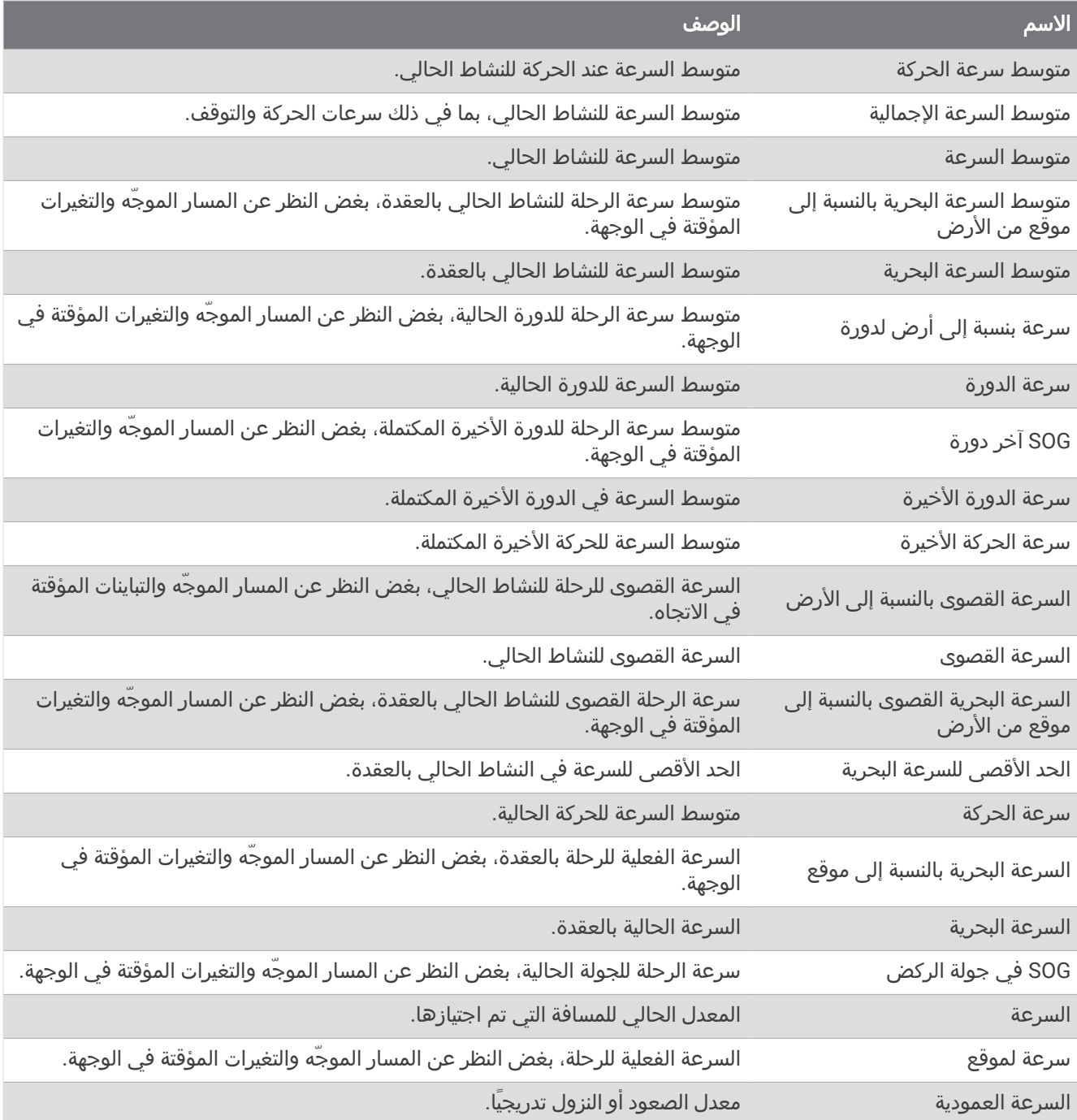

### حقول الحركات

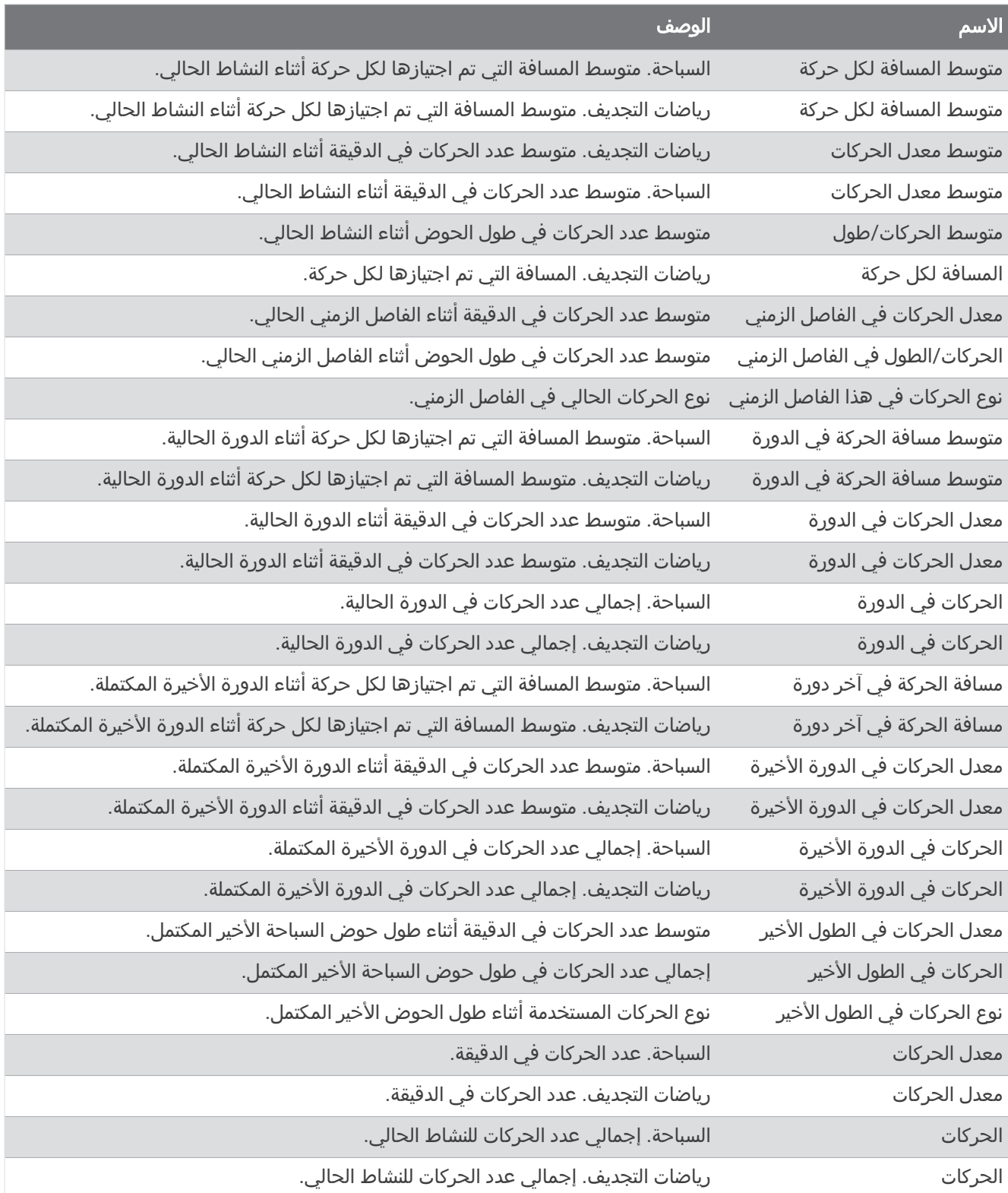

#### حقول Swolf

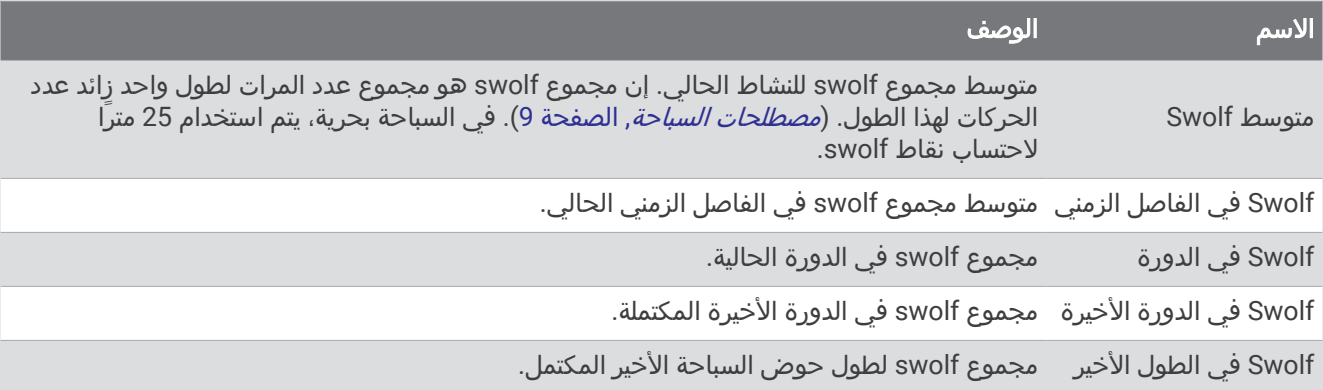

### حقول درجة الحرارة

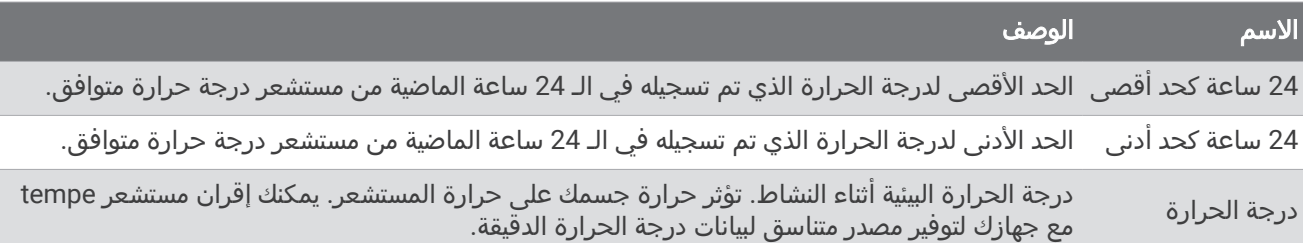

#### حقول المؤقت

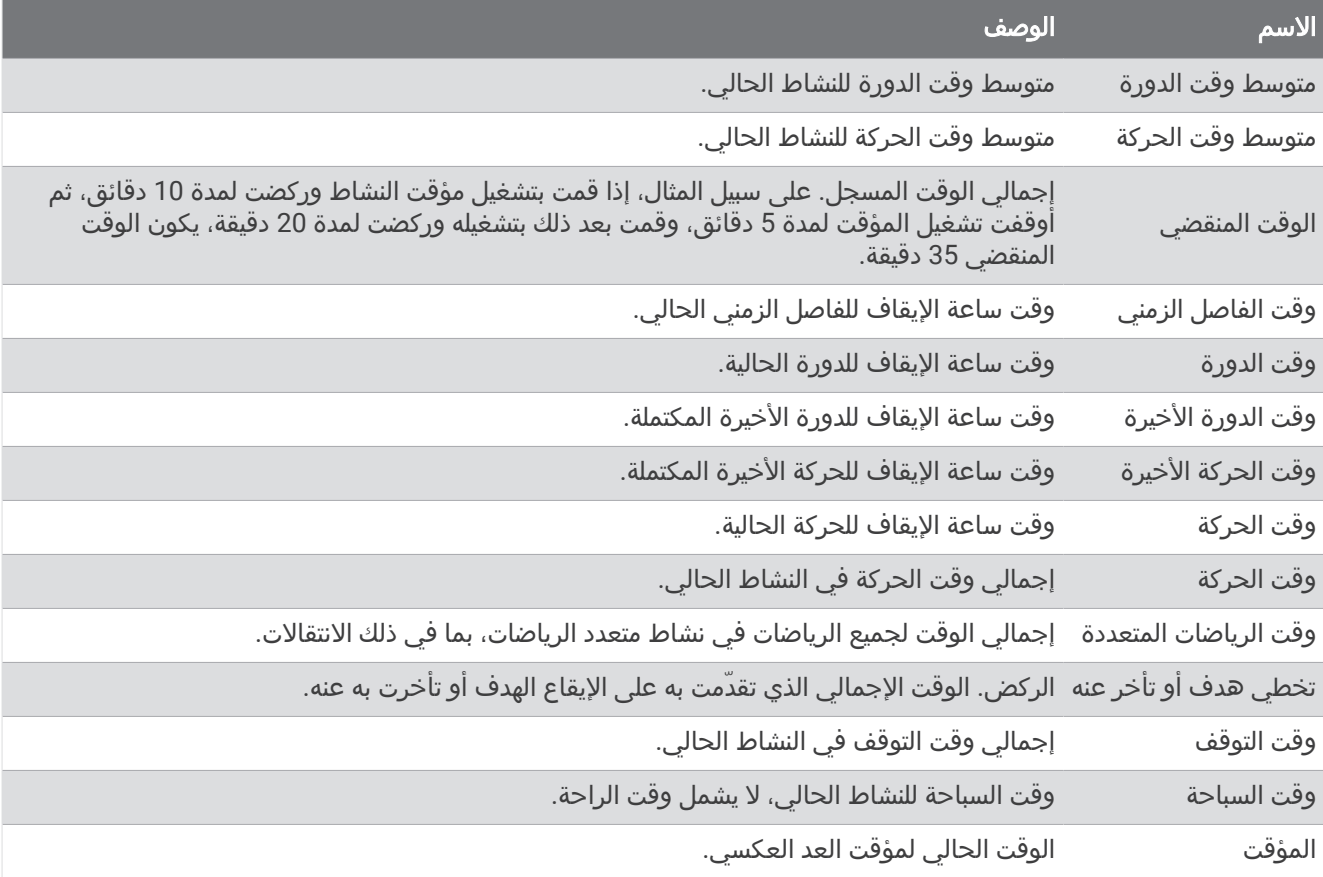

# المقاييس بالألوان وبيانات ديناميكيات الركض

يتم عرض بيانات ديناميكيات الركض كرسومات بيانية ملوّنة في نشاط Garmin Connect. تستند مناطق الألوان إلى القيم المئوية وتظهر لك بيانات ديناميكيات الركض الخاصة بك مقارنة ببيانات المتسابقين الآخرين.

وقد أجرت Garmin بحوثًا على عدة عدّائين من مستويات مختلفة. إن قيم البيانات في المناطق الحمراء أو البرتقالية نموذجية بالنسبة إلى العدّائين الأقل خبرة أو سرعة. تمثل قيم البيانات في المناطق الخضراء، أو الزرقاء، أو الأرجوانية قيمة نموذجية للعدائين الأكثر خبرة أو سرعة. يميل العداؤون الأكثر خبرة إلى عرض أوقات ملامسة أقصر للأرض، وتذبذب عمودي أقل، ونسبة عمودية أقل، ووتيرة أعلى من العدّائين الأقل خبرة. ومع ذلك، يتميز العدّاؤون الأكثر طولاً بوتيرة أبطأ بقليل، وخطوات واسعة أطول، وتذبذب عمودي أعلى بقليل. النسبة العمودية عبارة عن معدل التذبذب العمودي لديك مقسومًا على طول خطوتك الواسعة. وهي غير مرتبطة بالطول.

انتقل إلى [runningdynamics/com.garmin](http://www.garmin.com/runningdynamics) للحصول على مزيد من المعلومات عن ديناميكيات الركض. لالطالع على النظريات والتفسيرات اإلضافية التي تتناول بيانات ديناميكيات الركض، يمكنك البحث في المطبوعات والمواقع اإللكترونية ذائعة الصيت التي تتناول رياضة الركض.

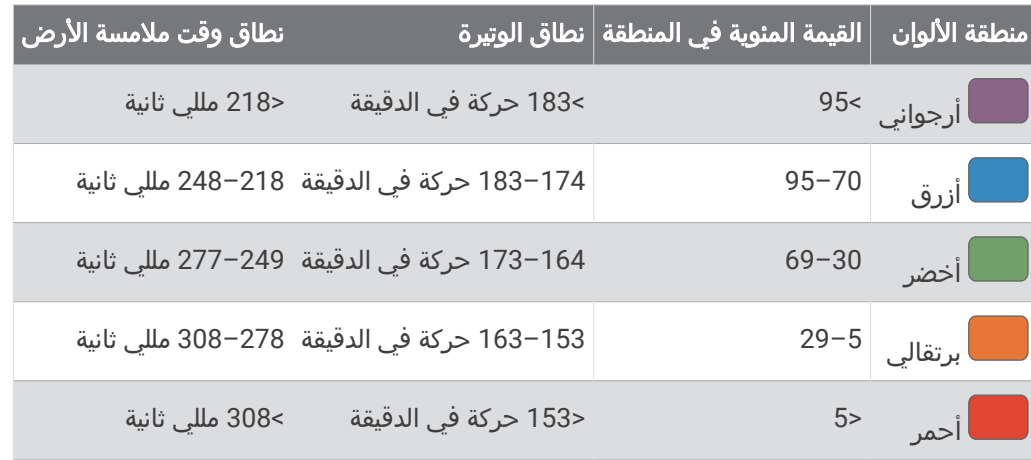

### بيانات توازن وقت ملامسة الأرض

مالحظة**:** يتم عرض بيانات ديناميكيات الركض كرسومات بيانية ملوّنة في نشاط Connect Garmin.

يقيس توازن وقت ملامسة الأرض تماثل الركض لديك ويظهر كنسبة مئوية من إجمالي وقت ملامسة الأرض. على سبيل المثال، 51,3% مع سهم يشير إلى اليسار يدل على أنَّ العدّاء يقضي وقتًا أطول على الأرض عندما يرتكز على القدم اليسرى. وإذا كانت شاشة البيانات لديك تعرض كال الرقمين، على سبيل المثال 52–48 ، فإنّ 48 % يكون للقدم اليسرى و%52 للقدم اليمنى.

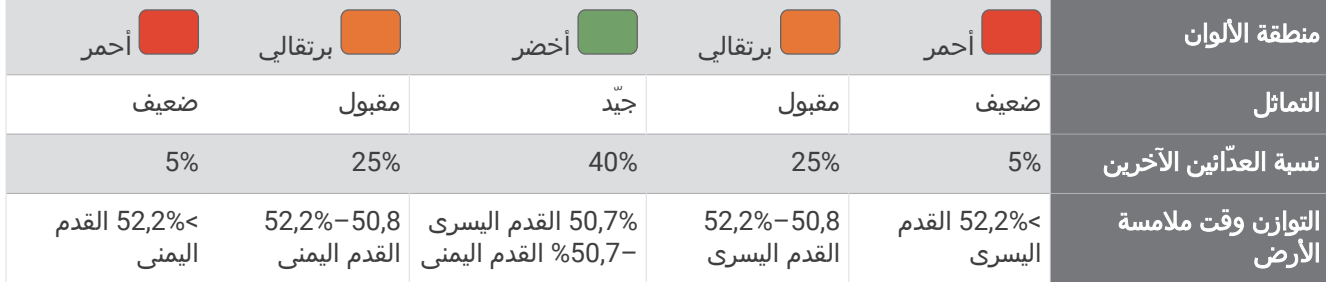

أثناء تطوير ديناميكيات الركض واختبارها، اكتشف فريق Garmin عالقات متبادلة بين اإلصابات واالختالالت الكبيرة في التوازن لدى مجموعة من العدّائين. بالنسبة إلى الكثير من العدّائين، يميل التوازن وقت ملامسة الأرض إلى الانحراف إلى اكثر من 50-50 عند الركض على التلال صعودًا أو نزولاً. ويتفق معظم مدربي الركض على أنّ نمط الركض المتماثل مفيد. ويتميز صفوة العدّائين بخطوات واسعة سريعة ومتوازنة.

يمكنك رؤية حقل البيانات أو المقياس أثناء الركض، أو عرض الملخص على حسابك على Connect Garmin بعد الركض. وعلى غرار بيانات ديناميكيات الركض الأخرى، فإنّ التوازن وقت ملامسة الأرض عبارة عن قياس كمّي يساعدك على معرفة نمطك في الركض.

### بيانات التذبذب العمودي والنسبة العمودية

مالحظة**:** يتم عرض بيانات ديناميكيات الركض كرسومات بيانية ملوّنة في نشاط Connect Garmin.

ان نطاقات بيانات التذبذب العمودي والنسبة العمودية تختلف قليلاَ حسب المستشعر وما إذا كان موضوعًا على الصدر (سلسلة HRM-Pro<br>أو "HRM-Run أو ملحقات "HRM-Tri) أو على الخصر (ملحق Running Dynamics Pod).

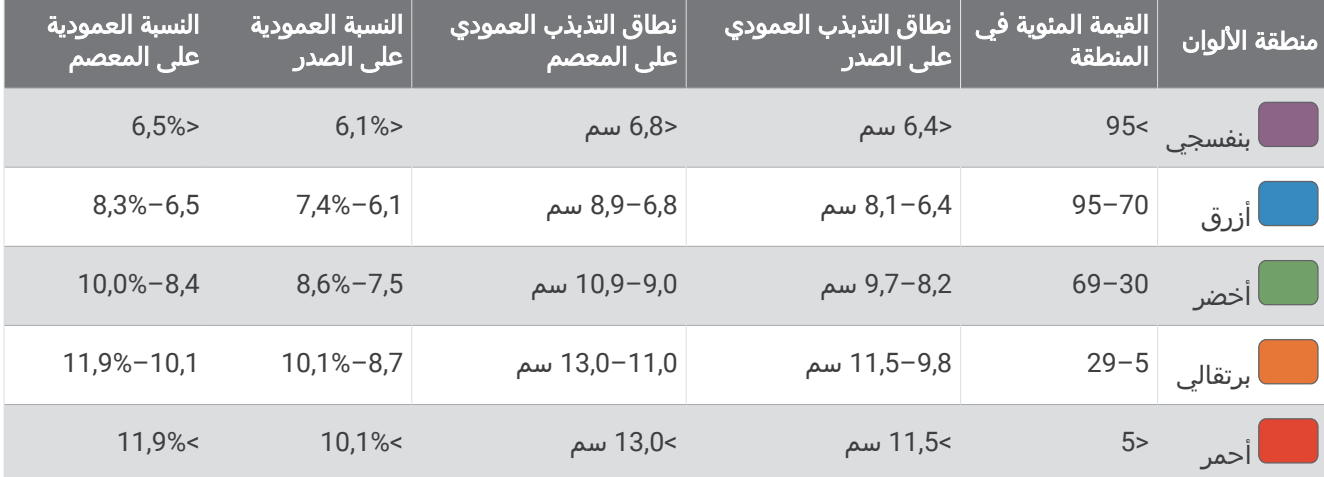

## المعدلات القياسية للحد الأقصى لاستهلاك الأكسيجين

.<br>تتضمن هذه الجداول تصنيفات قياسية لتقديرات الحد الأقصى لاستهلاك الأكسجين حسب العمر والجنس.

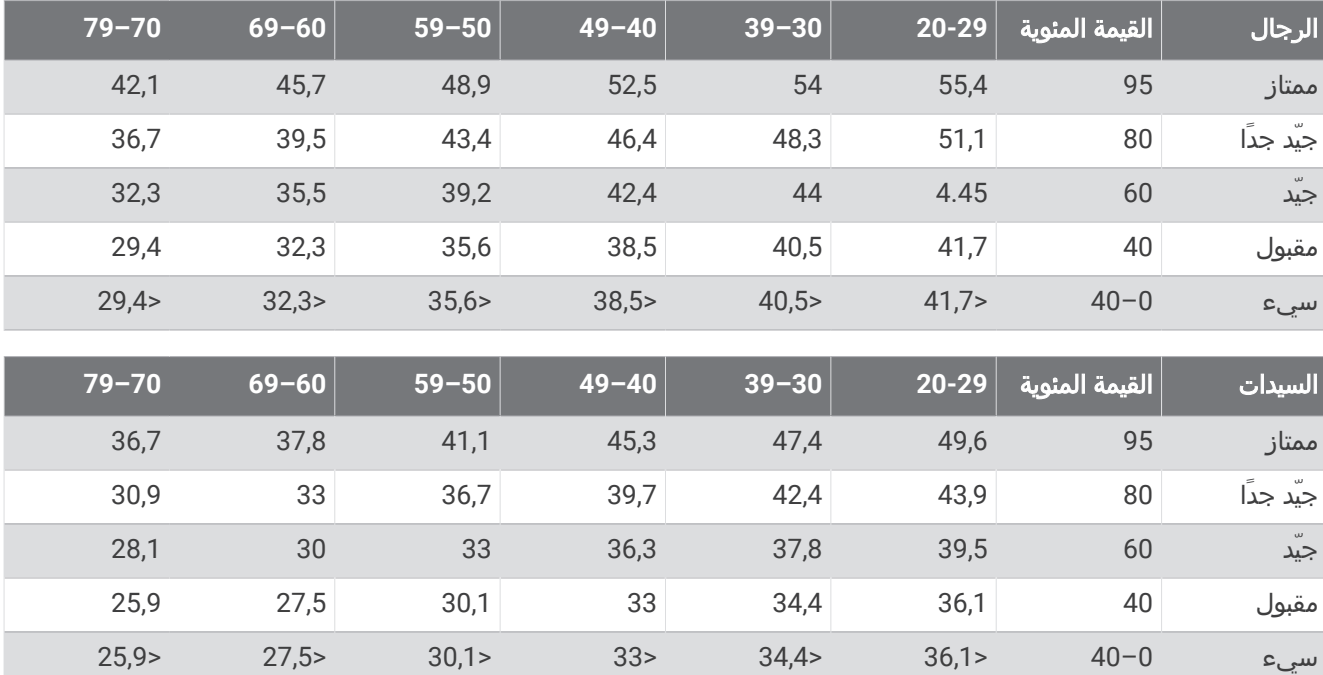

البيانات التي تمت إعادة طباعتها مع إذن من Institute Cooper The. لمزيد من المعلومات، انتقل إلى [org.CooperInstitute.www.](http://www.CooperInstitute.org)

## تصنيفات طاقة المدخل الوظيفي

تتضمن هذه الجداول تصنيفات لتقديرات طاقة المدخل الوظيفي (FTP (حسب الجنس.

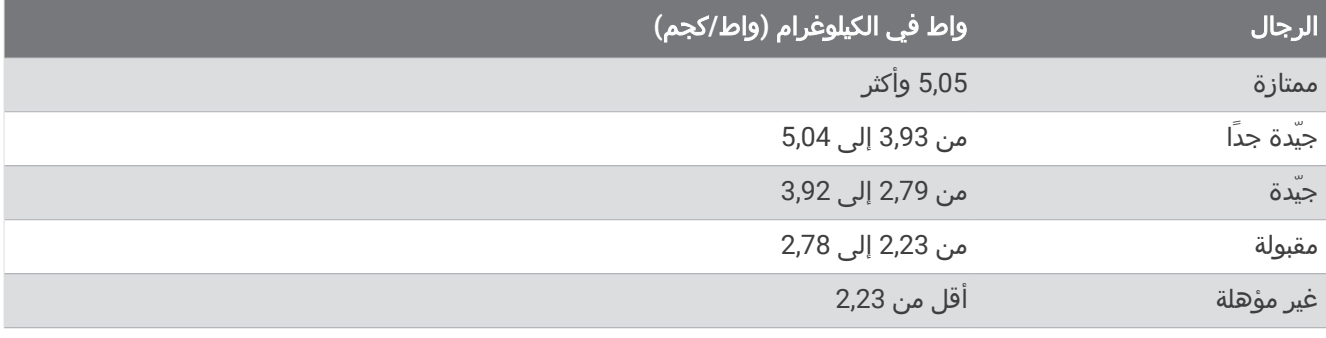

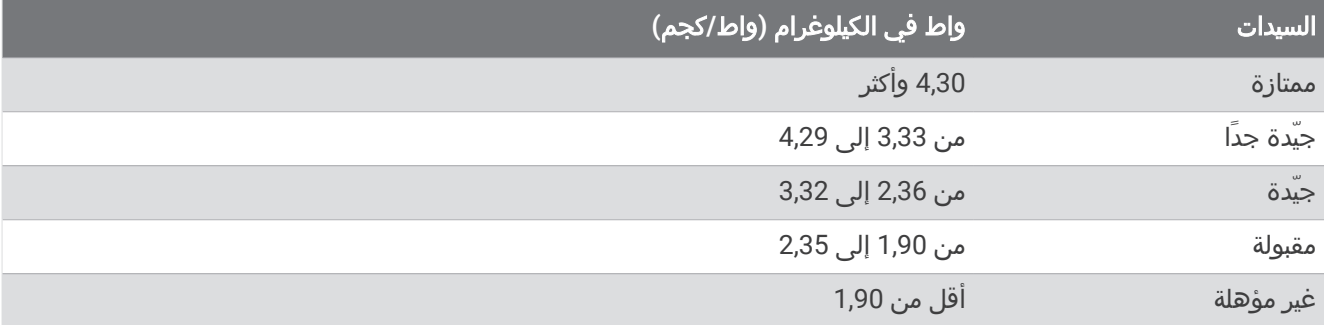

تستند تصنيفات FTP إلى بحث أجراه هانتر ألين والدكتور أندرو كوجان، :Training and Racing with a Power Meter (Boulder, CO .VeloPress, 2010)

## حجم العجلة والمحيط

يكتشف مستشعر السرعة تلقائيًا حجم العجلة. يمكنك إدخال محيط العجلة في إعدادات مستشعر السرعة يدويًا، إذا لزم الأمر. إن حجم اإلطار مذكور على جانبيه. يمكنك قياس محيط العجلة أو استخدام إحدى اآلالت الحاسبة المتوفّرة على اإلنترنت.

# تعريفات الرموز

قد تظهر هذه الرموز على الجهاز أو ملصقات الملحق.

 $\underline{\mathbb{R}}$ 

رمز إعادة التدوير والتخلص من نفايات المعدات الكهربائية والإلكترونية. تم إرفاق رمز نفايات المعدات الكهربائية والإلكترونية بالمنتج بما يتوافق مع توجيه الاتحاد الأوروبي 2012/19/EU حول نفايات المعدات الكهربائية والإلكترونية (WEEE). وهو معدّ لتجنب التخلص غير الملائم لهذا المنتج والتشجيع على إعادة الاستخدام وإعادة التدوير.

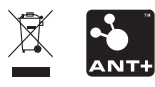